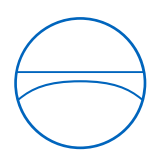

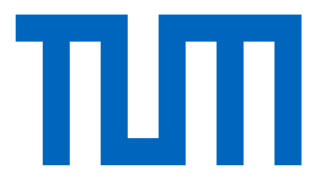

Technische Universität München Ingenieurfakultät Bau Geo Umwelt Lehrstuhl für Computergestützte Modellierung und Simulation

# **Bewertungsmethodik zur modellbasierten Lebenszyklusbetrachtung der Technischen Gebäudeausrüstung in frühen Phasen anhand der Raumlufttechnischen Anlagen (KG 430)**

**Masterthesis** 

für den Master of Science

Studiengang Energieeffizientes und nachhaltiges Bauen

Autor: Florian Fischer

Matrikelnummer:

1. Betreuer: Prof. Dr.-Ing. André Borrmann

2. Betreuer: Kasimir Forth, M.Sc.

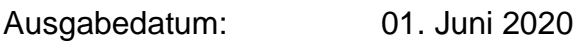

Abgabedatum: 09. Februar 2021

# **Vorwort**

Hiermit möchte ich mich bei allen bedanken, die mich bei der Ausarbeitung meiner Masterarbeit unterstützt haben.

Besonders möchte ich mich bei Herrn Prof. Dr.-Ing. André Borrmann bedanken, der mir diese Arbeit an seinem Lehrstuhl ermöglicht hat, und bei meinem persönlichen Betreuer, Herrn Kasimir Forth, der mir mit seiner fachlichen Expertise und konstruktiven Kritik jederzeit zur Seite stand.

Zudem gilt mein Dank der Landesbaudirektion Bayern, allen voran Herrn August Pries und Herrn Stefan Grießhammer, die es mir möglich gemacht haben in Kooperation mit der CAD-Stelle Bayern meine Masterarbeit zu verfassen und Frau Pavla Rýzlerová, Stefanie Ammermüller, Carolina Dengler und Herrn Robert Schmid für ihre Unterstützung.

Ferner möchte ich mich bei meinen Freunden und Eltern bedanken, die mich im Studium immer unterstützt und begleitet haben. Zuletzt gilt mein besonderer Dank meiner Freundin Julia, die mir immer zu Seite Stand und das nötige Selbstvertrauen, Mut und Sicherheit gab, meinem zweiten Bildungsweg erfolgreich abzuschließen.

### **Abstract**

The aim of the work is a model-based methodology that enables an efficient and simplified LCA calculation of the building services in early design stages. The methodology was developed on the basis of cost group 430 of a real building, a special building with a gymnasium, weight rooms, training rooms and medical examination rooms. Knowledge for the early design stages was derived on the basis of the late design stages in order to identify the main components that have the greatest GWP environmental impacts. For the application example, the ventilation ducts, fire dampers, insulation and the central ventilation system were defined as main components. In a reduced BIM model, the ventilation ducts were modelled and pre-dimensioned realistically in an efficient and simplified way using dashed lines with the help of the mhsoftware and the architectural model in order to determine the quantities and masses of the ventilation network. For the output of the quantities and masses of the ventilation ducts, Revit was used with the help of a Python script, which outputs the data in a selfcreated Excel tool for LCA calculation and links it to the ÖKOBAUDAT data records in a semi-automatic work process. Through the model-based pre-dimensioning of the ventilation ducts, the shell surface of the ducts can be used to determine the insulation. The fire dampers are derived from the architectural model with the help of the domain knowledge of the building services planner and stored in the Excel tool with the outcome of the ventilation system. In the Excel tool, the LCA results are displayed graphically using the environmental impact GWP for simplification. For the application example, the result in the early stages showed a 12 % deviation from the late stage. Since the results are project-specific and can vary from project to project, the blurring in the results must be clarified. The researched method thus represents a value for the simplified LCA calculation for cost group 430, as it can already provide a near-complete calculation of the GWP environmental impacts in early stages. Thus, it offers a practice-oriented and efficient solution without a great deal of additional time.

### **Zusammenfassung**

Das Ziel der Arbeit ist eine modellbasierte Methodik, welche eine effiziente und vereinfachte LCA-Berechnung der TGA in frühen Phasen ermöglicht. Die Methodik wurde anhand der Kostengruppe 430 eines realen Gebäudes, ein Sonderbau mit Turnhalle, Kraft-, Trainings- sowie ärztlichen Untersuchungsräumen, entwickelt. Zum einen wurde auf Grundlage der späten Entwurfsphase Wissen für die frühe Entwurfsphase abgeleitet, um die Hauptkomponenten zu identifizieren, welche die größten GWP-Umweltwirkungen besitzen. Für das Anwendungsbeispiel wurden die Lüftungskanäle, Brandschutzklappen, Dämmung und die zentrale Lüftungsanlage als Hauptkomponenten definiert. In einem reduzierten BIM-Modell wurden die Lüftungskanäle effizient und vereinfacht durch Strichlinien mithilfe der mh-software und dem Architekturmodell realitätsgetreu modelliert und vordimensioniert, um die Mengen und Massen des Lüftungsnetzes zu ermitteln. Zur Ausgabe der Mengen und Massen der Lüftungskanäle kam Revit mithilfe eines Python-Skriptes zum Einsatz, welche die Daten in einem selbst erstellten Exceltool zur LCA-Berechnung ausgibt und in einem halbautomatischen Arbeitsprozess mit den Datensätze der ÖKOBAUDAT verknüpft. Durch die modellbasierten Vordimensionierung der Lüftungskanäle kann die Manteloberfläche der Leitungen zur Bestimmung der Dämmung genutzt werden. Die Brandschutzklappen werden mithilfe von Domänenwissen des TGA-Fachplaner anhand des Architekturmodells abgeleitet und mit Bestimmung der Lüftungsanlage im Exceltool hinterlegt. Im Exceltool werden die LCA-Ergebnisse zur Vereinfachung anhand der Umweltwirkung GWP grafisch dargestellt. Für das Anwendungsbeispiel ergab das Ergebnis in der frühen Phase eine 12 % Abweichung zur späten Phase. Da die Ergebnisse projektspezifisch sind und von Projekt zu Projekt variieren können, muss eine Unschärfe bei den Ergebnissen festgelegt werden. Die erforschte Methode stellt somit einen Mehrwert für die vereinfachte LCA-Berechnung für die KG 430 dar, da sie bereits in frühen Phasen eine annähernd vollständige Berechnung der GWP-Umweltwirkungen liefern kann. Somit bietet sie eine praxisorientierte und effiziente Lösung ohne großen zeitlichen Mehraufwand.

# **Inhaltsverzeichnis**

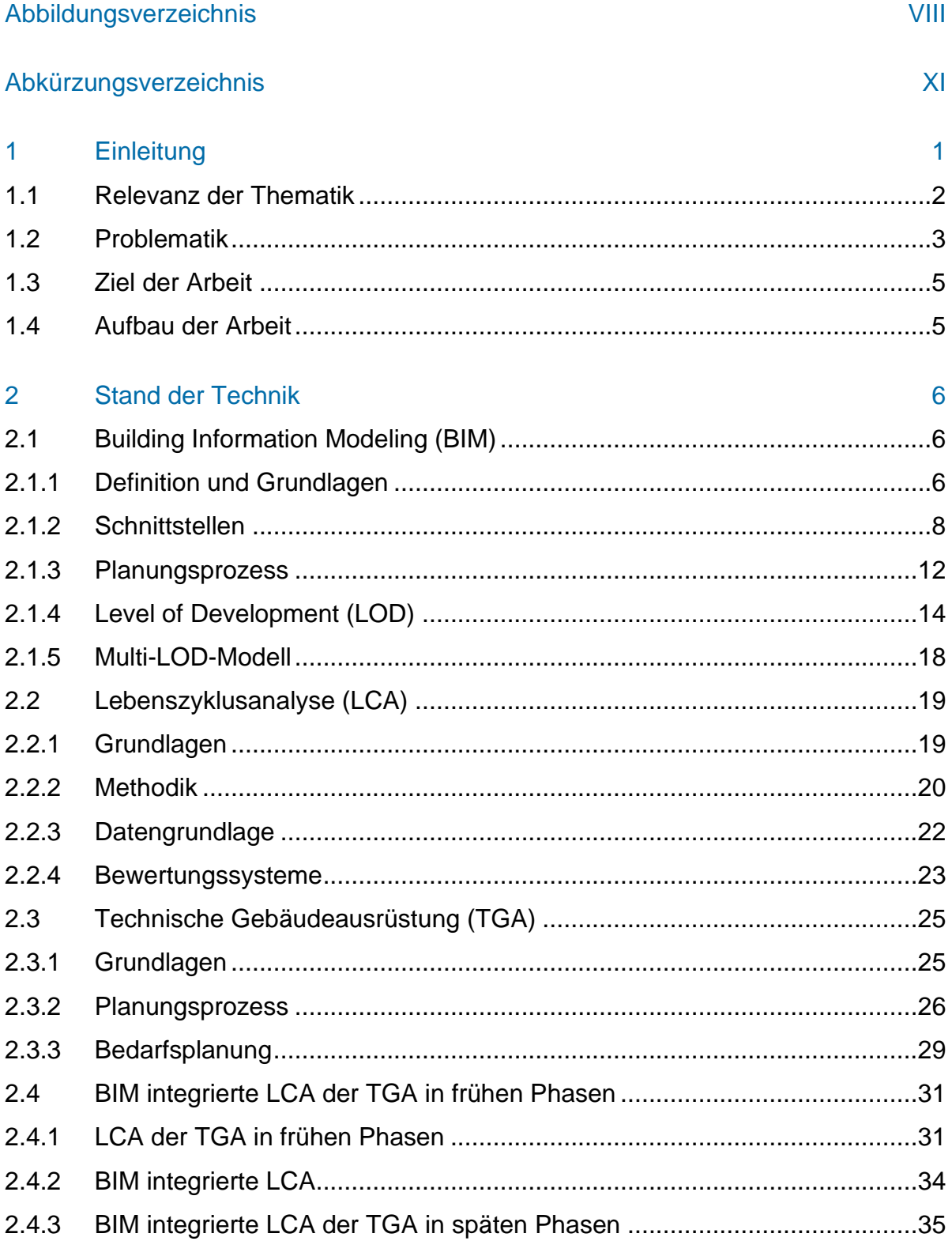

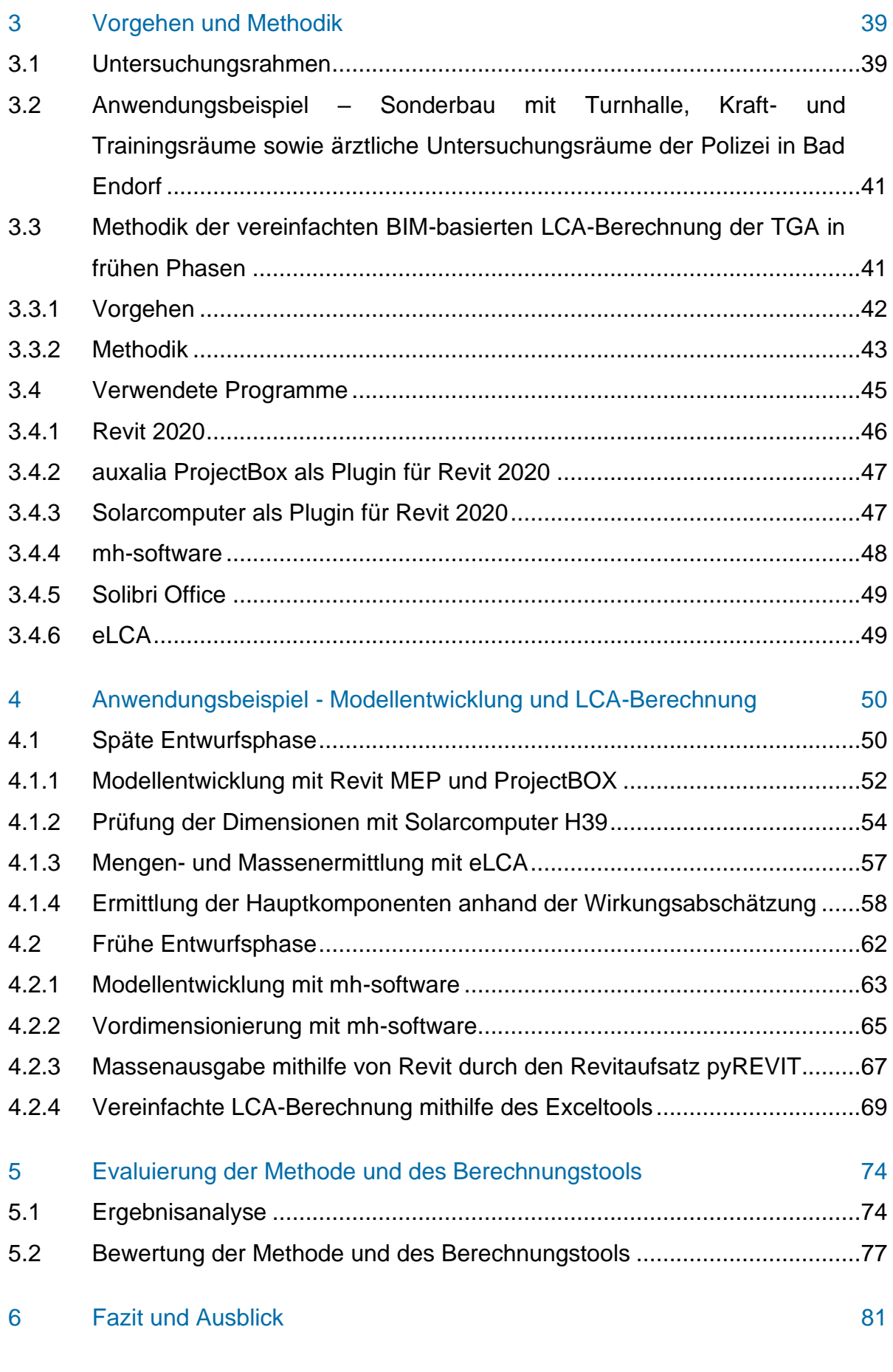

Literaturverzeichnis 84

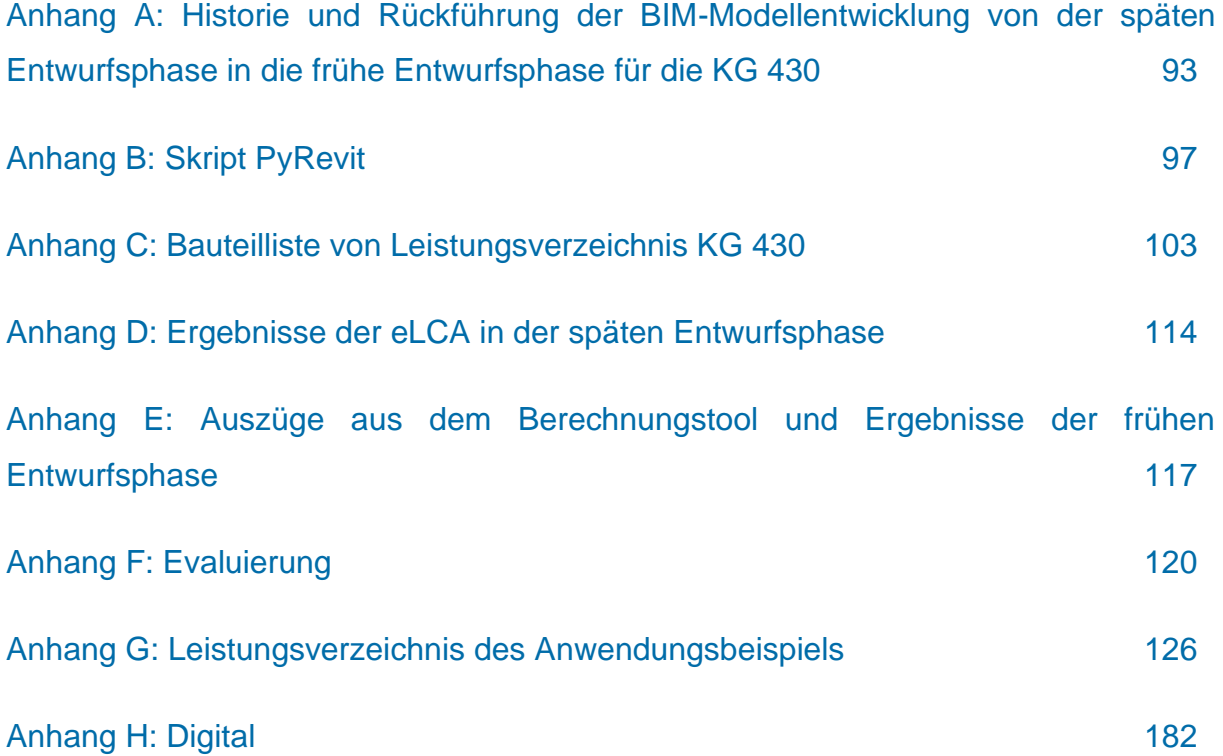

# **Abbildungsverzeichnis**

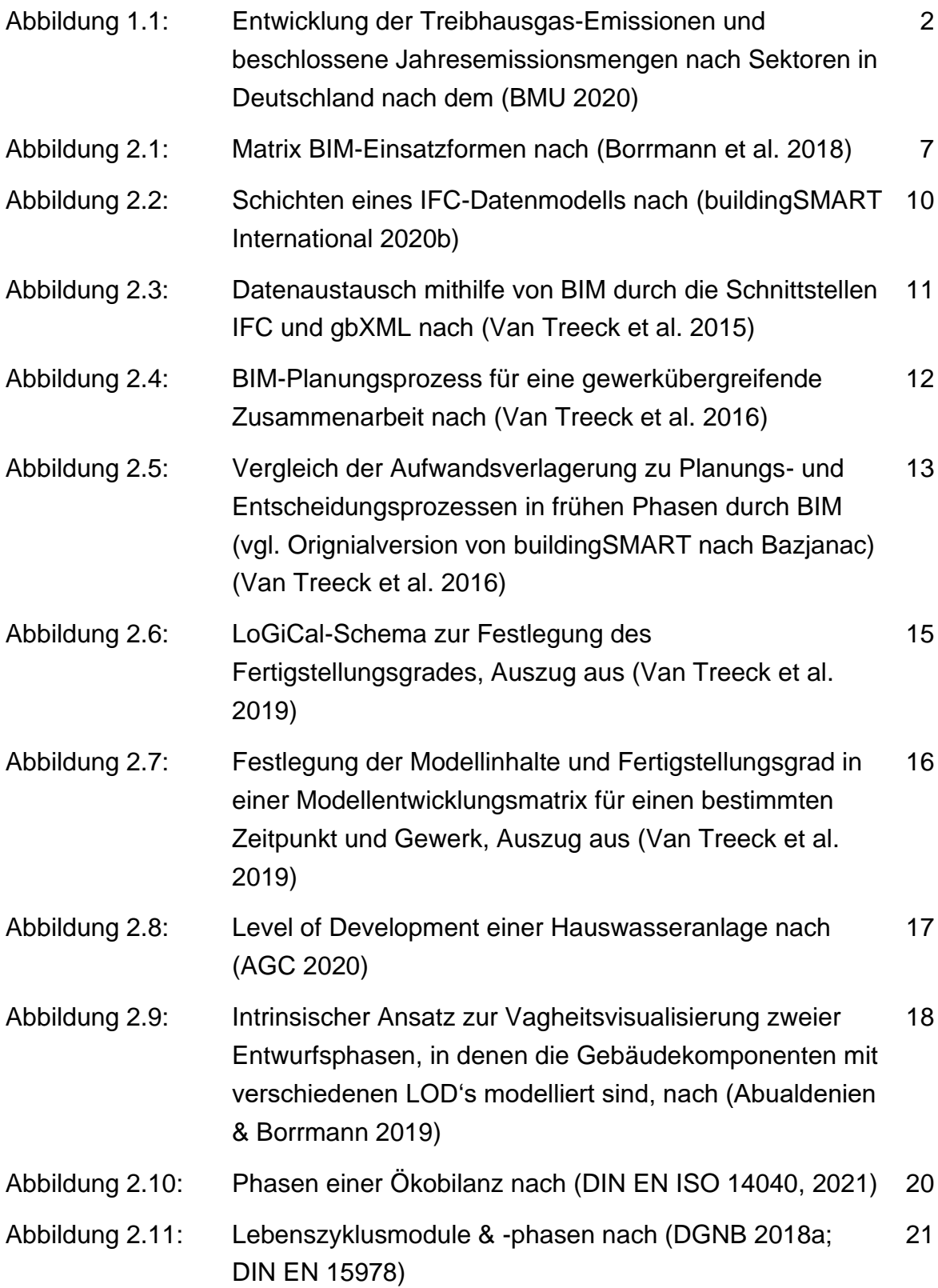

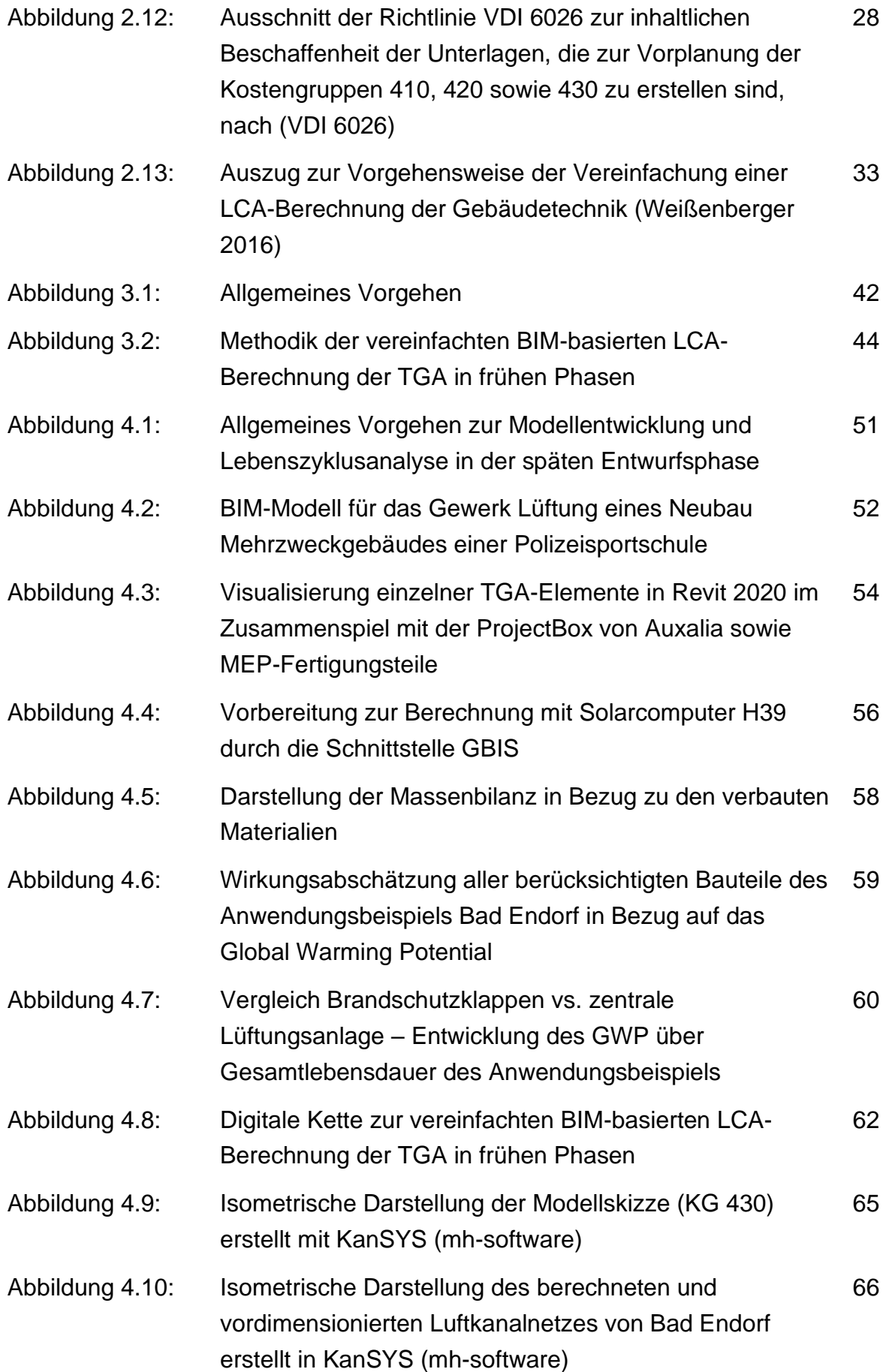

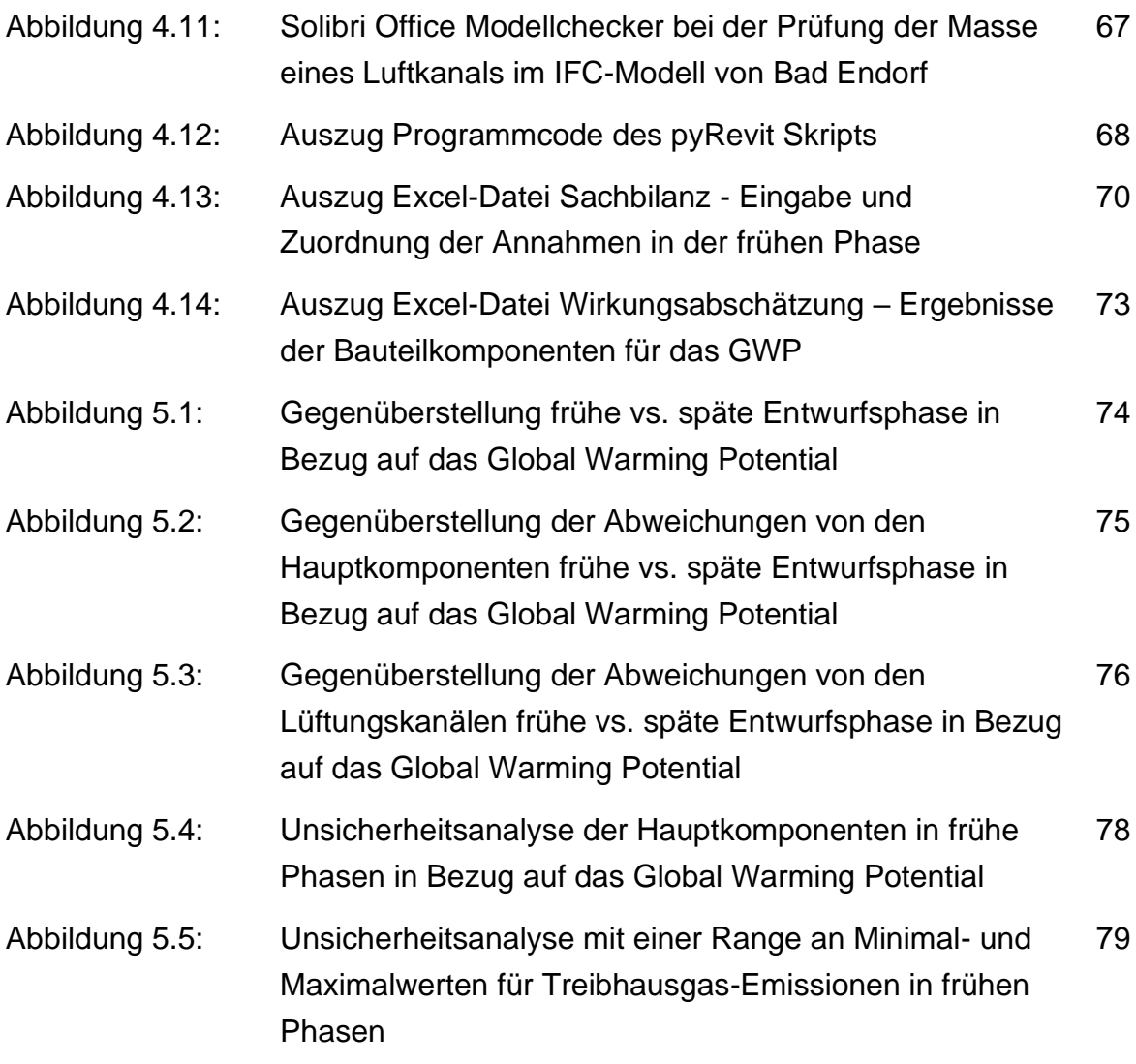

# **Abkürzungsverzeichnis**

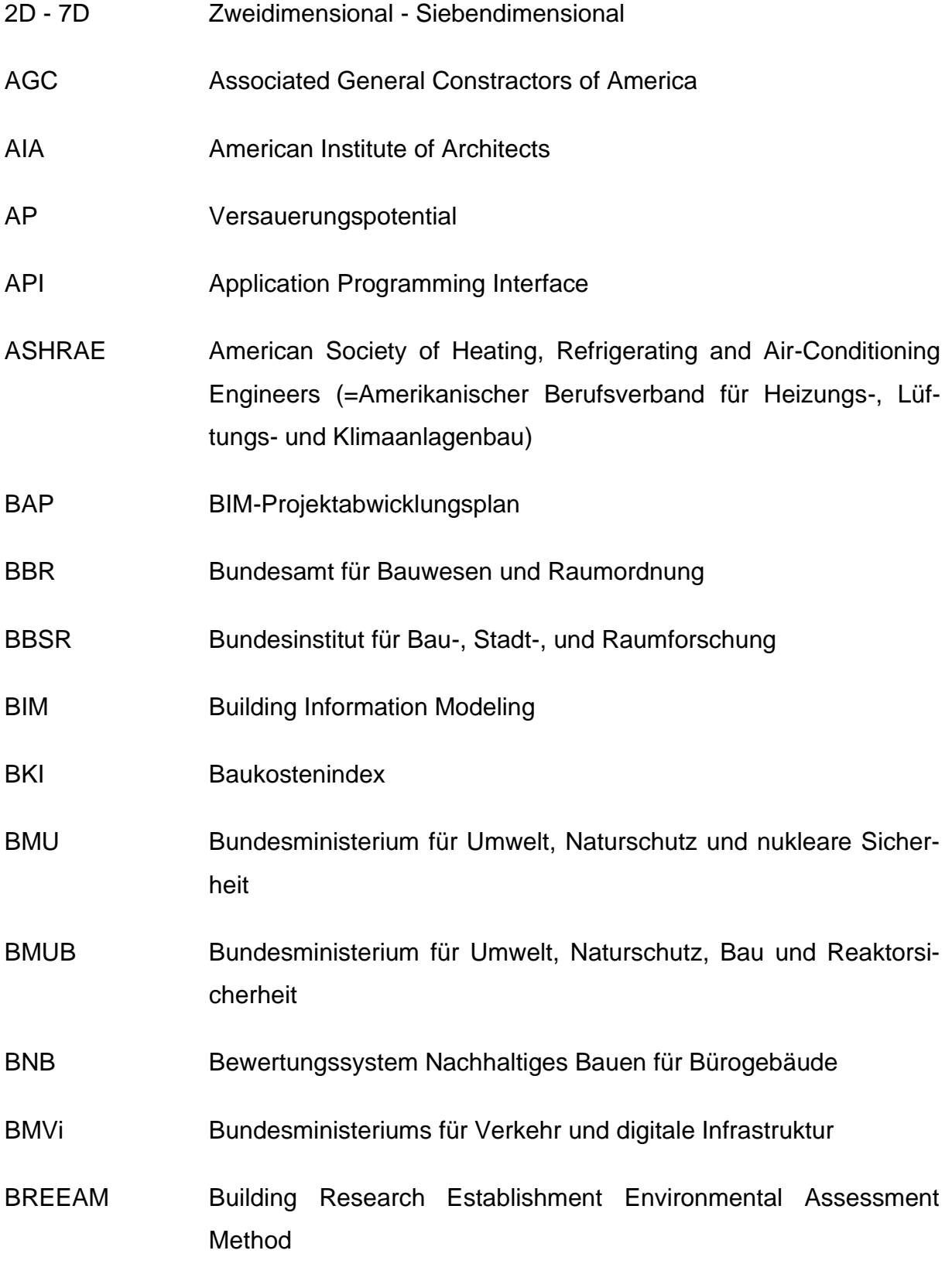

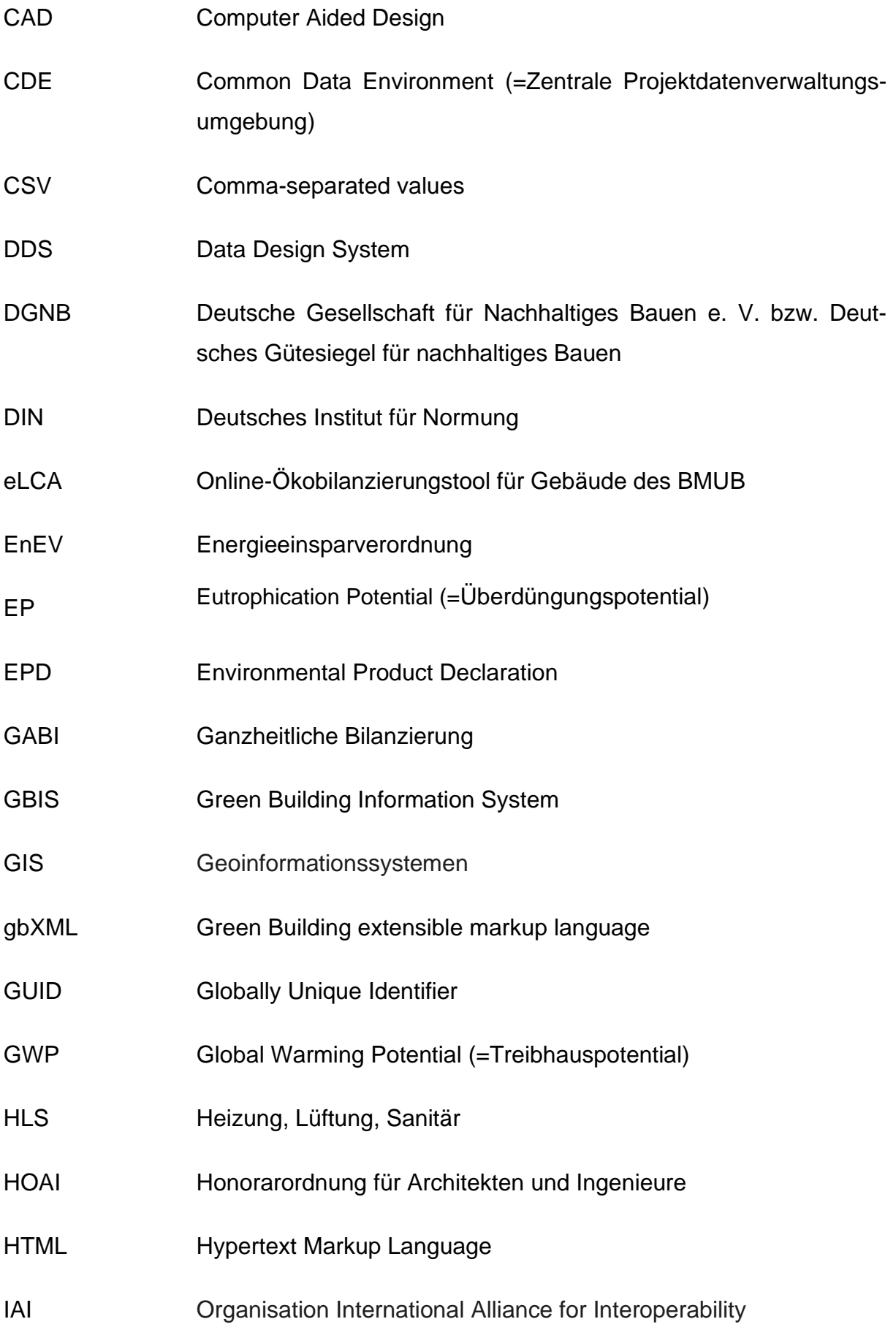

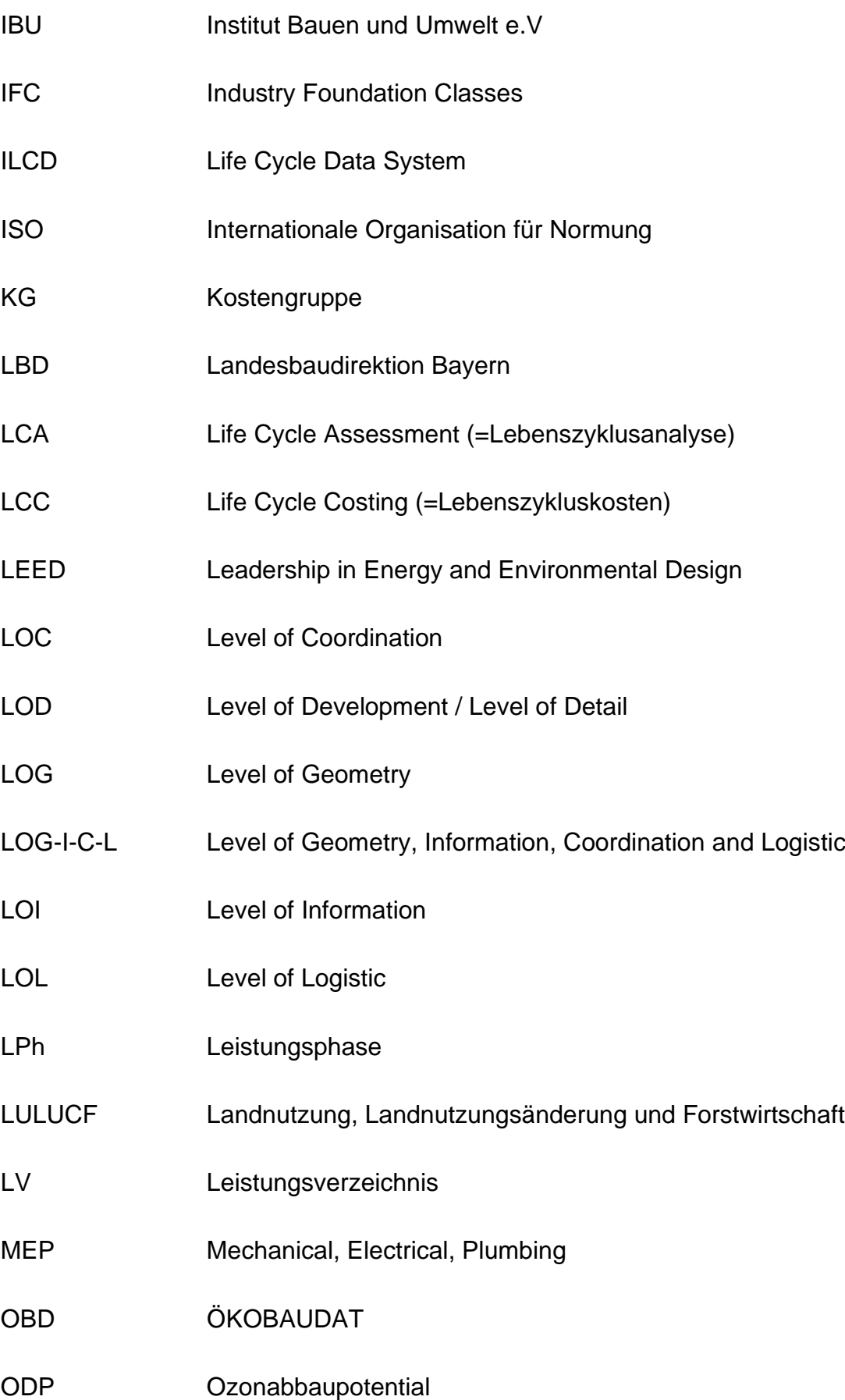

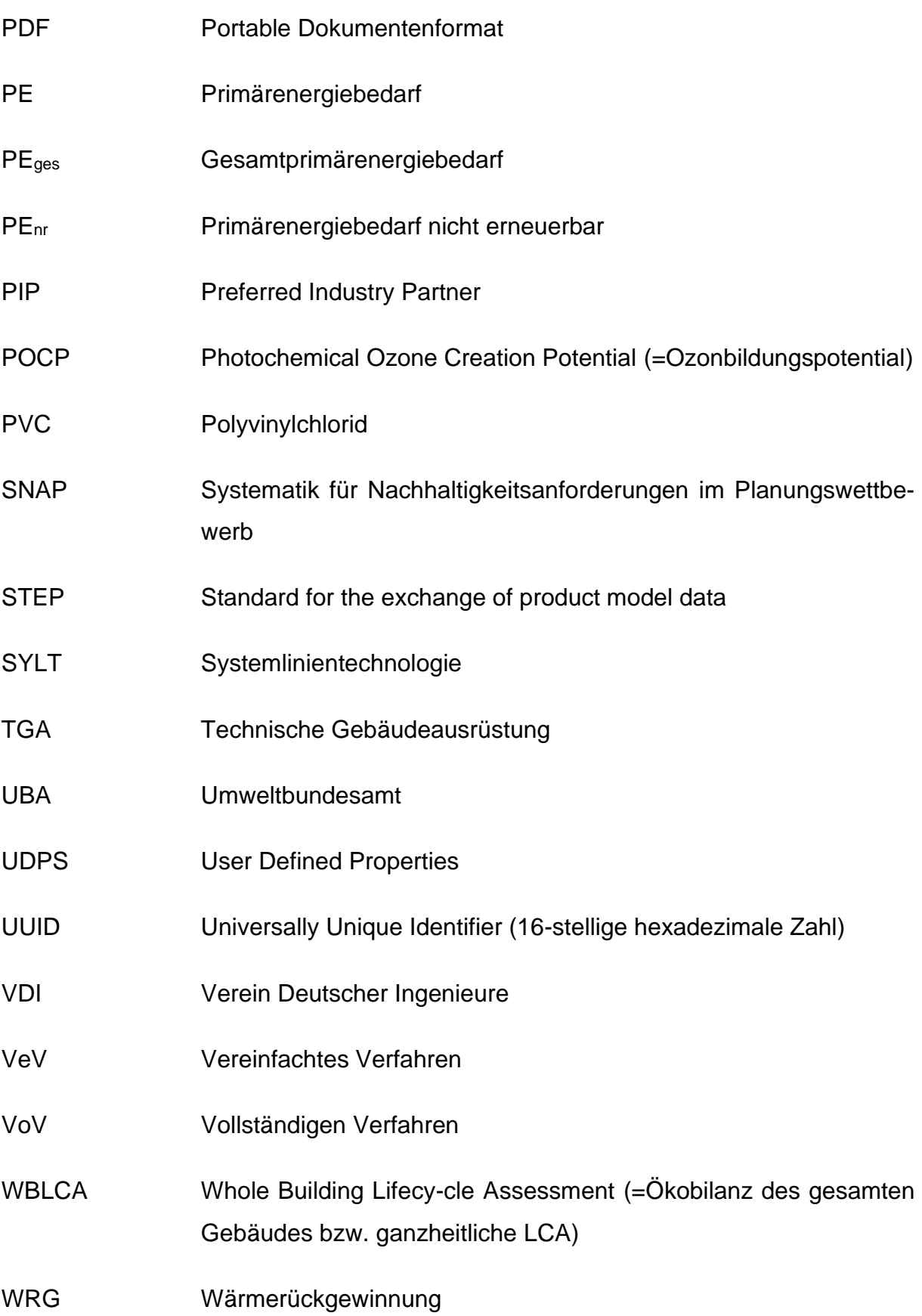

# **1 Einleitung**

Am 11. Dezember 2019 stellte die Europäische Kommissionpräsidentin Ursula von der Leyen ein Maßnahmenpaket für stärkeren Klimaschutz und wirtschaftliche Veränderungen in Europa vor, den sogenannten European Green Deal. Der Green Deal ist eine großangelegte Nachhaltigkeitsstrategie der Europäischen Union (EU). Deutschland übernimmt bei der Umsetzung und Weiterentwicklung der europäischen Klimaschutzpolitik, als Hauptverursacher der Treibhausgas-Emissionen in Europa, eine aktive Rolle ein. (BMU 2020)

Kern der Strategie ist ein EU-Klimaschutzgesetz, mit dem Ziel, bis zum Jahr 2050 klimaneutral zu werden. Um dies zu erreichen soll die EU bereits bis 2030 ihre Treibhausgase um 40 % gegenüber dem Jahr 1990 senken. In der EU-Kommission wird sogar debattiert, dieses Ziel zu verschärfen und auf 50 bis 55 % anzuheben. (BMU 2021)

In Deutschland wurde eine Minderung der Treibhausgas-Emissionen um 55 % bis zum Jahr 2030, bezogen auf das Jahr 1990, bereits festgelegt (Umweltbundesamt 2020). Um die europäischen Klimaschutzziele zu erreichen, enthält der Green Deal Maßnahmen für alle Sektoren. Ein wichtiger Sektor ist der Gebäudebereich. Dieser ist, hinter der Energiewirtschaft, der Industrie- sowie Verkehrsbranche, mit 122 Millionen Tonnen CO2, der viert größte Verursacher von Treibhausgas-Emissionen in Deutschland und hat somit einen Anteil von 14 Prozent an den Gesamtemissionen (BMU 2020).

In Zukunft soll die Klimaverträglichkeit von Gebäuden stärker sichergestellt und eine strikte Durchsetzung der Vorschriften zur Gesamteffizienz von Gebäuden vorangetrieben werden. Ziel ist es daher, einen möglichst geringen Energieverbrauch während der Nutzungsphase eines Gebäudes zu erreichen, aber auch Umweltbelastung in der Bau- und Entsorgungsphase zu reduzieren, um zur Verbesserung der Gesamteffizienz von Gebäuden beizutragen.

Mit diesen und weiteren Maßnahmen will die Europäische Union eine einheitliche Nachhaltigkeitsstrategie zur Reduzierung der Klimaerwärmung vorantreiben (BMU 2020).

In der folgenden Abbildung wird die historische Emissionsentwicklung der Treibhausgas-Emissionen in Deutschland vom Bundesministerium für Umwelt, Naturschutz und nukleare Sicherheit (BMU) nach einzelnen Sektoren aufgegliedert. Zudem wird verdeutlicht, dass die festgelegten Jahresemissionsmengen in den Sektoren für die kommenden Jahre klar zu reduzieren sind, um die Treibhausgas-Emissionsziele bis 2030 zu erreichen. Vor allem in den Bereichen Energiewirtschaft, Verkehr und Gebäude ist eine drastische Einsparung nötig. (BMU 2020)

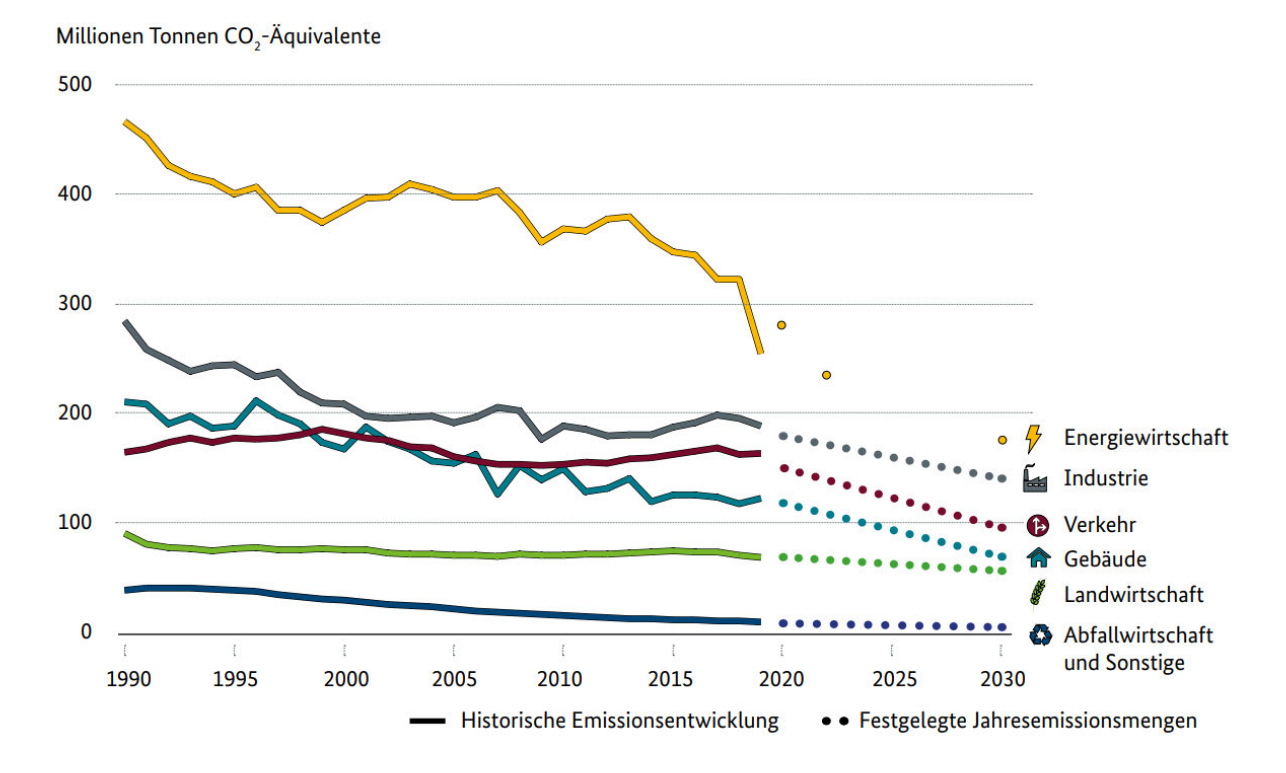

Abbildung 1.1: Entwicklung der Treibhausgas-Emissionen und beschlossene Jahresemissionsmengen nach Sektoren in Deutschland nach dem (BMU 2020)

#### **1.1 Relevanz der Thematik**

Die Anforderung an Gebäude besteht aus umwelt- und klimapolitischer Sicht darin, in allen Lebenszyklusphasen die Schonung von Ressourcen zu berücksichtigen und Gebäude entsprechend zu planen. Ein wesentliches Instrument, um den gesamten CO2- Ausstoß zu bilanzieren und die Nachhaltigkeit eines Gebäudes zu ermitteln ist die Lebenszyklusanalyse (LCA). Green-Building-Zertifikate verankern diese Strategie und bieten die Möglichkeit, die Nachhaltigkeit des Gebäudes zu bewerten.

Das Zertifizierungssystem der Deutschen Gesellschaft für Nachhaltiges Bauen (DGNB) sowie das Bewertungssystem für Nachhaltiges Bauen (BNB), fordern zwar eine LCA, welche die Umweltauswirkungen der Baukonstruktion sowie die des Gebäudes untersuchen soll, jedoch ist die Gebäudetechnik entweder nur geschätzt oder sehr komplex und zeitaufwendig zu berechnen. Die Schätzung der Technischen Gebäudeausrüstung (TGA) erfolgt dabei über ein Vereinfachtes Verfahren (VeV), welches das Ergebnis der Umweltwirkungen in den einzelnen Lebenszyklusphasen mit einem pauschalen Faktor von 1,2 vervielfacht. Beim Vollständigen Verfahren (VoV) werden grundsätzlich alle Komponenten der Kostengruppe 300 und 400 berücksichtigt, jedoch fehlen vor allem genaue LCA-Datensätze für eine detaillierte Berechnung. Sobald eine LCA mit einer detaillierten TGA Betrachtung möglich wäre, kann eine sogenannte ganzheitliche LCA (WBLCA) für eine genauere Berechnung der Umweltauswirkungen umgesetzt werden. Jedoch muss der Zeit- und Kostenaufwand zur Durchführung von dem VoV dem VeV gegenübergestellt werden, um den effizientesten Weg hinsichtlich der Anforderungen und Anwendungstauglichkeit der Berechnung zu wählen (Pohl 2014).

Internationale Zertifizierungssysteme, die in Deutschland angewendet werden, wie das US-amerikanische Leadership in Energy and Environmental Design (LEED) oder das Building Research Establishment Environmental Assessment Method (BREEAM) aus Großbritannien beziehen zwar LCAs in ihr Bewertungssystem ein, gewichten die TGA jedoch geringer oder berücksichtigen sie nicht. Hierbei ist zu erwähnen, dass die TGA, bei einem typischen Bürogebäude in Deutschland für mehr als 33 % der Umweltauswirkungen des Gebäudes verantwortlich ist (Lambertz et al. 2019).

Building Information Modeling (BIM) gilt hier als wichtigster Kernaspekt sowie Treiber der Nachhaltigkeit für die komplette Wertschöpfungskette der Bauwirtschaft (BIMWorld 2020; Priesack et al. 2019). Wird die LCA mit der BIM-Methode verknüpft, kann der Arbeitsaufwand durch einen vollautomatischen Arbeitsprozess reduziert und die Umweltauswirkungen detailliert berechnet werden. Ziel der BIM-integrierten Ökobilanzierung ist es, die Berechnungen in der frühen Planungsphase durchzuführen, um anschließend Optimierungen vornehmen zu können. Durch diese Vorgehensweise kann die Schonung von Ressourcen in allen Lebensphasen effizient berücksichtig werden.

#### **1.2 Problematik**

Um die Umweltauswirkungen der TGA und somit eine WBLCA für ein Gebäude berechnen zu können, müssen LCA-Datenbanken für die TGA-Elemente erweitert werden. Ziel ist es, den Zeitaufwand und die damit verbundenen Kosten beim VoV zu minimieren und dennoch detaillierte Ergebnisse zu erhalten.

Die Methode BIM wird als richtungsweisend und notwendig für einen effizienteren und einfacheren Berechnungsprozess angesehen, da alle Gewerke in einem digitalen Gebäudemodell dargestellt und gleichzeitig von den beteiligten Planern bearbeitet werden können.

In der Realität werden für eine LCA oft eigens in Excel erstellte Vorlagen oder Softwarelösungen nur für Zertifizierungszwecken verwendet, da die Eingabe und Berechnung sehr viel Zeit in Anspruch nimmt und meistens noch ohne BIM erfolgt. Meistens werden Stoff- und Energieflüsse, Mengen und Massen sowie Flächen und Volumen mit standardisierten Ökobilanzdaten und Umweltdeklarationen der Produkte unter Berücksichtigung ihrer vorgegebenen Lebensdauer verknüpft und berechnet. BIM bietet die Chance, die relevanten Informationen für die Sachbilanz einer LCA aus einem 3D-Modell zu generieren, um sie anschließend mit den hinterlegten Wirkungsabschätzung einer Datenbank zu verknüpfen.

So könnten die Umweltauswirkungen der TGA aus einem komplexen 3D-Modell mithilfe der Methode BIM übersichtlich und schnell berechnet und in eine WBLCA integriert werden. Zugleich könnte BIM als Planungsmethode zur Optimierung und Entscheidungsfindung in frühen Entwurfsphasen eines Gebäudes genutzt werden, um auch die Vorteile der LCA auszuschöpfen (Díaz & Antón 2014).

Des Weiteren bedarf es eines Datenaustauschs im offenen Format für Planungsteams und Ingenieure, welche mit unterschiedlichen Anwendungen und Programmen von verschiedenen Herstellern kompatibel sind, um Arbeitsabläufe erleichtern und optimieren zu können. Die Schwierigkeit besteht darin, einzelne Dateiformate von Planungen, Berechnungen und Simulationen des Bauwerks sowie der Gebäudetechnik untereinander verfügbar und nutzbar zu machen. Diese unterschiedlichen Dateiformate von verschiedenen Herstellern der Softwaretools (Insellösungen) müssen für alle Fachplaner, welche am Bauwerk beteiligt sind, offen und zugänglich gestaltet werden. Nur so können Informationen zur Planung nicht verloren gehen bzw. optimiert und das Zusammenspiel einzelner Gewerke verbessert werden. Speziell die Planung und Berechnung der TGA erfolgt anhand der architektonischen Entwürfe und den nutzerspezifischen Anforderungen an das Gebäude. Als essenziell gilt hier die Kommunikation zwischen den einzelnen Fachplanern, um wichtige Informationen in einem geeignetem Datenformat austauschen sowie speichern zu können. Letztendlich sind alle relevanten Daten zur Planung und Instandhaltung des Gebäudes bis zum Lebensende digital

zur Verfügung zu stellen, um das Bauwerk nachhaltig und ökologisch verwalten zu können.

#### **1.3 Ziel der Arbeit**

Das Ziel der Arbeit liegt in der Erstellung einer modellbasierten Methodik, welche eine vereinfachte LCA-Berechnung der TGA in frühen Phasen ermöglicht. So soll die Darstellung der TGA in frühen Phasen in einem hinreichend detaillierten BIM-Modell erflogen, um die ökologischen Auswirkungen der Gebäudetechnik für die graue Energie zu bilanzieren. Es muss erforscht werden, welche Mindestanforderungen an Informationen für die TGA im BIM-Modell in frühen Phasen für die Berechnung nötig sind, um den Workflow einer Ökobilanz für das Gewerk Lüftung (Kostengruppe 430) durchführen zu können. Daraus lässt sich ableiten, ab welchem Detailierungsgrad (LOD) eine Bewertung der TGA in frühen Phasen möglich ist. Ferner müssen die wesentlichen Parameter zur Modellierung der TGA in frühen Phasen ermittelt werden, um später ein hinreichend detailliertes BIM-Modell für die vereinfachte LCA-Berechnung zu erhalten.

#### **1.4 Aufbau der Arbeit**

Zu Beginn wird auf den aktuellen Stand der Technik eingegangen. Hierzu werden die Grundlagen von BIM, einer LCA und der TGA näher erläutert. Zudem werden alle weiteren relevanten Aspekte zur modellbasierten Planung in frühen Phasen berücksichtigt, um im Kapitel 2.4 die Methodik BIM mit der LCA und der TGA in frühen Phasen verknüpfen zu können. Hierzu werden aktuelle Forschungsarbeiten vorgestellt, auf denen im Verlauf der Arbeit aufgebaut wird. Im Hauptteil werden die Methodik sowie verschiedene Zeichen- und Berechnungsprogramme für die TGA vorgestellt, welche alle BIM-fähig sind. Hierzu werden die späte Phase und die frühe Phase der Modellierung untersucht. Der Fokus liegt auf der vereinfachten Modellierung des Gewerkes Lüftung in frühen Phasen sowie einem offen Datenaustausch. Die LCA wird in der späten Phase mit einem Online-Ökobilanztool durchgeführt. In der frühen Phase wird ein eigens erstelltes Exceltool für die vereinfachte LCA-Berechnung verwendet, um die Berechnung und den Datenaustausch zu optimieren. Anschließend werden beide Phasen analysiert. Probleme und Auffälligkeiten werden beschrieben und Empfehlungen abgeleitet.

# **2 Stand der Technik**

In diesem Kapitel wird zunächst der Stand der Technik der Bereiche vorgestellt, die in dieser Arbeit von großer Bedeutung sind. Hierzu wird zuerst auf BIM eingegangen. Im nächsten Abschnitt erfolgt die Erörterung zu einer LCA. Anschließend erfolgt die Darstellung der TGA. Schließlich werden die Kerninhalte bisheriger Forschungsarbeiten vorgestellt, die sich bereits mit dem Themenspektrum dieser Bereiche beschäftigt haben.

#### **2.1 Building Information Modeling (BIM)**

In diesem Kapitel wird die Definition sowie die Grundlagen von BIM beschrieben. Außerdem werden Schnittstellen zum offenen Datenaustausch und der Planungsprozess mit BIM vorgestellt. Schließlich wird die Anreicherung von Informationen in einem BIM-Modell mit Hilfe des Level of Development (LOD) und dem Multi-LOD-Modell näher erklärt.

#### **2.1.1 Definition und Grundlagen**

Das US-amerikanischen National Institute of Building Science (NBIMS) beschreibt den Begriff BIM wie folgt:

*"Building Information Modeling (BIM) is a digital representation of physical and functional characteristics of a facility. A BIM is a shared knowledge resource for information about a facility forming a reliable basis for decisions during its life-cycle; defined as existing from earliest conception to demolition.*

*A basic premise of BIM is collaboration by different stakeholders at different phases of the life cycle of a facility to insert, extract, update or modify information in the BIM to support and reflect the roles of that stakeholder."* (NBIMS 2019)

In Deutschland stellt der Stufenplan Digitales Planen und Bauen des Bundesministeriums für Verkehr und digitale Infrastruktur (BMVi) folgende allgemeine Definition dar:

*"Building Information Modeling bezeichnet eine kooperative Arbeitsmethodik, mit der auf der Grundlage digitaler Modelle eines Bauwerks die für seinen Lebenszyklus relevanten Informationen und Daten konsistent erfasst, verwaltet und in einer transparenten Kommunikation zwischen den Beteiligten ausgetauscht oder für die weitere Bearbeitung übergeben werden."* (BMVi 2015)

BIM ist daher keine konkrete Softwarelösung, sondern eine Methode, die durch die integrale Planung mehrerer Interessengruppen physische und funktionale Informationen und Daten für den kompletten Lebenszyklus in einem digitalen Gebäudemodell sammelt, speichert und transparent wiedergibt.

BIM wird zudem in unterschiedlichen Einsatzformen angewandt. Es wird zwischen big BIM und little BIM sowie open BIM und closed BIM unterschieden.

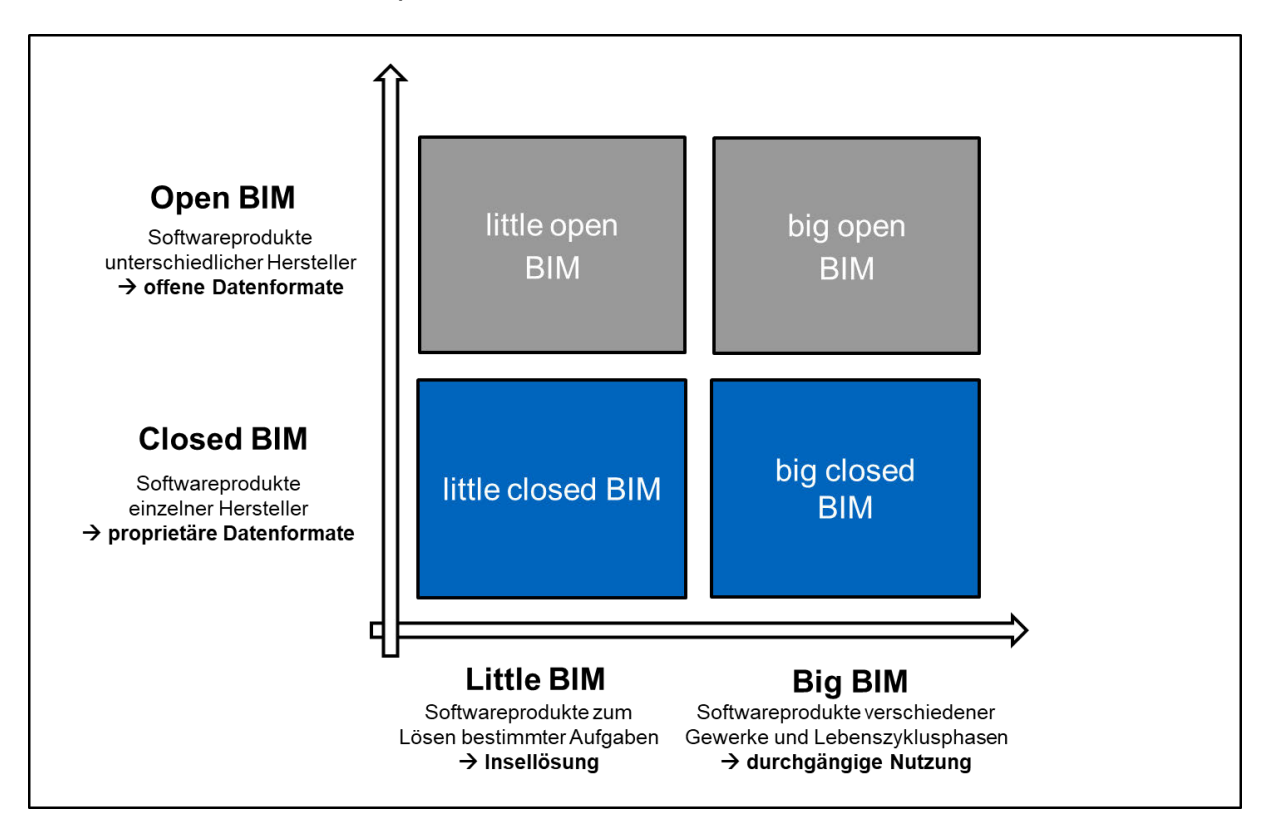

#### Abbildung 2.1: Matrix BIM-Einsatzformen nach (Borrmann et al. 2018)

Little BIM bezeichnet den Prozess des Erstellens eines BIM-Modells für einen Teil einer Lebenszyklusphase im Rahmen eines fachspezifischen Bereichs. Das Modell wird für andere Fachbereiche in späteren Phasen nicht zur Verfügung gestellt bzw. nicht verwendet. BIM stellt in diesem Fall eine Insellösung innerhalb einer Fachdisziplin dar.

Big BIM hingegen stellt die konsequente modellbasierte Kommunikation zwischen mehreren Beteiligten über mehrere Phasen des Lebenszyklus dar. (Borrmann et al. 2018)

Closed BIM besteht aus einer geschlossenen Struktur eines Herstellers, bei dem die Daten zwischen unterschiedlichen Programmen nicht ausgetauscht werden können. Bei open BIM werden die Daten mit offenen Schnittstellen ausgetauscht. Hier kann die Software von unterschiedlichen Herstellern und offener Formate für den Datenaustausch eingesetzt werden. (Borrmann et al. 2018)

Jeder dieser Aspekte lässt sich miteinander kombinieren, somit gibt es verschiedene Einsatzformen. In der Realität findet little closed BIM häufig Anwendung, wobei big open BIM die wünschenswerte Variante darstellt.

#### **2.1.2 Schnittstellen**

Eine wesentliche Grundlage für big oben BIM ist ein umfassendes und standardisiertes Datenformat für den herstellerneutralen Austausch von digitalen Gebäudemodellen, das Industry Foundation Classes (IFC)-Datenmodell.

Die Organisation buildingSMART wurde 1995 unter dem Namen Organisation International Alliance for Interoperability (IAI) gegründet. 1997 veröffentlichte sie eine erste Version der IFC. Ab der Version 1.5.1. wurde sie in bauspezifische Softwarepakete implementiert. In rascher Folge entstanden seit dieser ersten Version, Revisionen und Erweiterungen, die jeweils von Herstellen als einheitliche Schnittstellen für einen verlustfreien Austausch von Daten in ihre jeweilen Produkte implementiert wurden. Im Mai 2003 wurde die IFC2x2 als erster Nachfolger der neuen IFC-Plattform IFCx2 herausgegeben. Dabei wurden viele Erweiterungen eingeführt, um Gebäudetechnik und strukturelle Bereiche besser zu unterstützen, beispielsweise das erste IFC-Untermodell für die Strukturanalyse und viele Erweiterungen der Definition von Elektro-, Sanitär- und Gebäudesteuerung. Die neue Funktion in IFC2x2 ist die Aufnahme von 2D-Inhalten (Farben, Schatten und Oberflächenattributen wie Rendering) in den Modellbereich (Linien, Text, Symbole) des BIM-Modells. In der Zwischenzeit wurde im Februar 2013 IFC4 eingeführt mit vollständigem ISO-Standard und verbesserten Fähigkeiten in der IFC-Spezifikation für Architektur-, Gebäudetechnik-, sowie Strukturelementen mit neuen geometrischen, parametrischen und weiteren Merkmalen. Unterstützt werden seither viele neue BIM-Workflows, einschließlich Herstellerinformationen, Produktbibliotheken, Interoperabilität von BIM zu Geoinformationssystemen

(GIS) und verbesserte thermische Simulation. Des Weiteren ist es möglich einen Austausch zur Terminübersicht, für die zeitliche Entwicklung im Bauablauf zu vollziehen (4D-Modell) und kostenrelevante Informationen zu übermitteln (5D-Modell) sowie einen Transfer zur Nachhaltigkeitsbewertung (6D-Modell) vorzunehmen. Letzteres kann beispielsweise ein Nachweis nach LEED, BREEAM oder DGNB sein. Aber auch im Facility Management (7D-Modell) spielt BIM eine wichtige Rolle zur Instandhaltung und Wartung des Gebäudes. Seit April 2020 ist das IFC4.3 der aktuelle Standard mit wesentlichen Verbesserungen für Konstruktionen der Infrastruktur. (buildingSMART International 2020a)

Wie in Abbildung 2.2 erkennbar ist, wird das IFC-Datenmodell zur besseren Wart- und Erweiterbarkeit in mehrere Schichten (engl. Layers) aufgeteilt. Die Unabhängigkeit der Kernelemente ist dadurch sichergestellt, da Elemente der weiter oben liegenden Schichten auf Elemente der weiter unten liegenden Schichten verweisen dürfen, aber nicht umgekehrt. Die Grundstruktur bildet der Core Layer, in der die grundlegenden Beziehungen und allgemeine Konzepte der IFC-Struktur festgelegt werden. Zum Core Layer gehören Erweiterungsschemata, die zur Beschreibung von physischen und räumlichen Objekten des Gebäudes, zur Beschreibung von Prozessen und Abläufen sowie zur Beschreibung von Steuerungselementen dienen. (buildingSMART International 2020a)

Oberhalb des Core Layer ist das Shared Layer angeordnet und stellt eine Zwischenebene zwischen dem grundlegenden Kern des Datenmodells und den domänenspezifischen Schemata dar. Elemente aus dem Domain Layer können auf Elemente des Core Layer verweisen, jedoch nicht umgekehrt. Die Domain Layer sind spezifisch und können nur einer Domäne zugeordnet werden. Er enthält Definitionen für spezielle Bereiche wie beispielsweise, Architektur, Gebäudesteuerung, Bauausführung, Elektrik, Heizungs-, Lüftungs-, Klimatechnik, Sanitärtechnik und Brandschutz sowie konstruktive Elemente und Strukturanalyse. Die unterste Ebene stellt das Ressource Layer Schema dar, dass grundlegende Datenstrukturen bereitstellt, die über das gesamte IFC-Datenmodell hinweg Verwendung finden. Sie können, im Gegensatz zu den Klassen der anderen Ebenen, nicht als eigenständige Objekte in einem IFC-Modell existieren. Hier finden sich geometrische Basiselemente und die Beschreibung von Materialien wieder. Als Vergleich dient die nachfolgende Abbildung, welche die Schichten eines IFC-Datenmodells bildlich darstellt. (Borrmann et al. 2018)

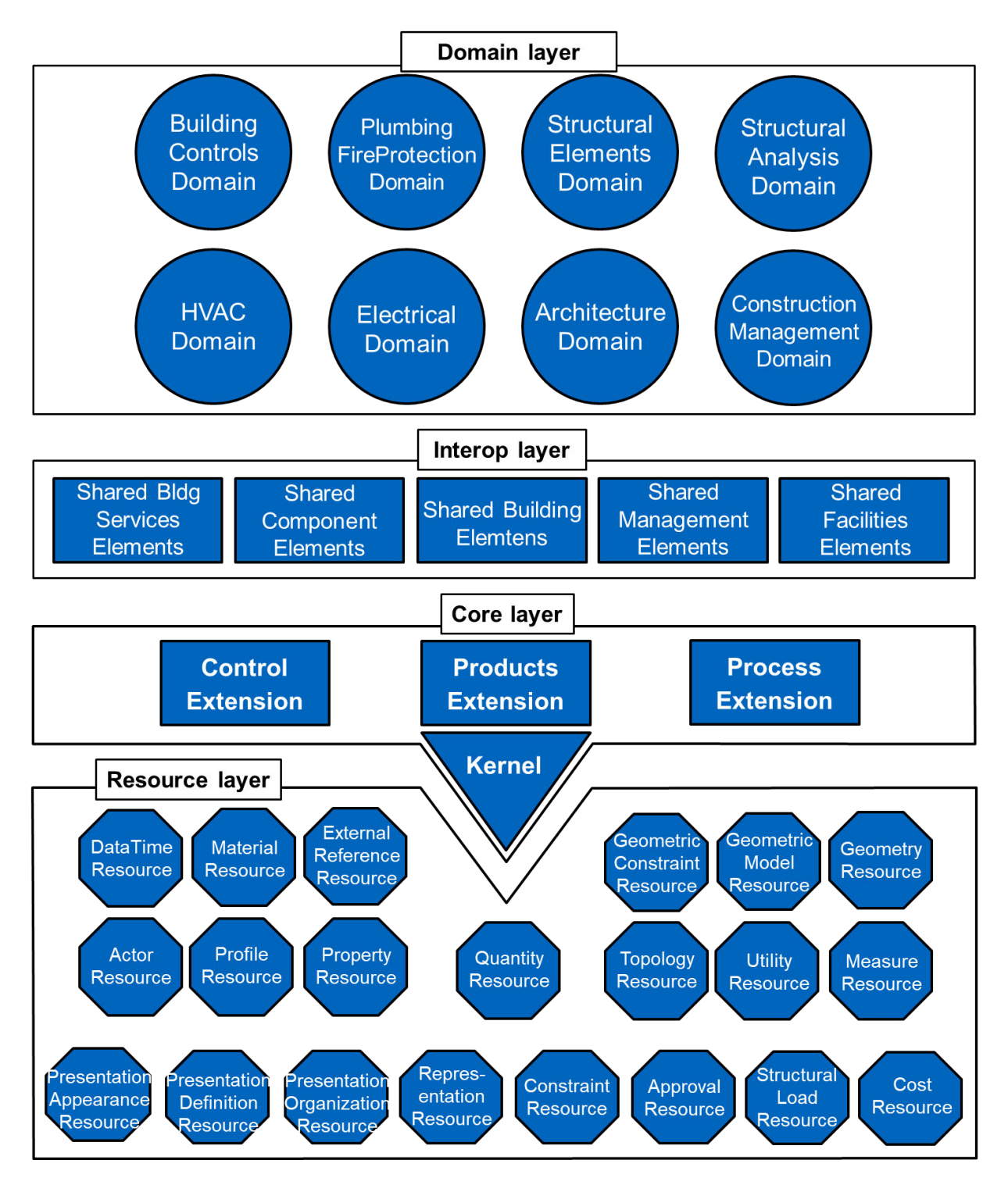

Abbildung 2.2: Schichten eines IFC-Datenmodells nach (buildingSMART International 2020b)

Der allgemeine und produktneutrale Datenaustausch über IFC wird jedoch bei gebäudetechnischen Planungs- und Auslegungswerkzeuge nicht immer eingesetzt.

Die Datenübertragung kann auch durch die offene Schnittstelle der sogenannte Green Building eXtensible Markup Language (gbXML) erfolgen. Diese wurde von Green Building Studio 1999 entwickelt. Finanziert wurde die gbXML-Standardisierung durch das PIER Programm von der kalifornischen Energiekommission, Pacific Gas- and ElectricCompany (PG&E) sowie Green Building Studio. Die erste Version des Schemas gbXML wurde im Juni 2000 veröffentlicht. Um das Schema bekannter zu machen, wurde im selben Jahr die Website gbXML.org erstellt. Im Jahr 2002 erwarb Autodesk das Unternehmen Green Building Studio. Seitdem wird das gbXML-Format stetig weiterentwickelt. Mittlerweile unterstützen über 50 Softwaretools das Green Building XML-Format, zudem wurde ein von der American Society of Heating, Refrigeration and Air-Conditioning Engineers (ASHRAE) finanziertes Testfall- und Validierungs-Forschungsprojekt gestartet. (gbXML 2020)

Die Entwicklung des Formats zielt darauf ab, den Datenaustausch zwischen Computer Aided Design (CAD) Programmen und Energiesimulationstools zu erleichtern, um es anschließend mit verschiedenen Energie-Analyse-Tools zu verwenden. Bei dem gbXML-Format werden neben bauphysikalischen Informationen hauptsächlich Geometriedaten erfasst und transportiert. Außerdem können thermische Raumdaten wie interne Lasten bei softwareseitiger Unterstützung ausgetauscht werden. Durch den Datenaustausch zwischen CAD-Programmen und Energiesimulationstools können zudem Nutzungsprofile, Wetterdaten und weitere energierelevante Daten berücksichtigt werden. Im Folgenden wird der Datenaustausch für die Datenformate IFC und gbXML schematisch dargestellt. (Van Treeck et al. 2015)

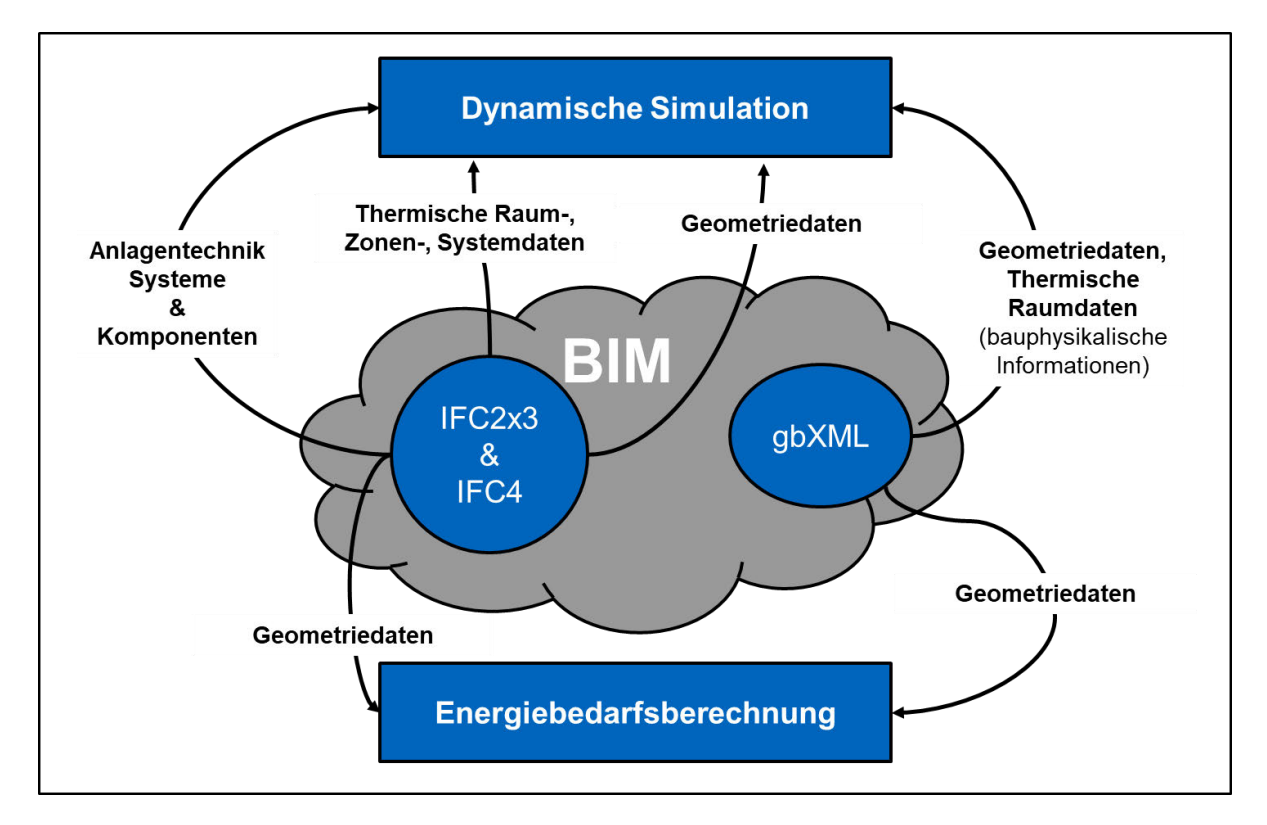

Abbildung 2.3: Datenaustausch mithilfe von BIM durch die Schnittstellen IFC und gbXML nach (Van Treeck et al. 2015)

Zudem erfolgt der Datenaustausch auch noch über CAD-integrierte herstellereigene (proprietäre) Schnittstellen, die in die Oberfläche des betreffenden (Fremd-)CAD Systems integriert sind. Die Daten werden über ein internes, eigenes Modell gespeichert. Auch Herstellerproduktkataloge und Klassifikationssysteme spielen eine wichtige Rolle. Gegenwärtig ist es noch nicht möglich, anlagetechnische Komponenten aus einem CAD-System unmittelbar in ein dynamisches Anlagesimulationsmodell zu überführen. (Van Treeck et al. 2015)

### **2.1.3 Planungsprozess**

BIM ermöglicht durch das kooperative Anreichern von Informationen an einem gemeinsamen, digitalen Modell die zentrale Koordination von dezentralen Planungsaufgaben (Common Data Environment, CDE). Die Methode kann somit für verschiedene Gewerke für die Planung, Ausführung sowie dem späteren Betrieb (Facility Management) genutzt werden. Ein Informationsverlust bei der Planung eines Projekts kann durch den Austausch von wichtigen Daten und Informationsmaterialien über alle Leistungsphasen vermieden werden. Vergleiche hierzu die Abbildung 2.4 für den BIM-Prozess aus Sicht eines TGA-Planers. (Van Treeck et al. 2016)

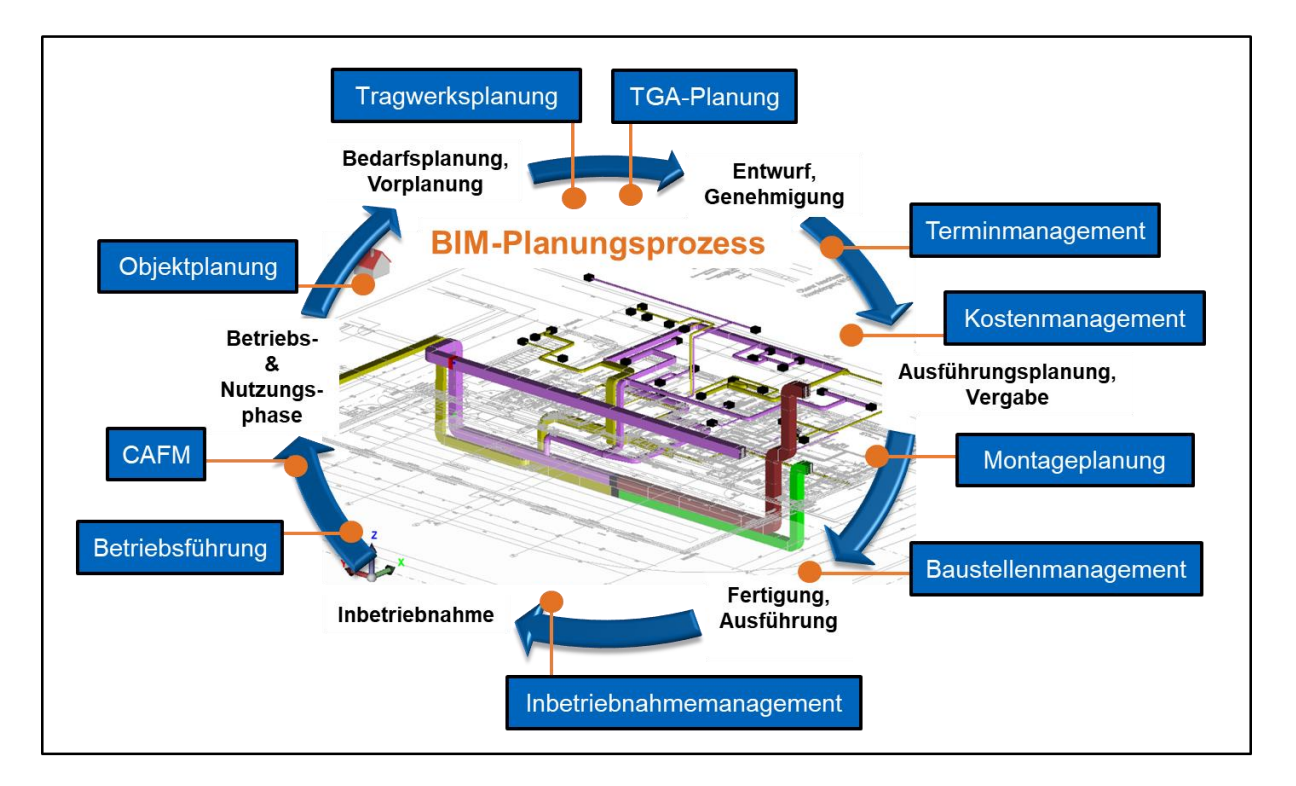

Abbildung 2.4: BIM-Planungsprozess für eine gewerkübergreifende Zusammenarbeit nach (Van Treeck et al. 2016)

Sämtliche Dokumentationen wie technischen Zeichnungen, einschließlich der verschiedenen Ansichten, Grundrisse und Schnitte können direkt im Modell auf Kollisionen geprüft und somit für die späteren Projektphasen abgeleitet werden. So können unter anderem Zusatzinformationen zu den verbauten technischen Anlagen und Komponenten einschließlich der Wartungsintervalle und Garantiebedingungen bereitgestellt werden. Durch Simulations- und Berechnungsprogramme können eine Vielzahl von Informationen, beispielsweise zur Wärmebedarfsberechnung, direkt im Modell abgeleitet werden. (Borrmann et al. 2018)

Im späteren Betrieb ergibt sich ein wesentlicher Vorteil für die Instandhaltung, wenn beispielsweise Pumpen oder Filter einfach nach Fabrikat und Herstell- bzw. Einbaudatum im Modell ausgelesen, geprüft und eventuell ausgetauscht werden können.

Wichtig ist die Unterscheidung von frühen Projektphasen und späten Projektphasen, sowie die Archivierung, da sich in einem Projekt hinsichtlich des Anwendungsfalles die Anforderungen an Prozesse, Informationsaustausch-Anforderungen und (IFC-) Datenmodell ändern (Lambertz et al. 2019).

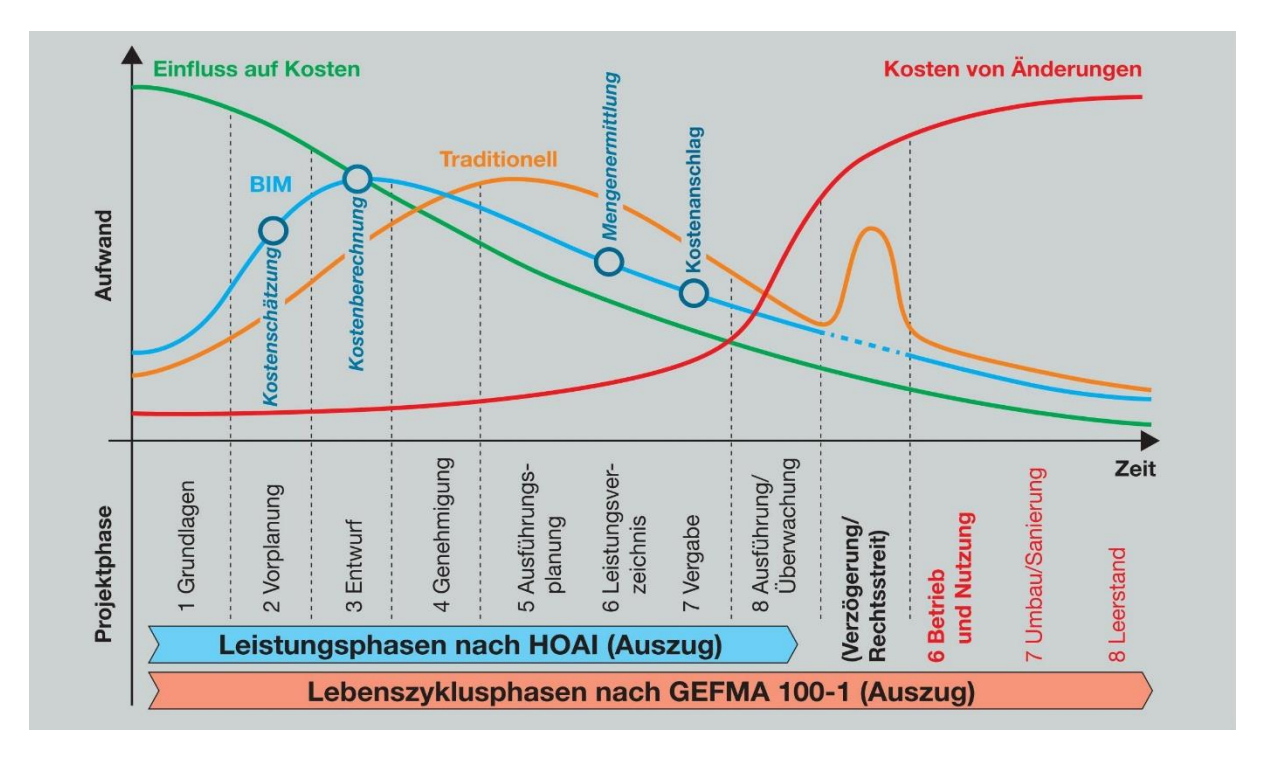

Abbildung 2.5: Vergleich der Aufwandsverlagerung zu Planungs- und Entscheidungsprozessen in frühen Phasen durch BIM (vgl. Orignialversion von buildingSMART nach Bazjanac) (Van Treeck et al.

Durch die Verwendung der Methode BIM ergibt sich ein erhöhter Planungsaufwand in den frühen Phasen eines Projektentwurfs, jedoch ein größerer Erfolgsfaktor in der Termin- und Kostensicherheit sowie Planungsqualität (vgl. Abbildung 2.5). Bei der konventionellen, nachtragsorientierten Projektabwicklung wird der Hauptaufwand durch Unsicherheiten in der Planung sowie baubegleitenden Planänderungen mit Zuschlägen und einem nachträglichen Gewinnversuch über Nachträge in späteren Phasen geleistet, was dazu führt, dass eine umfassende Bewertung des Entwurfs erst zu einem fortgeschrittenen Zeitpunkt möglich ist. Dies trägt dazu bei, dass im Gegensatz zum BIM-gestützten Planungsprozess, die Möglichkeiten zur Änderung des Entwurfs sehr begrenzt sind und erheblich höhere Mehrkosten entstehen, als in der Kostenfeststellung berechnet wurde. Durch die BIM-Methode ergibt sich der Vorteil, dass das Modell bereits in frühen Phasen für erste Simulationen und Berechnungen verwendet werden kann. Je früher dies möglich ist, desto hochwertiger wird die Qualität der Planungsleistung sowie das daraus resultierende Ergebnis. (Van Treeck et al. 2016)

Verschiedene Gewerke arbeiten von Beginn der Planung zusammen, um eine qualitativ hochwertige Planung sowie Entwurfsvarianten zu erzielen. Kollisionen werden frühzeitig erkannt und können durch vorausschauendes Arbeiten vermieden werden. Ein BIM-Modell trägt dazu bei, Mengen und Massen genau zu bestimmen, was die Grundlage für eine verlässliche Berechnung einer LCA und einer Lebenszykluskostenberechnung (LCC) bildet. Eine LCA kann folglich zur Optimierung des Gebäudeentwurfs bzw. für eine spätere Zertifizierung eines Gebäudes verwendet werden.

Verwendet der Auftraggeber das Modell, schafft die Bereitstellung eines digitalen Gebäudemodells im Rahmen der Ausschreibung mehr Transparenz in der Prozessabwicklung. Die Probleme, die entstehen, sind unter anderem zu große Datenmengen und Softwareprodukte bzw. Schnittstellen ohne open BIM-Format, welche beim Austausch von CAD-Zeichnungen mit Berechnungsprogrammen nicht zu 100% kompatibel sind. Problematisch sind auch die teuren Lizenzen für die unterschiedlichen Programme.

#### **2.1.4 Level of Development (LOD)**

Das Level of Development gibt an, wie detailliert ein BIM-Modell modelliert wurde. Im Englischen wird auch die Abkürzung LOD (Level of Development) verwendet und bedeutet Ausarbeitungs- oder Fertigstellungsgrad. So definiert das American Institute of Architects (AIA) eine Standardisierung von grob nach fein mit dem LOD 100 bis 500

(AIA 2013). Im Britischen wird die Definition von LOD 1 (Symbolic) bis 6 (As-Built) im BIM Technology Protocol festgelegt (CIC 2015). Der NATSPEC Standard in Australien definiert LOD 100 bis 500 auch in der dreistelligen Ziffernfolge und passt sich der Darstellungsform in der Praxis an (NATSPEC 2011). Van Treeck geht in seiner deutschen Definition noch einen Schritt weiter und definiert das LoG-I-C-L-Modell zur Unterscheidung von Geometrie, Informationsgehalt, Koordination und Logistik. Der Modellinhalt wird durch die Geometrie (LoG) und dem Informationsgehalt (LoI) beschrieben. Die Modellqualität wird zur Abstimmung von Koordination (LoC) und Logistik (LoL) festgelegt. Zur Messbarkeit und Bewertung der Kriterien ergibt sich eine vierstellige Ziffernfolge für den Modellentwicklungsgrad (LoD). Ein Beispiel: 2210 bedeutet LoG 2, Lol 2, LoC 1 und LoL 0. Ein höherer Detaillierungsgrad als gefordert ist zulässig, die Mindestanforderungen müssen aber stets nach Vorgabe eingehalten werden. So soll in der Umsetzung eines Projekts festgelegt werden, welche Leistungsphase in welchem Modellentwicklungsgrad modelliert sein muss. (Van Treeck et al. 2016)

In dem eBook Gebäudetechnik als Strukturgeber für Bau- und Betriebsprozess benennt Van Treeck seinen Ansatz als LoGICal-Schema zur Festlegung von Modellinhalt und Modellqualität (Van Treeck et al. 2019).

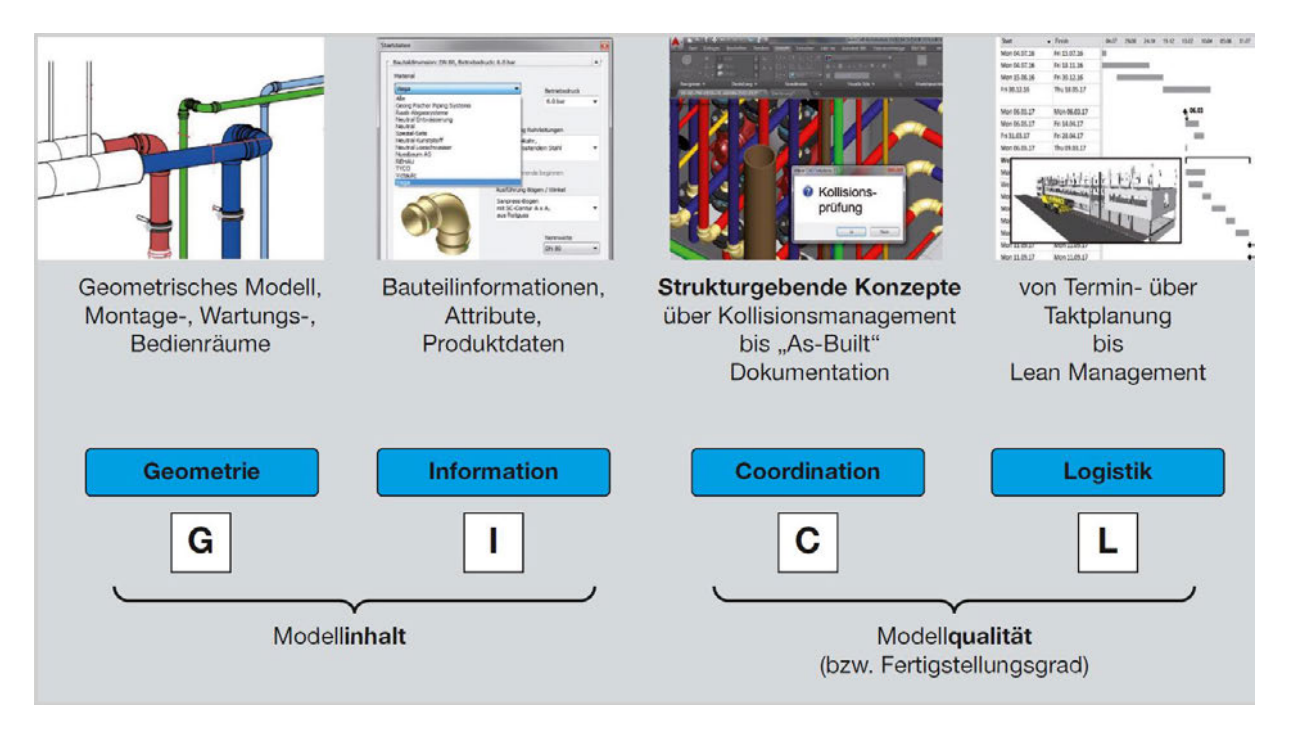

Abbildung 2.6: LoGiCal-Schema zur Festlegung des Fertigstellungsgrades, Auszug aus (Van Treeck et al. 2019)

Außerdem wird die Bedeutung des LoC für die TGA hervorgehoben, da eine frühe Abstimmung der anfänglich eingeforderten strukturgebenden Elemente verbindlich eingefordert werden kann. Für detaillierte Angaben wird auf eine Modellentwicklungsmatrix hingewiesen, welche beschreibt, wer, was in welcher Qualität, wann zu liefert hat. Dies wird zudem in der Auftraggeber-Informations-Anforderung (AIA) von Bauherrn und Planern sowie als Bestandteil im Projektabwicklungsplan (BAP) festgelegt. In folgender Abbildung wird die Leistungsphase Vorplanung (LPh 2) anhand der KG 400 nach DIN 276 beschrieben. (Van Treeck et al. 2019)

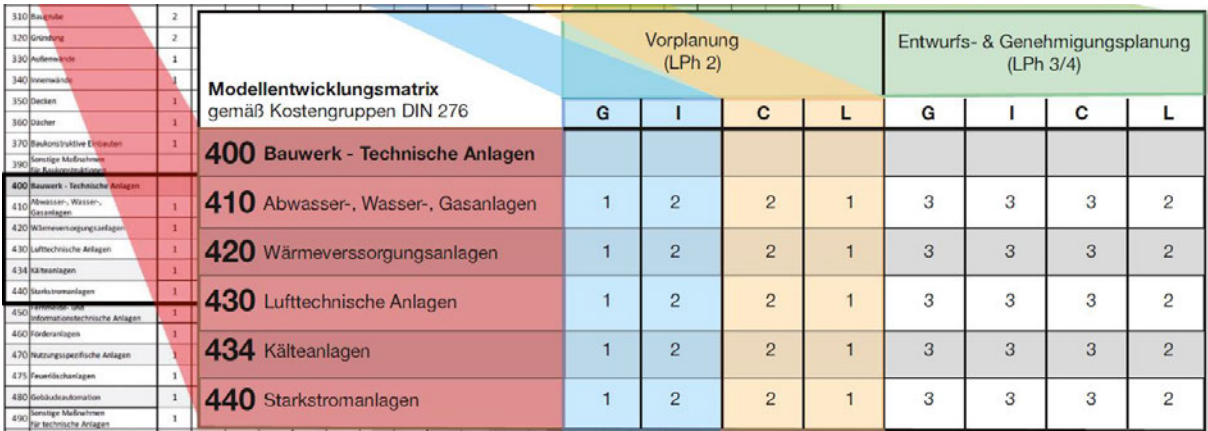

Abbildung 2.7: Festlegung der Modellinhalte und Fertigstellungsgrad in einer Modellentwicklungsmatrix für einen bestimmten Zeitpunkt und Gewerk, Auszug aus (Van Treeck et al. 2019)

Zudem wird jährlich eine Definition des LOD im bimforum.org von der Associated General Constractors of America (AGC) bekanntgegeben. Aktuell wird eine Hauswasseranlage wie in Abbildung 2.8 dargestellt. Leistungsparameter eines Rohres werden im LOD 100 durch schematische Modellelemente, konzeptionell und/oder im schematischen Flussdiagramm als nicht-grafische Informationen mit den dazugehörigen Modellelementen skizziert. Eine weitere Anreicherung von Informationen werden im Verlauf der Abbildung 2.8 ebenfalls dargestellt (AGC 2020).

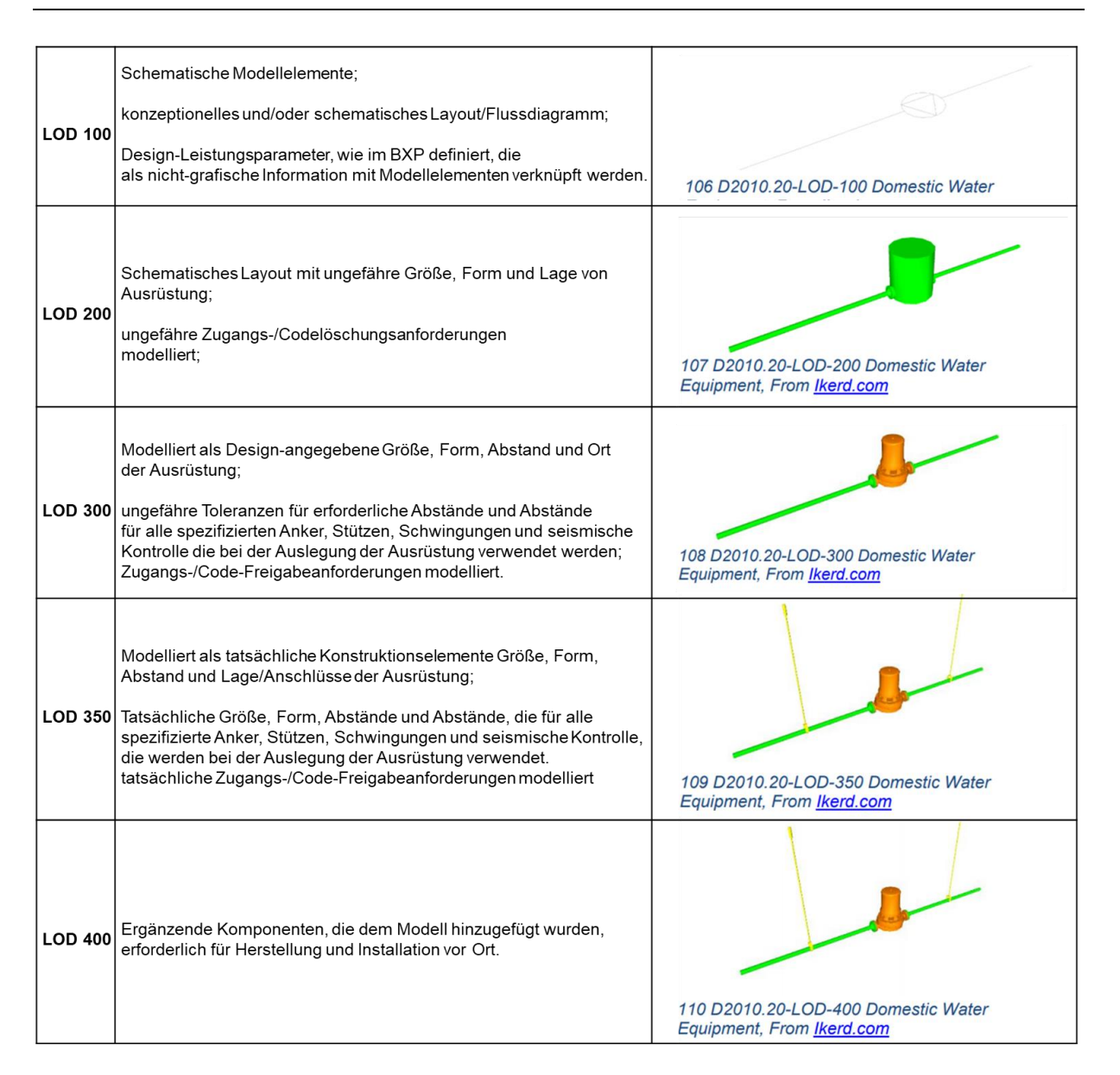

#### Abbildung 2.8 : Level of Development einer Hauswasseranlage nach (AGC 2020)

Schwierig ist es in der Praxis, das LOD zu modellieren. Zwar verfügen Softwaretools über verschiedene Möglichkeiten der grafischen Einstellung zur Modellierung von TGA-Elementen, oft gestaltet sich die Modellierung aber noch zu aufwendig und zeitintensiv. Es fehlen einheitliche Vorgaben, welche Informationen für die Planung und Berechnung der TGA-Elemente relevant sind, auch um ein BIM-Modell nicht mit unnötigen Informationen zu füllen. Bestimmte Informationen wie Gewicht, Material oder Rohdichte von TGA-Elementen sind Zusatzinformationen, welche bei herstellerspezifischen TGA-Elementen nicht immer mit angegeben sind. Im Gegenzug gibt es häufig überladene Datensätze von Herstellern, welche die geometrische Darstellung ihres TGA-Elementes in zu hoher Auflösung herausgeben und dem BIM-Modell unnötig Speicherkapazität hinzufügen.

#### **2.1.5 Multi-LOD-Modell**

Ein Multi-LOD-Modell beschreibt Bauteile eines BIM-Modells mit einer gewissen Unschärfe in frühen Planungsphasen. Durch fehlende Informationen und Unsicherheiten in der Entwurfsphase nimmt die Planungsqualität ab. Um die Ungenauigkeiten besser beschreiben zu können, versucht man mit Hilfe von Visualisierungstechniken die Bewertung des Modells zu vereinfachen. Hierzu werden im Forschungsprojekt EarlyBIM Methoden zur Bewertung von Gebäudeentwurfsvarianten in den frühen Entwurfsphasen erforscht (König 2020).

Bekannte Unsicherheiten werden explizit modelliert, um hierdurch Vorteile bei der Bewertung und Verifizierung im Hinblick auf die Konsistenz des Modells in frühen Entwurfsphasen zu erhalten. Durch die Modellierung wird die Informationszuverlässigkeit und Beschreibung der potenziellen Unschärfe gefördert, sowie die Planungsqualität verbessert. Zudem werden Auswirkungen berücksichtigt, welche sich auf die Bewertung der Gebäudeleistung in den frühen Entwurfsphasen, wie z.B. als Auswirkung der Position, des Öffnungsprozentsatzes und des Materials der tragenden Komponenten auf die Ökobilanz (LCA) und die Strukturanalyse positiv auswirken. In Abbildung 2.9 wird ein intrinsischer Ansatz zur Darstellung eines Multi-LOD-Metamodell verdeutlicht. (Abualdenien & Borrmann 2019)

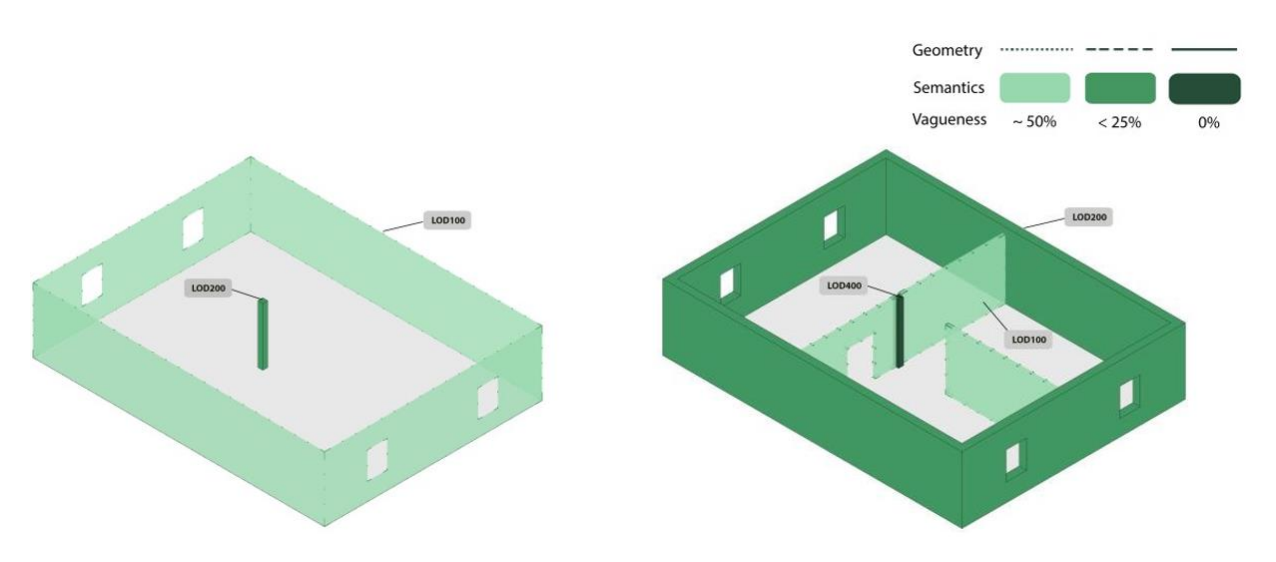

Abbildung 2.9: Intrinsischer Ansatz zur Vagheitsvisualisierung zweier Entwurfsphasen, in denen die Gebäudekomponenten mit verschiedenen LOD's modelliert sind, nach (Abualdenien & Borrmann, 2019)

Zur weiteren Vereinfachung, Klarheit und Unterstützung des Entscheidungsprozess mithilfe eines Multi-LOD-Modells müssen weitere Ansätze zur Visualisierung wie z.B. mit Animation weiter erforscht und in der Praxis getestet werden.

#### **2.2 Lebenszyklusanalyse (LCA)**

In diesem Abschnitt werden auf die Grundlagen und die Methodik einer LCA eingegangen und verschiedene Datenbanken sowie Bewertungssysteme vorgestellt.

#### **2.2.1 Grundlagen**

Ausgangspunkt der nachhaltigen Entwicklung im Bauwesen ist der Schutz allgemeiner Güter, wie Umwelt, Ressourcen, Gesundheit, Kultur und Kapital (Wolf 2020). Davon lassen sich die drei Säulen der Nachhaltigkeit Ökologie, Ökonomie und Soziokulturelles ableiten. Gebäude werden zunehmend im Hinblick dieser Aspekte beurteilt und bewertet. In den Normen DIN EN 15643-2 und DIN EN 15978 wird die allgemeine Ökobilanzierung für die Gebäudeebene geregelt. Das Ziel des nachhaltigen Bauens besteht darin, in allen Phasen des Lebenszyklus eines Gebäudes den Einsatz von Rohstoffen und Energie zu optimieren und somit die Umwelt möglichst wenig zu belasten und mit Ressourcen effizient umzugehen. (IBU 2020a)

Bei der Lebenszyklusanalyse (LCA), in Deutschland auch Ökobilanzierung genannt, handelt es sich um eine systematische Analyse der Umweltwirkungen eines Produktsystems im Verlauf seines Lebensweges. Von der Wiege bis zur Bahre werden sämtliche Umweltwirkungen, von der Rohstoffgewinnung und -erzeugung über die Energieerzeugung und Materialherstellung bis zur Nutzungsphase, Abfallbehandlung und endgültigen Beseitigung, betrachtet. (Trinius et al. 2020)

Die normative Grundlage der LCA bilden die DIN EN ISO 14040, welche die wichtigsten Prinzipien sowie die Struktur zur Durchführung einer LCA beschreibt sowie die DIN EN ISO 14044, welche die Anforderungen und eine Anleitung für das Verfahren der Bewertung definiert.

#### **2.2.2 Methodik**

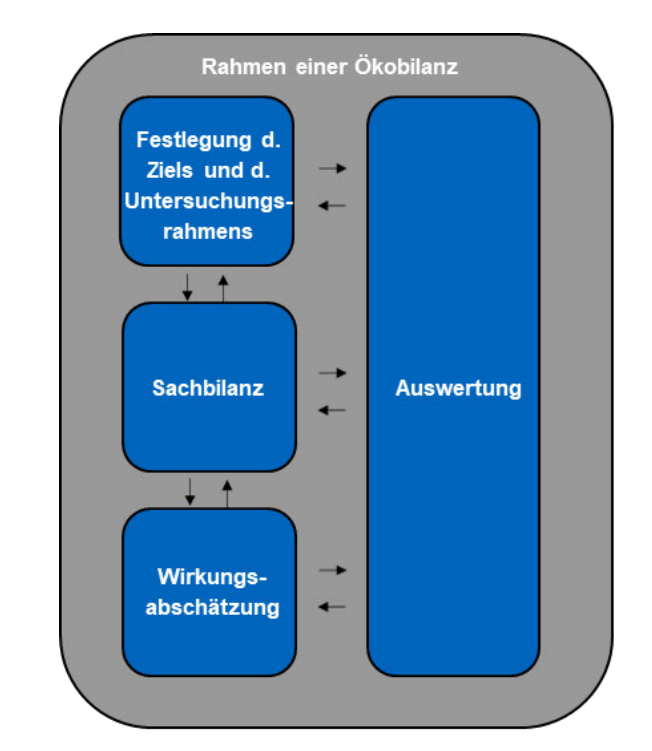

Die Methodik der LCA wird grob in vier Phasen unterteilt.

Abbildung 2.10: Phasen einer Ökobilanz nach (DIN EN ISO 14040)

In der ersten Phase werden Ziel und Zweck der Bilanzierung sowie der Untersuchungsrahmen festgelegt. Während dieser Phase wird die Bezugsgröße, auch funktionelle Einheit genannt, geregelt. Die funktionelle Einheit legt fest, auf welche Referenzgröße die späteren Ergebnisse bezogen werden. Die funktionelle Einheit ist essenziell für die Vergleichbarkeit der LCA. Daraus ergibt sich der iterative Charakter der LCA. Des Weiteren werden die Systemgrenzen und der Detaillierungsgrad definiert, darunter fallen beispielsweise die Festlegung der Schnittstellen zur Umwelt, die Tiefe der Datenerhebung, die erforderliche Datenqualität und der zeitliche Rahmen. Bei der Festlegung der Systemgrenzen wird unter anderem definiert, welche Lebenszyklusstadien betrachtet werden. Hier wird in Herstellungsphase (A1-3), Errichtungsphase (A4- 5), Nutzungsphase (B1-B7) und Entsorgungsphase (C1-4) unterschieden. Die Stufen werden zudem durch das Modul D ergänzt, das Informationen über das Potential der Wiederwendung, Rückgewinnung und Recycling außerhalb der Systemgrenzen bilanziert. Der Betrachtungszeitraum beträgt innerhalb der Zertifizierungssysteme 50 Jahre. (DIN EN 15978)

Die für eine DGNB-Zertifizierung relevanten Lebenszyklusmodule werden in Abbildung 2.11 durch eine dunkelblaue Schattierung hervorgehobenen.

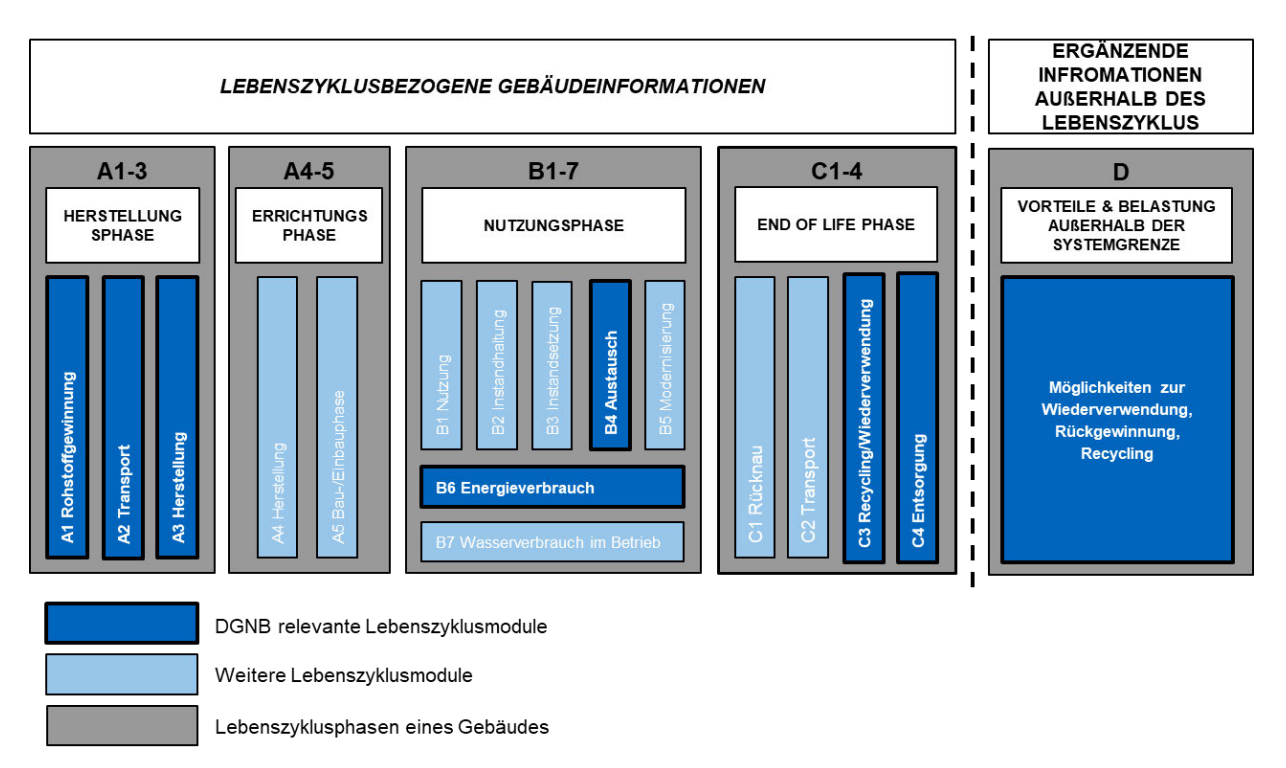

#### Abbildung 2.11: Lebenszyklusmodule & -phasen nach (DGNB 2018a; DIN EN 15978)

Anschließend folgt die Phase der Erstellung einer Sachbilanz. In dieser Phase erfolgt die Bestandsaufnahme von Input- und Output-Daten, der am Produktlebenszyklus beteiligten Prozesse. Inputs und Outputs eines Systems können sowohl Stoffflüsse als auch Energieflüsse sein. Dabei werden Daten, die innerhalb der Systemgrenzen liegen, gesammelt und zur Validierung vollständige Massen- und Energiebilanzen erstellt. Da in der Praxis nicht alle Daten bekannt sind, wird eine größtmögliche Annäherung versucht. Die Daten werden in Bezug auf das zu untersuchende System der funktionellen Einheit gesetzt. (BMUB & UBA 2015a)

Ausgehend von der Sachbilanz wird die dritte Phase der Wirkungsabschätzung durchgeführt. Um die Umweltrelevanz der Sachbilanzergebnisse besser verstehen zu können, werden die Masse- und Energiebilanzen gebündelt und auf deren Umweltauswirkungen ausgewertet. Um eine Wirkungsabschätzung durchzuführen, muss die Auswahl von Umweltproblemfelder (Wirkungskategorien) getroffen werden. Es gibt drei unterschiedliche Arten von Wirkungskategorien. Inputbezogene Wirkungskategorien repräsentieren den Verbrauch an Primärenergie und den damit einhergehenden Ressourceneinsatz und beziehen sich darauf, welche Stoffe der Umwelt entnommen werden. Darunter fällt zum Beispiel die Nutzung von Erdöl bzw. Erdgas oder von (Süß-) Wasser. Die outputbezogene Wirkungskategorien beziehen sich auf die Umweltauswirkungen von Emissionen wie beispielsweise freigesetzte Treibhausgase oder Gase, die zum Ozonabbau beitragen. Die toxizitätsbezogenen Wirkungskategorien beziehen

sich ebenfalls auf Outputs aus dem System, werden jedoch separat klassifiziert und bezeichnen die Emissionen von humantoxischen oder ökotoxischen Stoffen. (PtJ 2020)

Für jede ausgewählte Wirkungskategorie werden Charakterisierungsmodelle und Wirkungsindikatoren bestimmt. Anschließend erfolgt die Zuordnung der Sachbilanzergebnisse zu den ausgewählten Wirkungskategorien (Klassifizierung). Werden die Substanzen den Wirkungskategorien zugeordnet, muss berücksichtigt werden, dass manche Stoffe verschiedene Umweltauswirkungen haben können. (BMUB & UBA 2015b)

Im Anschluss erfolgt die Charakterisierung, die zur Berechnung von Werten aus den ausgewählten Wirkungsindikatoren dient. Die LCA endet mit der Phase der Auswertung; diese dient zur Ableitung von Schlussfolgerungen, Erläuterung von Einschränkungen und zum Aussprechen von Empfehlungen. Da die Umweltwirkungen eines Produktes über dessen gesamten Lebensweg sehr komplex sind, müssen die Ergebnisse der LCA immer in Zusammenhang mit den formulierten Zielen und dem Untersuchungsrahmen gesehen werden. (IBU 2020b)

#### **2.2.3 Datengrundlage**

Zur Durchführung der LCA kann auf eine Reihe von Grundlagen, Informationen und Arbeitshilfen zurückgegriffen werden. Um die Umweltwirkungen von Produkten und Materialien sowie den Ressourceneinsatz zu erhalten, werden konsistente und nachvollziehbare Daten auf Basis gleicher methodischer Vorhaben benötigt. Diese sollen aus einer öffentlich zugänglichen Quelle stammen und den Regeln der DIN EN 15804 entsprechen. Zu diesem Zweck wurden Datenbanken angelegt, welche die Daten aufbereiten und zur Verfügung stellen. Die in Deutschland wohl bekannteste Datenbank, welche die Anforderungen der Norm DIN EN 15804 vollständig erfüllt, ist die Datenbank ÖKOBAUDAT. Die Datenbank wurde 2008 vom Deutsche Bundesministerium für Umwelt, Naturschutz, Bau und Reaktorsicherheit (BMUB) realisiert. Verantwortlich ist das Bundesinstitut für Bau-, Stadt-, und Raumforschung (BBSR) im Bundesamt für Bauwesen und Raumordnung (BBR). Sie erscheint regelmäßig, bis zu zweimal jährlich. Die Datenbank enthält sowohl generische Datensätze als auch firmen- und verbandsspezifische Datensätzen zu Baumaterialien, Bau-, Transport-, Energie- und Entsorgungsprozessen. Sie sind die Ergebnisse einer komplexen Modellrechnung, um die Umweltwirkungen zu analysieren. Die ÖKOBAUDAT bezieht ihrer Datensätze in der Regel von EPD-Programmbetreibern wie z.B. dem Institut Bauen und Umwelt e.V.
(IBU). Neben der ÖKOBAUDAT gibt es sowohl national als auch international weitere Datenbanken, aus denen auch die ÖKOBAUDAT ihre Daten bezieht. Die Daten der ÖKOBAUDAT berufen sich unter anderem auf der Hintergrunddatenbank GABI (Ganzheitliche Bilanzierung). Zudem werden auf der ÖKOBAUDAT-Plattform zusätzliche Datensätze auf Basis der Hintergrunddatenbank ecoinvent, eine Schweizer Datenbank, zur Verfügung gestellt. (BBSR 2017; BMI 2020; DBZ 2019; Wolf 2020)

Anschließend werden die in der ÖKOBAUDAT gesammelten Daten in ein Ökobilanzierungstool eingespeist und somit die Umweltwirkungen erfasst und bewertet. In den letzten Jahren ist eine Auswahl von verschiedenen Softwarelösungen entstanden. Das wohl bekannteste Ökobilanzierungswerkzeug für Gebäude ist die eLCA des BBSR für die BNB-konforme Erstellung von Ökobilanzen und Lebenszyklusberechnungen. (Rössig 2020; Wolf 2020)

Weitere LCA-Softwarelösungen auf dem deutschen sowie internationalen Markt sind unter anderem CAALA, GENERIS, OneClickLCA sowie Tally, die alle nach einem ähnlichen Prinzip arbeiten. Das Problem ist jedoch, dass alle auf dem Markt verfügbaren Programme Schwachstellen im Umgang mit der TGA haben und/oder häufig nur zu Zertifizierungszwecken in späten Phasen verwendet werden. CAALA nimmt hier eine Vorreiterstellung ein und wirbt mit einem parametrischen Ansatz für die Entscheidungsfindung in frühen Planungsphasen, jedoch wird eine LCA für die TGA auch nicht in den frühen Planungsphasen abgebildet. Zusätzlich werden für eine LCA in der Praxis auch oft Microsoft Excel-Lösungen nach den eigenen Bedürfnissen erstellt und verwendet.

Die Einstufung und Bewertung der errechneten Umweltwirkungen erfolgen durch oben genannte Tools im Anschluss. Sowohl durch die Datenbank ÖKOBAUDAT als auch durch das Berechnungswerkzeug eLCA können einfache und nachvollziehbare BNBkonforme LCA durchgeführt werden.

## **2.2.4 Bewertungssysteme**

Zur Förderung des Nachhaltigen Bauens wurden in verschiedenen Ländern Zertifizierungssysteme entwickelt, welche die Nachhaltigkeit von Gebäuden bewerten. Somit lassen sich Gebäude auch auf dessen Nachhaltigkeitsgrad vergleichen. 1990 wurde das erste Bewertungssystem für Nachhaltiges Bauen, Building Research Establishment Environmental Assessment Method (BREEAM), in Großbritannien entwickelt. Darauf folgte in den USA 1998 das System Leadership in Energy and Environmental

Design (LEED). LEED und BREEAM gewichten den Hauptanteil der Zertifizierung auf der ökologischen Qualität, weshalb sie auch als Green-Building-Zertifikate bezeichnet werden. (Draeger 2011)

2008 entwickelte die DGNB ein ganzheitliches Zertifizierungssystem, dass die Umwelt, den Menschen und die Wirtschaftlichkeit gleichermaßen über den gesamten Lebenszyklus einbeziehen. Die DGNB legt seinen Fokus auf die Durchführung einer Lebenszyklusanalyse sowie einer Lebenszykluskostenberechnung (LCC). Das deutsche Zertifizierungssystem gehört zu den international bekanntesten. (DGNB GmbH 2020a)

Mit dem System der DGNB können Neubauten, Büro – und Verwaltungsgebäude, Handelsbauten, Wohngebäude und gemischt genutzte Gebäude sowie Bestandsgebäude bewertet werden. Öffentliche Gebäude werden nach dem Bewertungssystem Nachhaltiges Bauen für Bürogebäude (BNB) bewertet. Das System basiert auf einem ganzheitlichen Nachhaltigkeitsverständnis, bewertet alle wesentlichen Aspekte des nachhaltigen Bauens und umfasst diese in sechs Themenfelder: Ökologische-, Ökonomische-, Soziokulturelle und Funktionale-, Technische- sowie Prozessqualität und Standortmerkmale. Letzteres fließt jedoch nicht in die Gesamtbewertung mit ein, da nach dem Zertifizierungssystem der DGNB nur das Gebäude bewertet wird. Die klassischen drei Dimensionen der Nachhaltigkeit – Ökologie, Ökonomie und Soziokulturelles werden gleichwertig betrachtet, wohingegen die technischen Merkmale und die Planungsphase als Querschnittsqualitäten berücksichtigt werden, da sie sich auf die drei klassischen Bereiche der Nachhaltigkeit gleichermaßen auswirken. Die sechs Themenfelder werden anschließend noch einmal in 37 Nachhaltigkeitskriterien eingeteilt. Die Kriterien sind flexibel gehalten, sodass sie spezifisch auf das jeweilige Projekt anwendbar sind. Die DGNB bewertet Gebäude anhand dieser Kriterien und vergibt Zertifikate in Platin (65% - 80%), Gold (50% - 65%) und Silber (35% - 50%) zudem Bronze (ab 35%) bei Bestandsgebäuden. Für jedes Kriterium wurden Zielwerte definiert, die für das Erreichen der Zielvorgaben vergeben werden. Diese wiederum werden je nach Nutzungsprofil und ihrer Relevanz für die Umwelt unterschiedlich gewichtet. Aufgrund der unterschiedlichen Anforderungen und Kriterien für eine Zertifizierung gibt es je nach Nutzung des Gebäudes unterschiedliche Systemvarianten, die kontinuierlich weiterentwickelt werden. So können auch Gebäudetypen, die bislang noch nicht im System berücksichtigt wurden, nach den Kriterien der DGNB geplant und gebaut werden. (DGNB GmbH 2020b)

Während die Zertifizierungssysteme darauf abzielen ein Gebäude nach der Errichtung zu bewerten, gibt es bereits Methoden mit dem Ziel, die Bewertung in der Planungswettbewerbsphase vorzunehmen. Wird die LCA während der Planungs- bzw. Wettbewerbsphase vollzogen, kann eine mögliche Umweltbelastung identifiziert und möglicherweise vermieden werden. Eine dieser Methoden ist die Systematik für Nachhaltigkeitsanforderungen in Planungswettbewerben (SNAP). Die Methode zielt darauf ab, vorentwurfsrelevante Nachhaltigkeitskriterien bereits in Planungswettbewerben zu bewerten und als integralen Bestandteil zu verankern und nicht nur als additiven Zusatz zu sehen. Die Methodik SNAP untersucht, welche Nachhaltigkeitskriterien, -indikatoren und Benchmarks des Zertifizierungssystems DGNB bzw. BNB bereits im Vorentwurf beurteilt werden können und in den jeweiligen Wettbewerbsphasen zur Anwendung gelangen. Ein dafür entwickeltes Excel-basiertes Softwaretool soll dazu beitragen, die aufwendige Vorprüfung der Nachhaltigkeitsanforderungen zeitökonomischer durchzuführen. Das Grundprinzip ist, statt starrer Vorschriften ein flexibles System an unterschiedlichen Angeboten bereitzustellen, aus dem die Verfahrensbeteiligten je nach Art und Zielstellung des Wettbewerbsverfahrens, die nach eigenem Ermessen geeigneten Empfehlungen, umsetzen können. Die Nachhaltigkeitsevaluation erfolgt anhand von Planungsindikatoren, welche ein vereinfachtes Abbild der Wirklichkeit darstellen und eine systematische Komplexitätsreduktion ermöglichen. Sie bilden die Grundlage für eine weitestgehend objektive Bewertung und tragen zur Entscheidungsfindung bei. (Fuchs et al. 2013a; 2013b)

Ein Mangel der Methode SNAP ist jedoch, dass die Bewertung nicht BIM-fähig ist.

# **2.3 Technische Gebäudeausrüstung (TGA)**

In diesem Abschnitt werden die Grundlagen der TGA eingegangen und der Planungsprozess beschrieben. Anschließend werden die verschiedenen Vorgänge zur Auslegung von Versorgungssysteme beschrieben, die in jedem Bauwerk im Rahmen der Planung durchzuführen sind.

# **2.3.1 Grundlagen**

Die Technische Gebäudeausrüstung (TGA), auch Versorgungstechnik genannt, beinhaltet alle im Bauwerk eingebauten oder damit fest verbundenen technischen Einrichtungen sowie technischen Einrichtungen in Außenanlagen, die der funktionsgerechten Nutzung von Gebäuden dienen. Schwerpunkte sind die Gewerke Heizungs-, Klima-, Lüftungs-, und Sanitäranlagen. (ITGA Baden-Württemberg 2015)

Der TGA kommt eine große Bedeutung in allen Phasen eines Gebäudes zu, da sie nicht nur mit einem hohen Planungs- und Koordinationsaufwand sowie einer komplexen Errichtung verbunden ist, sondern auch während der Betriebsphase eine energieeffiziente und wirtschaftliche Nutzung von großer Bedeutung ist. Bereits in der Planungsphase werden die Grundlagen für die langjährige Inbetriebnahme der Anlage gelegt.

Betrachtet man die Aufgabenverteilung in der Planung nach BIM nach der Honorarordnung für Architekten und Ingenieure (HOAI) kommt der TGA der zweitgrößte Honorar-Anteil zu. (Essig 2017)

### **2.3.2 Planungsprozess**

Im Folgenden wird der Planungsprozess dargestellt. Der Planungsprozess ist in der HOAI genau beschrieben und in den Leistungsphasen 1-9 festgelegt. Als Leitlinie, welche Dokumente in welcher Phase und in welchem Gewerk erstellt werden, kann die VDI 6026 herangezogen werden. In dieser wird dargestellt, welche Dokumentenarten in den Gewerken nach DIN 276 in der KG 400 zu erstellen sind. Die KG 400 lässt sich noch einmal in verschiedene Ebenen unterteilen, die jeweils die Hauptelemente der Konstruktion detaillierter schildern. Darunter fallen die KG 410, welche Aussagen zu Abwasser-, Wasser- und Gasanlagen treffen; die KG 420 zu Wärmeversorgungsanlagen und die KG 430 zu Raumlufttechnischen Anlagen. (Essig 2017)

Zur ersten überschlägigen Ermittlung ist das Sammeln und Aktualisieren der erforderlichen Informationen zum Gebäude und dessen Standort, zur Gebäudekonstruktion, zu einzelnen Räumen und möglichst genauen Angaben zur Nutzung der verschiedenen Flächen, eine der wichtigsten Voraussetzungen. Zudem werden Informationen zu den Randbedingungen wie beispielsweise zur Ermittlung von Heiz- und Kühllast, Luftvolumenstrom oder auch der Rohrnetzberechnung gesammelt. Dies ist von entscheidender Bedeutung, da Sie die Grundlage für Analyse, Interpretation und Gestaltung in der frühen Phase für den Gebäudeentwurf bildet. Basierend auf der Grundlagenermittlung, erfolgt eine erste textliche und zeichnerische Darstellung. Die Vorplanung beinhaltet grobe Angaben zur Messung und Dimensionierung von Bauteilen sowie die Abschätzung von Flächen- und Platzbedarf. Die Anlagenkonzeptionen aller Gewerke wie zum Beispiel Luftmengen, Kühl- und Heizleitungen sollen schematisch dargestellt werden. Über Kanal- und Leistungssysteme werden die einzelnen Versorgungseinheiten zu Bereichen und diese wiederum zu Versorgungssystemen zusammengefasst. Zudem werden Trassen und größere Bauteilgruppen im Grundriss dargestellt, sowie die Abschätzung der weiteren Planungskosten vorgenommen, vgl. Abbildung 2.12. (VDI 6026)

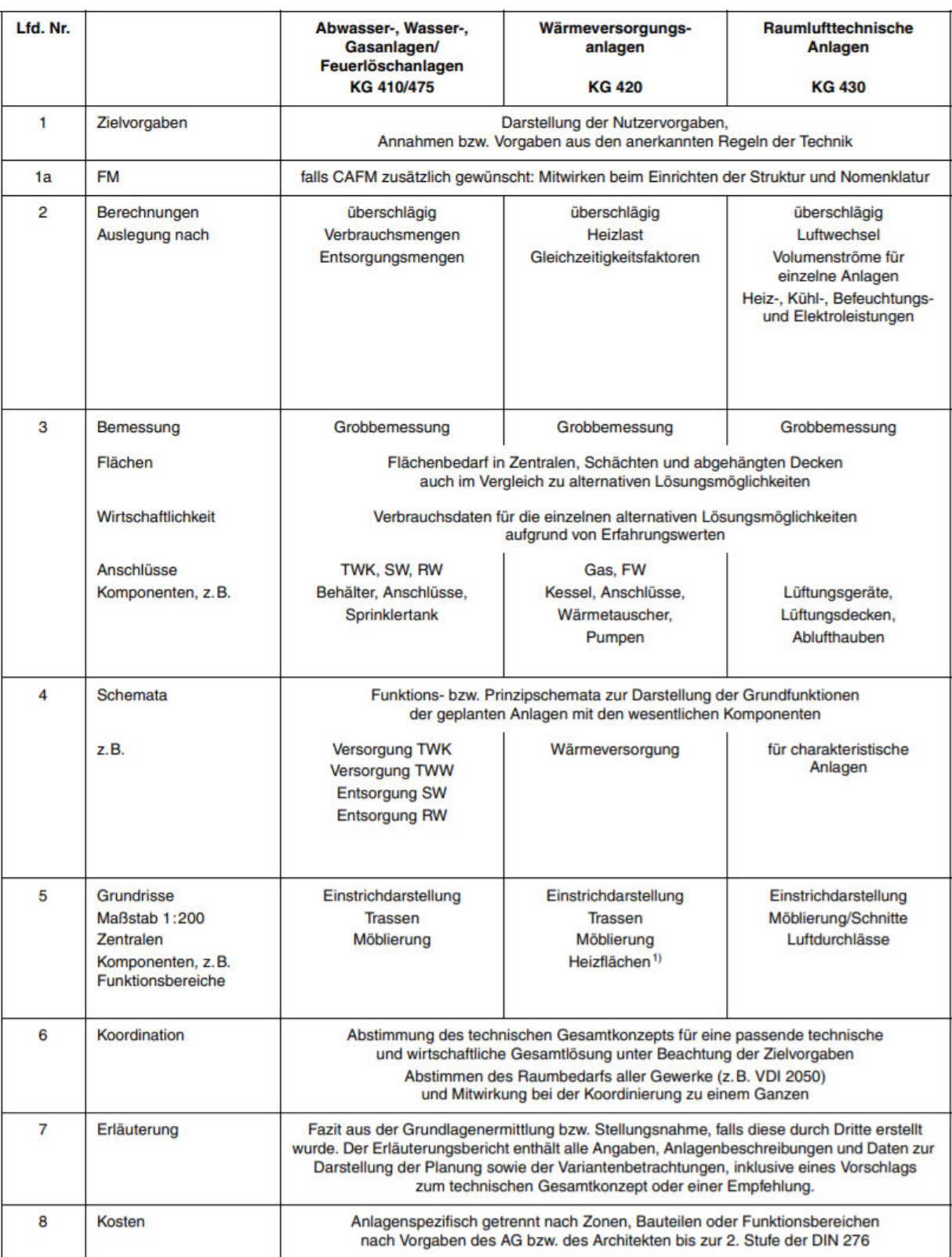

<sup>1)</sup> sind auf jeden Fall aufzuführen, entweder in der Dokumentation oder im Grundriss

Abbildung 2.12: Ausschnitt der Richtlinie VDI 6026 zur inhaltlichen Beschaffenheit der Unterlagen, die zur Vorplanung der Kostengruppen 410, 420 sowie 430 zu erstellen sind, nach (VDI 6026)

Anschließend wird die Entwurfsplanung verfeinert und die Planung von Anlagen und Komponenten zur technischen Umsetzung der funktionalen Anforderung erfolgen. Ferner werden die Dimensionierungen für die Gewerke Heizung, Lüftung und Sanitär berechnet. Die Ergebnisse können als relativ genau, aber nicht endgültig angesehen werden. Das Ergebnis der Realisierung des Bauprojekts soll jedoch bereits erkennbar sein. Zudem muss die Entwurfsplanung eine öffentlich-rechtliche Genehmigung erhalten. Anhand der genehmigten Entwurfsplanung erfolgt die Ausführung der TGA. Die Berechnungen und Dimensionierungen müssen für eine ausführungsreife Lösung vorhanden sein. Es folgt die Montage sowie die Inbetriebnahme der TGA. (Essig 2017)

#### **2.3.3 Bedarfsplanung**

In folgendem Kapitel werden die verschiedenen Vorgänge zur Auslegung von Versorgungssysteme beschrieben, die in jedem Bauwerk im Rahmen der Planung durchzuführen sind. Hierbei geht es um den Informationsbedarf zur Durchführung der Berechnungen, die Informationsbereitstellung von Bau-, Nutzungs-, und Betriebsseite und die Anforderungen an die Verwaltung aller Ein- und Ausgabeinformationen. Diese Informationen sind vor allem für die frühe Phase enorm wichtig. Die Planung der Lüftungsund Klimaanlagen sowie des Raumkühlsystems in gewerblich genutzten Gebäuden, erfolgt auf Basis der DIN EN 16798-3. Die Lüftung erfolgt in der Regel mit Hilfe von maschinellen Belüftungs- und Entlüftungsanlagen und dient der Versorgung der Menschen in den Bauwerken mit Außenluft und der Abführung von verschmutzter Raumluft und -feuchte. Für die Planung ist eine Beschreibung der Umwelt und der Bauart des Gebäudes essenziell. Die gewünschten Ergebnisse, die zum Zeitpunkt der Übergabe und während des Normalbetriebs erforderlich sind, müssen definiert werden. So müssen Angaben zur Lage des Gebäudes, zu wesentlichen Umgebungsmerkmalen sowie zu den Faktoren, die die Gebäudeauslegung beeinflussen, aufgenommen werden. Dazu gehören Wetterdaten zur Berechnung des Jahresenergiebedarfs, wie die Außentemperatur und Windgeschwindigkeit im Winter sowie die Luftfeuchte und Sonnenstrahlung im Sommer. Hinzu kommen Informationen über Konstruktionsdaten und geometrische Beschreibungen. Dies sind Informationen zur Ausrichtung der dem Außenbereich ausgesetzten Elemente mit Auswirkung auf Lüftung oder thermische Lasten wie zum Beispiel Fenster, Türen und Wände und Angaben zum Nettovolumen und zur Bodenfläche. Dem Informationsgehalt der Raumnutzung kommt ebenfalls Gewicht zu. So müssen Informationen zu Belegungsprofilen gemacht werden, um Außenluftvolumenströme für die Lüftung für diese Belegungsquote zu planen. Zusätzliche Informationen werden zur Anforderung der Räume, wie zum Beispiel zur thermischen Behaglichkeit und zur Luftqualität gesammelt und Anforderungen an die Anlagen festgelegt. (DIN EN 16798-3; Essig 2017)

Die Berechnung der Raumheizlast erfolgt auf Basis der DIN/TS 12831-1. Zur Berechnung werden Daten zum Standort und der Lage des Gebäudes benötigt, um die Außentemperatur und Wind-Abschirmungsklasse zu ermitteln. Zudem müssen die Abmessungen und die wirksame Masse des Gebäudes bekannt sein sowie die Anzahl der Geschosse. Es müssen Angaben zur erdreichberührenden Fläche, der Abstand zum Grundwasser und Angaben zur Höhenlage und Nutzung der verschiedenen Räume zur Festlegung der zu erreichenden Norm-Innentemperatur und Angaben zu Dauer des Heizbetriebs und Aufheizphasen sowie geometrische Raumdaten bekannt sein. Außerdem müssen Angaben zu allen raumumschließenden Bauteilen mit Lage, Größe, Schichtenaufbau, bauphysikalische Werte der einzelnen Schichten sowie Angaben zu bauteilbezogenen Wärmebrücken, Angaben zur natürlichen oder maschinellen Lüftung von Räumen in Verbindung mit dem Raumvolumen des jeweiligen Raumes und Angaben zur Luftdurchlässigkeit n<sub>50</sub> für das gesamte Gebäude öffentlich sein. (DIN/TS 12831-1; Essig 2017)

Die Planung der thermischen Lasten und Raumtemperaturen erfolgt auf Basis der Richtlinie des Vereins Deutscher Ingenieure (VDI) 2078. Ähnlich wie die Berechnung des Wärmebedarfs ergibt sich die Berechnung des Kühlbedarfs. Zur Berechnung der Summe aller zeitgleichen Raumkühllasten zu einem bestimmten Zeitpunkt, sind folgende Angaben zu Raumelementdaten und Raumbelastungen erforderlich: Daten zur Lage des Gebäudes und zur umgebenden Bebauung, gebäudeinnere Raumbelastungen und Lastverläufe mit den jeweiligen tageszeitabhängigen Werten wie beispielsweise Personenbelegung, Beleuchtung, Maschinen, Soll-Raumtemperatur, Nachbar-Raumtemperatur und der Luftaustausch mit Nachbarräumen sowie die äußere Raumbelastungen. Dazu zählen die jeweiligen geometrischen und bauphysikalischen Daten wie Transmissionen durch speichernde und nichtspeichernde Außenflächen sowie Sonnenstrahlung auf nichttransparente Außenflächen und Infiltration über Fenster, Türen und Fugen. (Essig 2017; VDI 2078)

## **2.4 BIM integrierte LCA der TGA in frühen Phasen**

Im Folgenden werden Kerninhalte bisheriger Forschungsarbeiten vorgestellt, welche sich bereits mit dem Themenspektrum BIM, LCA bzw. der TGA in frühen Phasen beschäftigt haben.

# **2.4.1 LCA der TGA in frühen Phasen**

Weißenberger untersuchte in seiner Dissertation die LCA der TGA in frühen Phasen, jedoch ohne die Methodik BIM. Er stellt in seiner Arbeit in Kapitel 6 ein Verfahren zur vereinfachten ökologischen Ermittlung der Gebäudetechnik vor, um mit geringem Aufwand nahe an den Ergebnissen einer detaillierten LCA-Berechnung zu liegen. Hierzu werden eine konservative LCA-Schätzung bzw. vereinfachte LCA-Berechnung der Gebäudetechnik mit einer detaillierten LCA-Berechnung verglichen. Weißenberger analysierte für die detaillierte LCA-Berechnung verschiedene Varianten (Material, Technik) eines Einfamilienhauses sowie Mehrfamilienhauses der Gewerke Lüftung, Heizung und Sanitär. Hierzu werden die Hauptkomponenten ermittelt und die prozentualen Anteile der Hauptkomponenten aller Varianten im Box-Plot bei allen Bewertungsparameter aufgezeigt. In der LCA-Schätzung werden die Hauptkomponenten minimiert. Weißenberger identifiziert in seiner Arbeit die Sanitärkeramik, Wannen und Wasserohrleitungen für die Sanitärtechnik als Hauptkomponenten. Die ermittelten Hauptkomponenten der Heizungstechnik für Niedrigstenergiewohngebäude sind bei dem Vorgehen der LCA-Schätzung Wärmeerzeuger, Trinkwarmwasserspeicher und gegebenenfalls Solar-Modul bzw. Photovoltaik-Module. Bei dem Vorgehen der vereinfachten LCA-Berechnung sind dies zusätzlich Heizkörper oder Fußbodenheizungsrohre und die Wasser-Wärmepumpe sowie potenziell ein Pelletheizkessel inkl. Schrägböden und deren Tragkonstruktion mit Holz im Lagerraum.

In der Lüftungstechnik sind die Hauptkomponenten bei der LCA-Schätzung Wohnraumlüftungsgeräte. Bei der vereinfachten LCA-Berechnung werden zusätzlich Schalldämpfer und Abbindeleitungen berücksichtigt. (Weißenberger 2016)

Die Bewertungsparameter (PEges, PEn.e., GWP und EP bzw. ODP, AP, POCP) werden nach Hauptkomponenten in zwei Anteile gefiltert; die Bestimmung der jeweiligen Anteile liegen im Ermessungsspielraum des Anwenders. Anschließend werden die Zuschlagsfaktoren bzw. LCA-Faktoren ermittelt. Diese ergeben sich aus dem Kehrwert der prozentualen Anteile der Hauptkomponenten für die oben genannten Bewertungsparameter. Ein Beispiel ist der Kehrwert von 38% bzw. 0,38:2,6. Bei der vereinfachten LCA-Berechnung der Gebäudetechnik bestimmt Weißenberger die Anteile der Hauptkomponenten auf Grundlage des Medians. Das Vorgehen ist ähnlich wie bei der LCA-Schätzung. Es ergibt sich wieder eine Zweiteilung der Anteile, wie auch bei der LCA-Schätzung. Zudem kommt Weißenberger zu dem Entschluss, Wasserrohrleitungen in Kunststoffrohrleitungen, Metall- und Mehrschichtverbundrohrleitungen aufzuteilen.

Letztendlich werden die Ergebnisse kontrolliert und miteinander verglichen, um Abweichungen der LCA-Schätzung bzw. vereinfachten LCA-Berechnung mit der detaillierten LCA-Berechnung festzustellen und die Genauigkeit der Ergebnisse einordnen zu können.

Mit dem vorgestellten Verfahren wurden LCA-Faktoren für das Einfamilienhaus und Mehrfamilienhaus zu jeweils ausgesuchten Bewertungsparameter für die LCA-Schätzung bzw. vereinfachte LCA-Berechnung gebildet, ähnlich wie bei der Baukostenermittlung im Baukostenindex (BKI). Die LCA-Faktoren müssen jedoch durch ausgewählte Beispielgebäude mittels hinreichend vieler Varianten oder mit Hilfe von statistisch ausreichenden Stichproben bzw. detaillierter Untersuchung von genügend Einzelgebäuden validiert werden.

Weißenberger kommt zu dem Ergebnis, dass mithilfe von LCA-Faktoren und den Massenangaben der Hauptkomponenten, sowie den spezifischen Werten der ÖKOBAU-DAT eine möglichst genaue Ermittlung der Sanitärtechnik mit geringem Aufwand umsetzbar ist. Umgesetzt durch eine LCA-Schätzung oder vereinfachte LCA-Bewertung kann somit die Gebäudetechnik in den folgenden Schritten bewertet werden:

- 1. Sachbilanz der Hauptkomponenten (Mengen-, Massen- und Materialermittlung)
- 2. Umweltbezogene Auswirkungen der Hauptkomponenten + Zuschlag der LCA-Faktoren
- 3. Endergebnis: Potenzielle Umweltauswirkungen des Gewerks bzw. in Summe der Gebäudetechnik

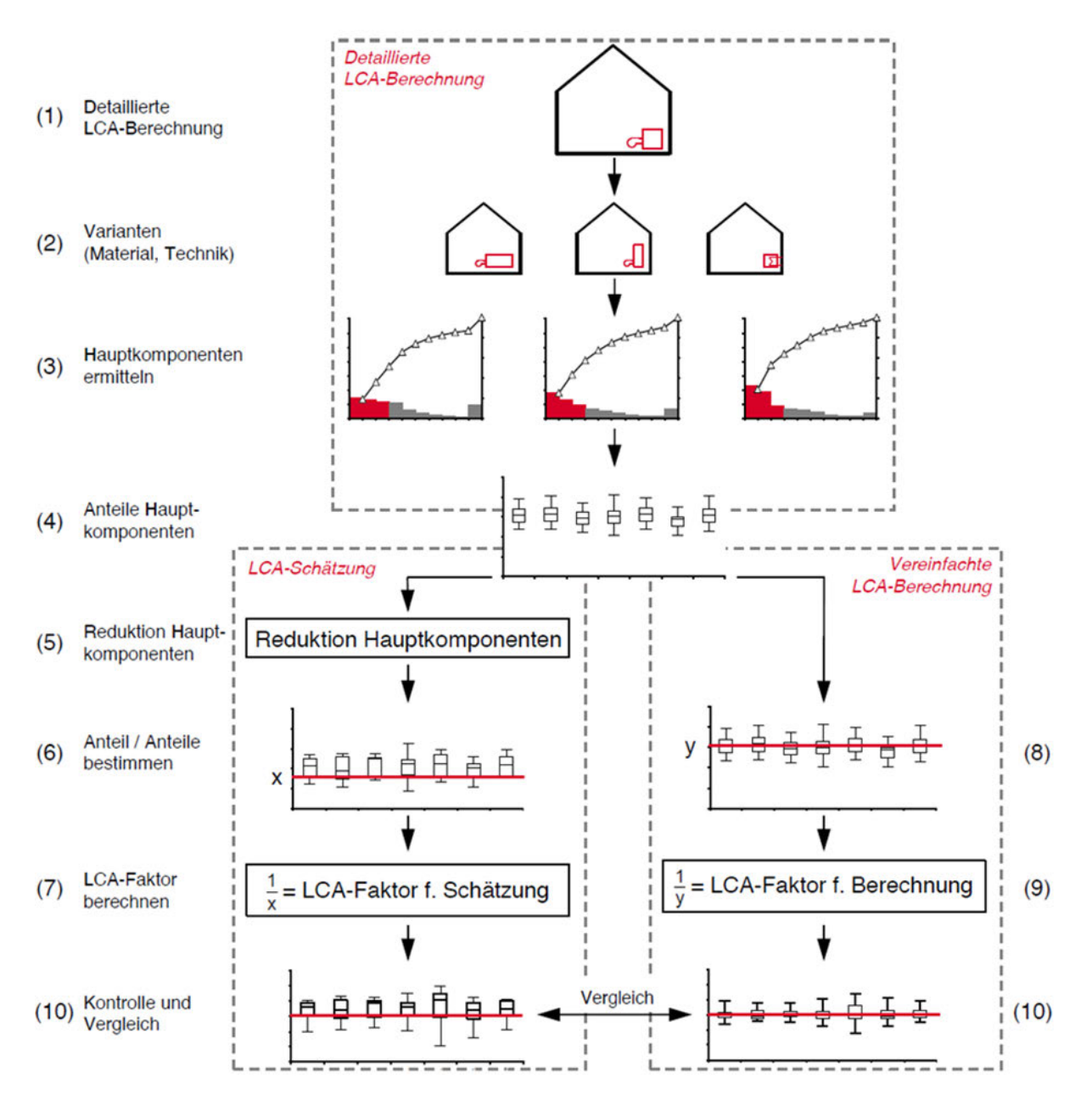

Abbildung 2.13: Auszug zur Vorgehensweise der Vereinfachung einer LCA-Berechnung der Gebäudetechnik (Weißenberger 2016)

Weißenberger schlägt vor, eine einfache dynamische Berechnungsmethode zur Beurteilung der ökologischen Eigenschaften von Gebäude sowie die vereinfachte, ganzheitliche, lebenszyklusorientierte Betrachtung der Gebäudetechnik und die Betrachtung von Nicht-Wohngebäude zu erforschen. (Weißenberger 2016)

Stoiber hat das Vorgehen von Weißenberger auf die Technische Gebäudeausrüstung eines Büro- und Verwaltungsgebäudes übertragen und anhand von einem Fallbeispiels untersucht. Somit untersuchte auch Stoiber in seiner Arbeit die LCA der TGA in frühen Phasen, ohne die Methodik BIM.

Ziel war es, das ökologische Einflusspotenzial der TGA am Beispiel eines Bürogebäudes zu quantifizieren. Zusätzlich wollte man herausfinden, ob auch die TGA eines Nichtwohngebäudes mit dem vereinfachten Verfahren hinreichend genau bewertbar ist. Stoiber kam zu dem Ergebnis, dass die TGA bezüglich der ökologischen Eigenschaften auch bei Nichtwohngebäuden berücksichtigt werden muss. Überdies kann mithilfe der vereinfachten Methode von Weißenberger auch für Nichtwohngebäude, trotz geringer Abweichungen für die Hauptkomponenten von Sanitär- und Lüftungstechnik ein hinreichend genaues Ergebnis erlangt werden. Die Heizungstechnik ist wegen der Bandbreite an Gestaltungsmöglichkeiten sehr hoch, sodass kein hinreichend genaues Ergebnis erzielt werden konnte. Trotzdem gelingt es mit der Anpassung von projekt- und nutzungsspezifischen Hauptkomponenten sowie Zuschlagsfaktoren der jeweiligen Kostengruppe mithilfe des vereinfachten Verfahrens, die ökologischen Auswirkungen des Bürogebäudes hinreichend genau zu bewerten. Die Übertragbarkeit der vereinfachten LCA-Berechnung von Weißenberger ist demnach auch für Nichtwohngebäude mit geringem Aufwand möglich. Stoiber schlägt unter anderem vor, an Vereinfachungsstrategien für die praktische Umsetzung zu forschen. (Stoiber 2018)

# **2.4.2 BIM integrierte LCA**

Forth hat in seiner Masterarbeit über die BIM-Integrierte LCA bereits verschiedene Lösungsansätze aufgezeigt, um den Arbeitsprozess des Datenaustauschs zu vereinfachen. Zunächst beschreibt er den klassisch manuellen Arbeitsprozess, der allerdings ohne die BIM-Methodik funktioniert. Hierbei werden die Pläne ausgewertet und die Massen händisch bilanziert, um anschließend die Sachbilanz zu erstellen und die Wirkungsabschätzung zu generieren. Die Schritte werden dabei einzeln ausgeführt und sind fehleranfällig. Anschließend untersucht er die Arbeitsprozesse, welche von der BIM-Methodik unterstützt werden. Beim halbautomatischen Arbeitsprozess läuft die digitale Übertragung des Aufmaßes durch ein geeignetes LCA-Tool im BIM-Modell automatisch ab. Allerdings müssen in einem weiteren manuellen Schritt die Materialien im BIM-Modell dem Datenbanksatz zugeordnet werden. Beim vollautomatischen Arbeitsprozess findet nicht nur die Übertragung des Aufmaßes digital statt, auch die Zuordnung der Materialien zu den Datenbanken wird direkt nach dem Einlesen des BIM-Modells automatisch vorgenommen und somit die LCA automatisch berechnet. Dabei kommt er jedoch zu dem Ergebnis, dass der vollautomatische Prozess mit open BIM

noch nicht ganz ausgereift ist, um die BIM-integrierte Ökobilanz im IFC-Format vollständig und korrekt zu berechnen. Es kommt selbst bei einfachen Modellen der IFC-Dateien zu großen Ergebnisabweichungen. (Forth 2018)

# **2.4.3 BIM integrierte LCA der TGA in späten Phasen**

Das Forschungsprojekt von Lambertz, Theißen, Höper und Wimmer untersuchten die LCA der TGA mit der Methodik BIM in der späten Phase. Sie beleuchteten drei Arbeitspakete zu notwendigen technischen, organisatorischen und vertraglichen Voraussetzungen sowie zu Grundlagen für die Umsetzung der Ökobilanzierung mit Hilfe der ÖKOBADAT als BIM-Anwendungsfall. Hierzu wurden fünf technische Anbindungsoptionen näher untersucht, um die Verknüpfung der Datenbank ÖKOBAUDAT und einem IFC-Datenmodell für die Zukunft im BIM-Modell zu vereinfachen. Als Ergebnis wird eine kombinierte Anbindungsoption mit der Multimodell Container Methode (Linkmodell) und API-Schnittstelle der ÖKOBAUDAT vorgeschlagen, um in späten Phasen eines Projekts die Ökobilanz als Zertifizierungsnachweis nach BNB-System realisieren zu können. Es können beispielsweise Fachmodelle aus Architektur, Tragwerk sowie Technischer Gebäudeausrüstung verlinkt werden und dienen dann als Startpunkt im digitalen Gebäudemodell für alle projektspezifischen Information der BNB-Gebäudeökobilanz. Folglich werden ÖKOBAUDAT Datensätze per Universally Unique Identifier (UUID) verknüpft und Informationen zu Materialien abgebildet, meistens liegen die entsprechenden Informationen zur Auswahl der Materialien aber erst in späteren Phasen zur Verfügung.

Die ÖKOBAUDAT sowie das IFC 4 Datenformat muss in folgenden Punkten erweitert und angepasst werden: Die ÖKOBAUDAT muss die Integration der BNB-Nutzungsdauer erweitern. Zudem muss das IFC-Datenmodell die UUIDs zu den ÖKOBAU-DAT-Datensätzen integrieren und um die Vermerkung der Version von ÖKOBAU-DAT-Datensätze erweitern.

Zudem können weitere Anpassungen zur Integration von LCA-Benchmarks in frühen Projektphasen oder zur Archivierung sinnvoll sein.

Die beschriebene Vorgehensweise, Datensätze über eine eindeutige Zuordnung (UUID/GUID) sowie durch einen Zugriff per API-Schnittstelle miteinander zu verknüpfen, wird auch für die Umsetzung in der frühen Planungsphase vorgeschlagen. Zusätzlich könnten LCA-Benchmarks als Vorabschätzung zum Einsatz kommen. (Lambertz et al. 2019)

In einer weiteren Forschungsarbeit bauen Theißen, Höper, Drzymalla, Markova, Meins-Becker und Lambertz auf das oben erläuterte Forschungsprojekt, Ökobilanz und BIM im nachhaltigen Bauen auf. Es wurde die Verwendung von open BIM und IFC zur Ermöglichung einer umfassenden Betrachtung der Gebäudetechnik innerhalb einer vollständigen Gebäude-LCA untersucht. Hierzu wurde mit der Software DESITE BIM ein dynamisches LCA-Benutzertool sowie eine Datenbank für die späte Planungsphase realisiert. Der Datenaustausch der Datenbank ÖKOBAUDAT basiert auf der Software soda4LCA, welche mit einer standardisierten Schnittstelle (API) ausgestattet ist. Das Datenformat der Datensätze der ÖKOBAUDAT baut auf dem Format des International Life Cycle Data System (ILCD) mit Erweiterungen für EPDs auf. Zur eindeutigen Identifizierung wird jeder Datensatz mit einer Kennung der sogenannten UUID versehen. Das IFC-Datenformat beruht auf der Datenmodellierungssprache EX-PRESS, welche den Sprachstandard für den Austausch von Produktmodelldaten (STEP) zum datenbasierten Austausch nutzt. Zur Modellierung der Gebäudetechnik wurde Autodesk Revit verwendet. Da Revit keine detaillierte Planung und Berechnung der Gebäudetechnik erlaubt, wurde durch eine Schnittstelle zur TGA-Software liNear die Berechnung ermöglicht. Weitere mögliche TGA-Tools mit einer Schnittstelle zu Revit sind unter anderem DDS-CAD oder Solarcomputer. Um das Ziel der Verknüpfung von Daten mit der laufenden Berechnung der verkörperten Auswirkungen der Gebäudetechnik im Rahmen eines offenen BIM-Ansatzes auf der Grundlage eines fehlerfreien Datenaustauschs mittels IFC zu ermöglichen, wurden folgenden 9 Schritte ausgeführt: (Theißen et al. 2020)

- 1. Gebäudemodell, basierend auf DIN EN 15978 und den Anforderungen der DGNB definieren
- 2. Anforderungen an den Informationsaustausch (ERs) definiert
- 3. ERs nach ISO 29481 definiert und in Schritt 3 auf das IFC-Datenmodell abbilden
- 4. BIM-Modell erstellen gemäß definierten Umfang Schritt 1
- 5. BIM-Objekte um Parameter UUID erweitern
- 6. BIM-Objekte manuell zuordnen
- 7. IFC-Export (+UDPS Export für Datenaustausch von Nicht-Standard-ERs)
- 8. WBLCA durch IFC-Datei in LCA-Software (umgesetzt mit DESITE BIM & dynamisches LCA-Benutzertool)
- 9. Ergebnisse als IFC-Datei oder PDF-Bericht

Durch die komplexe Vorgehensweise konnten ein dynamisches LCA-Benutzertool sowie eine Datenbank realisiert werden. Eine CSV-Datenbank wurde in DESITE integriert. Die Datenbanken beziehen sich auf die ÖKOBAUDAT u. EPD's der Gebäudetechnik aus IBU.data, wobei das Tool auch mit weiteren Ökobilanzdatenbanken kombiniert werden kann. Der große Mehrwert des Tools besteht durch die Benutzerschnittstelle, welche eine Echtzeit-Berechnung von Umweltauswirkungen (GWP, AP, EP, POCP, PEne sowie PEges) und Varianten zulässt. Es können zudem Informationen zur IFC-Klasse, Bauteil-ID, Schichtnummer, Materialtyp aus BIM-Modell, Fläche, Schichtdicke, verknüpfter Datensatz sowie Lebensdauer ausgelesen sowie manuelle Einstellungen zum Werkstoff, Standzeit, Bauteiloberfläche sowie Schichtdicke getroffen werden. Außerdem ist ein visuelles Hervorheben von direkt berechneten Umweltauswirkungen für Bauteile bzw. Gruppen im BIM-Modell möglich. (Theißen et al. 2020)

Das Ergebnis ist die Definition der ERs für Betrachtung der Haustechnik, eine Sicherstellung des Exports der Haustechnik sowie ein Lösungsansatz zur korrekten Verknüpfung (mit absoluter Anzahl) von Haustechnik-LCA-Datensätze.

Die Autoren sehen einen starken Forschungsbedarf, insbesondere in der Frage, wie Ökobilanzdaten, insbesondere von Gebäudetechnik, bereitgestellt und in BIM-Modelle integriert werden sollten und welche ERs in Abhängigkeit von den verschiedenen LODs erforderlich sein sollten, um offene BIM-integrierte WBLCAs während des Entwurfsprozesses zu ermöglichen.

Höper konnte in seiner Arbeit erstmalig eine WBLCA in späten Phasen mit einen vollautomischen Arbeitsprozess und mit Darstellung der Umweltwirkungen in Echtzeit umsetzen. Jedoch steht der Aufwand zum Nutzen in keinem Verhältnis für den alltäglichen Gebrauch. Durch die Umsetzung seiner Methode und den weiteren beschriebenen Forschungsarbeiten konnte jedoch ein Meilenstein in den Voraussetzungen für einen offenen BIM Standard und der Umsetzung einer WBLCA erforscht werden. Die Voraussetzungen für den offen Datenaustausch mit BIM und einer LCA müssen auch auf die frühe Phase übertragen werden. Hierzu könnte die Integration der Zuordnung der UUID eine wesentliche Rolle einnehmen, welche in Zukunft nicht händisch erfolgen darf. Die technischen Voraussetzungen sind zwar gegeben, aber die Umsetzung muss vom Gesetzgeber gefördert werden. (Höper 2020)

Dabei ist festzustellen, dass keine der Forschungsarbeiten die Umweltwirkungen der Gebäudetechnik mithilfe einer BIM-basierten Ökobilanzierung in frühen Phasen erforscht hat, obwohl genau hier das Optimierungspotential zur Verringerung der Emissionen und des Energieverbrauchs durch eine LCA am größten ist.

# **3 Vorgehen und Methodik**

Die vorliegende Masterarbeit greift die Vorgehensweise sowie die Ergebnisse für eine vereinfachte LCA-Berechnung nach Weißenberger (2016) und der Anwendung von Stoiber (2018) auf und erweitert diese mit BIM. Hierdurch wird eine eigene Methodik anhand der TGA eines realen Gebäudes entwickelt. Das zu untersuchende Gebäude, ein Sonderbau mit Turnhalle, Kraft- und Trainingsräume und ärztlichen Untersuchungsräumen, wird von der Landesbaudirektion Bayern (LBD) zur Verfügung gestellt. In einem ersten Schritt wird die detaillierte LCA-Berechnung am Beispiel der Raumlufttechnischen-Anlangen KG 430 in der späten Phase berechnet, um die Hauptkomponenten für die vereinfachte LCA-Berechnung in frühen Phasen zu ermitteln. Durch die Vorplanung der TGA in einem BIM-Modell, kann ein erstes Strangschema in frühen Phasen dargestellt und berechnet werden. Aus diesem BIM-basierten TGA-Modell werden die Massen für die LCA-Berechnung zur Verfügung gestellt und in ein selbst erstelltes Excel-Tool eingespeist. Das Excel-Tool erstellt anhand der Massen eine vereinfachte LCA-Berechnung.

## **3.1 Untersuchungsrahmen**

Ziel der Untersuchung ist eine in der Praxis anwendbare Methodik, welche eine effiziente und vereinfachte LCA-Berechnung der TGA in frühen Phasen mithilfe von BIM ermöglicht. Hierbei steht der Arbeitsprozess und die Anforderung der Daten für eine erste Abschätzung der Leitungslängen und der Vordimensionierung im Vordergrund. Der Arbeitsprozess der Modellierung wird in den frühen Phasen automatisiert, ohne die Umweltwirkungen der grauen Energie manuell berechnen zu müssen. Die LCA erfolgt nach den Normen DIN EN ISO 14040, DIN EN ISO 14044, DIN EN 15978 und DIN EN 15643-2 wie in Kapitel 2.2.2. beschrieben. Die Daten für die LCA-Berechnung werden mithilfe von Materialannahmen und Datensätzen der ÖKOBAUDAT verknüpft. Weitere TGA-Elemente, welche in dieser Phase noch nicht festgelegt werden können, wie beispielsweise die Dimensionierung oder der Typ einer Brandschutzklappe, können somit nicht modelliert werden. Diese können anhand von Erfahrungswerten des TGA-Fachplaners angenommen werden.

Es soll eine erste Einschätzung des Energieaufwandes in frühen Phasen für die Module Herstellung (A1-3), Austausch (B4) und Entsorgung (C3-C4) sowie dem Recyclingpotenzial (D) nach DGNB erfolgen (DGNB 2018a). Bei der Berechnung der LCA für die TGA spielt der Austausch (B4) eine wichtige Rolle und muss je nach Bauteil mit den endsprechenden Lebensdauern zusätzlich berechnet werden. Da bestimmte Bauteile eine geringere Lebensdauer als die Nutzungsdauer des Bauwerks haben, müssen beispielweise Pumpen regelmäßig gewartet und in bestimmten Instandhaltungszyklen Dichtringe oder Filter zur Funktionsfähigkeit der Pumpe vorsorglich gewechselt werden. Da der Austausch zur Instandhaltung schwer kalkulierbar und nach Ermessen des Handwerkers erfolgt, werden die Umweltwirkungen für die Module der Instandhaltung (B2 und B3) in der vereinfachten LCA-Berechnung vernachlässigt. Zudem wird das Modul Energieverbrauch (B6) nicht berücksichtigt, da die graue Energie im Fokus steht. Ferner wird die Nutzungsdauer nach der ÖKOBAUDAT des Gebäudes berücksichtigt. Die zeitliche Systemgrenze ist auf 50 Jahre begrenzt, dies spielt vor allem in dem Lebenszyklusmodul Austausch (B4) eine wichtige Rolle und betrachtet, wie oft ein Bauteil innerhalb von 50 Jahren ausgetauscht werden muss.

Der Schwerpunkt liegt auf der vereinfachten LCA-Berechnung des Gewerks Lüftung, welches in der KG 430 nach DIN 276 aufgegliedert wird. Aufgrund der Komplexität der TGA wurden in dieser Arbeit die Gewerke Heizung und Sanitär nicht behandelt. Als Wirkungskategorie werden die Einstellungen der ÖKOBAUDAT mit den darin vorgegebenen Nutzungsdauern für die Ökobilanz nach DGNB in späten Phasen übernommen. In der frühen Phase wird zur vereinfachten LCA-Berechnung nur eine Wirkungskategorie (Global Unique Potential, GWP) berücksichtigt, damit sich die Ergebnisse nicht zu komplex für den Nutzer gestalten und das Bewertungstool verstärkt eingesetzt wird. Hierzu wird der Indikator für das Global Warming Potential genutzt. Dieser beschreibt das Treibhauspotential eines Stoffes, das zur Erwärmung der bodennahen Luftschichten (Treibhauseffekt) führt. Der GWP-Wert wird stets im Vergleich zum Treibhauspotential des Stoffes Kohlendioxid (CO<sub>2</sub>) angegeben. (BMUB 2015)

Der Wert wurde ausgesucht, da in der Gesellschaft bereits ein Bewusstsein für CO2- Werte geschaffen wurde und er als populärster Umweltindikator gilt (Braune et al. 2018).

Als räumliche Systemgrenzen gelten die Gebäudeaußenkanten des Anwendungsbeispiels.

# **3.2 Anwendungsbeispiel – Sonderbau mit Turnhalle, Kraft- und Trainingsräume sowie ärztliche Untersuchungsräume der Polizei in Bad Endorf**

Das zu untersuchende Gebäude ist ein Sonderbau und wird von der Landesbaudirektion Bayern zur Verfügung gestellt. Bei dem Gebäude handelt es sich um ein Mehrzweckgebäude einer Polizeisportschule in Bad Endorf. Das Gebäude hat eine Nettogrundfläche von 865 m² und wurde nach Energieeffizienzstandard Energieeinsparverordnung (EnEV 2016) geplant. Die Heizungs- und Lüftungszentrale des Bauwerks sind im Untergeschoss verbaut. Die Wärmeerzeugung für Heizung und Trinkwarmwasser erfolgt über Fernwärme. Die Bäder besitzen eine Abluftanlage mit Nachströmelementen (Laibungslüfter/Außenluftdurchlässe) in der Fassade bzw. im Fenster ohne Wärmerückgewinnung. Im Erdgeschoss befindet sich die Turnhalle, Kraft- und Trainingsräume und im Obergeschoss ärztliche Untersuchungsräume mit Umkleiden sowie Sanitärräume. Die Lüftungs-, Heiz- und Warmwasserleitungen sind mit einer Wärmedämmung versehen. Sowohl die Kraft- und Trainingsräume als auch die Nass- und innenliegenden Sanitärräume werden über ein zentrales Lüftungsgerät im Technikraum im Untergeschoss mit einer Gesamtluftleistung von ca. 5400 m<sup>3</sup>/h belüftet. Das Lüftungsgerät ist mit einem Kreuzstrom-Wärmetauscher zur Wärmerückgewinnung ausgestattet. Zur Nachheizung der Luft auf Einblastemperatur von 21 °C ist ein Warmwasser-Nachheizregister im Lüftungsgerät vorgesehen. Die Außen- und Fortluftführung erfolgt über einen Installationsschacht ins Obergeschoss und wird über die Fassade durch ein Wetterschutzgitter nach außen transportiert. Die effektive Leistungsaufnahme inklusive Drehzahlregelung beträgt für die Zuluft 1,16 kW und für die Abluft 1,11 kW. Weitere Details können dem Leistungsverzeichnis (LV) Lüftungstechnische Anlagen im Anhang G entnommen werden.

# **3.3 Methodik der vereinfachten BIM-basierten LCA-Berechnung der TGA in frühen Phasen**

In diesem Kapitel wird zunächst das allgemeine Vorgehen beschrieben. Anschließend wird die die Methodik der vereinfachten BIM-basierten LCA-Berechnung der TGA in frühen Phasen beschrieben.

## **3.3.1 Vorgehen**

Ziel ist es, die graue Energie für das Gewerk Lüftung (KG 430) in der frühen Entwurfsphase relativ genau hinsichtlich der ökologischen Umweltauswirken abschätzen zu können.

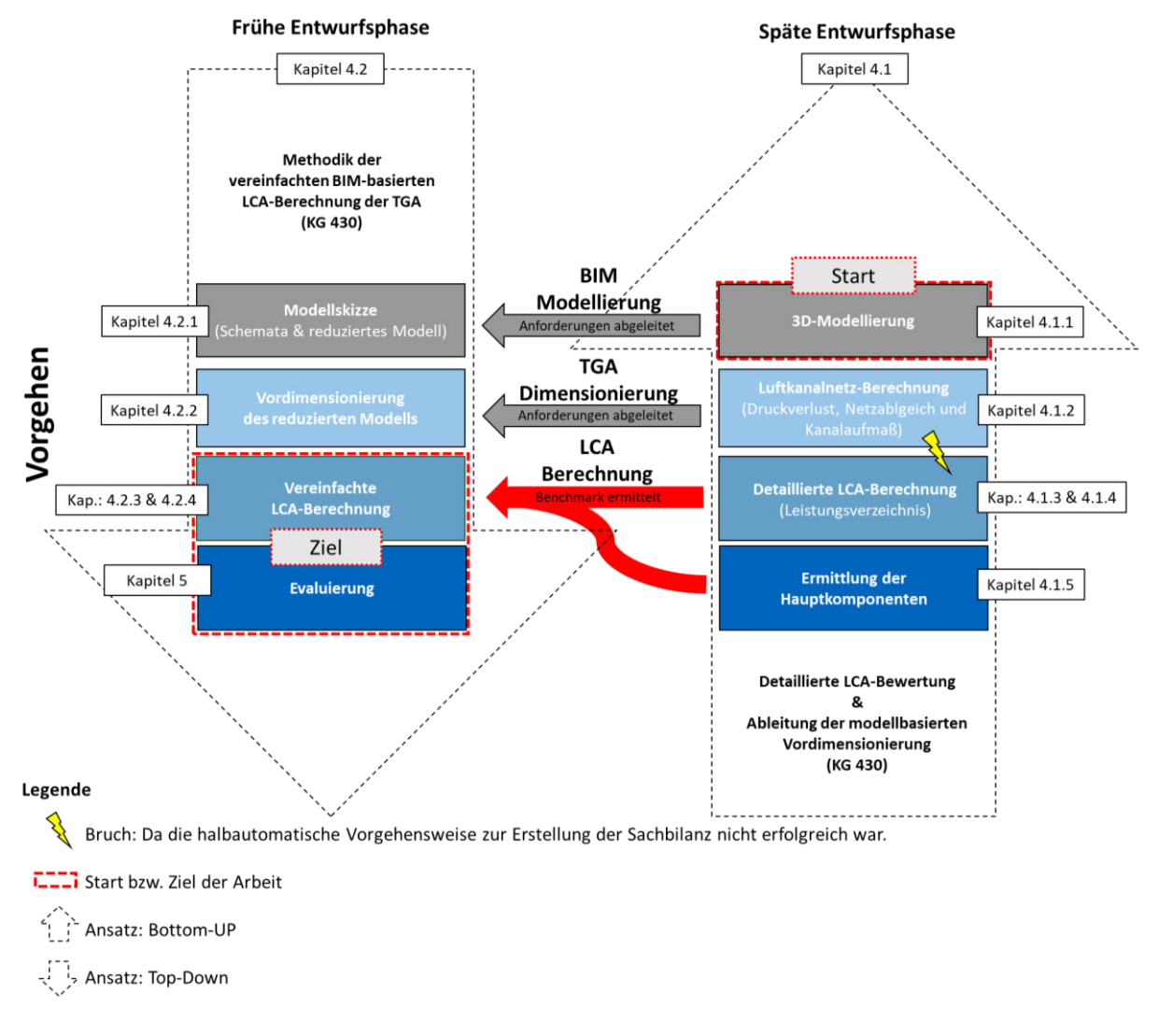

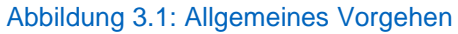

Zu Beginn soll eine detaillierte LCA-Berechnung in der späten Phase erstellt werden. Durch die detaillierte LCA-Berechnung kann die graue Energie für die TGA exakt ermittelt und als Referenzergebnis für den Vergleich in der frühen Phase benutzt werden. Anhand der Ergebnisse der detaillierten LCA-Berechnung in späten Phasen können die Hauptkomponenten ermittelt werden, welche aufzeigen, welche Bauteile die größten Umweltwirkungen besitzen. Zudem kann ein Aufschlag ermittelt werden, um neben den Hauptkomponenten die Nebenkomponenten abzubilden.

Der erste Versuch, die Sachbilanz für das Gewerk Lüftung im BIM-Modell mit einem halbautomatischen Arbeitsprozess in der späten Phase zu ermitteln, war nicht erfolgreich. Die Masse konnten nicht für alle TGA-Elemente bestimmt werden, da die hinterlegten Formeln in der CAD-Software fehlerhaft waren. Die Problematik beschreibt auch Höper (2020) in seiner Arbeit. Zudem sind nicht für alle TGA-Elemente die Parameter zur Ausgabe der Masse vorhanden. Da der Fokus dieser Arbeit nicht in der Untersuchung der späten Phasen liegt, wurde anschließend die LCA-Berechnung mithilfe des klassisch-manuellen Arbeitsprozess, ohne ein BIM Modell, anhand des LV erstellt. Anschließend wurde mit der Untersuchung der frühen Phase begonnen, um die vereinfachte BIM-basierte LCA der TGA zu berechnen. Die Berechnung erfolgt anhand der Anwendung der Methodik in Kapitel 3.3.2.

Hierzu wurde eine Modellskizze für das Gewerk Lüftung als reduziertes Modell erstellt. Anschließend wurde das reduzierte Modell berechnet und vordimensioniert. Die Massen der Vordimensionierung werden anschließend für die vereinfachte LCA-Berechnung genutzt. Daraufhin erfolgt die Evaluierung der Methode und des Berechnungstools. Dabei werden die aus der späten Phase ermittelten Umweltwirkungen mit den Umweltwirkungen der vereinfachten Berechnung in der frühen Phase verglichen und analysiert. Probleme und Auffälligkeiten werden beschrieben und Empfehlungen abgeleitet.

## **3.3.2 Methodik**

Durch die hier ausgearbeitete Methodik der vereinfachten BIM-basierten LCA-Berechnung der TGA in frühen Phasen, werden die Ansätze Top-Down und Bottom-Up miteinander kombiniert. Es wurde auf Grundlage der späten Entwurfsphase Wissen für die frühe Entwurfsphase abgeleitet, um Hauptkomponenten zu definieren (Top-Down). Zum einen wurde ein Teil der Hauptkomponenten durch eine modellbasierte Vordimensionierung berechnet und zum anderen wurden Hauptkomponenten, die bereits in der frühen Phase angenommen werden können, durch Domänenwissen eines TGA-Fachplaners, ermittelt (Bottom-Up). Somit wird die Methodik als Mix-Ansatz bezeichnet.

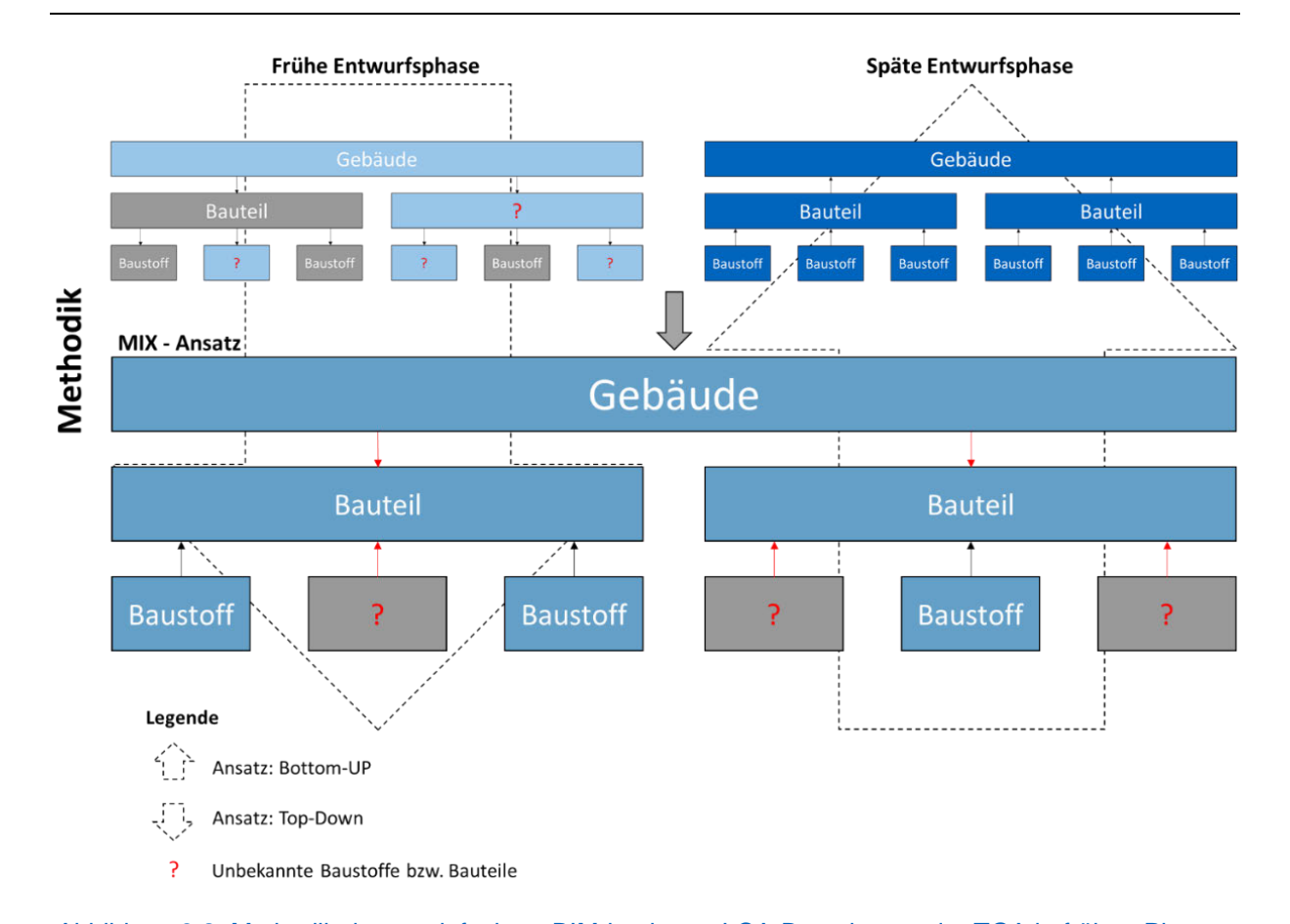

Abbildung 3.2: Methodik der vereinfachten BIM-basierten LCA-Berechnung der TGA in frühen Phasen Die von Weißenberger vorgeschlagene vereinfachte LCA-Berechnung wird als Grundlage für die Methodik dieser Arbeit verwendet und um die Methodik BIM weiterentwickelt (Weißenberger, 2016). Genau wie bei Weißenberger wurde die detaillierte LCA-Berechnung in der späten Phase zur Ermittlung der Hauptkomponenten genutzt, um die Bauteile mit den größten Umweltwirkungen aufzuzeigen. Damit lassen sich Annahmen in frühen Entwurfsphasen für standardisierte Bauteile bzw. Baumaterialen treffen. Somit kann eine der wichtigsten Hauptkomponenten, die Leitungen, ermittelt werden. Zudem kann ein Aufschlag ermittelt werden, um die Nebenkomponenten abzubilden. Ferner wird ein reduziertes BIM-Modell aus den Erkenntnissen der späten Phasen ermittelt. Für die modellbasierte Umsetzung in der Vorplanung wird ein Architektur BIM-Modell zur Modellierung der TGA benötigt. Mithilfe des Architekturmodells wird ein erstes Strangschema in 3D skizziert, um die Leitungen zu planen. Durch die hier erläuterte BIM-basierte Methode werden im 3D-Modell alle relevanten Informationen zur Vordimensionierung der Leitungen als Strichlinien hinterlegt. Der TGA-Fachplaner bestimmt Rohrmaterialdaten wie Rundrohre und Rechteckkanäle sowie Länge, Dicke, Rohdichte und das Material der Leitungen, um die Masse mithilfe einer TGA-Software

automatisch zu ermitteln. Dabei wird auf voreingestellte, herstellerspezifische Rohrmaterialdaten zurückgegriffen. Bei der Modellierung nicht berücksichtigt werden Verbindungsstücke, Formteile oder herstellerspezifische TGA-Elemente, wie Volumenstromregler oder Brandschutzklappen, da genaue geometrische Abmessung in frühen Phasen fehlen. Jedoch können diese in der frühen Phase pauschal abgeschätzt werden.

Die Methode richtet sich nach der Richtlinie VDI 6026 (siehe Kapitel 2.3.2, Abbildung 2.12), welche die Zielvorgaben für die Vorplanung der KG 410, 420 und 430 erläutert. Es werden Start- und Endpunkt sowie eine Flussrichtung mit Leistungsdaten zu Luftmengen im BIM-Modell angegeben, um die Grobdimensionierung der Leitungen in einer BIM-fähigen TGA-Software zu berechnen. Je nach Dimensionierung der Anlage sowie dem verbauten Material können die Umweltwirkungen variieren. Grundlage für die Berechnung der Vordimensionierung bilden Widerstandsbeiwerte (Zetawerte) in Abhängigkeit von verschiedenen Parametern, die bereits in der TGA-Software hinterlegt sind. Um die vereinfachte LCA-Berechnung durchführen zu können, sollen die ermittelten Massen der Lüftungskanäle vom BIM-Modell in ein Berechnungstool für eine Excel-basierte LCA-Berechnung der TGA übergeben werden. Hierfür müssen die TGA-Elemente mit den berechneten Massen als Bauteilliste ausgelesen werden. Im Exceltool werden die Massen der Hauptkomponenten mit den Datensätzen der ÖKO-BAUDAT verknüpft, um die Umweltwirkungen in der frühen Phase zu berechnen. Da in den frühen Phasen nicht alle Bauteile und Materialien bekannt sind, müssen einige Hauptkomponenten realitätsgetreu, anhand von Domänenwissen und Erfahrungswerten des TGA-Fachplaners, angenommen werden. Zudem wird für die Nebenkomponenten ein Aufschlag berechnet. Daraus erschließt sich die Methodik der Arbeit, welche die Hauptkomponenten in der Vorplanung vordimensioniert. Die vorgeschlagene Methode stellt in Zukunft eine praktische Alternative zur vereinfachte Berechnungsverfahren (VeV) mit dem Faktor 1,2 der DGNB dar, da sie die Umweltwirkungen der TGA in frühen Phasen detaillierter und effizient bestimmen kann. Zudem kann der Gebäudeentwurf in frühen Phasen hinsichtlich der Umweltwirkungen optimiert werden.

## **3.4 Verwendete Programme**

Um die TGA in der späten Phase mit hohem Detaillierungsgrad zu modellieren, wurde das BIM-fähige Zeichenprogramm Autodesk Revit ausgewählt, welches Marktführer

ist. Zudem sollen TGA-Familien umfassend und praxisorientiert erweitert werden, dafür wird die Plugin Lösung der ProjectBox von Auxalia verwendet. Zum Nachrechnen des Luftkanalnetzes wird das TGA-Programm Solarcomputer mit Revit bidirektional verknüpft. Zur BNB-konformen Durchführung der Ökobilanzierung in späten Phasen wurde das Online-Bilanzierungstool eLCA genutzt. Die frühe Phase wurde mithilfe der mh-software untersucht, welche als reine TGA-Software im deutschen Markt anerkannt ist und eine eigene Modellierungstechnik hat, welche das reduzierte Strichliniendarstellung in frühen Phasen darstellt. Zusätzlich wird die Software Solibri Office zum Prüfen der Modellierung in frühen Phasen verwendet, da es der marktüblichste und umfassendste Modellchecker ist.

#### **3.4.1 Revit 2020**

Autodesk Revit 2020 (im Folgenden Revit) ist eine Software für die Erstellung von BIM-Modellen und wird in den Bereichen Architektur, Ingenieurbau, Gebäudetechnische Planung und Detaillierung sowie dem Bauvorbereitungsentwurf verwendet. Durch die Cloud BIM 360 können Beteiligte verschiedener Gewerke jederzeit und überall an einem Revit-Projekt arbeiten. Außerdem bieten viele Drittanbieter integrierte Lösungen zum Erweitern und Anpassen der Software durch Add-ins von Branchenpartnern der Architektur, Ingenieur- und Bauwesen. (Autodesk 2020b)

Speziell die Gebäudetechnik kann mithilfe von dem Softwarepaket Revit MEP (Mechanical, Electrical and Plumbing) sehr detailliert und mit einer hohen Genauigkeit für die Gewerke Heizung, Lüftung, Sanitär sowie Elektro modelliert und koordiniert werden. So kann ein Modell für die MEP-Fertigung und Installation vorbereitet werden. (Autodesk 2020d)

Zur Modellierung stehen drei Arten von Familien zur Verfügung: Systemfamilien, ladbare Familien und Projektfamilien. Die meisten Elemente, welche in Projekten erstellt werden können, sind Systemfamilien oder ladbare Familien. Systemfamilien dienen zum Erstellen von grundlegenden Bauteilen wie Wände, Dächer, Luftkanäle und Rohre. Ladbare Familien werden zum Erstellen von Gebäudeteilen verwendet, die normalerweise gekauft werden, wie beispielsweise Klimageräte oder Sanitärinstallationen. Zudem können sie kombiniert werden. Im Unterschied zu Systemfamilien werden ladbare Familien in externen Dateien (.rfa) erstellt und anschließend in das Modell geladen. Nicht standardgemäße oder benutzerdefinierte Elemente können mithilfe von Projektfamilien erstellt werden. (Autodesk 2020a)

Zudem ermöglicht Revit durch eine API die Verknüpfung von Analyse- und Entwurfssoftware (Autodesk 2019b). Außerdem kann mithilfe der Revit.NET API mit jeder kompatiblen Sprache programmiert werden. So können beispielsweise Plug-ins für die Automatisierung sich wiederholender Aufgaben in den Bereichen Simulation, konzeptioneller Entwurf, Bau- und Gebäudemanagement erstellt werden. (Autodesk 2020c)

Revit ermöglich über diverse Schnittstellen einen Datenaustausch, wie z.B. einen IFC-Import und Export mit vollständigem Zertifikat basierend auf buildingSMART-Normen. (Autodesk 2019a)

Somit unterstützt Revit den Ansatz von big open BIM und kann durch die offene API einen Mehrwert in frühen und späten Phasen bieten. Es gibt mittlerweile zahlreiche Anwender, welche eine Schnittstelle zu der Software herstellen. Im TGA-Bereich sind dies bekannte Tools wie unter anderem auxalia sowie Solarcomputer. Die beiden Plugin's werden im Folgenden näher beschrieben.

### **3.4.2 auxalia ProjectBox als Plugin für Revit 2020**

Die ProjectBox (Version 1.20.1.0, Servicepack 1) ist eine Plugin-Lösung von auxalia für Revit 2020 und kommt in allen Leistungsphasen der Gebäudetechnik zum Einsatz. Sie enthält eine umfassende Bibliothek von parametrischen und flexiblen Familien mit Informationen zu Herstellern sowie eine Bibliothek von konfigurierten Stück-, Längen- , Raumberechnungs- und Bauteillisten nach DIN-Norm. Generell gibt es in der Revit ProjectBox 2021 mittlerweile über 180 neue Familien und Typen sowie diverse Zusatzfunktionen, die das Modellieren innerhalb der TGA-Vorlage von der ProjectBox in Revit effizienter gestalten sollen (auxalia 2020b). Die TGA-Elemente von auxalia entsprechen somit einer realitätsnahen Abbildung. Zudem bietet die Software praxisorientierte Ansichtsvorlagen und Voreinstellungen. Somit werden die Datensätze von Revit für den deutschen Markt erweitert. Ein weiterer Vorteil ist, dass sie nach deutscher DIN-Norm hinterlegt sind. Durch eine vordefinierte Schlüsselung wird das reibungslose Zusammenspiel mit externen Berechnungsprogrammen wie beispielswiese Solarcomputer ermöglicht. (auxalia 2020a)

### **3.4.3 Solarcomputer als Plugin für Revit 2020**

Die Software Solarcomputer (Version 5.24.01) deckt die Bereiche, Energie, Bauphysik, Heizung, Sanitär, Klima, Lüftung, Gebäude- und Anlagensimulation, Wirtschaftlichkeit und Datanorm ab. Für jeden Bereich gibt es eigene Berechnungstools innerhalb der Software, welche nach DIN-Norm geprüft sind. (Solar-Computer 2020a)

Zudem besteht seit Februar 2011 eine Entwicklungspartnerschaft mit Autodesk als einzig autorisierter Autodesk Preferred Industry Partner (PIP) in Europa für die TGA (Solar-Computer 2020b).

Für das Gewerk Lüftung wird das Tool H39 für die Luftkanalnetz-, Volumenstrom-, Druckverlustberechnung sowie zum Aufmaß nehmen in späten Phasen verwendet. Außerdem bietet das Tool die bidirektionale Schnittstelle Green Building Information System (GBIS) für Revit, welche den BIM-Arbeitsprozess für die Gebäudetechnik unterstützt.

## **3.4.4 mh-software**

Die mh-software (Version 6.7.41) ist ebenfalls eine BIM-Softwarelösung mit eigenem Rechen- und Zeichenkern für die Konstruktion der TGA in einem Gesamtmodell. Dabei verwendet die Software die Systemlinientechnologie (SyLT). SyLT besteht aus Systemlinien und Systemkomponenten, welche zusammen ein Systemlinienmodell darstellen. Systemkomponenten sind Bauteile, wie beispielsweise Luftdurchlässe, Ventile und Brandschutzklappen, die mit Systemlinien wie etwa, Rohren, Kanälen und Übergängen verbunden werden. Aus einem Systemlinienmodell berechnet die mh-software das BIM-Modell für die TGA. Die modellbasierte TGA-Konstruktion generiert automatisch durch die im Modell hinterlegten Parameter, die reale geometrische Darstellung und die dazugehörigen Daten. (mh-software 2020d)

Ähnlich wie bei Solarcomputer finden die Modellierung und Berechnung der einzelnen Gewerke in eigenen Berechnungstools innerhalb der mh-software statt. Für das Gewerk Lüftung findet die Modellierung des SyLT-Modells und die Berechnung des Luftkanalnetztes sowie die Dimensionierung mit mh-KanSYS statt.

Die mh-software bietet verschiedene Schnittstellen, zum einen verfügt sie eine Schnittstelle exklusiv für Revit, damit wird der little BIM-Ansatz verfolgt, als auch eine IFC-Schnittstelle, welche den open BIM-Ansatz verfolgt (mh-software 2020a, 2020b, 2020c).

## **3.4.5 Solibri Office**

Die BIM-Softwarelösung Solibri Office (Version 9.12.0.11) bietet eine Modellprüfung und Informationsabnahme eines IFC-Exports anhand einer Visualisierung der Daten in einer dreidimensionalen Ansicht. Zur Qualitätsprüfung werden die in unterschiedlichen Autorenwerkzeugen erstellten Fachmodelle in einem Koordinationsmodell zusammengeführt. Anschließend können die Ergebnisse überprüft und auf mögliche Fehler untersucht werden. Mit der Auswertung können beliebige Informationen wie z.B. Mengen und Massen aus den Modellen ausgewertet und übersichtlich dargestellt werden. Die Modellprüfung von Solibri Office basiert auf einem flexiblen System aus Regelvorlagen, welche fallbasiert angepasst werden, sodass sie einen spezifischen Zweck prüfen können. (SOLIBRI 2020)

## **3.4.6 eLCA**

Das Online-Bilanzierungstool eLCA, des BBSR dient der BNB-konformen Erstellung von Ökobilanzen für Gebäude. In der eLCA sind diverse vorgefertigte Bauteile für alle relevanten Bauteiltypten der Kostengruppe KG 300 und KG 400 als Vorlage nach DIN 276 bereits integriert und können in die Projekte übernommen werden. Die eLCA kann zudem zur Optimierung des Gebäudeentwurfs genutzt werden, da der Entwurf in beliebig vielen Varianten angelegt und somit verglichen werden kann. Die Dateneingabe erfolgt projektbasiert auf Grundlage eines Gebäudemodells, das in seiner Baukonstruktion durch Bauteile und -komponenten mit den dazugehörigen Materialen und für den Gebäudebetrieb durch die eingesetzten Energieträger beschrieben werden kann. Die Auswertung erfolgt als Massenbilanz, Wirkungsabschätzung und Variantenvergleich anhand eines PDF-Exports und wird für die späte Phase verwendet. (Rössig 2020; Wolf 2020)

# **4 Anwendungsbeispiel - Modellentwicklung und LCA-Berechnung**

Im nachfolgenden Kapitel soll die vorgestellte Methode anhand des Anwendungsbeispiels angewendet werden. Hierzu wird im ersten Schritt eine detaillierte LCA-Berechnung in der späten Phase erstellt. Mit den daraus gewonnenen Erkenntnissen der späten Phase erfolgt die vereinfachte LCA-Berechnung des Gewerks Lüftung (KG 430) in frühen Phasen mithilfe der entwickelten Methode.

#### **4.1 Späte Entwurfsphase**

Die späte Entwurfsphase wurde untersucht, um die Hauptkomponenten zu ermitteln, bzw. aufzuzeigen, welche Bauteile die größten Umweltwirkungen besitzen. Zudem wurde die Art und Weise der Modellierung eines Luftkanalnetzes mit anschließender Dimensionierung in der späten Phase untersucht, um herauszufinden welche Attribute im BIM-Modell angegeben und wie der Detaillierungsgrad (LOD) reduziert werden kann. Die einzelnen Schritte zum Vorgehen, verwendete Programme und Datenformate werden in Abbildung 4.1 für die späte Entwurfsphase dargestellt. Zuerst wurde das Gewerk Lüftung mit einem hohen Detaillierungsgrad im BIM-Modell modelliert. Für die Modellierung des Luftkanalnetzes wurde die Software Revit verwendet. Hierzu wurde als Grundlage eine mit der Software Trimble erstellte 2D HLS-Planung für das zu untersuchende Gebäude von einem Planungsbüro zur Verfügung gestellt. Die 2D HLS-Planung wurde mit Revit verknüpft, um die 3D Lüftungselemente, an den geometrisch vorgesehen Stellen des 2D-Plans in der richtigen Größe, nachmodellieren zu können. Zur manuellen Überprüfung, welche Bauteile in der 2D HLS-Planung modelliert wurden, wurde die Software AutoCAD genutzt. Die Herausforderung in Revit ist, dass einzelne dwg-Formate nur im Hintergrund als CAD-Layer sichtbar waren, jedoch keine Informationen zu den Eigenschaften und der Funktionalität der Bauteile verknüpft sind und somit nicht angezeigt werden. Um einen höheren Detaillierungsgrad mit Praxisbezug zu erlangen, wurden Bauteile der Software ProjektBox von Auxalia in Revit verwendet. Um die Dimensionierung des Gewerks Lüftung im BIM-Modell zu prüfen, wurde anschließend das Luftkanalnetz mit der Software Solarcomputer H39 nachgerechnet. Eine halbautomatische Vorgehensweise zur Erstellung der Sachbilanz aus dem BIM-Modell konnte jedoch nicht realisiert werden, da keine Massen ermittelt werden konnten. Dies wird in den folgenden Kapiteln genauer erörtert. Dennoch konnten die Erkenntnisse der Modellierung und Berechnung der späten Phase genutzt werden, um die frühe Phase vereinfacht darzustellen. Demzufolge wurde die detaillierte LCA-Berechnung anhand des LVs für die KG 430 mithilfe der eLCA durchgeführt. Somit wurden die Hauptkomponenten für die frühe Entwurfsphase ermittelt.

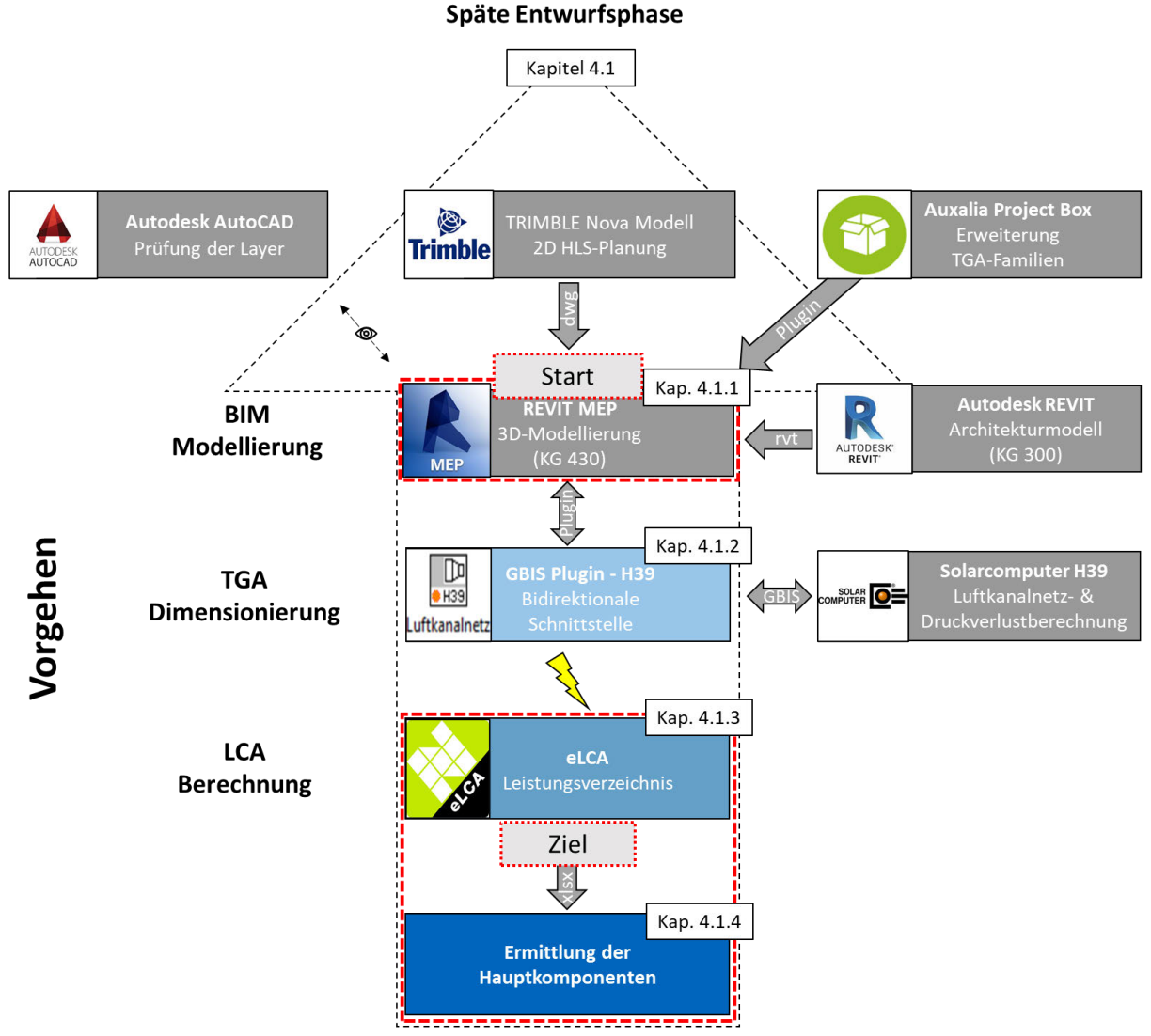

# Legende  $\mathcal{S}_{\mathcal{S}}$

Bruch: Da die halbautomatische Vorgehensweise zur Erstellung der Sachbilanz nicht erfolgreich war.

3 Start bzw. Ziel mit der hauptsächliche verwendeten Software.

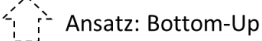

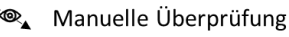

Digitale Schnittstellen: Export / Import von Daten

Abbildung 4.1: Allgemeines Vorgehen zur Modellentwicklung und Lebenszyklusanalyse in der späten **Entwurfsphase** 

## **4.1.1 Modellentwicklung mit Revit MEP und ProjectBOX**

Zu Beginn der BIM-Modellierung wurde ein neues Projekt mit der Gebäudetechnikvorlage Revit MEP (BIM Gebäudetechnik.rte) erstellt und mit dem Revit-Architekturmodell (KG 300), das von der LBD zur Verfügung gestellt wurde, verknüpft. Zur Modellierung der KG 430 wurde zudem eine 2D-HLS-Planung im dwg-Format als Ausführungsplanung, ebenfalls von der LBD zur Verfügung gestellt und mit Revit verknüpft. Die 2D HLS-Planung wurde als Trimble Nova Modell in AutoCAD erkannt und vereinzelt auch als 3D-Modell dargestellt. Somit wurde das Gewerk Lüftung zu Beginn in der Gebäudetechnikvorlage von Revit in 3D nachmodelliert, siehe Abbildung 18.

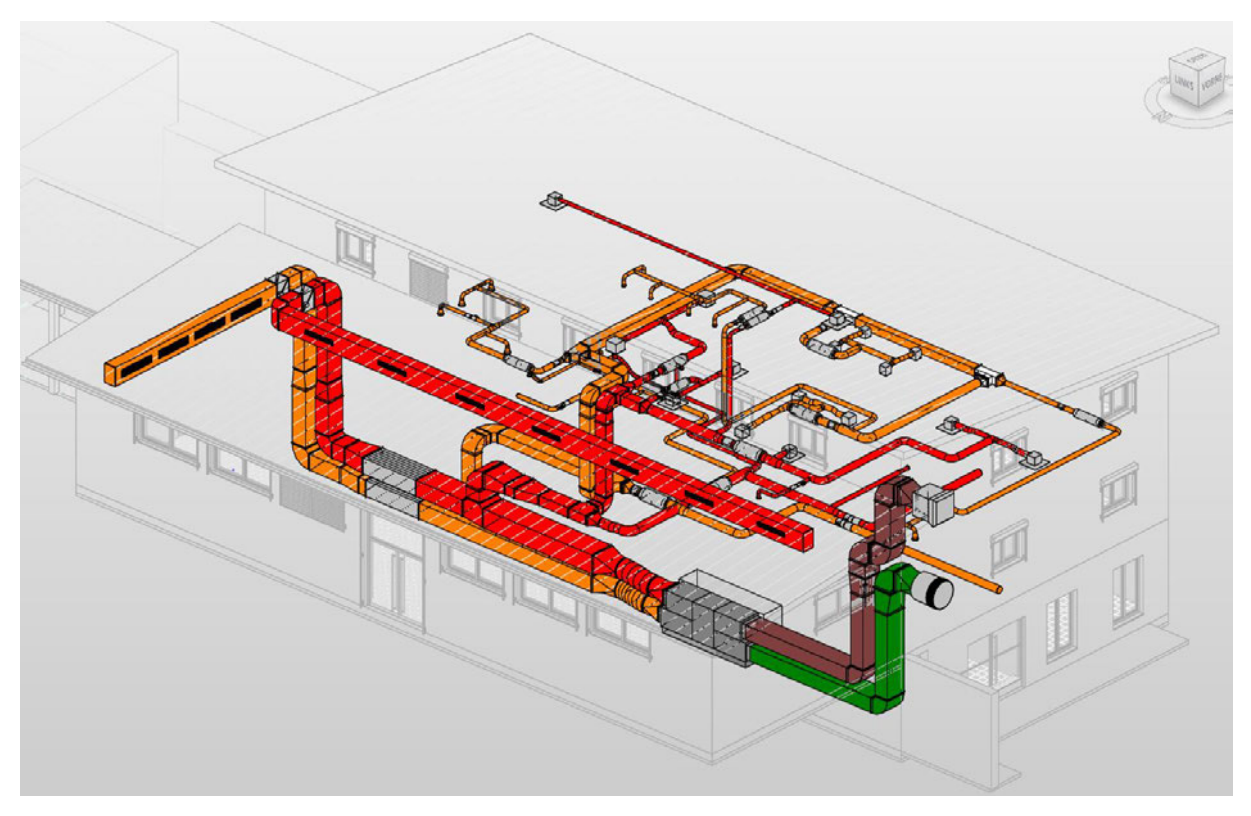

Abbildung 4.2: BIM-Modell für das Gewerk Lüftung eines Neubau Mehrzweckgebäudes einer Polizeisportschule

Um die neuen TGA-Elemente mit den gleichen Werten und Funktionen wie in der 2D HLS-Planung zu verwenden, wurden diese in AutoCAD geprüft. Um die Bauteile der TGA-Elemente der Praxis anzupassen, wurden zudem Lüftungsfamilien der Project-Box (Auxalia) verwendet. Allerdings muss hierzu die TGA-Vorlage aus dem Project-Box-Content von Auxalia verwendet werden, ansonsten werden die Familien der ProjectBox in Revit nicht erkannt. Nachträglich wurden somit Lüftungsbauteile der Project-Box im BIM-Modell integriert. Die Schwierigkeit bei der Modellerstellung der TGA besteht in der Funktionsfähigkeit und umfassenden Auswahl von Bauteilkomponenten

von verschiedensten Herstellern. All diese Bauteilkomponenten müssen geplant, berechnet und dimensioniert werden, um die Funktion des Gewerkes Lüftung sicherzustellen. Wichtig ist, den Überblick bei all den funktionsträchtigen Information zu behalten und nicht relevante Informationen im BIM-Modell zu vernachlässigen.

In Abbildung 4.3 ist ein Farbfilter für verschiedene Bauteiltypen eingestellt, damit die modellierten Lüftungsbauteile besser identifiziert werden können. Alle Flex- und Luftkanäle sowie die MEP-Fertigungsteile sind Bauteile aus Revit Familien und wurden nicht mit der ProjectBox modelliert. Für die LCA spielt vor allem die Masse der TGA-Elemente eine wichtige Rolle, um diese mit Ökobilanz-Datensätze verknüpfen zu können. Größtenteils fehlen in der ProjectBox Angaben für eine Massenermittlung innerhalb von Revit. Die MEP-Fertigungsteile, welche eckige und runde Luftleitungen miteinander verbinden, weisen im Gegensatz zu den meisten ProjectBox Bauteile Massen auf. Durch die Modellierung mit unterschiedlichen TGA-Familien deuteten sich bereits mehrere Probleme an, da unterschiedliche Attributbezeichnungen und fehlende Attributwerte das Filtern in Bauteillisten für die Massenausgabe erschweren.

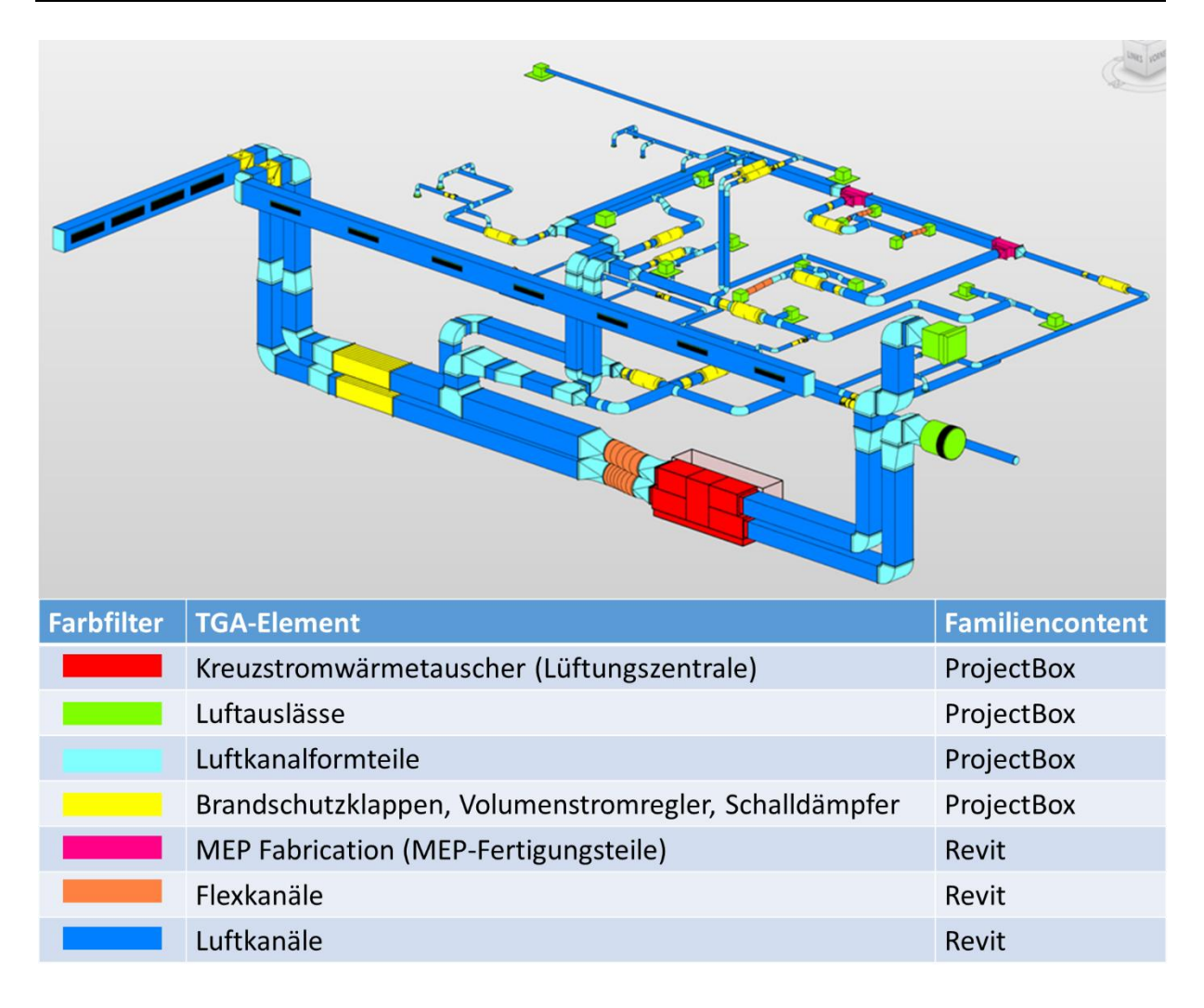

Abbildung 4.3: Visualisierung einzelner TGA-Elemente in Revit 2020 im Zusammenspiel mit der ProjectBox von Auxalia sowie MEP-Fertigungsteile

Auch Höper beschreibt eine ähnliche Problematik beim Verlinken von unterschiedlichen Attributbezeichnungen sowie fehlenden Attributwerten (Höper 2020). Zudem kommt Höper zum Ergebnis, dass Volumen von Hohlkörpern in Revit falsch ermittelt werden, da die Berechnung eines Hohlzylinders auf der Formel für einen vollen Zylinders basiert. Gleiches gilt für die Isolierung von Quadern wie beispielweise eckigen Lüftungskanälen. (Höper 2020; Theißen et al. 2020)

# **4.1.2 Prüfung der Dimensionen mit Solarcomputer H39**

Im nächsten Schritt wurde die Fließrichtung der Lüftungselemente (Zu-, Ab-, Fort- und Außenluft) im BIM-Modell geprüft und an eine Berechnung mit Solarcomputer angepasst. Es soll untersucht werden, wie effizient und einfach das Gewerk Lüftung mit Solarcomputer nachgerechnet und redimensioniert werden kann und ob die Berechnungsergebnisse hilfreich für eine Massenermittlung der Sachbilanz sind.

Da Revit zwar für die Modellierung sehr gut geeignet ist, aber keine detaillierte Planung und Berechnung der Gebäudetechnik nach deutschen Normen zulässt, wird hierzu die Software Solarcomputer genutzt (Höper 2020; Theißen et al. 2020).

Durch die Schnittstelle GBIS berechnet Solarcomputer innerhalb des Lüftungstools H39 den Luft-Volumenstrom, Druckverlust mit Abgleich sowie das Aufmaß. Der Luftvolumenstrom wird für die Zu- und Abluftvolumenströme für die Räume im Nichtwohngebäude benötigt. Mithilfe der Druckverlustberechnung kann die Dimensionierung eckiger, runder oder ovaler Kanalquerschnitte bestimmt und nachgerechnet werden. Das Tool GBIS verbindet Revit mit Solarcomputer zum Nachrechnen oder Neuauslegen modellierter Luftkanalnetze im BIM-Modell. So können auch eine Redimensionierung und Eintrag der Rechenergebnisse ins Revit-BIM-Modell erfolgen. Das heißt es besteht eine bidirektionale Schnittstelle zwischen Solarcomputer und Revit. Zu Beginn der Berechnung des Luftkanalnetzes muss jedoch der Startpunkt für den Zu- und Abluftstrang gesetzt werden. Hierbei kann beim Kreuzstromwärmetauscher (Lüftungszentrale) die Außenluft mit Zuluft gebündelt werden, sowie Fortluft und Abluft. Für beide Stränge muss im äußersten Bauteil des Luftkanalnetzes (Abbildung 4.4, rot umrandet) der Startbeginn des Luftkanals mit dem Begriff sc-wurzel im Reiter Eigenschaften, ID-Daten, Kommentare (Abbildung 4.4, rot umrandet) festgelegt werden. Dabei ist festzustellen, dass das Luftkanalnetz ohne Fortlufthaube bzw. Außenlufthaube der ProjectBox berechnet werden muss und die beiden Bauteile auch nicht in der Modellierung mit dem Luftkanalnetz verbunden sein dürfen, ansonsten führt Solarcomputer keine Berechnung durch. Somit erkennt das Tool H39 den Startpunkt der Berechnung und kann diese anhand der voreingestellten Fließrichtung zurückführen. Die Ergebnisse werden im Tool H39 berechnet und anschließend in das Revit-BIM-Modell zurückgeführt. Die MEP-Fertigungsbauteile sind nicht mit Solarcomputer kompatibel und behindern eine durchgängige Luftkanalnetzberechnung. Deswegen wurden die beiden Bauteile zur Berechnung mit Revit Familien ausgetauscht.

| 2 □□ → ☆ → ☆ → ☆ □ = → ♪ ♪ △ → → 託 및 금 → Übergang rechteck rund Flansch R ▼ 〒<br>RE |                                   |                          |                        |                |                      |                    |               |                                                                                                    |           |                           |       |
|-------------------------------------------------------------------------------------|-----------------------------------|--------------------------|------------------------|----------------|----------------------|--------------------|---------------|----------------------------------------------------------------------------------------------------|-----------|---------------------------|-------|
| Datei<br>Architektur Ingenieurbau                                                   |                                   | Stahlbau                 |                        | Gebäudetechnik | Einfügen             | <b>Beschriften</b> |               | Berechnung                                                                                                    |           | Körpermodell & Grundstück | Zusar |
| b<br>Ändern                                                                         |                                   | Flansch RS<br>Standard   | Übergang rechteck rund |                |                      | Einfügen           | ⋇<br>I٦<br>56 | $K$ Ausklinkung $\cdot$ $\Box$<br>$\bigcirc$ Schnitt $\bullet$ $\stackrel{\mathsf{w}}{=} \bigcirc$ $\bullet$<br>$\sqrt{ }$ Verbinden $\sim$ | 22        |                           |       |
| Auswählen •<br>Eigenschaften                                                        |                                   |                          | Typenwahl              |                |                      | Zwischenablage     |               |                                                                                                    | Geometrie |                           | Ande  |
| Ändern   Luftkanalformteile                                                         |                                   | Mittlere Höhe: 1533.3 mm |                        |                |                      |                    |               |                                                                                                    |           |                           |       |
| Eigenschaften                                                                       |                                   |                          | $\times$               | $\mathbb{R}^n$ | Ebene 0 Koordination |                    |               | 3D Lüftung                                                                                                    | $\times$  |                           |       |
| Standard                                                                            | Übergang rechteck rund Flansch RS |                          |                        |                |                      |                    |               |                                                                                                    |           |                           |       |
| Luftkanalformteile (1)                                                              | $\vee$                            | Fig Typ bearbeiten       |                        |                |                      |                    |               |                                                                                                    |           |                           |       |
| <b>HLS-Volumenstrom</b>                                                             |                                   |                          | $2^{\circ}$            |                |                      |                    |               |                                                                                                    |           |                           |       |
| Druckverlust                                                                        | 0.00Pa                            |                          |                        |                |                      |                    |               |                                                                                                    |           |                           |       |
| ID-Daten                                                                            |                                   |                          | $\hat{\mathbf{v}}$     | 亅              |                      |                    |               |                                                                                                    |           |                           |       |
| <b>Rild</b>                                                                         |                                   |                          |                        |                |                      |                    |               |                                                                                                    |           |                           |       |
| Kommentare                                                                          | sc-wurzel                         |                          |                        |                |                      |                    |               |                                                                                                    |           |                           |       |
| Kennzeichen                                                                         |                                   |                          |                        |                |                      |                    |               |                                                                                                    |           |                           |       |
| Phasen                                                                              |                                   |                          | $\hat{\mathbf{x}}$     |                |                      |                    |               |                                                                                                    |           |                           |       |
| Phase erstellt                                                                      | Phase 01                          |                          |                        |                |                      | <b>IF YII</b>      |               |                                                                                                    |           |                           |       |
| Phase abgebrochen                                                                   | Keine                             |                          |                        |                |                      |                    |               |                                                                                                    |           |                           |       |
| Bemessungsergebnisse                                                                |                                   |                          | $\hat{\mathbf{z}}$     |                |                      |                    |               |                                                                                                    |           |                           |       |
| <b>SC_Dimension</b>                                                                 |                                   |                          |                        |                |                      |                    |               |                                                                                                    |           |                           |       |
| SC_Fließgeschwindigkeit                                                             | 0.000000                          |                          |                        |                |                      |                    |               |                                                                                                    |           |                           |       |
| <b>SC_LK_Drosseldruck</b>                                                           | 0.00 <sub>Pa</sub>                |                          |                        |                |                      |                    |               |                                                                                                    |           |                           |       |
| SC_LK_Druckverlust                                                                  | 0.000000                          |                          |                        |                |                      |                    |               |                                                                                                    |           |                           |       |
| <b>SC_LK_Kanalart</b>                                                               | 0                                 |                          |                        |                |                      |                    |               |                                                                                                    |           |                           |       |
| SC_LK_Teilstrecke                                                                   | 0                                 |                          |                        |                |                      |                    |               |                                                                                                    |           |                           |       |
| SC_Material                                                                         |                                   |                          |                        |                |                      |                    |               |                                                                                                    |           |                           |       |
| <b>SC Positionsnummer</b>                                                           |                                   |                          |                        |                |                      |                    |               |                                                                                                    |           |                           |       |
| SC_Strangname                                                                       |                                   |                          |                        |                |                      |                    |               |                                                                                                    |           |                           |       |
| <b>SC Volumenstrom</b>                                                              | $0.0000 \text{ m}^3/\text{h}$     |                          |                        |                |                      |                    |               |                                                                                                    |           |                           |       |
| <b>SC_ZetaWert</b>                                                                  | 0.000000                          |                          |                        |                |                      |                    |               |                                                                                                    |           |                           |       |
|                                                                                     |                                   |                          |                        |                |                      |                    |               |                                                                                                    |           |                           |       |

Abbildung 4.4: Vorbereitung zur Berechnung mit Solarcomputer H39 durch die Schnittstelle GBIS

Die Solarcomputer-Ergebnisse zur Dimensionierung und Berechnung der Leitungen können zudem als Exceltabelle exportiert werden. Demzufolge wurde noch versucht, die Massen des Luftkanalnetzes über die Aufmaß-Berechnung in Excel zu generieren, wobei auch hier fehlende Attributwerte (Material, Dicke, Rohdichte) die Ergebnisse nicht verwertbar machen. Somit war die Ermittlung der Massen für die Sachbilanz der KG 430 durch den halbautomatischen Arbeitsprozess im Revit-BIM-Modell nicht erfolgreich, da die Massen nicht für alle TGA-Elemente bestimmt werden konnten. Da der Fokus dieser Arbeit nicht in der Untersuchung der späten Phase liegt, wurde anschließend die LCA-Berechnung mithilfe eines klassisch-manuellen Arbeitsprozesses, ohne ein BIM-Modell, anhand des LVs erstellt, um die Hauptkomponenten zu erforschen.

Dennoch konnten die Erkenntnisse der Modellierung und Berechnung der späten Phase genutzt werden, um herauszufinden, wie der Detaillierungsgrad (LOD) reduziert werden muss, um die frühe Phase darzustellen. Es wurde herausgefunden, dass in

frühen Phasen keine detaillierten CAD-Bauteile benötigt werden, da der Detaillierungsgrad bzw. das exakte Bauteil noch nicht feststeht. Die Mindestanforderung zur Vordimensionierung in der frühen Phase sind Leitungen (Strichlinien), Luftauslässe und die Versorgungsanlage mit den dazugehörigen Informationen zur Luftmenge bzw. Leistung. Um die Berechnung der Massen für die LCA-Berechnung in der frühen Entwurfsphase zu erhalten, müssen folgende Attribute angegeben werden: Material, dessen Rohdichte, das Volumen der Luftkanäle sowie deren Länge und Dicke.

#### **4.1.3 Mengen- und Massenermittlung mit eLCA**

Die Mengen- und Massenermittlung der KG 430 wurde anhand des Lüftungsverzeichnis Lüftungstechnische Anlagen klassisch-manuell erstellt. Das LV wurde vom Staatlichen Bauamt Rosenheim zur Verfügung gestellt und an die LBD übergeben. Hierzu wurden die Baukomponenten und Materialien des LV untersucht. Alle Positionen des LV wurden in einer Exceltabelle erfasst, um die Mengen und Massen für die Sachbilanz zu ermitteln. In der Exceltabelle erfolgten die Berechnungen und Umrechnungen für die Eingabe der Positionen in der eLCA. (siehe Anhang)

Die Einheiten (St, m², m, cm) der Positionen im LV wurden auf die Referenzeinheiten der ÖKOBAUDAT-Datensätze umgerechnet. Als Grundlage dient die Datenbank der ÖKOBAUDAT 2020 (OBD\_2020\_II). Zusätzlich wurden die verwendeten ÖKOBAU-DAT-Datensätze sowie relevante Datenblätter von Herstellern in der Exceltabelle verlinkt, sodass absolut 149 von 162 Positionen berücksichtigt wurden. Insgesamt wurden 13 Positionen wie etwa Kernbohrungen, Kennzeichnungsschilder oder das Herstellen von Ausschnitten nicht berücksichtigt.

Insgesamt wurden 3,1 Tonnen verbautes Material für die GK 430 ermittelt. Bezogen auf die Nettogrundfläche ergibt sich eine Masse von 3,6 kg/m<sup>2</sup>. Hierbei ist zu vermerken, dass einzelne Datensätze in der eLCA pauschal angegeben und somit in der Massenverteilung nicht berücksichtigt werden. Diese werden aber in der Wirkungsabschätzung untersucht und berechnet. Für die KG 430 sind dies die Bauteile der zentralen Lüftungsanlage, Brandschutzklappen und Volumenstromregler. Für die Bilanzierung der potenziellen Umweltwirkungen wurde der Datensatz Lüfter zentral mit Wärmerückgewinnung (WRG) und einer Leistung von 5000 m<sup>3</sup>/h verwendet. Das Gesamtgewicht der zentralen Lüftungsanlage liegt nach der technischen Beschreibung des Datensatzes bei 368 kg. Bei den Brandschutzklappen wird der Datensatz Entrauchungsklappe EK 90 mit einem Gewicht von 32 kg/Stück angenommen, inklusive eines

elektrischen Antriebsmotor mit einem Gewicht von 1,4 kg/Stück. In der Abbildung 4.5 sind die Massen für die Materialien aufgezeigt, welche im Gewerk Lüftung für Bad Endorf verbaut wurden.

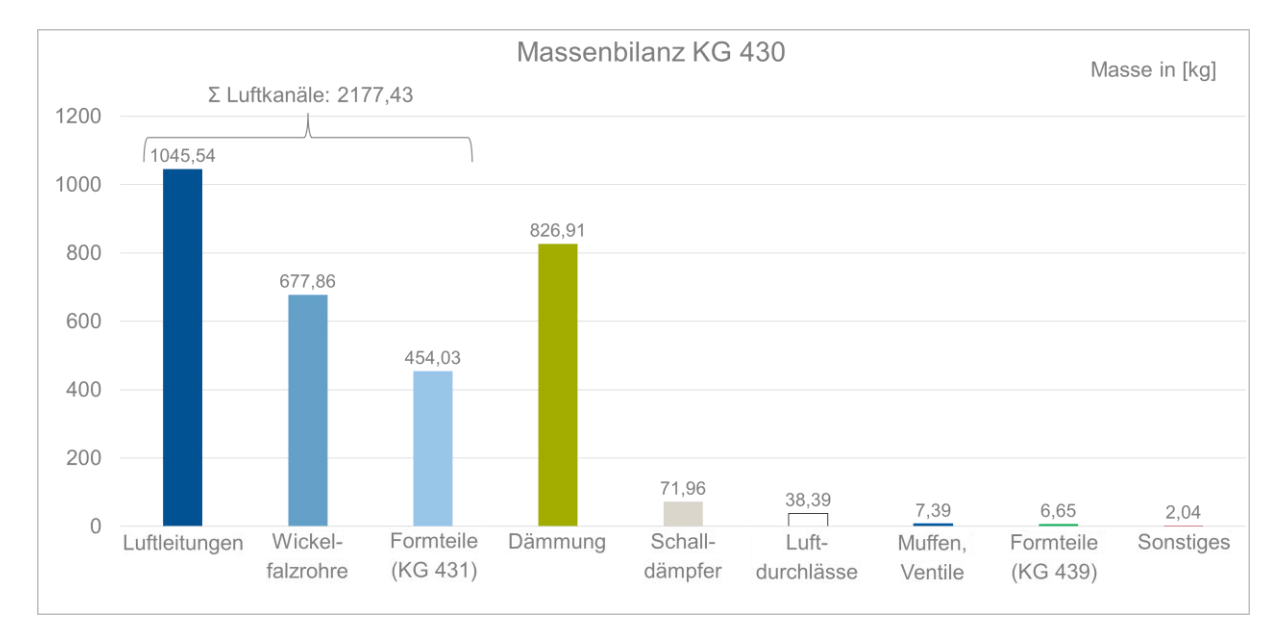

#### Abbildung 4.5: Darstellung der Massenbilanz in Bezug zu den verbauten Materialien

Die Gesamtmasse der Lüftungskanäle aus verzinktem Stahlblech ergeben 2177 kg. Es ist deutlich zu erkennen, dass Lüftungskanäle (blau) bestehend aus Luftleitungen, Wickelfalzrohren und Formteile (Bogen, Übergangs- und Abzweigstücke und Verbindungsstücke) den Hauptteil der verbauten Masse ausmachen. Dabei ist zu erwähnen, dass viele einzelne kleine Bauteile in der Summe ihren Beitrag zum hohen Massenanteil des Lüftungskanals beitragen. Für Bauteile mit dem Datensatz Lüftungskanal (verzinktes Stahlblech) wird die Masse mit einer Rohdichte von 7900 kg/m<sup>3</sup> berechnet. Nachfolgend sind die Dämmmaterialien (grün) bestehend aus Mineralwolle, mit einer Ummantelung einer Aluminiumfolie, sowie Dichtmasse aus Kautschuk zu erwähnen. Das Dämmmaterial ist hauptsächlich an den Luftleitungen angebracht und wird mit anodisierten Aluminiumprofil vervollständigt. Da es in der ÖKOBAUDAT sowie in der IBU keinen Datensatz für Schalldämpfer gibt wurde nur die Hülle aus verzinktem Stahlblech berücksichtigt. Formteile (KG 439) beinhalte

#### **4.1.4 Ermittlung der Hauptkomponenten anhand der Wirkungsabschätzung**

Für die Ermittlung der Hauptkomponenten wird die Wirkungsabschätzung durch den Umweltindikator GWP für die KG 430 näher untersucht. Zur Auswertung werden neben den Bauteilen mit der größten Massenbilanz, die Bauteile mit der höchsten GWP näher betrachtet. In Abbildung 4.6 sind neben den Lüftungskanälen (Luftleitung, Formteile,
Wickelfalzrohre), die Brandschutzklappen, Dämmung sowie die zentrale Lüftungsanlange die dominanten Bauteile mit dem höchsten GWP-Anteil dargestellt. Als dominante Bauteilkomponente gelten, welche in der Summe der gesamten GWP anteilig mindestens 10 % verursachen. Der hohe GWP-Wert der Lüftungskanäle resultiert aus der großen verbauten Masse an verzinktem Stahl sowie den vielen einzelnen Bauteilen. (siehe Kapitel 4.1.3.)

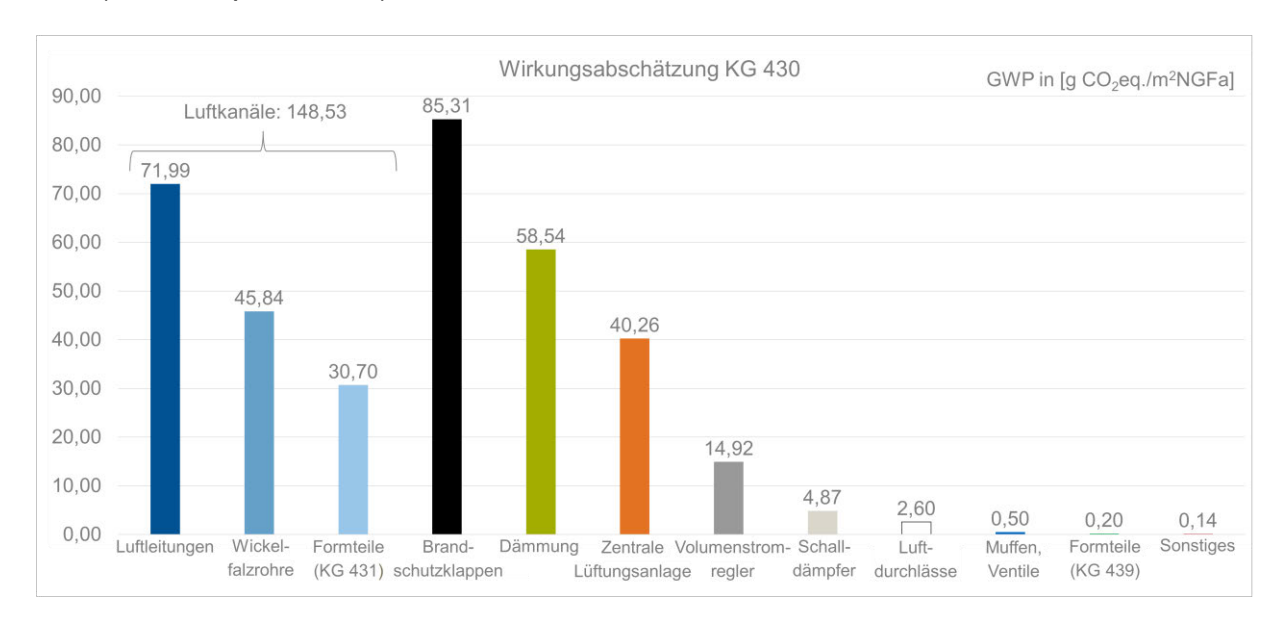

|                             | <b>Bauteillkomponenten</b> | [kg $CO2$ -eq.] | [g $CO_2$ -eq. / m <sup>2</sup> NGFa] | Verteilung [%] | Farb-<br>zuordnung |
|-----------------------------|----------------------------|-----------------|---------------------------------------|----------------|--------------------|
| Haupt-<br>komponenten: 93 % | Luftleitungen              | 3.113,48        | 71,99                                 | 20,23          |                    |
|                             | Wickelfalzrohre            | 1.982,56        | 45,84                                 | 12,88          |                    |
|                             | Formteile KG 431           | 1.327,91        | 30,70                                 | 8,63           |                    |
|                             | Brandschutzklappen         | 3.689,49        | 85,31                                 | 23,97          |                    |
|                             | Dämmung                    | 2.531,76        | 58,54                                 | 16,45          |                    |
| Neben-<br>komponenten: 7 %  | Zentrale Lüftungsanlage    | 1.741,32        | 40,26                                 | 11,31          |                    |
|                             | Volumenstromregler         | 645,48          | 14,92                                 | 4,19           |                    |
|                             | Schalldämpfer              | 210,47          | 4,87                                  | 1,37           |                    |
|                             | Luftdurchlässe             | 112,30          | 2,60                                  | 0,73           |                    |
|                             | Muffen, Ventile            | 21,61           | 0,50                                  | 0,14           |                    |
|                             | Formteile KG 439           | 8,77            | 0,20                                  | 0,06           |                    |
|                             | Sonstiges                  | 5,97            | 0,14                                  | 0,04           |                    |
|                             | Summe $[\Sigma]$           | 15.391,12       | 355,86                                | 100,00         |                    |

Abbildung 4.6: Wirkungsabschätzung aller berücksichtigten Bauteile des Anwendungsbeispiels Bad Endorf in Bezug auf das Global Warming Potential

Obwohl für das Projekt in Bad Endorf nur insgesamt 20 Brandschutzklappen verbaut wurden, haben diese einen größeren Einfluss auf die Bilanzierung wie etwa die zentrale Lüftungsanlage mit 386 kg. Vergleiche hierzu die Abbildung 4.7.

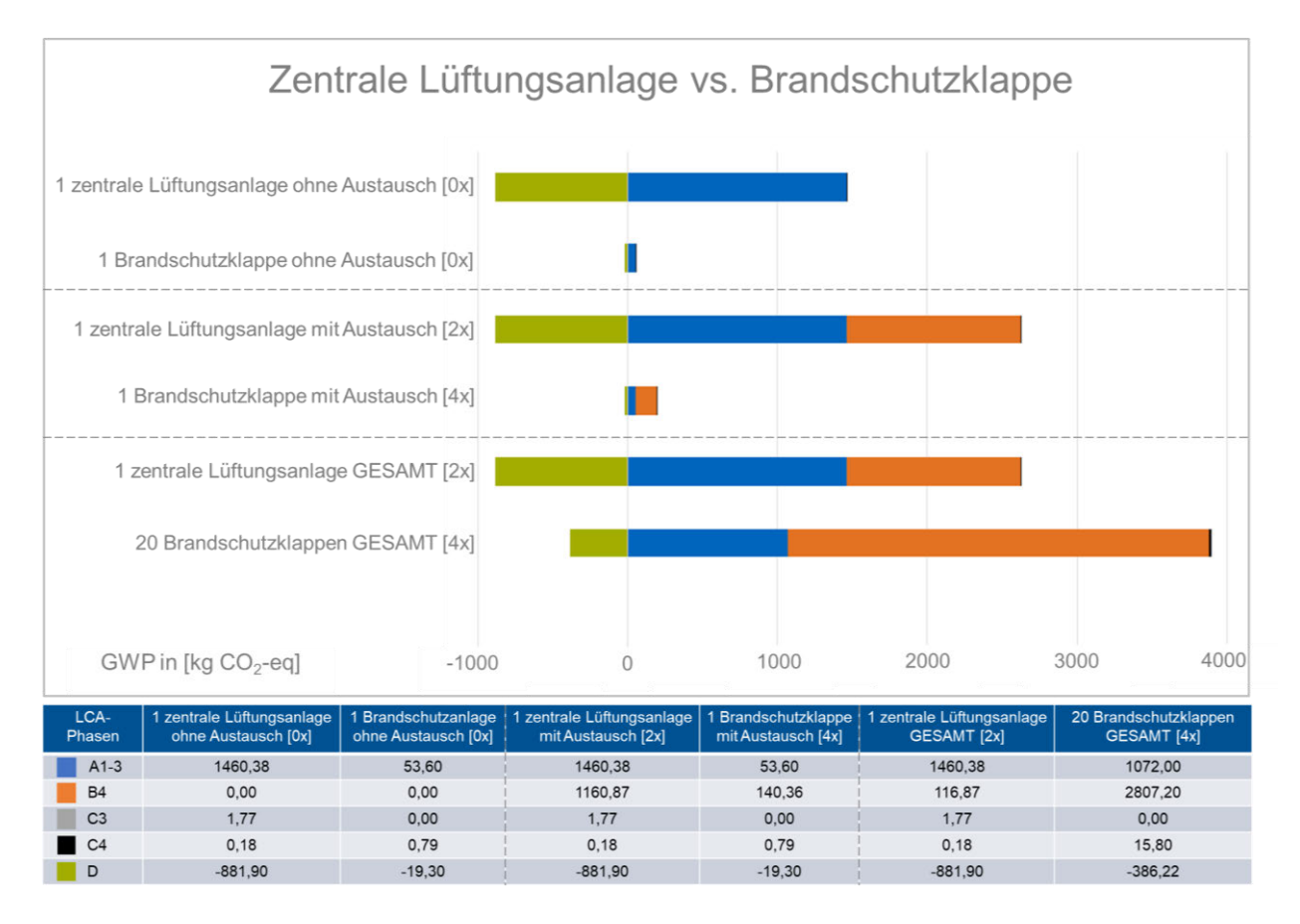

Abbildung 4.7: Vergleich Brandschutzklappen vs. zentrale Lüftungsanlage – Entwicklung des GWP über Gesamtlebensdauer des Anwendungsbeispiels

Dies ist darauf zurückzuführen, dass die Lebensdauer eines Brandschutzklappenantriebs nach VDI 2067 nur 10 Jahre entspricht und danach erneuert werden muss. Bezogen auf die Gebäude Nutzungsdauer werden innerhalb von 50 Jahren insgesamt 100 Brandschutzklappen bilanziert. Der Austausch (B4) der Brandschutzklappen macht 80 % des gesamten GWP aus. Als Datensatz wurde die Entrauchungsklappe EK90 verwendet, da kein Datensatz für die Brandschutzklappe bzw. den Brandschutzklappenantrieb in der verwendeten Version der eLCA verfügbar ist. Wohingegen für Lüftungs- und Klimaanlagen mit WRG der Austausch erst nach 20 Jahren, wie in der ÖKOBAUDAT vorgegeben, erfolgen muss. Die Empfehlung von 15 Jahren Betrachtungszeitraums für Lüftungs- und Klimaanlagen nach VDI 2067 wurde nicht berücksichtigt, da sich die erhöhten Investitionskosten für eine zentrale Lüftungsanlage mit Wärmerückgewinnung erst langfristig rentieren würden. Ein frühzeitiger Wechsel würde den ökologischen und ökonomischen Einsparungen, durch die Wärmerückgewinnung in der Nutzungsphase, entgegenwirken. Ein zu häufiges Wechseln der Anlage ist deswegen eher unrealistisch. Hier ist nur der Austausch einzelner Komponenten empfehlenswert. Bei der zentralen Lüftungsanlage entspricht der Austausch (B4)

nur 66 %, das Recyclingpotential (D) liegt sogar bei 50 % des gesamten GWP im vorgegebenen Betrachtungszeitraum von 50 Jahren.

Folglich können die Lüftungskanäle als die wichtigste Hauptkomponente der KG 430 identifiziert werden. Hierbei ist zu erwähnen, dass sowohl Weißenberger als auch Stoiber ebenfalls Lüftungskanäle in ihren Forschungsarbeiten als Hauptkomponenten definiert haben. Die weiteren Hauptkomponenten Brandschutzklappen, Dämmmaterialien (Mineralwolle mit ummantelter Aluminiumfolie) und die zentrale Lüftungsanlage, können als projektspezifisch angesehen werden, da sowohl Weißenberger als auch Stoiber andere Hauptkomponenten in ihren jeweiligen Arbeiten erfasst haben. Insgesamt sind diese vier Bauteilkomponenten für 93 % der gesamten Umweltwirkungen von 15.391 kg CO<sub>2</sub>-eq. der KG 430 verantwortlich.

### **4.2 Frühe Entwurfsphase**

Im folgenden Kapitel soll die Methodik der vereinfachten BIM-basierten LCA-Berechnung der TGA in frühen Phasen am Gewerk Lüftung anhand des Anwendungsbeispiels angewendet werden. Die einzelnen Schritte zur digitalen Kette, verwendete Programme und Datenformate werden in Abbildung 4.8 für die frühe Phase dargestellt.

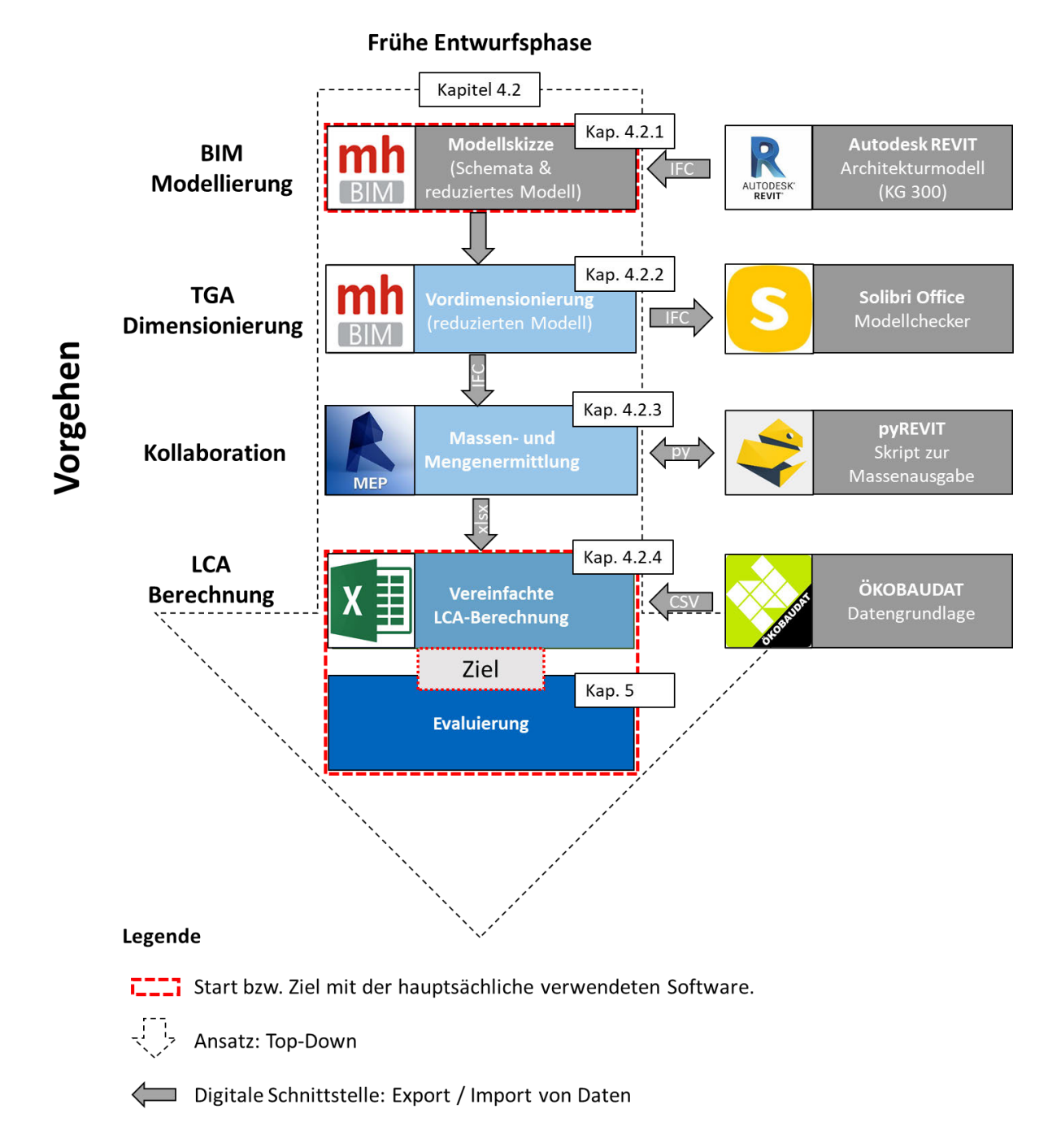

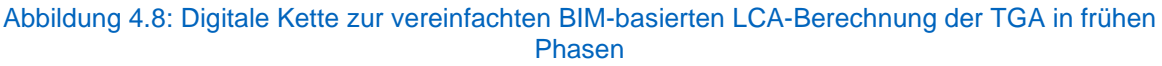

Nachdem in der späten Phase festgestellt wurde, dass die Mindestanforderung zur Dimensionierung in der frühen Entwurfsphase Leitungen sind und diese die dominierenden Komponenten darstellen, wurde untersucht, wie Lüftungskanäle mithilfe von Strichlinien am besten abgebildet werden können. Hier hat sich die mh-software als passende Lösung herausgestellt. In der Software können die Lüftungsleitungen, vereinfacht in den Grundrissen des Architekturmodells mit Strichlinien modellbasiert dargestellt werden. Ferner werden im reduzierten Strichlinien-Modell Informationen zum Material hinterlegt. In der mh-software werden anschließend die Luftauslässe mit den Informationen zur Luftmenge und zum Startobjekt gesetzt, um die Vordimensionierung der Leitungen berechnen zu können. In der Berechnung werden zusätzlich die einzelnen Massen der Leitungen in der entsprechenden Dimensionierung generiert. Zur Kontrolle wurden die Massen für das berechnete Lüftungsnetz im Modellchecker Solibri Office geprüft. Da die mh-software die Massen nicht als Exceltabelle ausgibt, wird Revit für die Übersetzung der Daten genutzt. Das erstellte Lüftungsnetz wird deshalb zur weiteren Bearbeitung in Revit eingespeist und mithilfe eines Python-Skripts sortiert und als Exceltabelle exportiert. Um die vereinfachte LCA-Berechnung durchführen zu können, werden die ermittelten Massen der Leitungen in das Excel-basierte LCA-Berechnungstool übergeben. Dem Excel-Tool liegen die Daten der ÖKOBAUDAT zu Grunde. Um die vereinfachte LCA-Berechnung vervollständigen zu können, muss der TGA-Fachplaner seine Kenntnisse zur Abschätzung der fehlenden Hauptkomponenten anhand von Domänenwissen in das Excel-basierte Berechnungstool eintragen.

#### **4.2.1 Modellentwicklung mit mh-software**

Zu Beginn der vereinfachten Modellierung des Luftkanalnetzes wird ein neues Projekt im Tool KanSYS, innerhalb der mh-software, angelegt. In diesem Projekt werden die Grundrisspläne eines Architekturmodells als IFC oder DWG verknüpft. Anschließend wird der Maßstab des Architekturmodells gewählt und Nullpunkte zur Orientierung gesetzt. Der TGA-Fachplaner kann mithilfe der Draufsicht in den Grundrissplänen seine Strichlinien (Luftleitungen) in allen Ebenen je nach Geometrie der Wandkonstruktionen als 2D-Zeichnung skizzieren. Hierzu wird der Leitungstyp Rechteckkanal (Hauptkanäle) und Rundrohre (Nebenkanäle) als Strichlinie skizziert und mit anderen Leitungstypen verbunden. Die Abhängigkeit der Abmessungen einzelner Systemlinien (Luftleitung) hängt von der Strategie der Dimensionierung, des Volumenstroms und der Abmessung des geschlossenen Bauteils ab. Da keine geometrisch detaillierten Bauteile

in der frühen Phase feststehen, werden Brandschutzklappen und die zentrale Lüf-

tungsanlage nicht modelliert. Da die Bauteile jedoch zu den Hauptkomponenten zählen, werden diese später abgeschätzt. In der mh-software sind herstellerspezifische Datensätze (Kataloge) zu Rohrmaterial-Daten hinterlegt, aus denen die Informationen zum Leitungstyp ausgewählt werden. Durch das Anklicken der Strichlinien können Objektdaten wie Informationen zum Material (Material, Rauigkeit, Lambda, Dichte) für die Massenberechnung hinterlegt werden. Im Anschluss werden Luftdurchlässe an offene Luftleitungen gesetzt, da das Luftkanalnetz für die Berechnung geschlossen sein muss. Zudem werden die Startobjekte im Luftkanalnetz einmalig für die Stränge Zuluft und Abluft gesetzt. Alle Einstellungen können innerhalb des Bedienumfeldes jederzeit angepasst und durch die Funktion, globale Änderung, auch auf alle anderen Bauteile übertragen werden. Durch Wechseln der Standard-Ansichten (Draufsicht, Seitenansicht, Isometrien) können die 2D-Skizzen durch Steigleitungen in ein 3D-Skizzenmodell vervollständigt werden. Durch das maßstabsgetreue Zeichnen werden Eingabefehler zu Leitungslängen verhindert und Strichlinien stockwerkübergreifend skizziert, damit der Planer das gesamte 3D-Skizzenmodell im Überblick hat. Ferner werden die Luftmengen für die Luftdurchlässe und Startobjekte angegeben. Die Luftmenge für den geforderten Luftaustausch wird in der Vorplanung bereits vom TGA-Fachplaner bestimmt. Zudem wird die Flussrichtung eingestellt. In Abbildung 4.9 wird die KG 430 für das Anwendungsbeispiel Bad Endorf modellbasiert in Strichlinien dargestellt. Die Darstellung zeigt schematische Modellelemente, wie bei einem LOD 100 mit einem konzeptionellen Flussdiagramm. Zusätzlich sind Informationen für die Vordimensionierung und Berechnung der Massen bereits im Skizzenmodell enthalten.

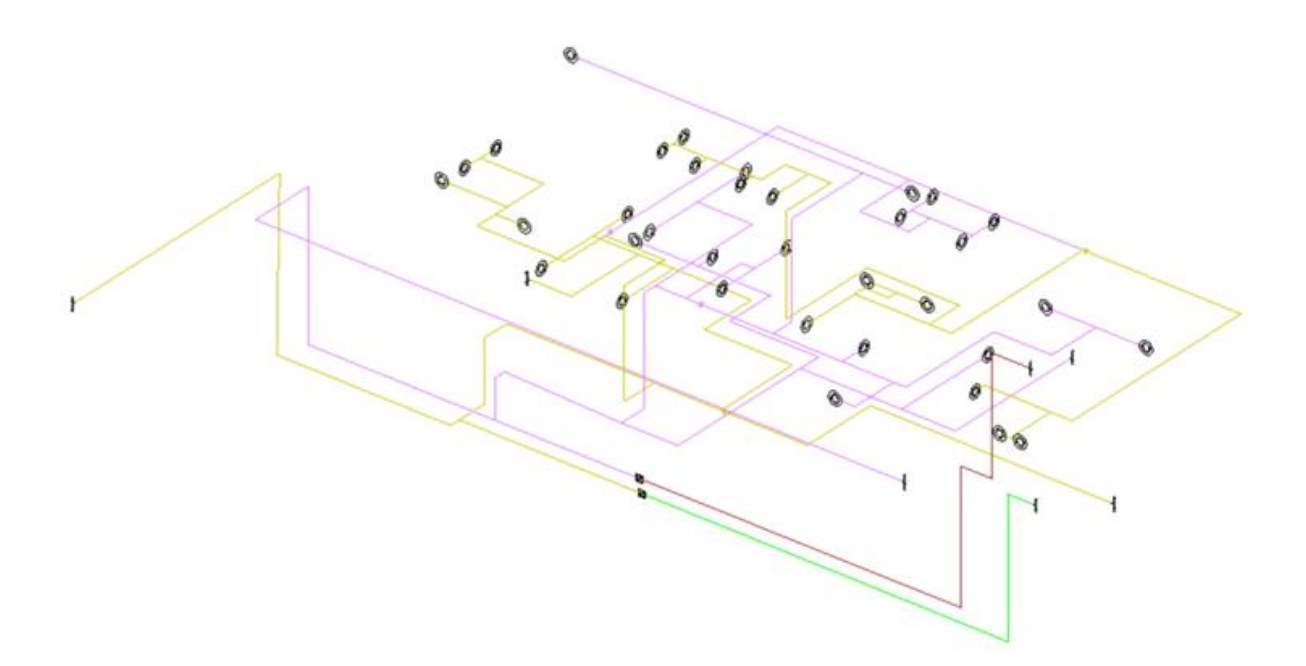

Abbildung 4.9: Isometrische Darstellung der Modellskizze (KG 430) erstellt mit KanSYS (mh-software)

#### **4.2.2 Vordimensionierung mit mh-software**

Nach der Modellierung des Modells erfolgt die Berechnung und Vordimensionierung des Luftkanalnetzes. KanSYS prüft hierzu das modellierte Luftkanalnetz und berechnet den Volumenstrom anhand des Algorithmus, der bereits in der mh-software hinterlegt ist, und somit die optimalen Abmessungen für die Vordimensionierung. Das Kernstück des in der mh-software hinterlegten Algorithmus, ist die Ermittlung von Widerstandsbeiwerten in Abhängigkeit von verschiedenen Parametern. Der Widerstandwert ist eine Kennzahl zur Angabe des Strömungswiderstandes. Dieser tritt bei gebäudetechnischen Anlagen durch Wandreibung und Verwirbelung einer Strömung in den Rohrinnenflächen auf (Pech & Jens 2005). Es stehen mehrere Berechnungsstrategien zur Auswahl, die sich nach den Anforderungen der Gebäudenutzung (z. B. Büro- oder Industriebau) richten. Die Berechnungsstrategien können zusätzlich durch die Angabe des Rohrreibungsverlusts und der Geschwindigkeit für eine Nennweite beeinflusst werden. Da in der frühen Phase nur eine Vordimensionierung stattfindet, wurden die lokalen Voreinstellungen, DP2 (DiPro\_Hauptk.-Schacht\_5-6 m/s) der mh-software übernommen. Innerhalb der Berechnung zur Vordimensionierung des Luftkanalnetzes werden die Massen automatisch berechnet. Die Berechnungsergebnisse werden im reduzierten Modell hinterlegt.

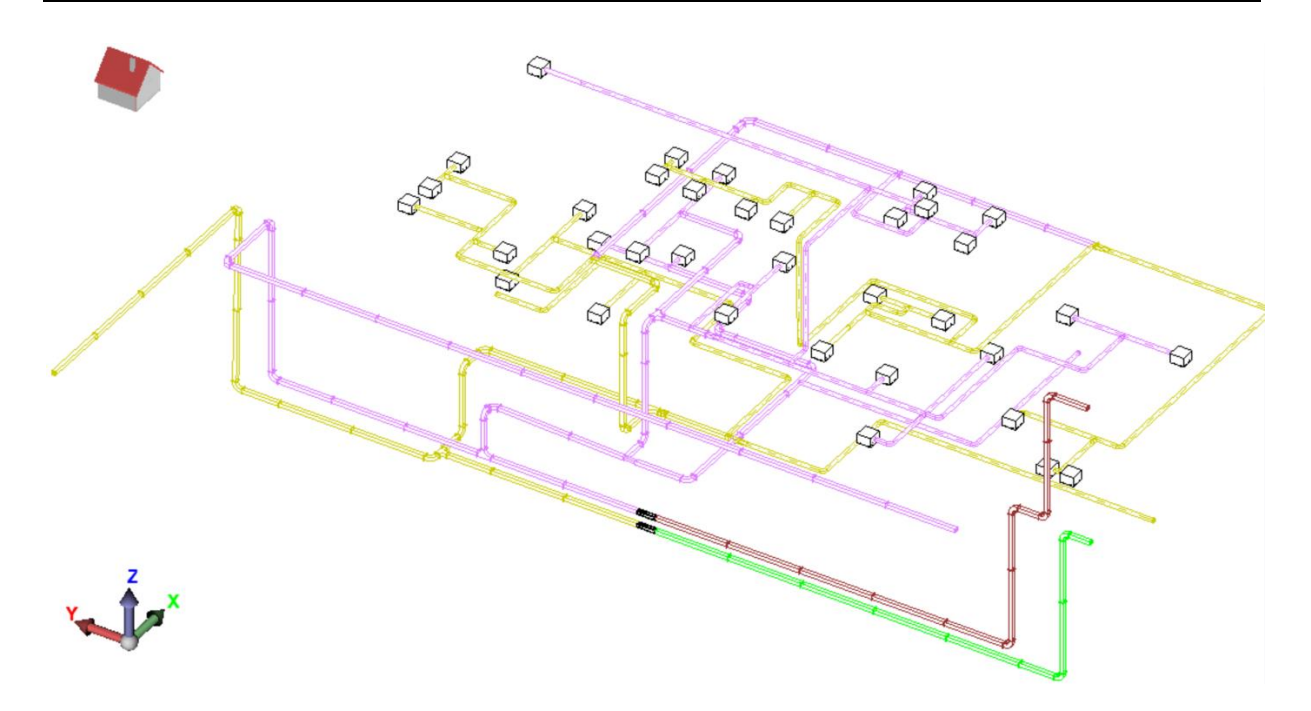

Abbildung 4.10: Isometrische Darstellung des berechneten und vordimensionierten Luftkanalnetzes von Bad Endorf erstellt in KanSYS (mh-software)

Die mh-software bezeichnet das Funktionsprinzip in KanSYS als Systemlinien-Technologie (SyLT), in der sich sämtliche Kanal- und Formteile automatisch generieren. Die Strichlinien sind eine Art Informationsleitung und übertragen sämtliche Informationen des Lüftungsnetzes zum Startobjekt. Es existiert keine Trennung zwischen Zeichnung und Berechnung, d.h. wird eine Systemlinie oder Systemkomponente aus dem Modell gelöscht, liegen keinerlei Daten dieses Objektes mehr vor. Zudem existiert keine Trennung zwischen den Stockwerken, da Gewerke immer als Ganzes betrachtet werden. So kann das Systemlinienmodell jederzeit geometrisch dargestellt und berechnet werden, als auch Dokumente zu Massen, Berechnungen und Pläne bereitstellen. Damit die ermittelten Massen in das vereinfachte Excelberechnungstool eingespeist werden können, ist eine Text- oder Exceldatei nötig. Dies ist aber beim Export der Massen aus der mh-software nicht umsetzbar, hier wäre lediglich ein Export als PDF möglich. Deshalb wird die Modellskizze als reduziertes BIM-Modell einer IFC-Datei (IFC2x3 bzw. IFC4) exportiert, um ein offenes Austauschformat zu erhalten. In Abbildung 4.11 wird das vordimensionierte Luftkanalnetz als IFC4-Datei in Solibri Office importiert und auf dessen Datenqualität gecheckt und kontrolliert. Hierbei konnte festgestellt werden, dass die in der mh-software hinterlegten Formeln und Attribute zur Geometrie und Materialien von den erstellten Luftleitungen die Massen berechnen und diese im Modell hinterlegen.

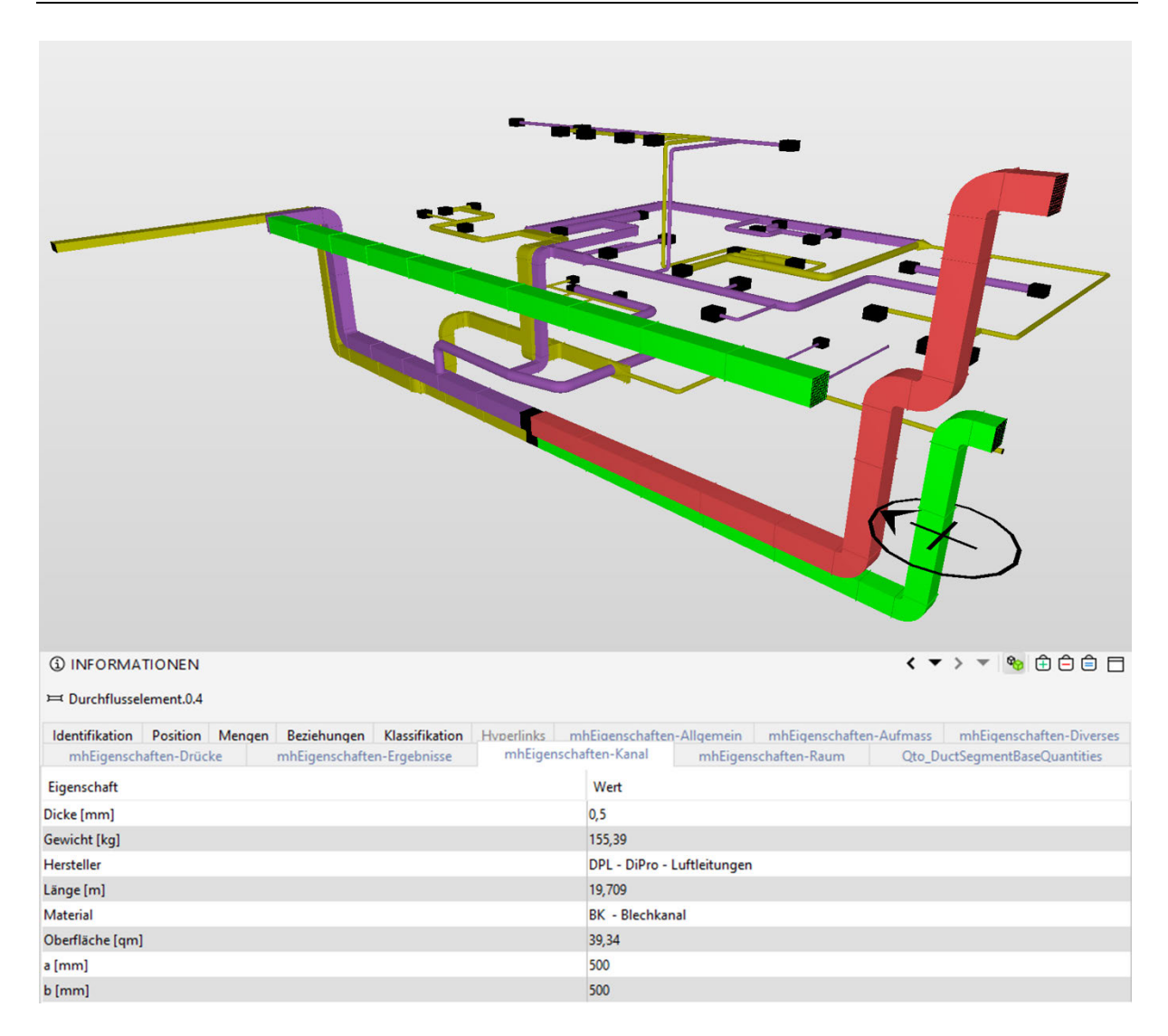

Abbildung 4.11: Solibri Office Modellchecker bei der Prüfung der Masse eines Luftkanals im IFC-Modell von Bad Endorf

Nachdem die Massen in Solibri Office erkannt wurden, wird das reduzierte Modell als IFC-Datei zur weiteren Bearbeitung in Revit importiert.

## **4.2.3 Massenausgabe mithilfe von Revit durch den Revitaufsatz pyREVIT**

Um die Menge und Massen geordnet ausgeben zu können, wurde in Revit ein neues Projekt in der Gebäudetechnik-Vorlage erstellt und mit der IFC4-Datei von Bad Endorf aus der mh-software verknüpft und angebunden.

Zudem wurde ein Python-Skript erstellt, das - auf Basis des Revitaddons pyRevit - die Mengen und Materialangaben in einer Exceltabelle exportieren kann. Dafür wurde ein bereits vorhandenes (Export-) Skript der LBD, an die mh-software spezifischen Parameter angepasst.

Die mh-software speichert die Daten je nach Bauteiltyp in verschiedene Parameter. Beispielsweise wird das Gewicht wie folgt gespeichert: Gewicht [kg] (mhEigenschaften-Rohr), 'Gewicht [kg] (mhEigenschaften-Formstück)' und "Gewicht [kg] (mhEigenschaften-Kanal)".

Für den Export werden alle Bauteile (Luftkanäle und Luftrohre, Formteile sowie HLS-Bauteile) gesammelt und je nachdem welcher Parameter die Information enthält, sortiert. Beim Export aus der mh-software wurden für die Sortierung der Parameter (Material, Gewicht, Oberfläche sowie Dicke jeweils mit Einheiten) Lookup Parameter (IfcName) verwendet. Dadurch kann das Skript immer wieder für den Export aus der mh-software verwendet werden (siehe Abbildung 4.12).

```
for k in luftkanaele:
data = worksheet.Cells(rowStart + i.columStart)data.Value = k.Namedata = worksheet.Cells(rowStart + i, columnStart+1)data.Value = k.LookupParameter("Material(mhEigenschaften-Kanal)").AsString()
data = worksheet.Cells(rowStart + i, columnStart+2)data.Value = k.LookupParameter("Gewicht [kg](mhEigenschaften-Kanal)").AsDouble()
data = worksheet.Cells (rowStart + i, columnStart+3)data.Value = "kg"ofk = k.LookupParameter("Oberfläche [qm] (mhEigenschaften-Kanal)").AsDouble()
data = worksheet.Cells (rowStart + i, columnStart+4)data.Value = ofk \star 0.09290304
data = worksheet.Cells (rowStart + i, columnStart+5)data.Value = "cm"dckk = k.LookupParameter("Dicke [mm] (mhEigenschaften-Kanal)").AsDouble()
data = worksheet.Cells (rowStart + i, columnStart+6)data.Value = dckk * 304.8data = worksheet.Cells (rowStart + i, columnStart + 7)data.Value = "mm"data = worksheet.Cells (rowStart + i, columnStart+8)data. Value = k. Id
data = worksheet.Cells (rowStart + i, columnStart+9)data.Value = k.UniqueIdko = k.LookupParameter ("Kommentare")
ko.Set ("exportiert")
i = i+1
```
#### Abbildung 4.12: Auszug Programmcode des pyRevit Skripts

Die einzelnen Bauteile werden nacheinander untersucht, die Werte von den dazugehörigen Parametern (in Abbildung 4.12 gelb markiert) abgefragt und in die Exceldatei importiert, die automatisch geöffnet wird. Da die Oberfläche und Dicke in US-Einheiten importiert wurden, wurden sie mit einem Umrechnungsfaktor (in Abbildung 4.12. grün markiert) multipliziert und richtig dargestellt. Zudem ist im Skript eine Kontrollfunktion eingebaut. Nachdem die Information vom Bauteil exportiert werden, wird eine Anmerkung an das Revit-Bauteil in den Parametern als Kommentar eingetragen. Somit kann überprüft werden, ob alle Parameter berücksichtigt wurden. Es können somit nahezu alle Massen der TGA-Elemente aus der mh-software ausgegeben werden. Jedoch gibt es Formteile, welche von der mh-software generiert wurden und keine Massen hinterlegt haben. Nicht berechnet werden Bauteile wie beispielsweise Tellerventile und Wetterschutzgitter (Luftauslässe), da es sich um keine Hauptkomponenten handelt und kein herstellerspezifisches Material standardmäßig in der mh-software hinterlegt ist, jedoch werden diese zur Vordimensionierung benötigt. Insgesamt wurden 208 von 280 Bauteile bei der Massenausgabe berücksichtigt, was einem Wert von 74 % bezogen auf die Masse ergibt. Diese Bauteile können der Hauptkomponente Lüftungskanäle zugeordnet werden und mithilfe des vereinfachten Exceltools im nächsten Schritt bilanziert werden. Durch die Kollaboration mit Revit müssen die Daten nicht manuell in das Excel-Tool eingegeben werden. Zudem kann das Luftkanalnetz mit anderen Gewerken in Revit genutzt und der open BIM-Ansatz unterstützt werden.

### **4.2.4 Vereinfachte LCA-Berechnung mithilfe des Exceltools**

Die prototypische Implementierung, wurde mit dem Exceltool realisiert, um eine vereinfachte LCA-Berechnung der TGA in frühen Phasen durchführen und eine durchgehende digitale Prozesskette gewährleisten zu können. Die Umsetzung mit Excel bietet den Vorteil, dass die Berechnungen der unterschiedlichen bauteilspezifischen Materialien automatisch vollzogen werden können und eine nachträgliche Anpassung möglich ist. Die Methodik hinter dem Exceltool besteht darin, die in der späten Phase ermittelten Hauptkomponenten, in der frühen Phase zu bilanzieren. Die LCA-Berechnung für dieses Tool erfolgt nach der DGNB-Version 2018, wobei die Nutzung (B6) ausgeschlossen ist.

Das Tool gliedert sich in vier Tabellenblätter: Massen mh-software (IFC4), Lüftung (KG 430), Ökobilanz\_Ergebnis und OBD\_2020\_II. Im ersten Tabellenblatt [Massen mhsoftware (IFC4)] findet sich der Export der Massenbilanz der Lüftungskanäle, welche in der mh-software skizziert und vordimensioniert und durch den Einsatz von Revit und pyRevit ausgegeben wurden, wieder. Das zweite Tabellenblatt [Lüftung (KG 430)] ist in drei Abschnitte untergliedert.

Im ersten Abschnitt müssen die Massen und Mengenangaben für die unterschiedlichen Hauptkomponenten eingegeben sowie das Material ausgewählt werden. Zudem muss die Nettogrundfläche (865 m<sup>2</sup>) eingegeben werden. Der, von der DGNB vorgegebene, Betrachtungszeitraum von 50 Jahren ist bereits im Tool hinterlegt.

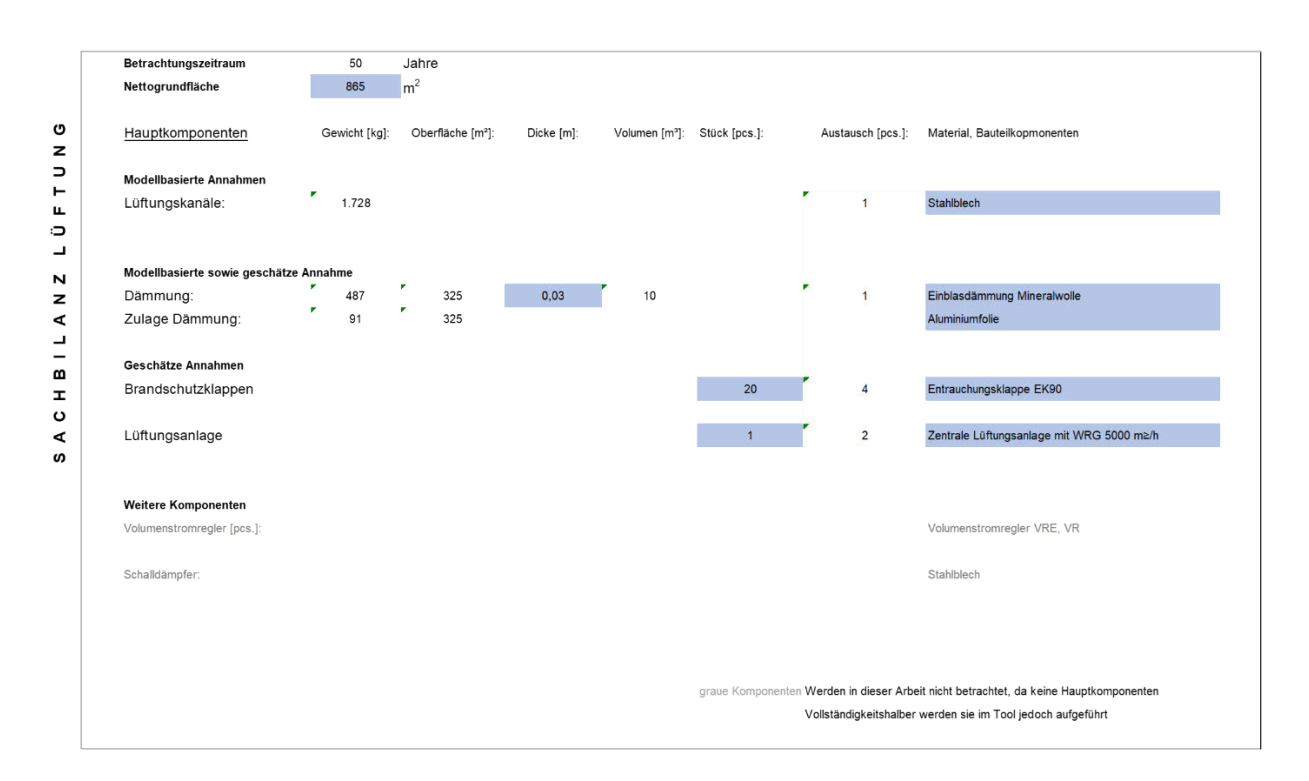

Abbildung 4.13: Auszug Excel-Datei Sachbilanz - Eingabe und Zuordnung der Annahmen in der frühen Phase

Die Massen der Lüftungskanäle werden automatisch aus der ersten Tabelle entnommen. Hierbei handelt es sich um eine modellbasierte Annahme. Zudem werden die Informationen aus der mh-software genutzt, um die Oberfläche der Dämmung der Luftleitungen zu ermitteln. Außerdem muss die Dicke der Dämmung nach Domänenwissen des TGA-Fachplaners geschätzt und manuell in das Exceltool eingegeben werden. Bei Nichtwohngebäuden wird die Wärmedämmung von Lüftungsleitungen nach DIN EN 16798-3 berechnet. Auch die DIN 18599-10 sowie die VDI 2055 sind dabei zu berücksichtigen. Für den Sonderbau wurde eine durchschnittliche Dämmdicke von 30 cm angenommen. Da die Dämmung der Lüftungskanäle oftmals mit einer Aluminiumfolie versehen sind und das Tool die zusätzlichen Umweltwirkungen dieser Dämmung berücksichtigt, kann eine Zulage der Dämmung ausgewählt werden.

Aus diesem Grund ist dies eine modellbasierte sowie geschätzte Annahme. Zudem muss der TGA-Fachplaner eine Anzahl und Art der Brandschutzklappen angeben. Hierzu wird das Architekturmodell zur Hilfe genommen, um eine Anzahl der Brandschutzklappen nach der Muster-Richtlinie über brandschutztechnische Anforderungen an Lüftungsanlagen zu bestimmen (M-LüAR 2005).

Anschließend wird die Lüftungsanlage nach Art und Leistung bestimmt. Hierzu kann die in der Vorplanung bestimmte Leistung nach Luftmenge, welche zur Vordimensionierung der Lüftungskanälen in der mh-software im Startobjekt angeben wurde, genutzt werden. Nachdem die Angaben zur vereinfachten LCA-Berechnung hinterlegt und die Datensätze zu Materialien bzw. Bauteilkomponenten zugewiesen sind, erfolgt die Bilanzierung der Treibhausgase.

Im zweiten Abschnitt des Tabellenblatts sind die Datensätze der ÖKOBAUDAT der unterschiedlichen Bauteilkomponenten verknüpft. Hierbei wurde darauf geachtet, dass die Zuordnung der funktionalen Einheiten wie kg, m<sup>3</sup>, pcs. übereinstimmt.

Hinterlegt sind die Datensätze im vierten Arbeitsblatt (OBD\_2020\_II). Der Datensatz wurde von der offiziellen Webseite der ÖKOBAUDAT exportiert und als CSV-Datei eingefügt. Zudem sind den Baustoffen zusätzliche End-of-Life-Datensätze zugeordnet, hierbei sind alle in der Herstellungsphase gelisteten Materialien / Baustoffe einzubeziehen. Zwischen folgende Materialgruppen wird bei der Berechnung und Auswertung unterschieden:

- Metalle zur Verwertung
- Mineralischer Baustoffe zur Verwertung
- Materialien zur thermischen Verwertung
- Materialien, die nur auf Deponien abgelagert werden
- Wärme- und Kälteerzeugungsanlagen
- Lufttechnische Anlagen

Die Datensätze beziehen sich auf die Lebenszyklusphasen nach DGNB für die Herstellung (A1-3), Austausch (B4) und Entsorgung (C3-C4) sowie dem Recyclingpotenzial (D). Es sind nicht nur die Hauptkomponenten hinterlegt, die in dieser Arbeit betrachtet werden, sondern vollständigkeitshalber weitere Datensätze, damit dieses Tool auch für weitere Arbeiten verwendet werden kann.

Die Berechnung der ökologischen Umweltauswirkungen für die einzelnen Lebenszyklusmodule erfolgt über den jährlichen Durchschnittswert für Gebäude, welcher sich aus der Summe von Konstruktion und Nutzung ergibt. Dieser bezieht sich auf einen festgelegten Betrachtungszeitraum und wird als Umweltwirkungspotenzial (UWP) angegeben. Da die Nutzungsphase in dieser Arbeit nicht berücksichtigt wird, entspricht das Umweltwirkungspotential der Gebäudekonstruktion (DGNB 2018b):

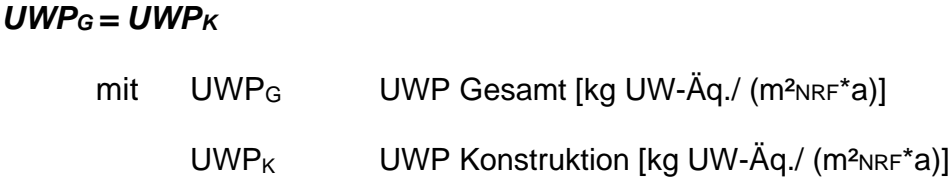

Hierzu sind alle Umweltwirkpotentiale einzeln für jeden Baustoff nach Herstellung (A1- A3), Instandhaltung (B4), Verwertung und Entsorgung (C3-C4) sowie zum Recyclingpotential (D) anzugeben (DGNB, 2018b):

$$
UWP_K = (H + E + I)/t_D
$$

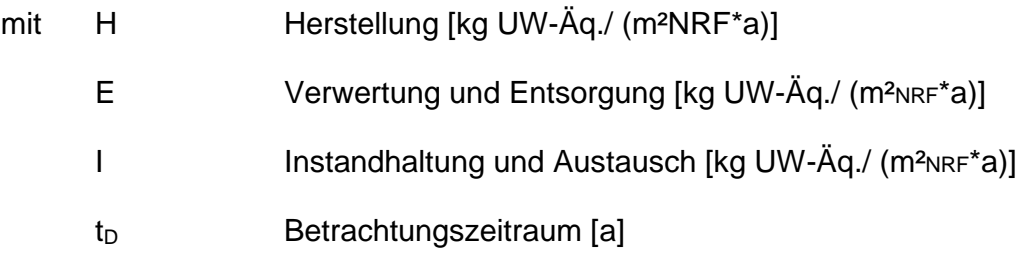

Das Szenario Austauschhäufigkeit für Modul B4 wird wie folgt berechnet. Es werden die Module Herstellung, Verwertung und Entsorgung sowie Recyclingpotenziale berücksichtigt. In der Haustechnik sind die Nutzungsdauern nach VDI 2067 zu hinterlegen (DGNB 2018b):

### *nAustausch = Aufrunden (t<sup>B</sup> / tN) – 1*

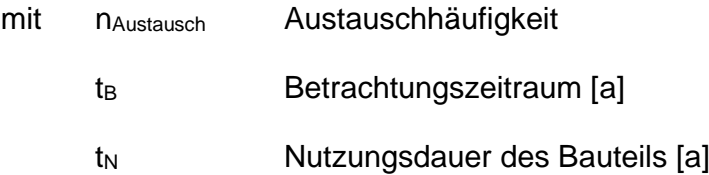

Die Summe der Austauschhäufigkeit wird anschließend mit den berechneten Werten der Herstellung und Entsorgung vervielfacht (DGNB 2018b):

### *I = nAustausch \* (H + E)*

Im dritten Abschnitt findet die Berechnung der Wirkungsabschätzung statt.

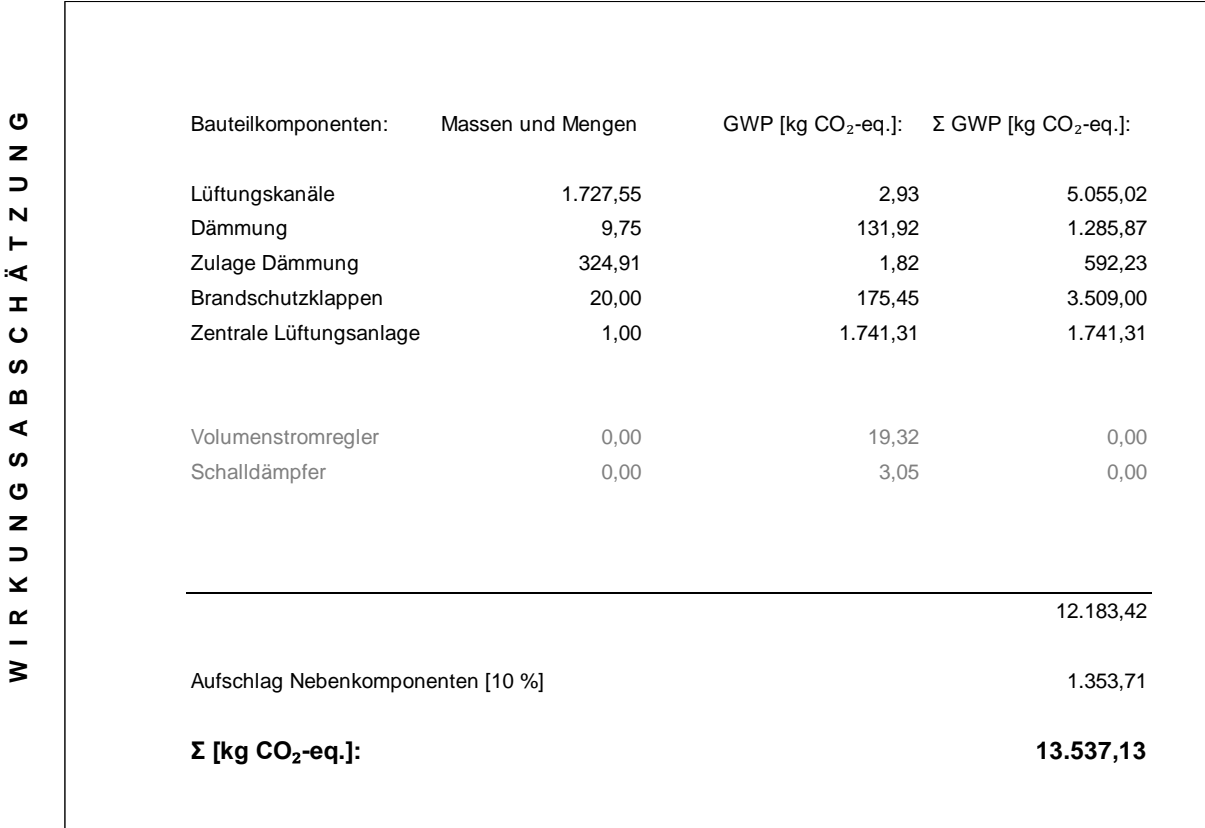

#### Abbildung 4.14: Auszug Excel-Datei Wirkungsabschätzung – Ergebnisse der Bauteilkomponenten für das GWP

Dabei werden die Massen der Hauptkomponenten mit den Datensätzen der ÖKOBAU-DAT verknüpft, um die Umweltwirkungen in der frühen Phase zu berechnen. Hierzu sind die ermittelten Massen und Mengen aus dem ersten Abschnitt verlinkt. Zudem ist die Summe des Treibhausgaspotentials für die ausgewählte Bauteilkomponente der Hauptkomponenten verlinkt. Um die Berechnung zu vervollständigen und nicht nur die Hauptkomponenten zu bilanzieren wird ein Aufschlag für die Nebenkomponenten angenommen. Der Aufschlag berechnet sich dadurch, welchen Wert die Nebenkomponenten der späten Entwurfsphase, anteilig an den gesamten Treibhausgas-Emissionen der späten Phase verursachen. Damit das Tool für andere Projekte übertragbar ist, wird die 7 % Abweichung auf 10 % aufgerundet. Daraus berechnen sich die gesamten Umweltwirkungen des GWP in [kg CO<sub>2</sub>-eg.] für die KG 430. Für das Anwendungsbeispiel des Mehrzweckgebäudes der Polizeisportschule in Bad Endorf beläuft sich das Ergebnis in der frühen Phase auf 13.537 [kg CO<sub>2</sub>-eq.]. Das Ergebnis sowie eine Unsicherheitsanalyse, auf die in Kapitel 5.2 näher eingegangen wird, findet sich auch noch einmal im dritten Tabellenblatt (Ökobilanz\_Ergebnis) wieder.

## **5 Evaluierung der Methode und des Berechnungstools**

Zur Validierung der Methode und des Berechnungstools werden die Ergebnisse der späten Entwurfsphase (VoV), der frühen Entwurfsphase gegenübergestellt. Anschließend werden die Ergebnisse bewertet.

Sowohl für die späte als auch für die frühe Entwurfsphase entsprechen die Berechnungsmethoden der Ökobilanzierung nach dem DGNB-System 2018 und beziehen sich auf die Datengrundlage der ÖKOBAUDAT. Als Lebensdauer des Gebäudes wurden 50 Jahre angesetzt und das Anwendungsbeispiel in Bad Endorf untersucht.

### **5.1 Ergebnisanalyse**

Durch die klassisch-manuell erstellte LCA-Berechnung mithilfe der eLCA konnte für die KG 430 in der späten Phase Treibhausgase von 15.391 [kg CO₂-eq.] festgestellt werden. Die vereinfachte LCA-Berechnung in frühen Phasen ergab einen GWP-Wert von 13.537 [kg CO₂-eq.]. Somit kann festgehalten werden, dass die Ergebnisse um 12 % voneinander abweichen.

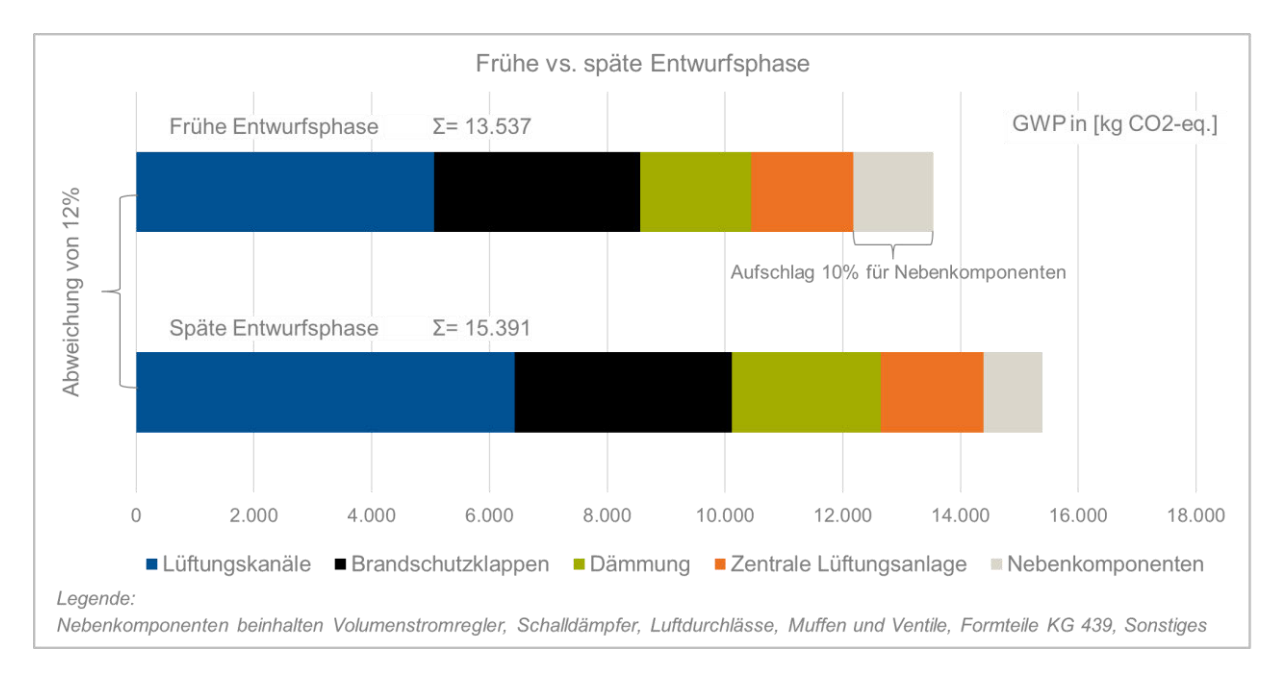

Abbildung 5.1: Gegenüberstellung frühe vs. späte Entwurfsphase in Bezug auf das Global Warming **Potential** 

Für eine genaue Untersuchung der Ergebnisse werden im Folgenden die Bauteilkomponenten der jeweiligen Entwurfsphasen betrachtet. Wie in Kapitel 4.1.4. erörtert, konzentriert sich der Vergleich auf die ermittelten Hauptkomponenten. Die Nebenkomponenten wurden mit einem pauschalen Faktor von 10 % angenommen.

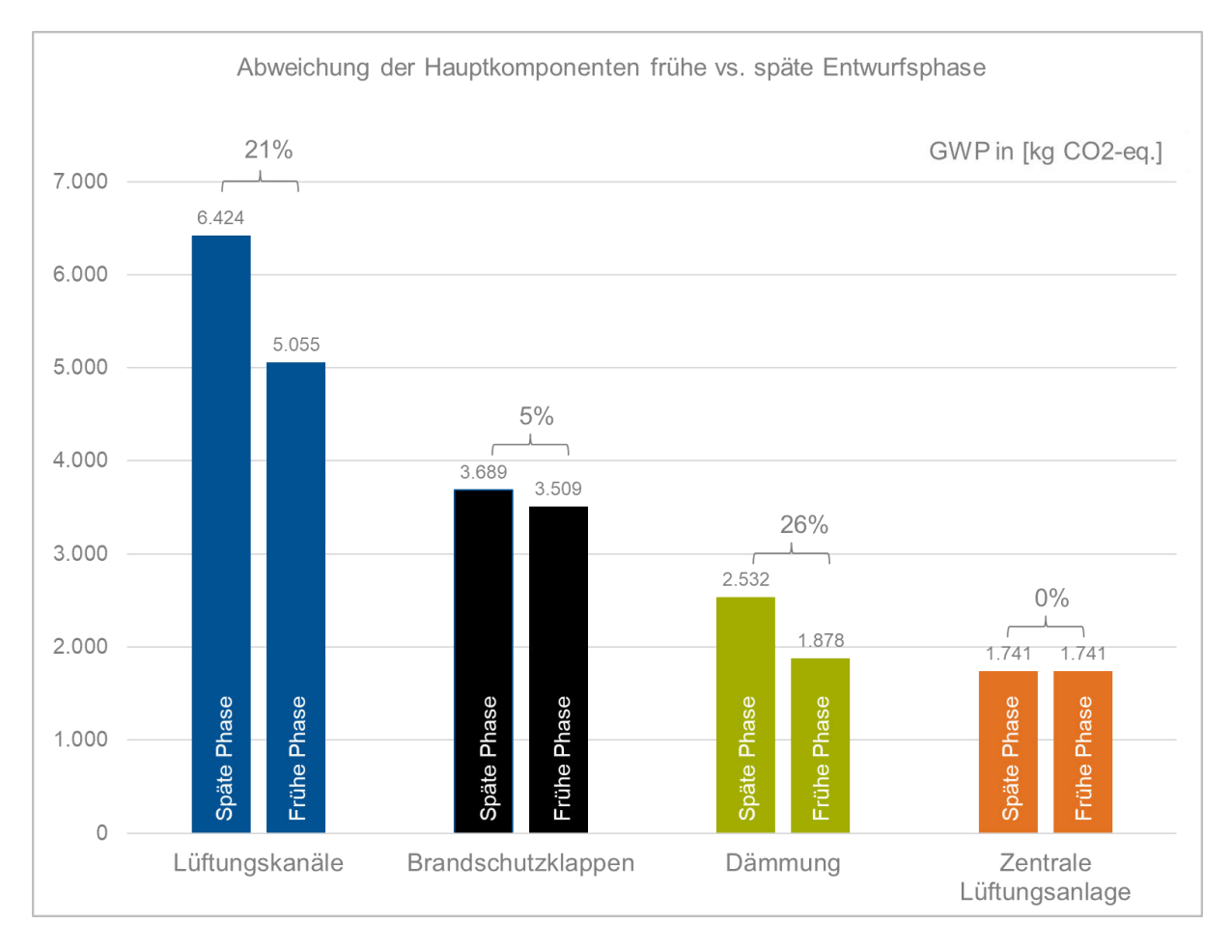

Abbildung 5.2: Gegenüberstellung der Abweichungen von den Hauptkomponenten frühe vs. späte Entwurfsphase in Bezug auf das Global Warming Potential

Es ist ersichtlich, dass mit der vereinfachten LCA-Berechnung die Brandschutzklappen sowie die zentrale Lüftungsanlage bereits in frühen Entwurfsphasen sehr gut bestimmt werden können und eine Ergebnisübereinstimmung von 95 % bzw. sogar 100 % erzielen. Die Abweichung der Brandschutzklappen entstand dadurch, dass in der späten Phase 21 Brandschutzklappen sowie vier Brandschutztellerventile verbaut wurden, während in der frühen Phase 20 Brandschutzklappen ermittelt wurden. Die Abschätzung erfolgte im Zuge eines Videointerviews mit einem TGA-Fachplaner für HLSK, der anhand des Architekturmodells, die Anzahl der Brandschutzklappen ermittelt hat.

Bei der Vordimensionierung der Lüftungskanäle in der frühen Entwurfsphase kam es zu einer Abweichung von 21 % im Vergleich zur späten Phase.

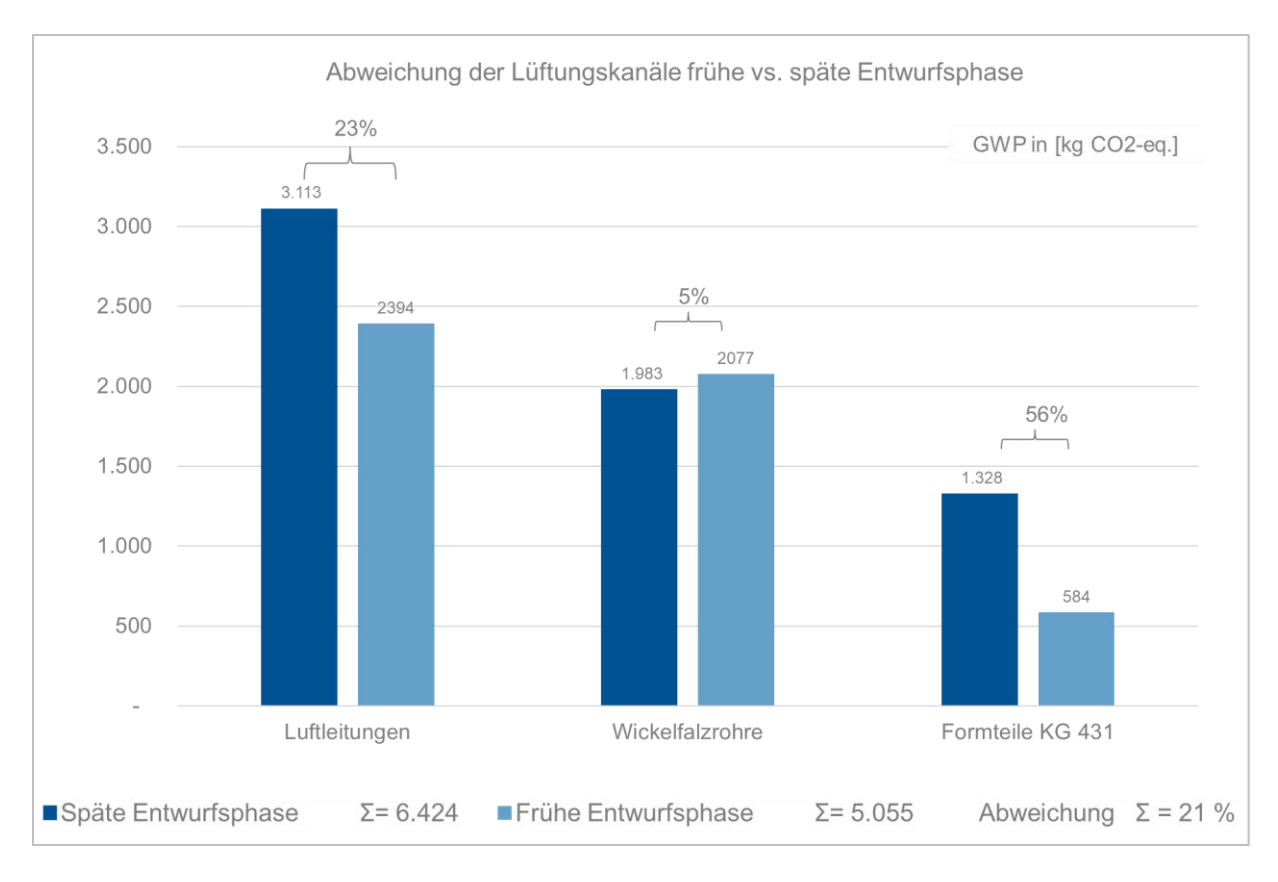

Abbildung 5.3: Gegenüberstellung der Abweichungen von den Lüftungskanälen frühe vs. späte Entwurfsphase in Bezug auf das Global Warming Potential

Untersucht man die einzelnen Bauteilkomponenten der Lüftungskanäle anhand der GWP-Umweltwirkungen, kann festgestellt werden, dass die Vordimensionierung der Wickelfalzrohre sehr genau ist. Bei den Luftleitungen kam eine Abweichung von 23% zustande. Dies ist darauf zurückzuführen, dass die späte Phase mit einer Blechdicke von 0,6 mm berechnet wurde, da diese im Leistungsverzeichnis vermerkt war. In der mh-software wurden die Luftleitungen jedoch mit einem herstellerspezifischen Datensatz mit einer voreingestellten Dicke von 0,5 mm angenommen. Würde man die Berechnung jeweils mit der gleichen Dicke durchführen, wäre die Abweichung gerade einmal bei einem Prozent. Somit kann festgehalten werden, dass sich die Vordimensionierung der Leitungen ohne Formteile durch die Systemlinientechnik der mh-software sehr gut berechnen lassen. Die Abweichung der Formteile KG 431 von 56 % im Vergleich zur späten Phase ist darauf zurückzuführen, dass Formteile von der mhsoftware zwar automatisch generiert werden, um die Vordimensionierung des Luftkanalnetztes zu vervollständigen, jedoch nicht immer das baulich richtige Formteil angenommen wird. In der frühen Phase sind viele Formteile geometrisch noch nicht endgültig. Somit berücksichtigt die mh-software bei der Berechnung nur die Formteile,

welche bereits in der frühen Phase geometrisch feststehen. Jedoch ist diese Abweichung im Bereich der Formteile niedriger zu bewerten, weil die Formteile in Bezug auf die Lüftungsleitungen und Wickelfalzrohre nur etwa ein Fünftel der Umweltwirkungen verursachen.

Betrachtet man die einzelnen Bauteilkomponenten der Lüftungskanäle in Bezug auf deren Masse, ergibt sich ebenfalls eine Abweichung von 21 %, da in der frühen sowie späten Phase fast identische Datensätze (verzinktes Stahlblech) verwendet wurden. Eine minimale Abweichung entstand hier, da die frühe Phase mit einem End of Life Datensatz berechnet wurde, währenddessen dies in der späten Phase durch die Berechnung der eLCA nicht möglich war. Bei der Dämmung unterscheidet sich die frühe Phase von der späten Phase um 26 %. Da die Manteloberfläche der Leitungen ebenfalls zur Bestimmung der Dämmung genutzt wird, erklärt sich die Abweichung ebenfalls durch die oben genannten Gründe. Eine weitere minimale Abweichung ergibt sich dadurch, dass die Zulage für die Dämmung im Exceltool genauso berechnet wurde, wie die Dämmung selbst. Unberücksichtigt bleibt im Berechnungstool jedoch, die tatsächliche Manteloberfläche der Dämmung, welche eine minimal größere Oberfläche für die Zulage der Dämmung (Aluminiumfolie) bedeuteten, würde.

### **5.2 Bewertung der Methode und des Berechnungstools**

Zusammenfassend kann festgehalten werden, dass die Methode zur vereinfachten BIM-basierten LCA-Berechnung der TGA in frühen Phasen grundsätzlich funktioniert und bereits in der frühen Phase mehr als vier Fünftel der Treibhausgas-Emissionen bestimmt werden können.

Da die Ergebnisse projektspezifisch sind und von Projekt zu Projekt variieren können, muss eine Unschärfe bei den Ergebnissen festgelegt werden (Schneider-Marin et al. 2020).

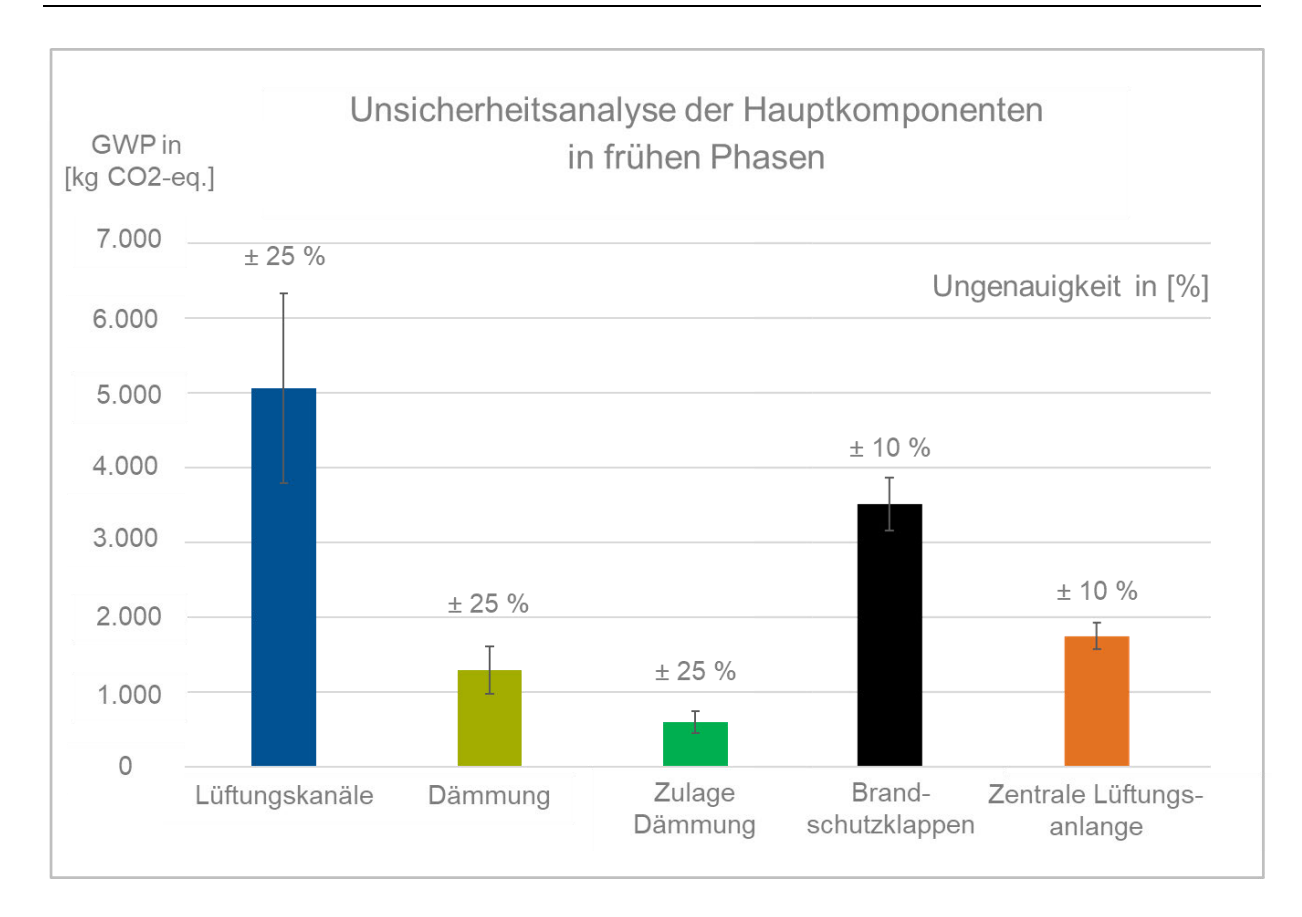

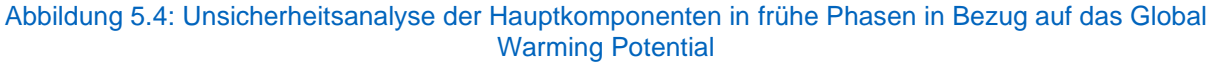

Während die Brandschutzklappen und die Zentrale Lüftungsanlage bei dieser Arbeit sehr genau angenommen werden konnte, könnten sich die Berechnungen jedoch bei anderen Gebäuden unterscheiden, daher wurde eine Unsicherheit von ± 10 % angenommen. Da es bei der Vordimensionierung der Luftkanäle zu größeren Abweichungen im Vergleich zur späten Phase gekommen ist, wurde ein Unschärfeprozentsatz von ± 25 % angenommen, um einen vernünftigen Wertebereich repräsentieren zu können. Dieser schlägt sich wiederum auch auf die Dämmung nieder. Somit würde sich die Range der Treibhausgase, die sich die sich durch die Abweichungen in der frühen Phase ergibt, auf 11.028 bis 16.046 [kg CO₂-eq.] berechnen. Dies würde eine Abweichung von 4 – 28 % im Vergleich zur späten Phase ergeben.

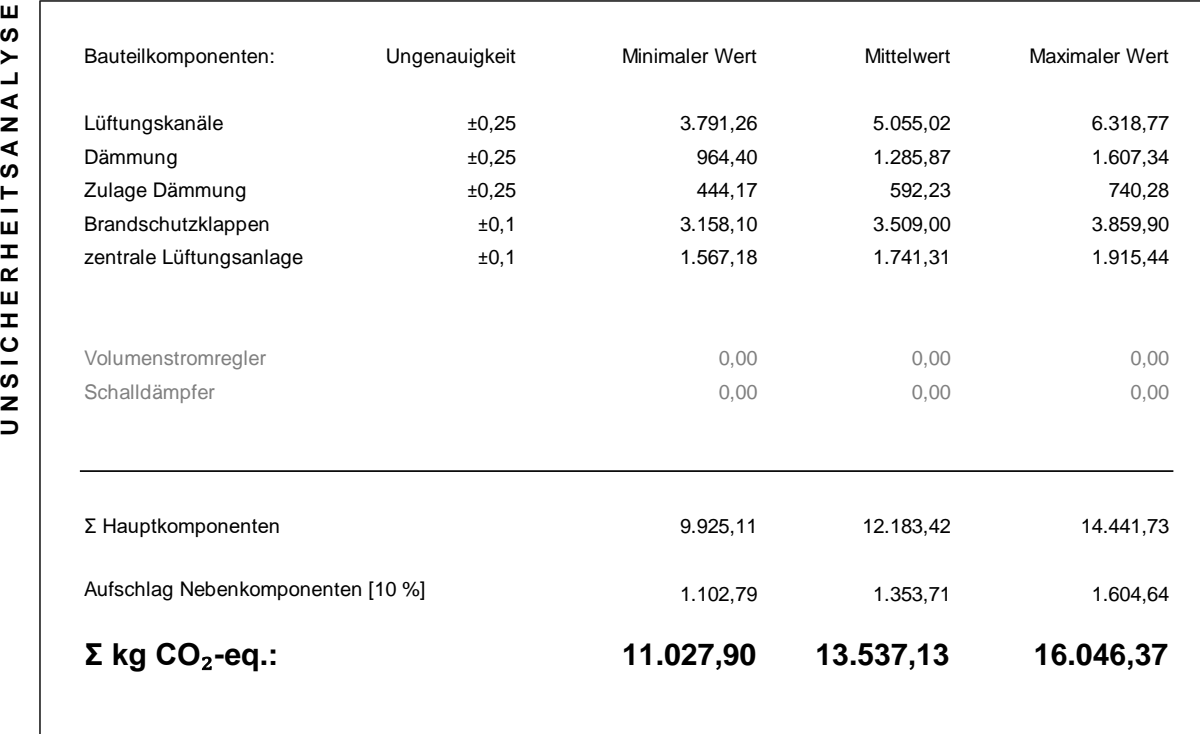

#### Abbildung 5.5: Unsicherheitsanalyse mit einer Range an Minimal- und Maximalwerten für Treibhausgas-Emissionen in frühen Phasen

Grundsätzlich kann festgehalten werden, dass im Leistungsverzeichnis, mit dem die späte Entwurfsphase berechnet wurde, Mengen und Massen für die Luftkanäle sowie für die Dämmung der Luftkanäle großzügig geplant wurden. Ein Verschnitt der Luftkanäle und Dämmung wurde in der frühen Phase nicht berücksichtigt, würde aber einen Teil der Abweichung zur späten Phase erklären.

Somit bietet die erforschte Methode einen Mehrwert für die vereinfachte LCA-Berechnung für die KG 430, da sie bereits in frühen Phasen eine hinreichend genaue Berechnung der GWP-Umweltwirkungen liefern kann. Somit können Optimierungen bereits in der frühen Phase vorgenommen werden.

Um die Methodik als valide bezeichnen zu können, muss sie anhand unterschiedlicher Gebäudenutzungstypen und Energiekonzepte mehrfach erprobt werden. Somit können allgemeine Hauptkomponenten und ein spezifischer Faktor für die Nebenkomponenten je nach Gebäudetyp ermittelt werden.

Anschließend würde eine öffentliche Datenbank zu den Ergebnissen der Umweltwirkungen verschiedener Gebäudenutzungen Transparenz schaffen, ähnlich wie der Baukostenindex (BKI), welcher regelmäßig aktualisiert und optimiert wird. Auch Hollberg (2019) betont in seiner Arbeit "Top-down or bottom-up? – How environmental benchmarks can support the design process" wie wichtig der Einsatz von Lebenszyklusanalysen während der Entwurfsphase sein kann und dafür aktuelle Referenzwerte benötigt werden.

## **6 Fazit und Ausblick**

Das Ziel der Arbeit war es, eine modellbasierte Methodik zu erstellen, welche eine effiziente und vereinfachte LCA-Berechnung der TGA in frühen Phasen ermöglicht und eine durchgehend digitale Prozesskette gewährleistet.

Zu Beginn wurde eine detaillierte LCA-Berechnung der KG 430 in der späten Phase erstellt. Die späte Entwurfsphase wurde untersucht, um die Hauptkomponenten der Raumlufttechnischen Anlage zu ermitteln, bzw. aufzuzeigen, welche Bauteile die größten Umweltwirkungen in Bezug auf das GWP besitzen. Zudem wurde ein Aufschlag ermittelt, um neben den Hauptkomponenten die Nebenkomponenten abzubilden.

Durch den klassisch-manuellen Arbeitsprozess konnten die Hauptkomponenten der späten Phase ermittelt werden. Diese sind neben den Lüftungskanälen (Luftleitungen, Formteile, Wickelfalzrohre), die Brandschutzklappen, Dämmung sowie die zentrale Lüftungsanlange. Insgesamt sind diese vier Bauteilkomponenten für 93 % der gesamten Umweltwirkungen von 15.391 [kg CO<sub>2</sub>-eq.] der KG 430 verantwortlich.

Es wurde herausgefunden, dass die Mindestanforderungen zur Erstellung eines reduzierten BIM-Modells für die TGA in frühen Phasen Strichlinien sind. Hier hat sich die mh-software als passende Lösung herausgestellt. In der Software können die Lüftungsleitungen, vereinfacht in den Grundrissen des Architekturmodells mit Strichlinien modellbasiert dargestellt werden. Die Strichlinien repräsentieren ein reduziertes BIM-Modell mit Informationen zu Material und Geometrie, welche durch die Vordimensionierung im BIM-Modell anhand von Luftmengen die Massen für die LCA-Berechnung generieren. Hierbei konnte festgestellt werden, dass die in der mh-software hinterlegten Formeln und Attribute zur Geometrie und Materialien von den erstellten Luftleitungen die Massen berechnen und diese im Modell hinterlegen. Daraus lässt sich ableiten, dass ab dem Detailierungsgrad LOD100-200 eine Bewertung der TGA in frühen Phasen möglich ist.

Eine Kernerkenntnis, die aus dieser Arbeit gezogen werden kann, ist, dass die Methode zur vereinfachten BIM-basierten LCA-Berechnung der TGA in frühen Phasen grundsätzlich funktioniert und bereits in der frühen Phase mehr als vier Fünftel der

Treibhausgas-Emissionen bestimmt werden können. Trotzdem muss für die Hauptkomponenten eine gewisse Unschärfe festgelegt werden, um einen vernünftigen Wertebereich repräsentieren zu können.

Das Berechnungstool stellt eine praxisorientierte und effiziente Lösung ohne großen zeitlichen Aufwand dar. Durch den frühen modellbasierten Austausch zwischen Architektur und Gebäudetechnik kann zudem die Planungsleistung optimiert werden. Die entwickelte Methode dieser Arbeit ist zwar noch sehr spezifisch und muss für weitere Lüftungskonzepte und Gebäudetypen validiert werden, die grundlegende Logik kann jedoch auch für die Gewerke Sanitär (KG 410), Heizung (KG 420) und Elektro (KG 440) als repräsentativ angesehen werden.

Die erforschte Methode bietet sich als Ausgangslage für weitere zukünftige Forschungsarbeiten an.

Die Methodik muss auf die Gewerke Sanitär (KG 410), Heizung (KG 420) und Elektro (440) übertragen werden, sodass die Hauptgewerke der TGA dargestellt werden können. Hierzu müsste die Vordimensionierung auf die jeweilige Kostengruppe angepasst werden. Anstatt der Luftleitungen können z.B. Heizungs- und Sanitärinstallationen modellbasiert durch Heiz- und Kühllastberechnungen vordimensioniert und die Umweltwirkungen bilanziert werden.

Sobald die Umweltwirkungen aller TGA-Kostengruppen bekannt sind, könnte anschließend auch ein Vergleich anhand des VeV der DGNB erfolgen. Die Ergebnisse können durch die vorgestellte BIM-basierte Methode genauer ermittelt werden als eine reine Schätzung, welche die DGNB derzeit vorgibt. Somit könnte die vorgeschlagene Methode in Zukunft eine praktische Alternative zum vereinfachten Berechnungsverfahren (VeV) mit dem Faktor 1,2 der DGNB darstellen, da die Umweltwirkungen der TGA in frühen Phasen detaillierter und effizienter bestimmt werden können (DGNB 2018b). Die vorgestellte Methode bietet bereits jetzt den Vorteil, dass sich die Planer des Gebäudes bereits in der frühen Phase spezifisch mit den GWP-Umweltwirkungen der einzelnen Bauteilkomponenten der KG 400 beschäftigen und dadurch die Planung optimieren können.

Ein weiterer Forschungsbedarf besteht beim Thema Kosten (LCC) für die TGA. Durch die Ermittlung der CO2-Emissionen könnte in Zukunft auch mögliche Kompensationskosten (Ausgleich der verursachten CO2-Emissionen) in das Bewertungstool integriert werden, um einen CO<sub>2</sub>-neutralen TGA-Ausbau ermitteln zu können (Winklmann 2020).

In der frühen Entwurfsphase der TGA können zudem noch mehr Synergieeffekte zur Methodik BIM geknüpft werden. Zur Vereinfachung, Klarheit und Unterstützung des Entscheidungsprozess, vor allem in frühen Phasen, wäre außerdem eine farbige Darstellung des Strangschemas in einem Multi-LOD-Modell hilfreich, um die Unschärfe im BIM-Modell zu visualisieren. Verschiedene Farbcodierungen könnten das BIM-Modell hinsichtlich des Grades einer Entscheidung beschreiben und dem Planer übersichtlich eine Sicherheit für bereits feststehend und weniger sicherer Leitungen bieten. (Abualdenien & Borrmann 2019)

Durch die Programmierung eines mathematischen Algorithmus für Strangschemen könnten die kürzesten Routen für eine Verlegung von Versorgungsleitungen für Kanäle und Rohre im Architekturmodell angezeigt werden. Dies würde dem TGA-Planer nicht nur die Modellierung vereinfachen, sondern zugleich eine energieeffiziente und ressourcenschonende Modellierung mit einem geringeren Massenverbrauch und niedrigeren Umweltwirkungen bieten. Außerdem würden die Energieverluste innerhalb eines Systems reduziert werden.

## **Literaturverzeichnis**

- Abualdenien, J. & Borrmann, A [Andre]. (2019). *A multi-LOD model for visualizing building information models' vagueness*. https://www.researchgate.net/publication/333967252\_A\_multi-LOD\_model\_for\_visualizing\_building\_information\_models'\_vagueness, zuletzt geprüft am 07.02.2020.
- AGC. (Nov 2020). *Level of Development (LOD) Specification Part 1 & Commentary: For Building Information Models and Data, S. 138-139*. https://bimforum.org/resources/Documents/LOD%20Spec%202020%20comment%20release%202020- 11-24.pdf, zuletzt geprüft am 05.12.2020.
- AIA. (2013). *Guide, Instructions and Commentary to the 2013 AIA Digital Practice Documents: AIA Document E203™–2013, Building Information Modeling and Digital Data Exhibit*. https://help.aiacontracts.org/public/wp-content/uploads/2020/03/Digital-Practice\_Guide.pdf, zuletzt geprüft am 05.12.2020.
- Autodesk. (2019a). *Autodesk Knowledge Network: Revit-Produkte 2019* [Revit und IFCRevit]. https://knowledge.autodesk.com/de/support/revit-products/learn-explore/caas/CloudHelp/cloudhelp/2019/DEU/Revit-DocumentPresent/files/GUID-6708CFD6-0AD7-461F-ADE8-6527423EC895-htm.html, zuletzt geprüft am 23.12.2020.
- Autodesk. (2019b). *Autodesk Knowledge Network: Revit-Produkte* [Anbindung an Analyse- und Entwurfsanwendungen]. https://knowledge.autodesk.com/de/support/revit-products/learn-explore/caas/CloudHelp/cloudhelp/2019/DEU/Revit-Analyze/files/GUID-B4B98503-2ADD-4EC4-94C0-D56562192EA8-htm.html, zuletzt geprüft am 22.12.2020.
- Autodesk. (2020a). *Autodesk Knowledge Network: Revit-Produkte* [Verschiedene Arten von Familien]. https://knowledge.autodesk.com/de/support/revit-products/learnexplore/caas/CloudHelp/cloudhelp/2019/DEU/Revit-Model/files/GUID-403FFEAE-BFF6-464D-BAC2-85BF3DAB3BA2-htm.html, zuletzt geprüft am 23.12.2020.
- Autodesk. (2020b). *Revit - Multidisziplinäre BIM-Software für hochwertige, koordinierte Entwürfe: Überblick*. https://www.autodesk.de/products/revit/overview?plc=RVT&term=1-YEAR&support=ADVANCED&quantity=1, zuletzt geprüft am 22.12.2020.
- Autodesk. (2020c). *Revit Developer Center*. https://www.autodesk.com/developer-network/platform-technologies/revit, zuletzt geprüft am 22.12.2020.
- Autodesk. (2020d). *Revit für die Gebäudetechnik: Komplexe Gebäudesysteme mit Vertrauen planen*. https://www.autodesk.de/products/revit/mep?plc=RVT&term=1- YEAR&support=ADVANCED&quantity=1, zuletzt geprüft am 22.12.2020.
- auxalia. (2020a). *Revit ProjectBox: BIM in der TGA effizienter einführen und nutzen*. https://www.auxalia.com/software/revit-projectbox/, zuletzt geprüft am 23.12.2020.
- auxalia. (2020b). *Update: Revit ProjectBox 2021* [Advanced Seminar]. https://www.auxalia.com/wp-content/uploads/2020/08/auxalia\_Seminar\_Revit\_ProjectBox-2021\_Update.pdf?vgo\_ee=AdPuYbs9vDlQ7DI4WvjBOaJ6X8y9DaevZBm%2Bcd-KrwJhpNtJJAGWstgvyTavieuxV, zuletzt geprüft am 28.12.2020.
- BBSR. (2017). *Zukunft Bauen: ÖKOBAUDAT Grundlage für die Gebäudeökobilanzierung* [Forschung für die Praxis]. https://www.oekobaudat.de/fileadmin/downloads/0039bf170209mh1.pdf, zuletzt geprüft am 04.02.2021.
- BIMWorld. (2020). *COVID-19, BIM UND UNSERE INDUSTRIE – WIE GEHT ES WEI-TER?* https://www.bim-world.de/de/covid-19-bim-und-unsere-industrie-wie-gehtes-weiter/, zuletzt geprüft am 18.04.2020.
- BMI. (6. Dezember 2020). *ÖKOBAUDAT Datenlieferanten: Anleitungen Datenlieferanten*. https://www.oekobaudat.de/anleitungen/datenlieferanten.html, zuletzt geprüft am 06.12.2020.
- BMU. (2020). *Klimaschutz in Zahlen: Fakten, Trends und Impulse deutscher Klimapolitik, Ausgabe 2020*. https://www.bmu.de/fileadmin/Daten\_BMU/Pools/Broschueren/klimaschutz\_zahlen\_2020\_broschuere\_bf.pdf, zuletzt geprüft am 13.06.2020.
- BMU. (2021). *Klima- und Energiepolitik der Europäischen Union*. https://www.bmu.de/themen/klima-energie/klimaschutz/eu-klimapolitik/, zuletzt geprüft am 04.02.2021.
- BMUB. (2015). *Bewertungssystem Nachhaltiges Bauen (BNB)*. https://www.bnb-nachhaltigesbauen.de/fileadmin/steckbriefe/verwaltungsgebaeude/neubau/v\_2015/BNB\_BN2015\_111.pdf, zuletzt geprüft am 08.01.2021.
- BMUB & UBA. (2015a). *Die Ökobilanz*. https://www.ecodesignkit.de/methoden/b2 analyse-und-bewertungsmethoden/b21-die-oekobilanz/die-oekobilanz/, zuletzt geprüft am 06.12.2020.
- BMUB & UBA. (2015b). *Die Ökobilanz (Fortsetzung)*. https://www.ecodesignkit.de/methoden/b2-analyse-und-bewertungsmethoden/b21-die-oekobilanz/die-oekobilanzfortsetzung/, zuletzt geprüft am 06.12.2020.
- BMVi. (2015). *Stufenplan Digitales Planen und Bauen*. https://www.bmvi.de/Shared-Docs/DE/Publikationen/DG/stufenplan-digitales-bauen.pdf?\_\_blob=publicationFile, zuletzt geprüft am 15.05.2020.
- Borrmann, A [André], König, M. & Koch, C. (2018). *Building information modeling: Technology foundations and industry practice*. https://ebookcentral.proquest.com/lib/munchentech/detail.action?docID=5520323, zuletzt geprüft am 07.02.2021.
- Braune, A., Gantner, J. & Ruiz Durán, C. (2018). *Leitfaden zum Einsatz der Ökobilanzierung*. https://static.dgnb.de/fileadmin/\_archiv/de/dgnb\_system/service/reports/DGNB-LCA-Leitfaden.pdf?m=1581496840&, zuletzt geprüft am 08.01.2021.
- buildingSMART International. (2020a). *IFC Release Notes - buildingSMART Technical*. https://technical.buildingsmart.org/standards/ifc/ifc-schema-specifications/ifcrelease-notes/, zuletzt geprüft am 07.02.2021.
- buildingSMART International. (6. Februar 2020b). *Industry Foundation Classes Release Version 4.1.0.0.* buildingSMART International. https://standards.buildingsmart.org/IFC/RELEASE/IFC4\_1/FINAL/HTML/, zuletzt geprüft am 02.12.2020.
- CIC. (2015). *AEC (UK) BIM Technology Protocol: Practical implementation of BIM for the UK Architectural, Engineering and Construction (AEC) industry*. https://aecuk.files.wordpress.com/2015/06/aecukbimtechnologyprotocol-v2-1-1- 201506022.pdf, zuletzt geprüft am 05.12.2020.
- DBZ. (2019). *Ökobilanzierung von Gebäuden*. https://www.dbz.de/artikel/dbz\_oekobilanzierung\_von\_Gebaeuden\_3467321.html, zuletzt geprüft am 06.12.2020.
- DGNB. (2018a). *DGNB System - Kriterienkatalog Gebäude Neubau: Version 2018*. https://static.dgnb.de/fileadmin/dgnb-system/de/gebaeude/neubau/kriterien/02\_ENV1.1\_Oekobilanz-des-Gebaeudes.pdf, zuletzt geprüft am 19.12.2020.
- DGNB. (2018b). *Ökobilanz des Gebäudes* [ENV1.1]. https://static.dgnb.de/fileadmin/dgnb-system/de/gebaeude/neubau/kriterien/02\_ENV1.1\_Oekobilanz-des-Gebaeudes.pdf, zuletzt geprüft am 17.01.2021.
- DGNB GmbH. (2020a). *DGNB System – Deutsche Gesellschaft für Nachhaltiges Bauen.* DGNB GmbH. https://www.dgnb-system.de/de/, zuletzt geprüft am 06.12.2020.
- DGNB GmbH. (2020b). *Das Zertifizierungssystem.* DGNB GmbH. https://www.dgnbsystem.de/de/system/, zuletzt geprüft am 06.12.2020.
- Díaz, J. & Antón, L. Á. (2014). *Sustainable Construction Approach through Integration of LCA and BIM Tools*. https://ascelibrary.org/doi/10.1061/9780784413616.036, zuletzt geprüft am 04.02.2021.
- DIN 18599-10 (September 2018). *Energetische Bewertung von Gebäuden - Berechnung des Nutz-, End- und Primärenergiebedarfs für Heizung, Kühlung, Lüftung, Trinkwarmwasser und Beleuchtung: Teil 10: Nutzungsrandbedingungen, Klimadaten*.
- DIN 276 (Dezember 2018). *Kosten im Bauwesen.*
- DIN EN 15643-2 (Mai 2011). *Nachhaltigkeit von Bauwerken - Bewertung der Nachhaltigkeit von Gebäuden: Teil 2: Rahmenbedingungen für die Bewertung der umweltbezogenen Qualität*.
- DIN EN 15804 (März 2020). *Nachhaltigkeit von Bauwerken - Umweltdeklarationen: Grundregeln für Produktkategorie Bauprodukte*.
- DIN EN 15978 (Oktober 2012). *Nachhaltigkeit von Bauwerken - Bewertung der umweltbezogenen Qualität von Gebäuden: Berechnungsmethode*.
- DIN EN 16798-3 (November 2017). *Energetische Bewertung von Gebäuden: Lüftung von Gebäuden* (Teil 3).
- DIN EN ISO 14040 (Februar 2021). *Umweltmanagement - Ökobilanz: Grundsätze und Rahmenbedingungen*.
- DIN EN ISO 14044 (Februar 2021). *Umweltmanagement - Ökobilanz: Anforderungen und Anleitungen*.
- DIN/TS 12831-1 (April 2020). *Verfahren zur Berechnung der Raumheizlast: Teil 1: Nationale Ergänzungen zur DIN EN 12831-1, mit CD-ROM* (Teil 1).
- Draeger, S. (2011). *Das optimale Zertifizierungs-system Internationale Systeme im Vergleich*. https://www.dbz.de/artikel/dbz\_Das\_optimale\_Zertifizierungs\_system\_Internationale\_Systeme\_im\_Vergleich\_1045105.html, zuletzt geprüft am 06.12.2020.
- Essig, B. (2017). *BIM und TGA: Engineering und Dokumentation der Technischen Gebäudeausrüstung* (2. Aufl.), S. 9-31. Beuth Verlag GmbH.
- Forth, K. (2018). *BIM-integrierte Ökobilanzierung.* Technische Universität München.
- Fuchs, M., Hartmann, F., Henrich, J., Wagner, C. & Zeumer, M. (2013a). *SNAP Systematik für Nachhaltigkeitsanforderungen in Planungswettbewerben: Endbericht*. https://www.irbnet.de/daten/baufo/20128035557/Endbericht\_snap.pdf, zuletzt geprüft am 06.12.2020.
- Fuchs, M., Hartmann, F., Henrich, J., Wagner, C. & Zeumer, M. (2013b). *Systematik für Nachhaltigkeitsanforderungen in Planungswettbewerben (SNAP)*. https://www.nachhaltigesbauen.de/fileadmin/pdf/veroeffentlichungen/SNAP\_1\_Empfehlungen-korr.pdf, zuletzt geprüft am 10.12.2020.
- gbXML. (2020). *About gbXML: Some background info and the organziations involved*. https://www.gbxml.org/About\_GreenBuildingXML\_gbXML, zuletzt geprüft am 18.05.2020.
- Hollberg, A., Lützkendorf, T. & Habert, G. (2019). *Top-down or bottom-up? – How environmental benchmarks can support the design process*, zuletzt geprüft am 04.02.2021.
- Höper, J. (2020). *Entwicklung einer Methode zur Automatisierung der Gebäudeökobilanz unter Einbindung der digitalen Planungsmethode Building Information Modeling (BIM).* Technischen Hochschule Köln.
- IBU. (2020a). *Nachhaltiges Bauen: Nachhaltiges Bauen im Bauwesen*. https://ibuepd.com/nachhaltiges-bauen/, zuletzt geprüft am 06.12.2020.
- IBU. (2020b). *Ökobilanzierung: Was ist eine Ökobilanzierung!* Institut Bauen und Umwelt e.V. https://ibu-epd.com/oekobilanzierung/, zuletzt geprüft am 06.12.2020.
- ITGA Baden-Württemberg. (2015). *Was ist TGA?* https://www.itga-bw.de/die-branche/was-ist-tga/, zuletzt geprüft am 14.12.2020.
- König, M. (2020). *DFG Forschergruppe 2363.* Lehrstuhl für Informatik im Bauwesen, Ruhr Universität Bochum. https://for2363.blogs.ruhr-uni-bochum.de/de/news/, zuletzt geprüft am 06.12.2020.
- Lambertz, M., Theißen, S., Höper, J [Jannick] & Wimmer, R. (2019). *Importance of building services in ecological building assessments*, zuletzt geprüft am 29.01.2021.
- Lambertz, M., Theißen, S., Höper, J [Janick], Wimmer, R., Meins-Becker, A. & Zibell, M. (2019). *Ökobilanzierung und BIM im Nachhaltigen Bauen: Endbericht.* Zukunft Bau. https://www.bbsr.bund.de/BBSR/DE/forschung/programme/zb/Auftragsforschung/2NachhaltigesBauenBauqualitaet/2019/oekobilanz-bim/Endbericht.pdf?\_\_blob=publicationFile&v=1, zuletzt geprüft am 11.07.2020.
- mh-software. (2020a). *BIM in der Planungswelt*. https://www.mh-software.de/sylt/bimbuilding-information/bim-in-der-planungswelt.html, zuletzt geprüft am 23.12.2020.
- mh-software. (2020b). *Generieren für Revit®*. https://www.mh-software.de/sylt/collaboration/generieren-fuer-revit.html, zuletzt geprüft am 23.12.2020.
- mh-software. (2020c). *Leitfaden zum Generieren von Revit®-Modellen*. https://www.mh-software.de/images/content/serviceundsupport/programmeinfuehrung/handbuchertutorials/mh-bim\_revit.pdf, zuletzt geprüft am 23.12.2020.
- mh-software. (2020d). *Zusammenfassung: Planen im Systemlinienmodell*. https://www.mh-software.de/sylt/systemlinien-technologie/zusammenfassung-planen-im-systemlinienmodell.html, zuletzt geprüft am 23.12.2020.
- M-LüAR. (2005). *Muster-Richtlinie über brandschutztechnische Anforderungen an Lüftungsanlagen: (Muster-Lüftungsanlagen-Richtlinie - M-LüAR)*. https://www.dibt.de/fileadmin/dibt-website/Dokumente/Amtliche\_Mitteilungen/2016\_1.pdf, zuletzt geprüft am 04.02.2021.
- NATSPEC. (2011). *NATSPEC National BIM Guide*. https://bim.natspec.org/documents/natspec-national-bim-guide, zuletzt geprüft am 29.01.2021.
- NBIMS. (2019). *Frequently Asked Questions About the National BIM Standard-United States™ | National BIM Standard - United States: What is a BIM?* National Institute of Building Sciences (NBIMS). https://www.nationalbimstandard.org/faqs#faq1, zuletzt geprüft am 15.05.2020.
- Pech, A. & Jens, K. (2005). *Heizung und Kühlung* (1. Aufl.). *Baukonstruktionen: Bd. 15*.Springer.
- Pohl, S. (2014). *Analyse der Rechenverfahren für die Ökobilanzierung im Bewertungssystem Nachhaltiges Bauen für Bundesgebäude (BNB): Gegenüberstellung von detailliertem und vereinfachtem Rechenverfahren*. Forschungsinitiative Zukunft Bau. https://www.irbnet.de/daten/rswb/14079002201.pdf, zuletzt geprüft am 14.06.2020.
- Priesack, K., Apt, W., Peters, R., Glock, G., Goluchowicz, K., Krabel, S., Strach, H. & Bovenschulte, M. (2019). *Forschungsbericht: QuaTOQ – Qualität der Arbeit, Beschäftigung und Beschäftigungsfähigkeit im Wechselspiel von Technologie, Organisation und Qualifikation* [Branchenbericht: Baugewerbe]. https://www.bmas.de/SharedDocs/Downloads/DE/PDF-Publikationen/Forschungsberichte/fb522-6-quatoq.pdf?\_\_blob=publicationFile&v=3, zuletzt geprüft am 07.02.2020.
- PtJ. (2020). *Wirkungskategorie.* Projektträger Jülich / Forschungszentrum Jülich GmbH (PtJ). https://www.enargus.de/pub/bscw.cgi/d14010-2/\*/\*/Wirkungskategorie.html?jsearch=1&search=Wirkungskategorie&op=Wiki.getwiki, zuletzt geprüft am 06.12.2020.
- Rössig, S. (2020). *Bilanzieren mit eLCA: Ökobilanzierung von Gebäuden Teil II*. https://www.dbz.de/artikel/dbz\_Bilanzieren\_mit\_eLCA\_oekobilanzierung\_von\_Gebaeuden\_Teil\_II\_3564383.html, zuletzt geprüft am 06.12.2020.
- Schneider-Marin, P., Harter, H., Tkachuk, K. & Lang, W. (2020). *Uncertainty Analysis of Embedded Energy and Greenhouse Gas Emissions Using BIM in Early Design Stages*, zuletzt geprüft am 07.02.2021.
- Solar-Computer. (2020a). *Firmenprofil: Software.* Solar-Computer GmbH, 37023 Göttingen. https://www.solar-computer.de/index.php?seite=unternehmen&sub=firmenprofil, zuletzt geprüft am 22.12.2020.
- Solar-Computer. (2020b). *Revit® MEP und Architecture.* Solar-Computer GmbH. https://www.solar-computer.de/index.php?seite=aktuelles&sub=cad-verbund-revitmep-architecture, zuletzt geprüft am 04.01.2021.
- SOLIBRI. (2020). *Solibri Office*. https://www.solibri.com/de/solibri-office, zuletzt geprüft am 23.12.2020.
- Stoiber, T. (2018). *LCA der technischen Gebäudeausrüstung von Büro- und Verwaltungsgebäuden anhand eines Fallbeispiels.* Technische Universität München.
- Theißen, S., Höper, J [Jannick], Drzymalla, J., Wimmer, R., Markova, S., Meins-Becker, A. & Lambertz, M. (2020). *Using Open BIM and IFC to Enable a Comprehensive Consideration of Building Services within a Whole-Building LCA*, zuletzt geprüft am 04.02.2021.
- Trinius, W., Sievert, J., Schmincke, E., Grootens, F., Pankow, N., Untergutsch, A., Görke, J., Werner, F., Lützkendorf, T., Passer, A. & Bergius, S. (2020). *Grundlagen und Empfehlungen zur Beschreibung der Rückbau-, Nachnutzungs- und Entsorgungsphase von Bauprodukten in Umweltproduktdeklarationen: Ein Leitfaden für Bauproduktindustrie und Normungsgremien zur Ausgestaltung der Module C und D in EPD und PCR*, zuletzt geprüft am 04.02.2021.
- Umweltbundesamt. (2020). *Treibhausgasemissionen gingen 2019 um 6,3 Prozent zurück - BMU-Pressemitteilung.* BMU. https://www.bmu.de/pressemitteilung/treibhausgasemissionen-gingen-2019-um-63-prozent-zurueck/, zuletzt geprüft am 12.06.2020.
- Van Treeck, C., Elixmann, R., Rudat, K., Hiller, S., Herkel, S. & Berger, M. (2016). *Gebäude.Technik.Digital: Building Information Modeling*, S. 25-58. *VDI-Buch*.Springer Vieweg.
- Van Treeck, C., Kistemann, T., Schauer, C., Herkel, S. & Elixmann, R. (2019). *Gebäudetechnik als Strukturgeber für Bau- und Betriebsprozesse, S. 51-52*. Springer Berlin Heidelberg,. https://doi.org/10.1007/978-3-662-58157-5.
- Van Treeck, C., Wimmer, R. & Maile, T. (2015). *Building Information Modeling: BIM für die Energiebedarfsermittlung und Gebäudesimulation*. Kapitel 18.4,. https://doi.org/10.1007/978-3-658-05606-3.
- VDI 2055 (August 2019). *Wärme- und Kälteschutz von betriebstechnischen Anlagen: Berechnungsgrundlagen* (Blatt 1).
- VDI 2067 (September 2012). *Wirtschaftlichkeit gebäudetechnischer Anlagen: Grundlagen und Kostenberechnung* (Blatt 1).
- VDI 2078 (Juni 2015). *Berechnung der thermischen Lasten und Raumtemperaturen: (Auslegung Kühllast und Jahressimulation)*.
- VDI 6026 (Mai 2008). *Dokumentation in der Technischen Gebäudeausrüstung: Inhalte und Beschaffenheit von Planungs-, Ausführungs- und Revisionsunterlagen* (Blatt 1).
- Weißenberger, M. N. (2016). *Lebenszyklusorientierte Analyse der ökologischen Eigenschaften von Niedrigstenergiewohngebäuden unter besonderer Berücksichtigung der Gebäudetechnik.* Technische Universität München.
- Winklmann, H. (2020). *Nachhaltigkeitsbewertung von Büroinnenausbauten: mit Hilfe ermittelter Benchmarks und der Erstellung eines Bauteilkatalogs.* Technische Universität München.
- Wolf, T. (2020). *Zukunft Bauen: Nachhaltige Büro- und Verwaltungsgebäude* [Bewertungssystem Nachhaltiges Bauen (BNB) des Bundes], S. 14-25. https://www.bbsr.bund.de/BBSR/DE/veroeffentlichungen/zukunft-bauenfp/2020/band-17-dl.pdf;jsessionid=3203617DF904F9BBA989E68335C9CD72.live21301?\_\_blob=publication-File&v=2, zuletzt geprüft am 29.01.2021.

## **Anhang A: Historie und Rückführung der BIM-Modellentwicklung von der späten Entwurfsphase in die frühe Entwurfsphase für die KG 430**

### **A.1 Visuelle Darstellung des 3D-Architekturmodells in der späten Entwurfsphase**

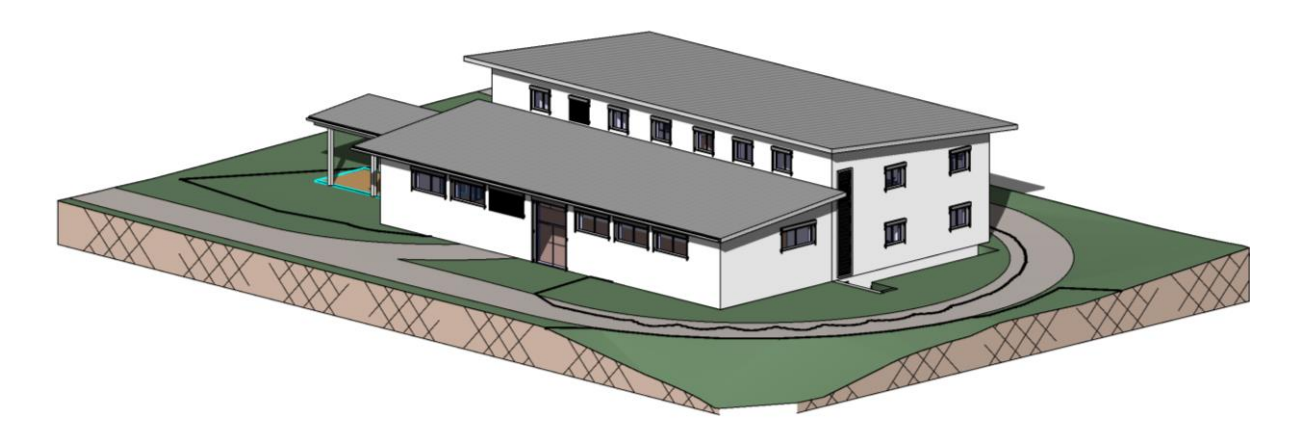

Abbildung Anhang A. 1: BIM-Architekturmodell für das Anwendungsbeispiel Bad Endorf von der Landesbaudirektion Bayern zur Verfügung gestellt

**A.2 Visuelle Darstellung der Lüftungstechnik im 3D-Architekturmodells in der späten Entwurfsphase**

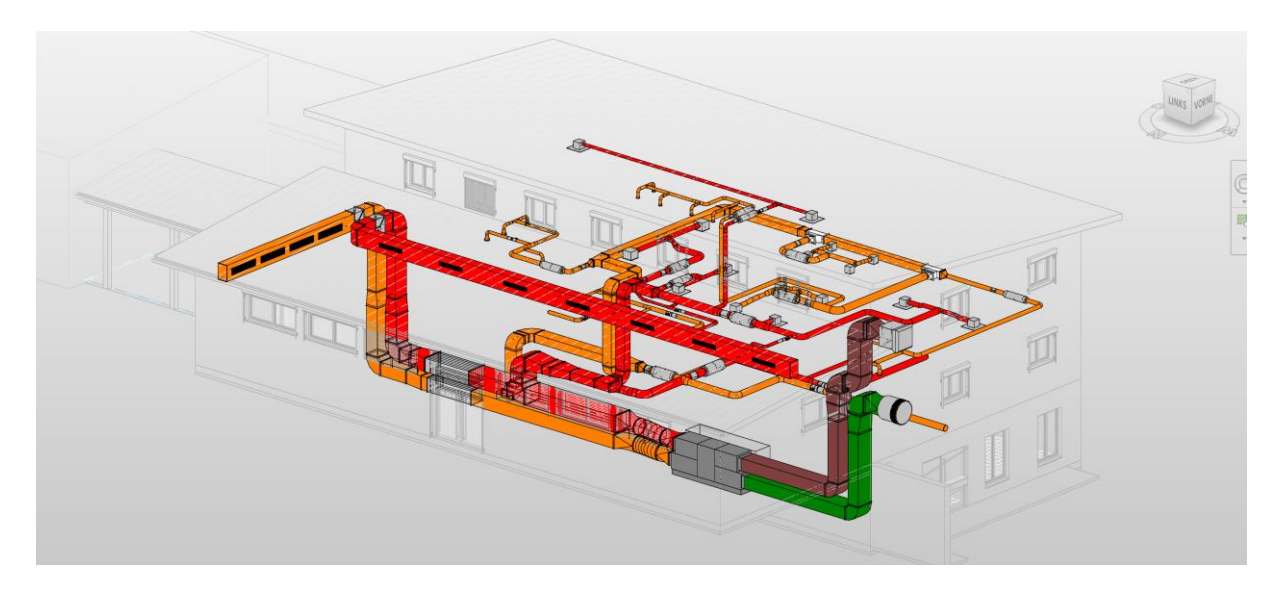

Abbildung Anhang A. 2: BIM-Gebäudetechnikmodell für die Kostengruppe 430 verknüpft mit dem Architekturmodell im Hintergrund, für das Anwendungsbeispiel Bad Endorf, erstellt mit Revit und der Project Box von auxalia als Plugin

**A.3 Visuelle Darstellung der 3D-Lüftungstechnik in der späten Entwurfsphase**

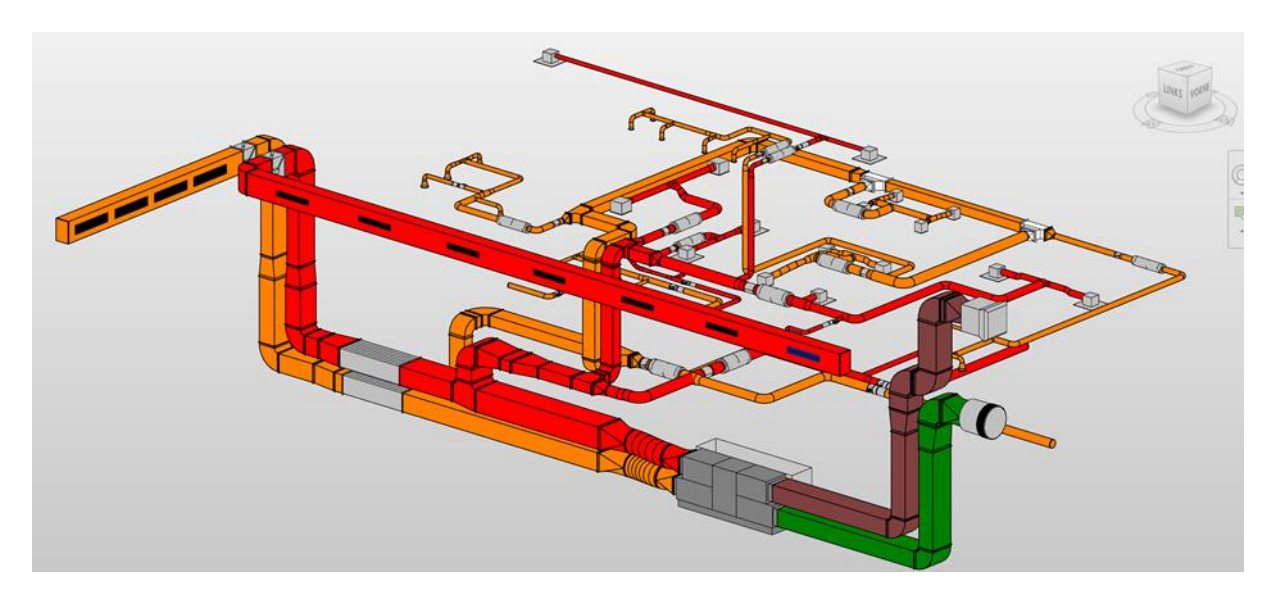

Abbildung Anhang A. 3: BIM-Gebäudetechnikmodell für die Kostengruppe 430 für das Anwendungsbeispiel Bad Endorf erstellt mit Revit und der Project Box von auxalia als Plugin

# **A4. Visuelle Darstellung der Vordimensionierung der 3D-Lüftungstechnik in der frühe Entwurfsphase**

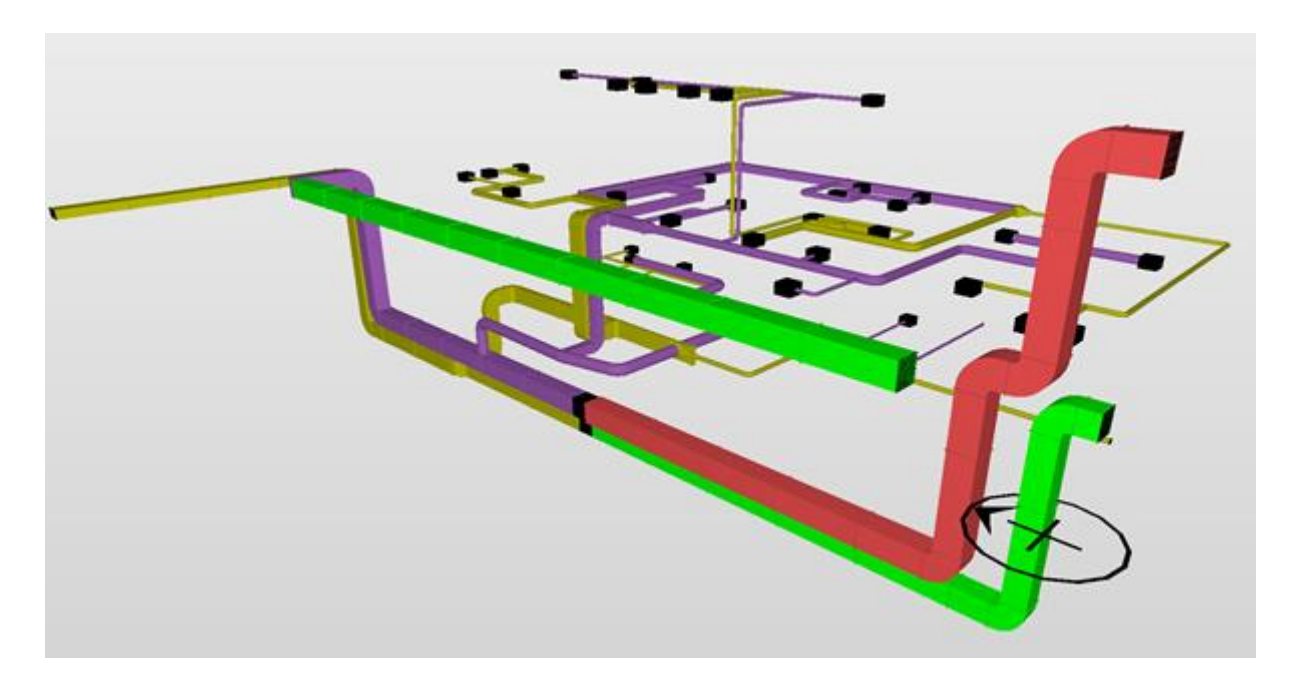

Abbildung Anhang A. 4: BIM-Gebäudetechnikmodell für die Kostengruppe 430 für das Anwendungsbeispiel Bad Endorf zur Prüfung der Mengen und Massen anhand von Solibri Office
**A.5 Visuelle Darstellung der 3D-Lüftungstechnik mithilfe von Systemlinien in der frühen Entwurfsphase**

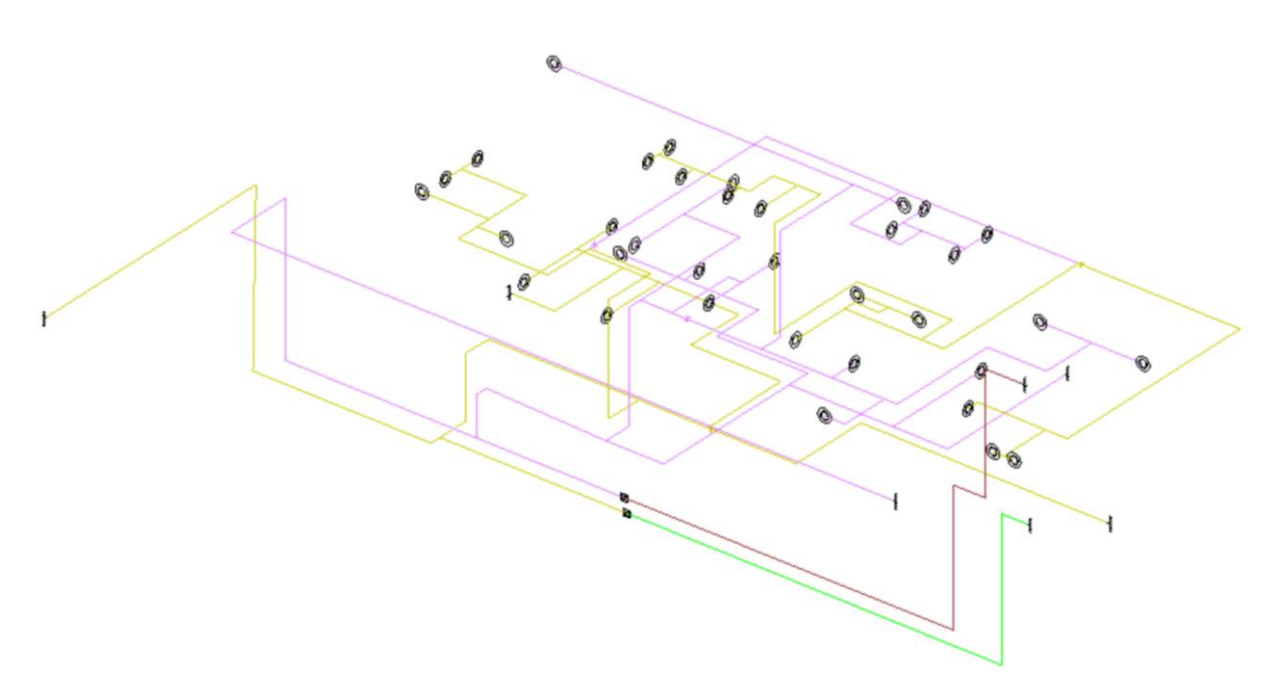

Abbildung Anhang A. 5: BIM-Gebäudetechnikmodell dargestellt als Strichlinienmodell für die Kostengruppe 430 für das Anwendungsbeispiel Bad Endorf mithilfe der mh-software im Tool KanSYS

### **A.6 Visuelle Darstellung der Vordimensionierung der 3D-Lüftungstechnik in der frühe Entwurfsphase**

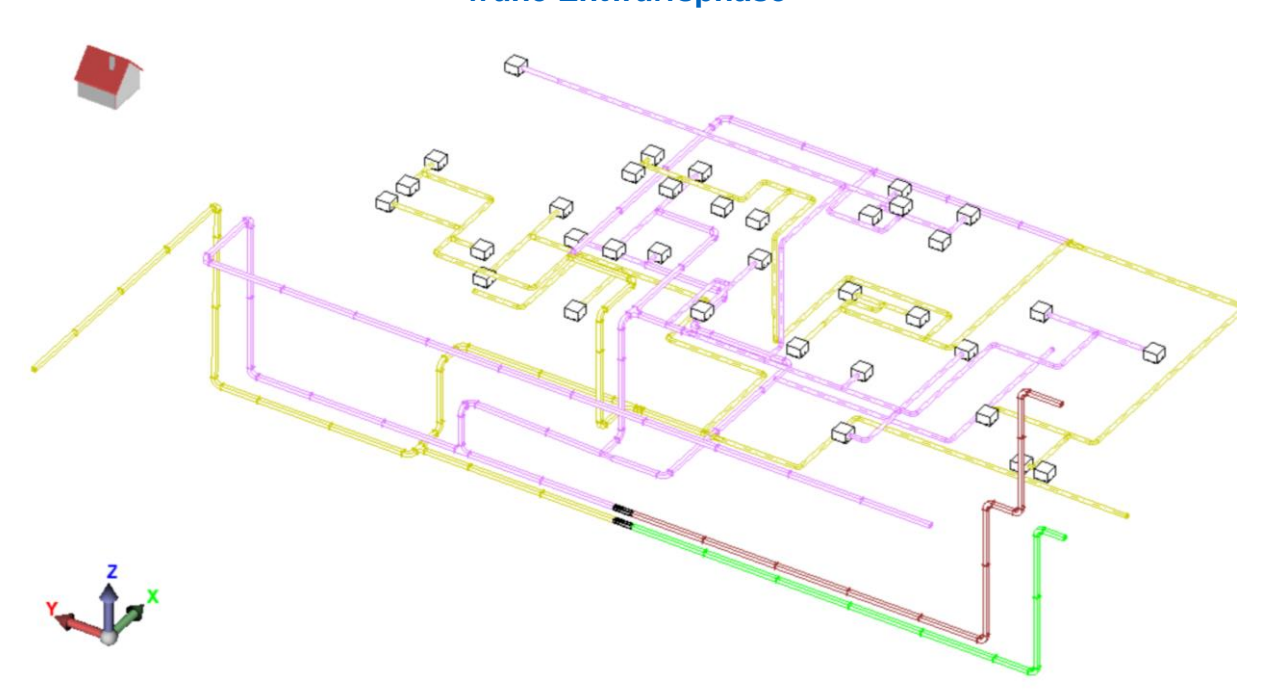

Abbildung Anhang A. 6: Vordimensioniertes BIM-Gebäudetechnikmodell für die Kostengruppe 430 für das Anwendungsbeispiel Bad Endorf mithilfe der mh-software im Tool KanSYS

#### **A.7 IFC-Export-Einstellungen in der mh-software**

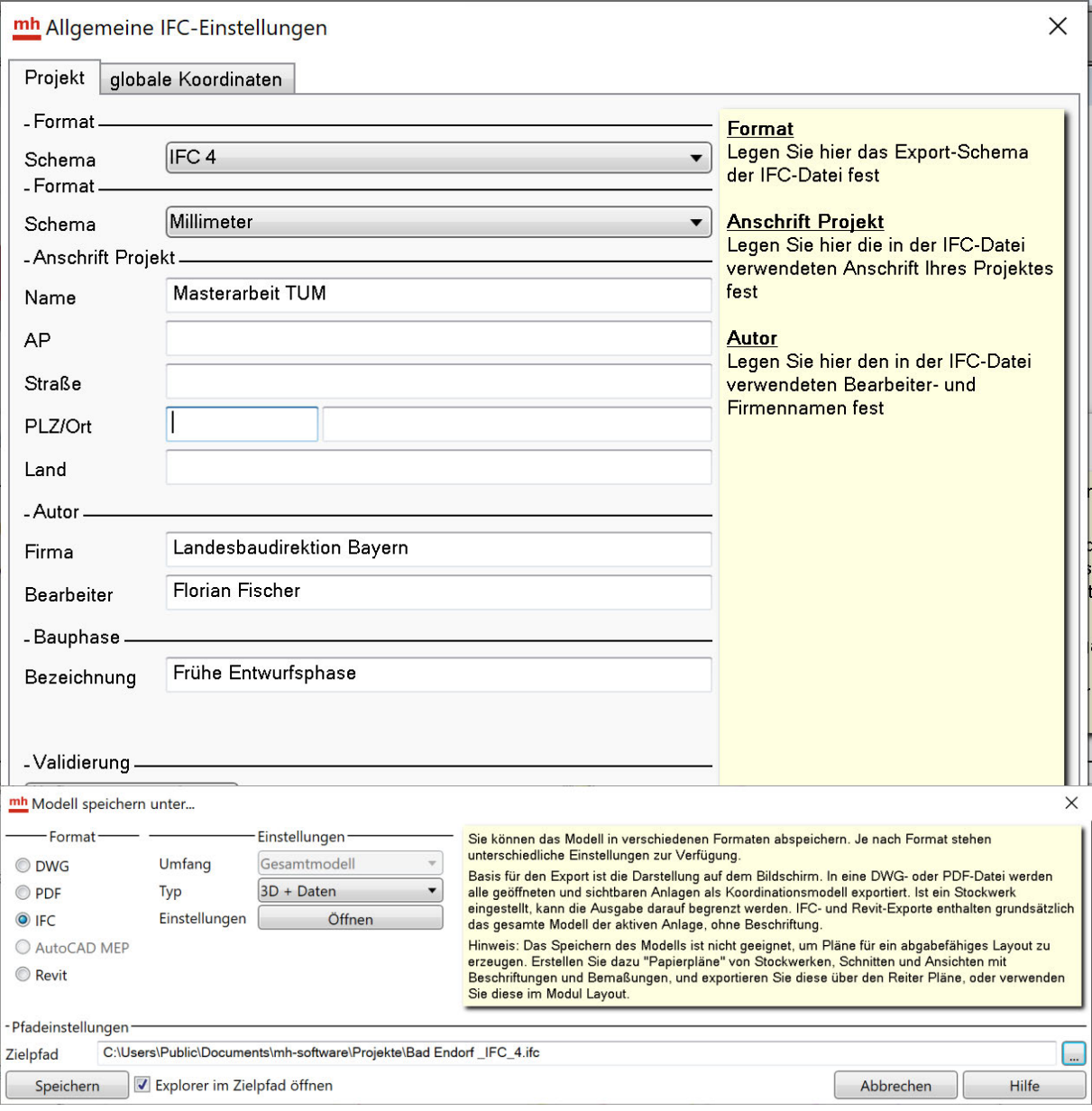

Abbildung Anhang A. 7: Auszug IFC-Einstellungen für den Export des vordimensionierten Lüftungskanalnetz im Anwendungsbeispiel Bad Endorf für das IFC-Format IFC4 sowie IFC2x3

#### **Anhang B: Skript PyRevit**

#### **B.1 Mengen- und Massenausgabe mithilfe von PyRevit als Revit Plugin**

```
# coding: utf8
#Exportiert eine eLCA-konforme Excelliste
doc = 'Exportiert eine Excelliste mit Luftkanälen'
 title = 'Export-Luftkanäle\n mh-software'
__author__ = 'CAD_Stelle Bayern'
# ---------------------------------------------------------------#
import clr
import System
import sys
clr.AddReference("RevitServices")
import RevitServices
clr.AddReference('System.Windows.Forms')
clr.AddReference('RevitAPI') 
clr.AddReference('RevitAPIUI')
clr.AddReference('System.Drawing')
from Autodesk.Revit.DB import * 
from System.Drawing import *
from System.Collections.Generic import List
from System.Windows.Forms import *
from System.Windows.Forms import Application, Form, TextBox
from System.Windows.Forms import OpenFileDialog
from System.Windows.Forms import Button, Label, DialogResult
clr.AddReference('Microsoft.Office.Interop.Excel, Version=11.0.0.0, 
Culture=neutral, PublicKeyToken=71e9bce111e9429c')
from Microsoft.Office.Interop import Excel
app = __revit .Application
doc = __revit .ActiveUIDocument.Document
#Accessing the Excel applications.
ex = Excel.ApplicationClass()
# Disable Alerts - Errors Ignore them, they're probably not im-
portant
ex.DisplayAlerts = False
regel_IfcName = SharedParameterApplicableRule("IfcName")
filter IfcName = ElementParameterFilter(regel IfcName)
luftkanaele und luftroehre = FilteredElementCollector (doc)\
                              .OfCategory(BuiltInCate-
gory.OST_DuctCurves)\
```

```
.WherePasses(filter_IfcName)\
                               .ToElements()
formteile alle = FilteredElementCollector (doc) \
                            .OfCategory(BuiltInCategory.OST_DuctFit-
ting)\
                            .WhereElementIsNotElementType()\
                           .WherePasses(filter_IfcName).ToElements()
hls bauteile = FilteredElementCollector (doc) \
                           . OfCategory (BuiltInCategory. OST Mechani-
calEquipment)\
                           .WherePasses(filter IfcName)\
                           .WhereElementIsNotElementType()\
                           .ToElements()
if len(luftkanaele und luftroehre) ==0 and len(formteile alle) ==0 and
len(hls_bauteile)==0:
print
sys.exit()
luftroehre = []
flex = []luftkanaele = []
for lur in luftkanaele und luftroehre:
      if lur.LookupParameter("IfcName").AsString()=="Rohr":
        luftroehre.Add(lur)
      if lur.LookupParameter("IfcName").AsString()=="Kanal":
        luftkanaele.Add(lur)
      if lur.LookupParameter("IfcName").AsString()=="Flexrohr/-
kanal":
        luftroehre.Add(lur)
if len(luftroehre)==0 and len(flex)==0 and len(luftkanaele)==0 and 
len(formteile_alle)==0:
print
sys.exit()
#-------------------------------------------------------------------
--------------------------
st = Transaction(doc, 'neuer Wandtyp.')
st.Start()
#-------------------------------------------------------------------
--------------------------
class CreateWindow(Form):
    def __ init (self):
         value1 = "CAD-Stelle"
        value2 = "Export Luftkanäle"
         # Create the Form
         self.Name = value1
         self.Text = value2
```

```
self.size = Size(450, 120) self.CenterToScreen()
         self.values = []
         # Create Label for Sheet Name
         labelSheetName = Label
         labelSheetName.Parent = self
         labelSheetName.Location = Point(24, 12)
         labelSheetName.Width = 300
         # Create TextBox for Sheet Name
        button = Button()
         button.Parent = self
         button.Text = "Datei wählen"
        button. Location = Point(24, 36) button.Width = 390
         button.Height = 30
         # Register event
         button.Click += self.OnClicked
         # Create FileOpenDialog
     # Create button event
     def OnClicked(self, sender, args):
         dialog = OpenFileDialog()
         dialog.Filter = "xlsx files (*.xlsx)|*.xlsx"
         if dialog.ShowDialog() == DialogResult.OK:
           pfad = dialog.FileName
           exwb = ex.Workbooks.Open(pfad, True)
              #Worksheet, Row, and Column parameters
          worksheet = exwb.Sheets.Add(After =exwb.Sheets(exwb.Sheets.count))
           worksheet.Name = "Export mh-Software"
           ex.Visible = True
          rowStart = 2columnStart = 1 self.Close()
          data = worksheet.Cells(rowStart - 1, columnStart) data.Value = "BAUTEIL"
          data = worksheet.Cells(rowStart - 1, columnStart) data.Value = "BAUTEIL"
          data = worksheet.Cells(rowStart - 1, columnStart+1)
           data.Value = "MATERIAL"
          data = worksheet.Cells(rowStart - 1, columnStart+2) data.Value = "GEWICHT"
          data = worksheet. Cells (rowStart - 1, columnStart+3)
           data.Value = "EINHEIT"
          data = worksheet. Cells (rowStart - 1, columnStart+4)
           data.Value = "OBERFLAECHE"
          data = worksheet. Cells (rowStart - 1, columnStart+5)
           data.Value = "EINHEIT"
          data = worksheet.Cells(rowStart - 1, columnStart+6)
```

```
 data.Value = "DICKE"
          data = worksheet. Cells (rowStart - 1, columnStart+7)
           data.Value = "EINHEIT"
          data = worksheet.Cells(rowStart - 1, columnStart+8)
           data.Value = "REVIT_ID"
           data = worksheet.Cells(rowStart - 1, columnStart+9)
           data.Value = "UNIQUE_ID"
          i = 0 for k in luftkanaele:
             data = worksheet.Cells(rowStart + i, columnStart)data.Value = k.Mamedata = worksheet. Cells (rowStart + i, columnStart+1)
              data.Value = k.LookupParameter("Material(mhEigenschaf-
ten-Kanal)").AsString()
             data = worksheet. Cells (rowStart + i, columnStart+2)
              data.Value = k.LookupParameter("Gewicht [kg](mhEigen-
schaften-Kanal)").AsDouble()
             data = worksheet.Cells(rowStart + i, columnStart+3)
              data.Value = "kg"
              ofk = k.LookupParameter("Oberfläche [qm](mhEigenschaf-
ten-Kanal)").AsDouble()
             data = worksheet. Cells (rowStart + i, columnStart+4)
             data.Value = ofk * 0.09290304data = worksheet.Cells(rowStart + i, columnStart+5)
              data.Value = "qm"
              dckk = k.LookupParameter("Dicke [mm](mhEigenschaften-
Kanal)").AsDouble()
             data = worksheet. Cells (rowStart + i, columnStart+6)
             data.Value = dckk * 304.8
             data = worksheet.Cells(rowStart + i, columnStart+7)
              data.Value = "mm"
             data = worksheet. Cells (rowStart + i, columnStart+8)
              data.Value = k.Id
             data = worksheet.Cells(rowStart + i, columnStart+9)
              data.Value = k.UniqueId
              ko = k.LookupParameter ("Kommentare") 
              ko.Set ("exportiert")
             i = i+1 for r in luftroehre:
             data = worksheet.Cells(rowStart + i, columnStart) data.Value = r.Name
             data = worksheet.Cells(rowStart + i, columnStart+1)
              data.Value = r.LookupParameter("Material(mhEigenschaf-
ten-Rohr)").AsString()
             data = worksheet.Cells(rowStart + i, columnStart+2)
              data.Value = r.LookupParameter("Gewicht [kg](mhEigen-
schaften-Rohr)").AsDouble()
             data = worksheet. Cells (rowStart + i, columnStart+3)
              data.Value = "kg"
              ofr = r.LookupParameter("Oberfläche [qm](mhEigenschaf-
ten-Rohr)").AsDouble()
             data = worksheet.Cells(rowStart + i, columnStart+4)
             data.Value = ofr * 0.09290304data = worksheet.Cells(rowStart + i, columnStart+5)
              data.Value = "qm"
```

```
 dckr = r.LookupParameter("Dicke [mm](mhEigenschaften-
Rohr)").AsDouble()
             data = worksheet.Cells(rowStart + i, columnStart+6)
              data.Value = dckr*304.8data = worksheet. Cells (rowStart + i, columnStart+7)
              data.Value = "mm"
              data = worksheet.Cells(rowStart + i, columnStart+8)
              data.Value = r.Id
             data = worksheet.Cells(rowStart + i, columnStart+9)
              data.Value = k.UniqueId
               ko = r.LookupParameter ("Kommentare") 
              ko.Set ("exportiert")
             i = i+1for e in formteile alle:
              mf = e.LookupParameter('Material(mhEigenschaften-
Formst\tilde{A}^14ck)'). AsString()
              md = e.LookupParameter('Material(mhEigenschaften-Durch-
lass)').AsString()
               gf = e.LookupParameter('Gewicht [kg](mhEigenschaften-
Formst\tilde{A}<sup>1</sup>/<sub>4</sub>ck)'). As Double()
              of = e.LookupParameter('Oberfläche [qm](mhEigenschaf-
ten-Formst\tilde{A}^14ck)').AsDouble()
              df = e.LookupParameter('Dicke [mm](mhEigenschaften-
Formst\tilde{A}^{1}4ck)').AsDouble()
              ifc n = e.LookupParameter('Ifc Name')data = worksheet.Cells(rowStart + i, columnStart) data.Value = e.Name
             data = worksheet.Cells(rowStart + i, columnStart+3)
              data.Value = "kg"
               if mf is not None:
                data = worksheet.Cells(rowStart + i, columnStart+1)
                 data.Value = mf
               if md is not None:
                data = worksheet.Cells(rowStart + i, columnStart+1) data.Value = md
               if gf is not None:
                data = worksheet.Cells(rowStart + i, columnStart+2)
                 data.Value = gf
               if of is not None:
                data = worksheet.Cells(rowStart + i, columnStart+4)
                data.Value = of * 0.09290304data = worksheet. Cells (rowStart + i, columnStart+5)
                 data.Value = "qm"
               if df is not None:
                data = worksheet.Cells(rowStart + i, columnStart+6)data.Value = df*304.8
```

```
data = worksheet.Cells(rowStart + i, columnStart+7)
             data.Value = "mm"data = worksheet.Cells(rowStart + i, columnStart+8)
              data.Value = e.Id
             data = worksheet. Cells (rowStart + i, columnStart+9)
              data.Value = e.UniqueId
              ko = e.LookupParameter ("Kommentare") 
              ko.Set ("exportiert")
             i = i+1for e in hls bauteile:
             data = worksheet.Cells(rowStart + i, columnStart)
              data.Value = e.Name
             data = worksheet. Cells(rowStart + i, columnStart+3)
              data.Value = "kg"
             data = worksheet.Cells(rowStart + i, columnStart+5)
              data.Value = "qm"
             data = worksheet.Cells(rowStart + i, columnStart+7)
              data.Value = "mm"
             data = worksheet. Cells (rowStart + i, columnStart+8)
              data.Value = e.Id
             data = worksheet. Cells (rowStart + i, columnStart+9)
              data.Value = e.UniqueId
              ko = r.LookupParameter ("Kommentare") 
              ko.Set ("exportiert")
             i = i+1form = CreateWindow()
Application.Run(form)
st.Commit ()
```
## **Anhang C: Bauteilliste von Leistungsverzeichnis KG 430**

#### **C.1 Auszug zur Mengen- und Massenermittlung**

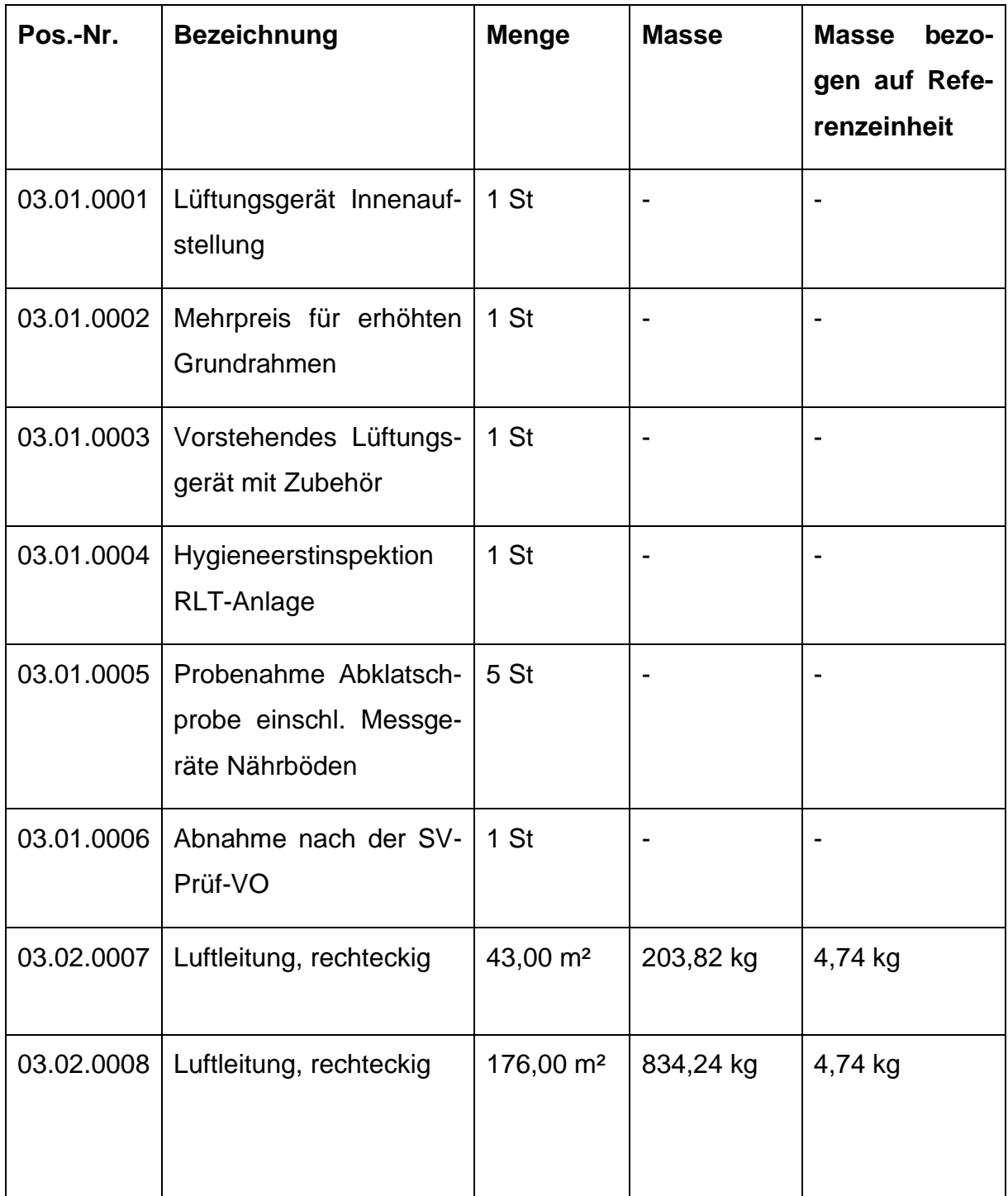

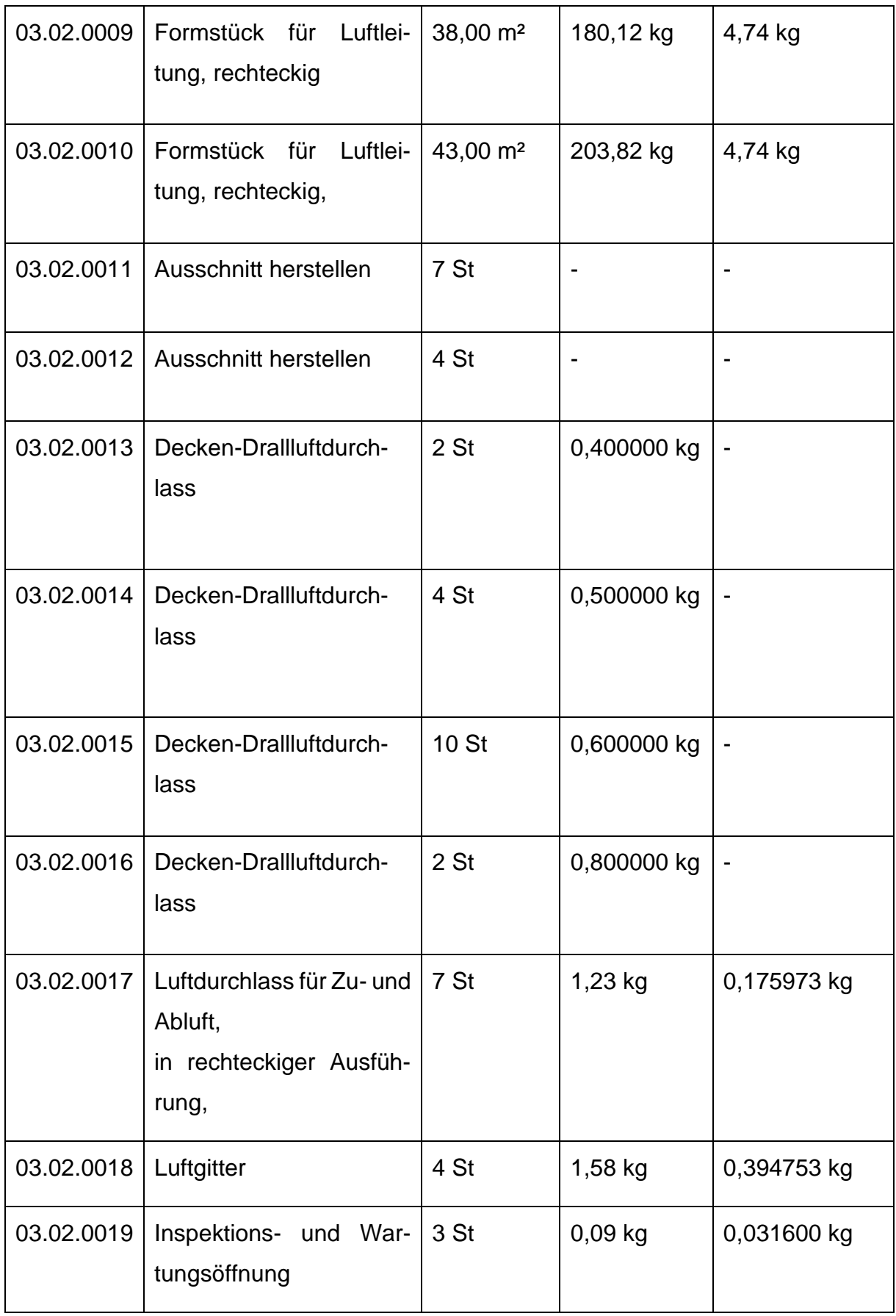

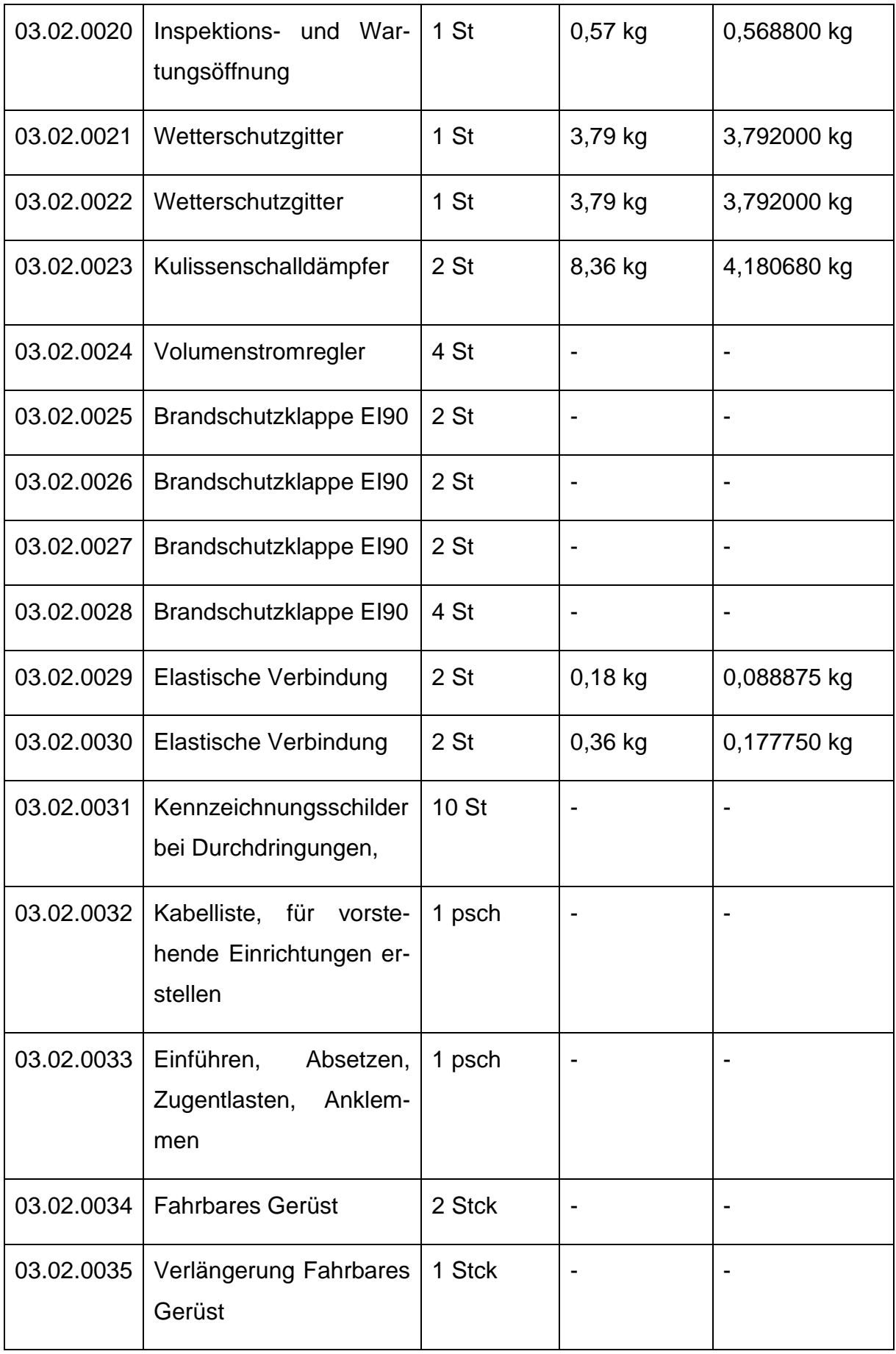

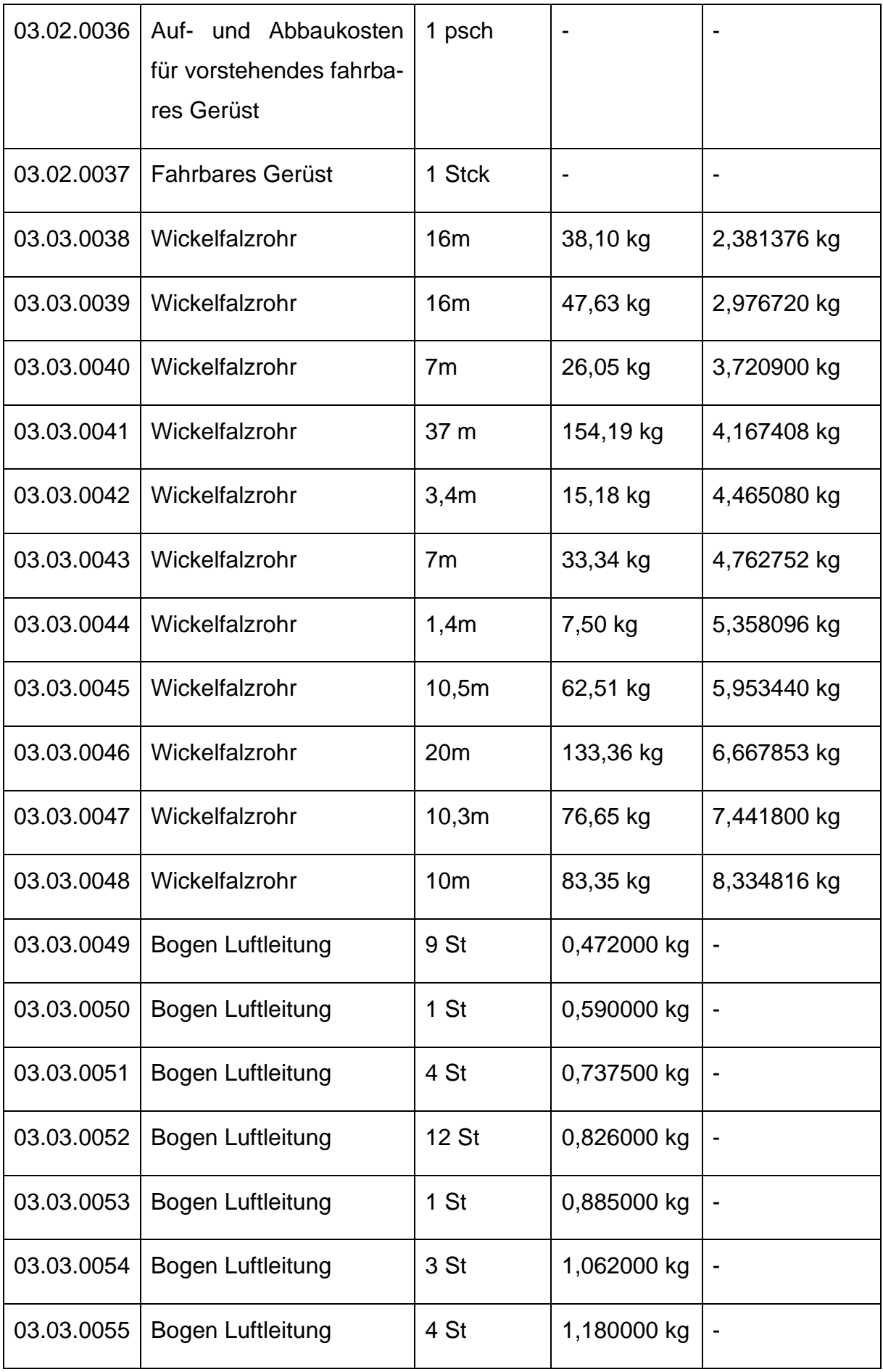

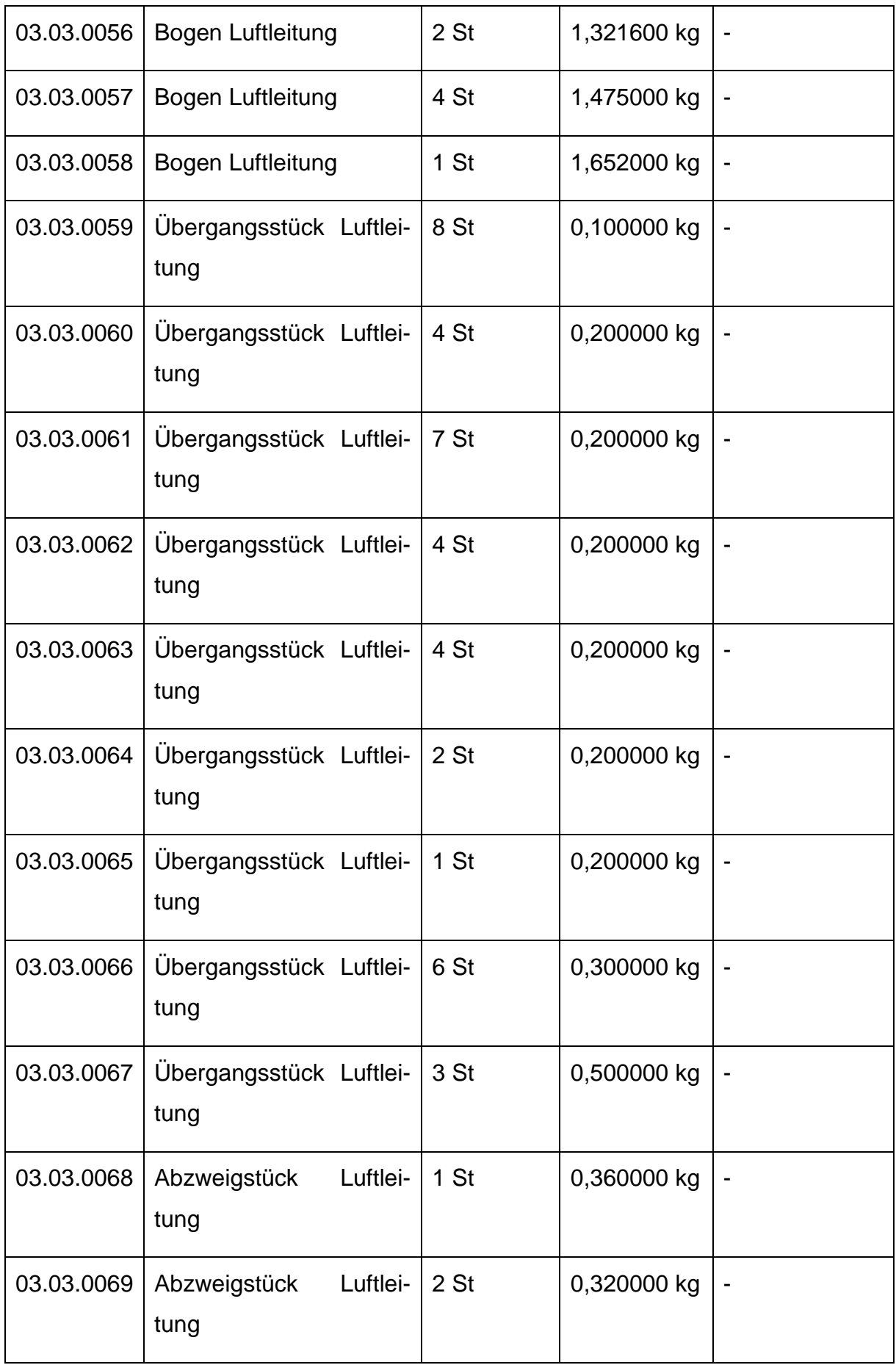

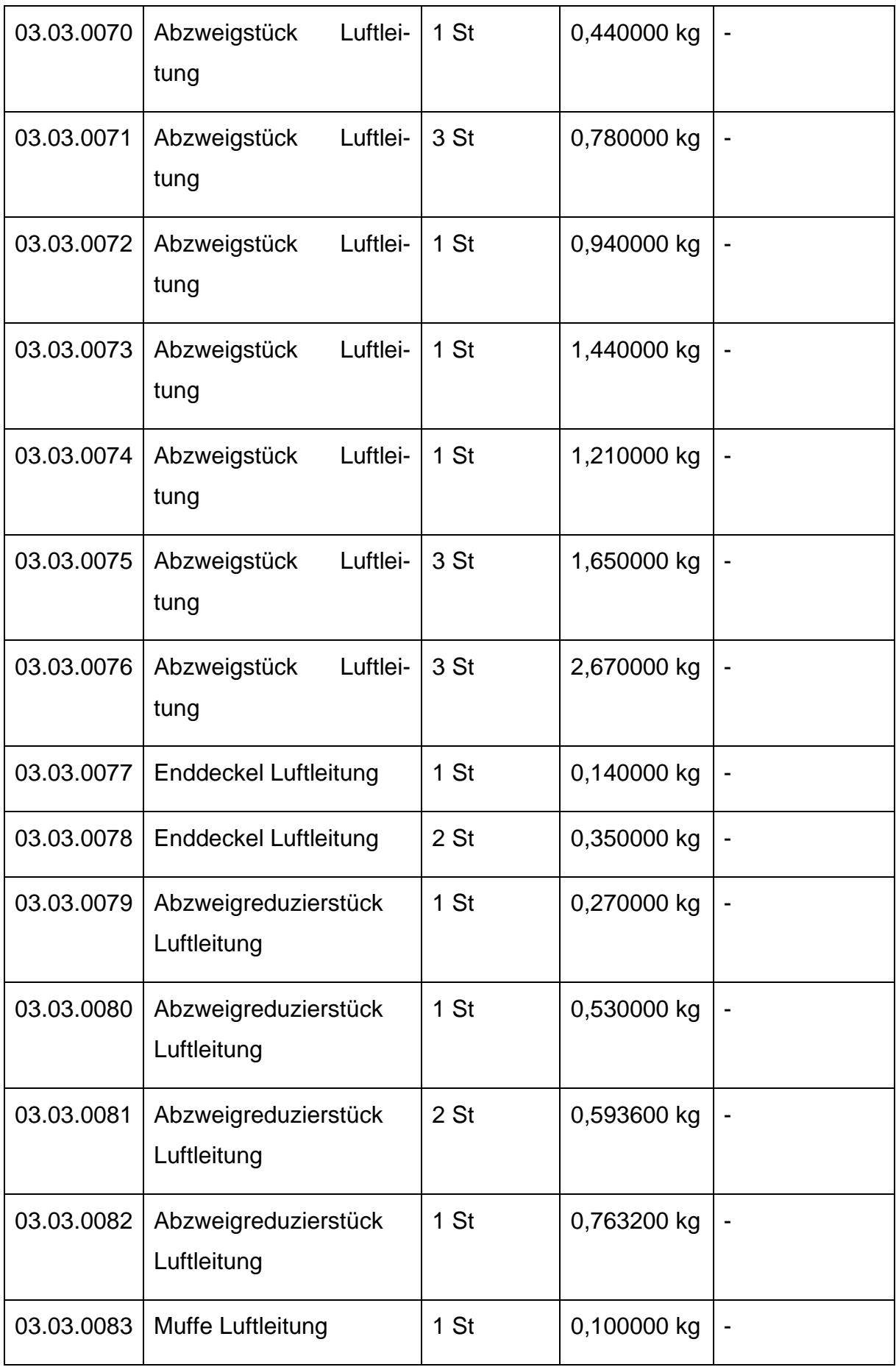

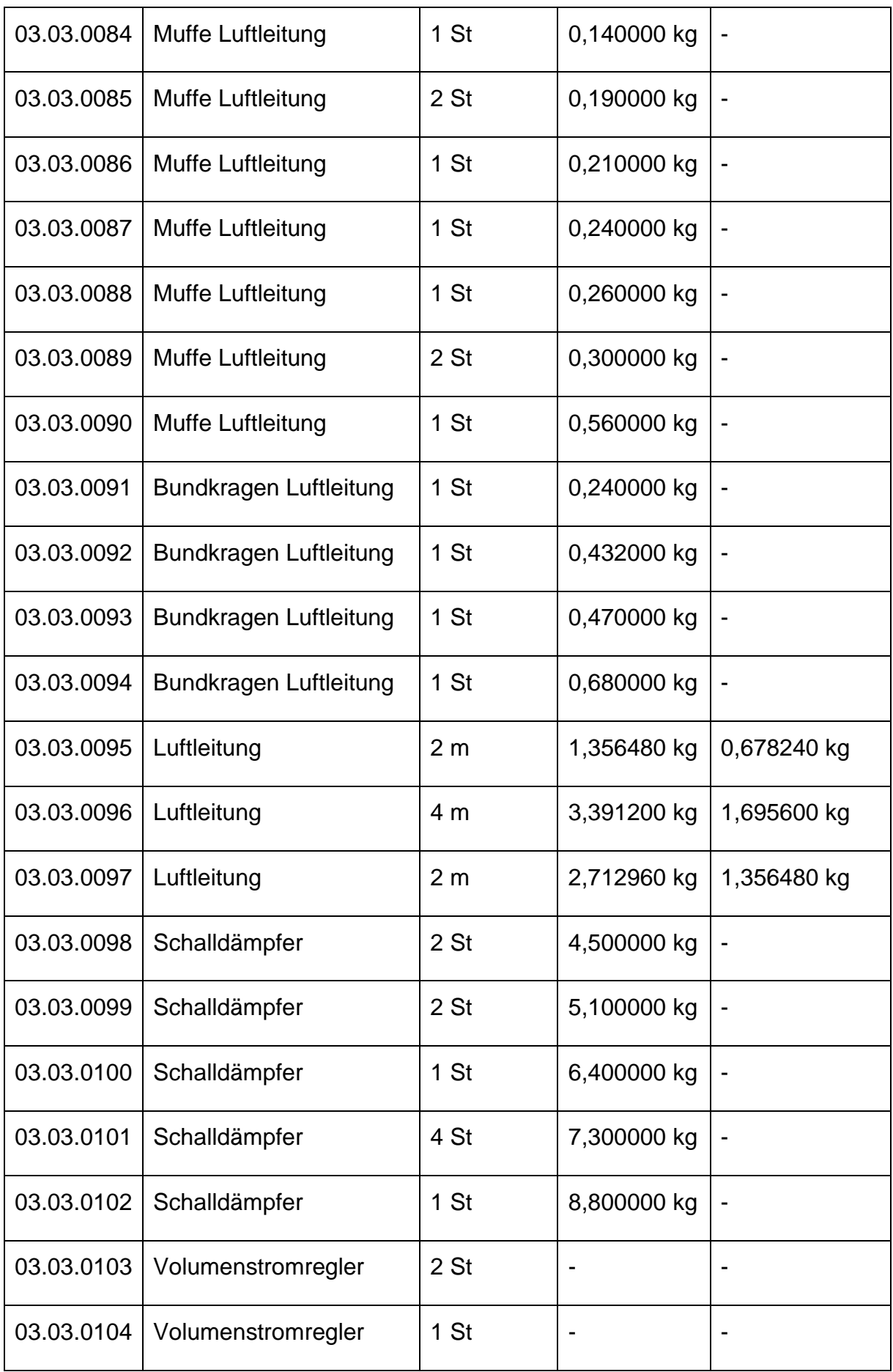

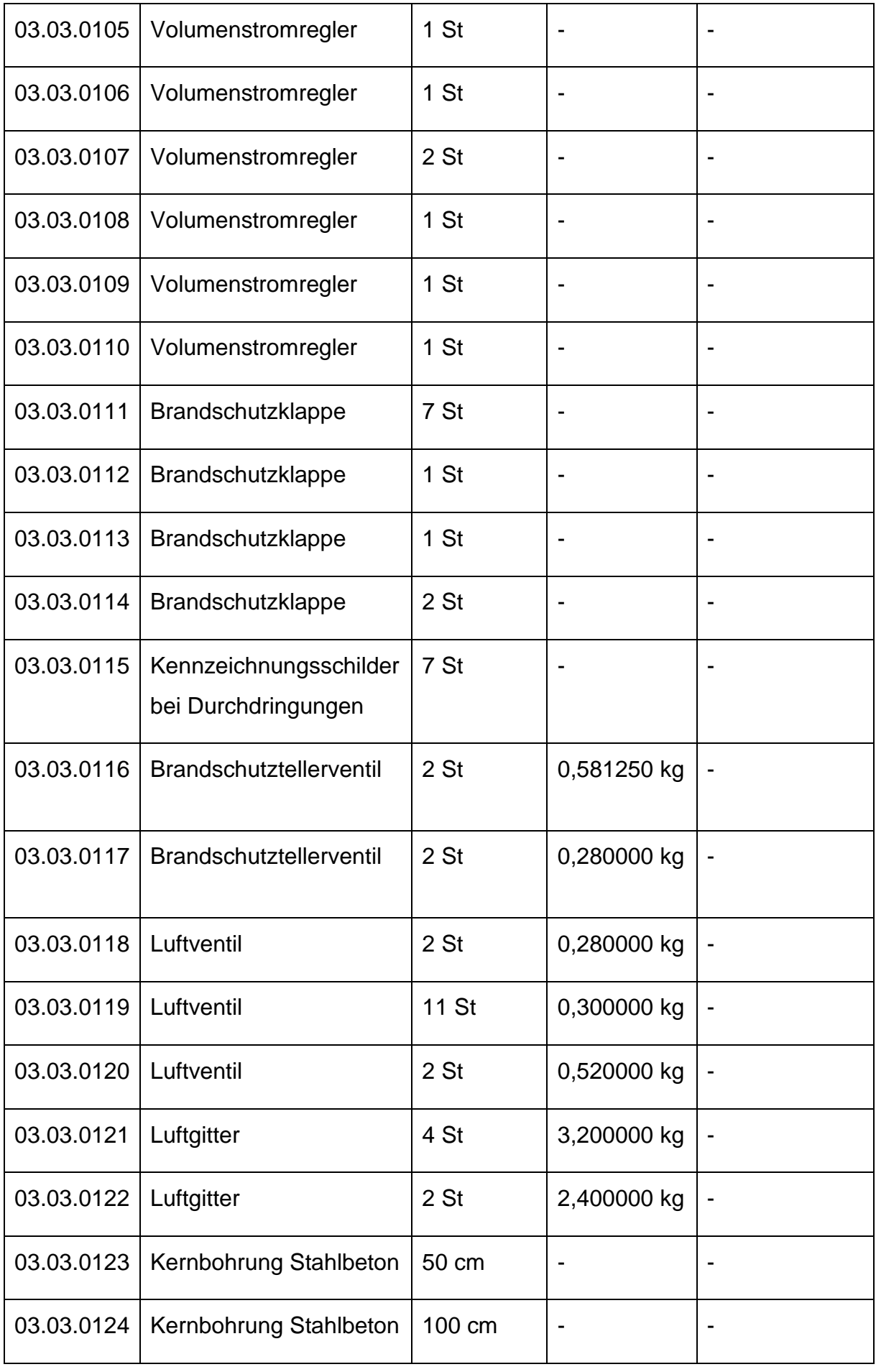

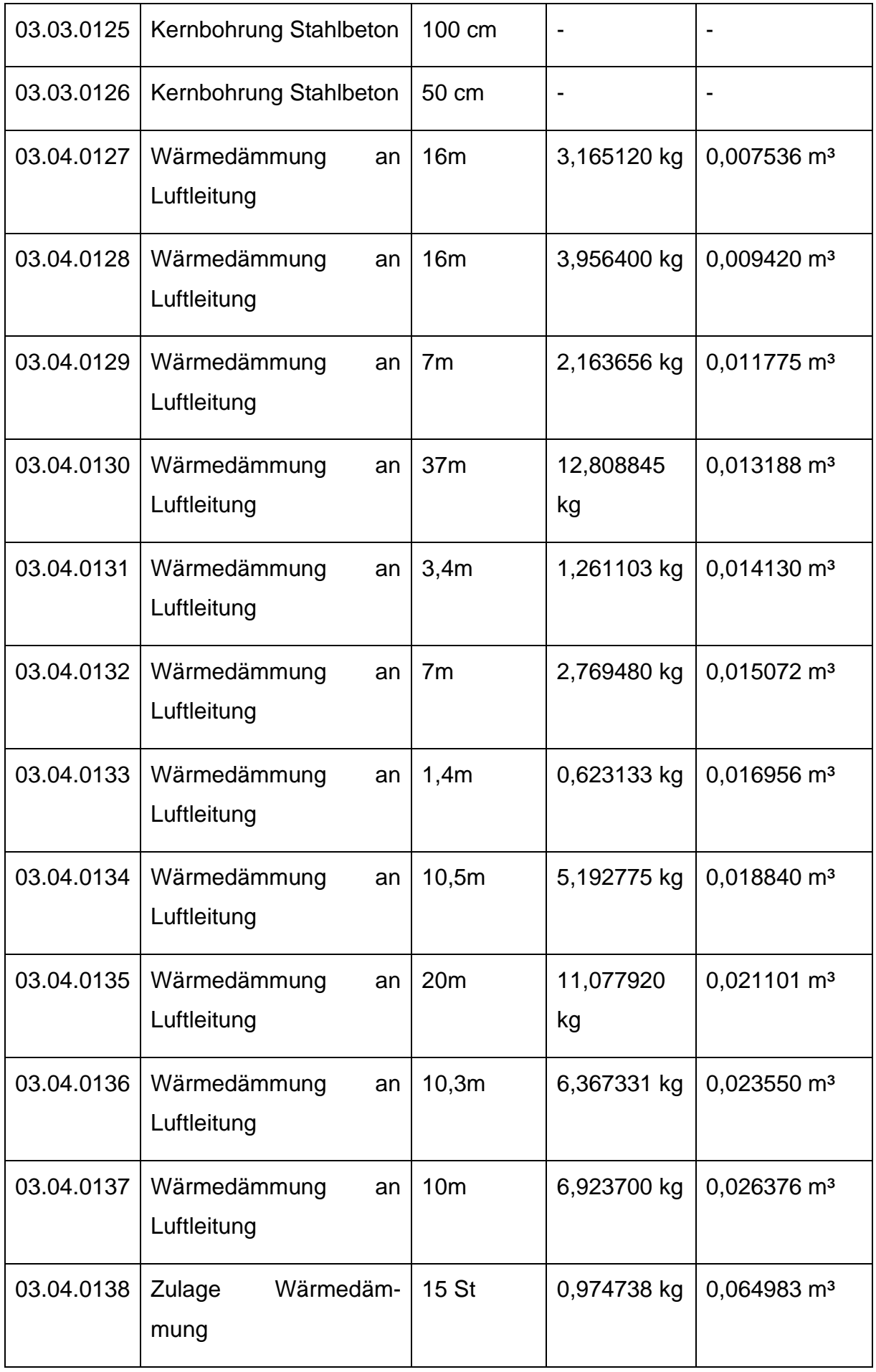

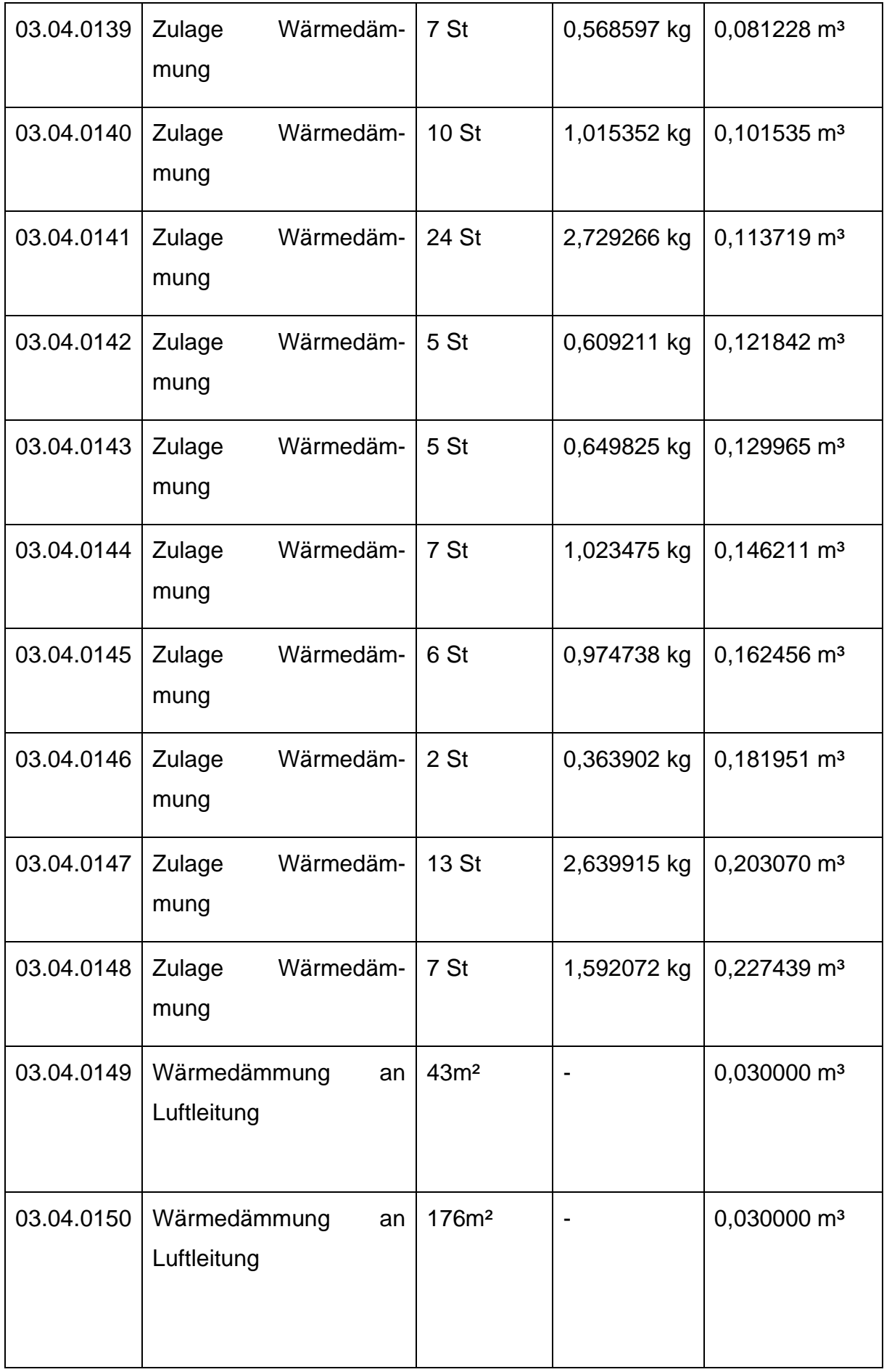

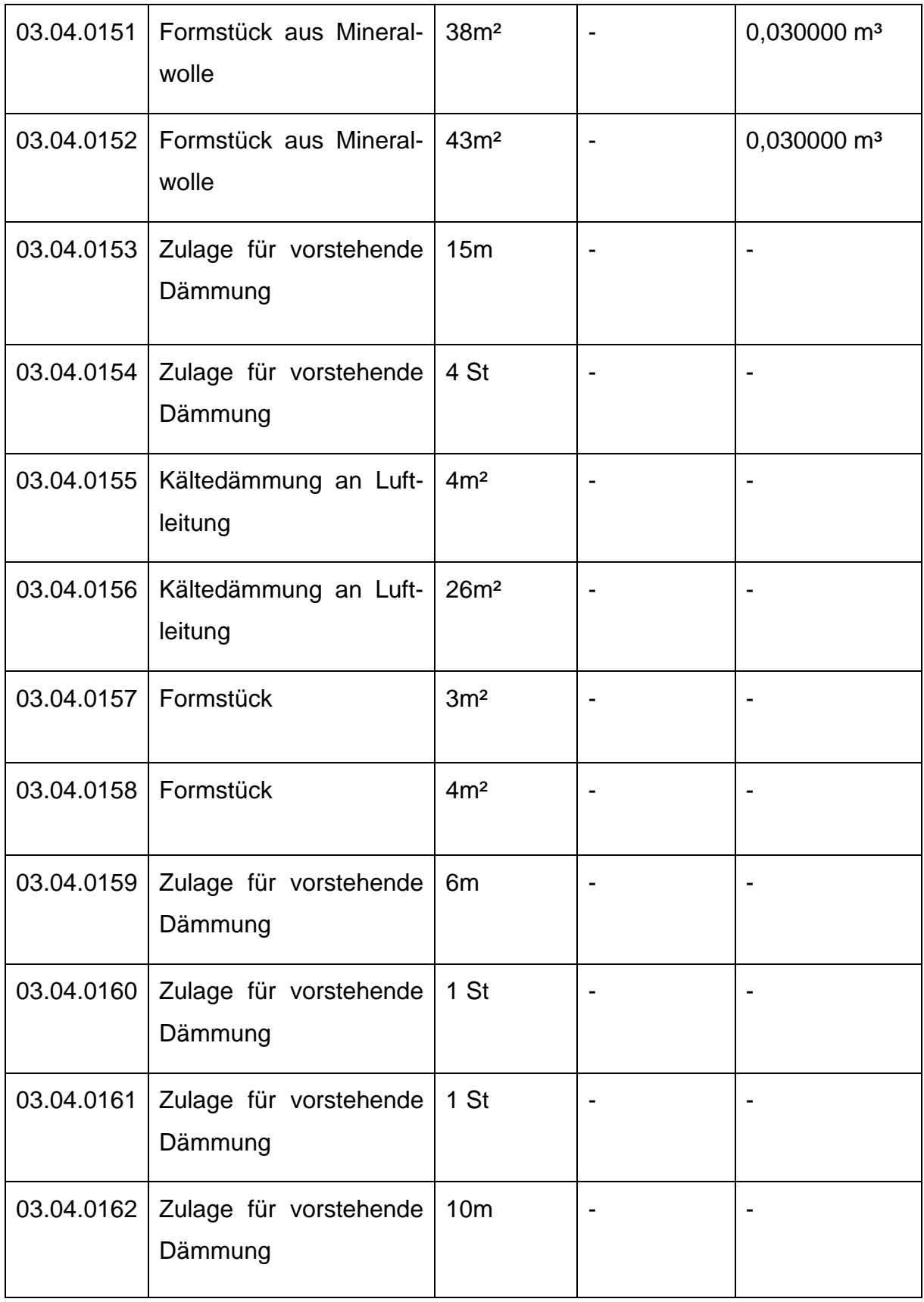

## **Anhang D: Ergebnisse der eLCA in der späten Entwurfsphase**

#### **D.1 Ergebnis der Massenbilanz der Bauteile der KG 430 aus der eLCA**

**Massenbilanz der Bauteile der KG 430**

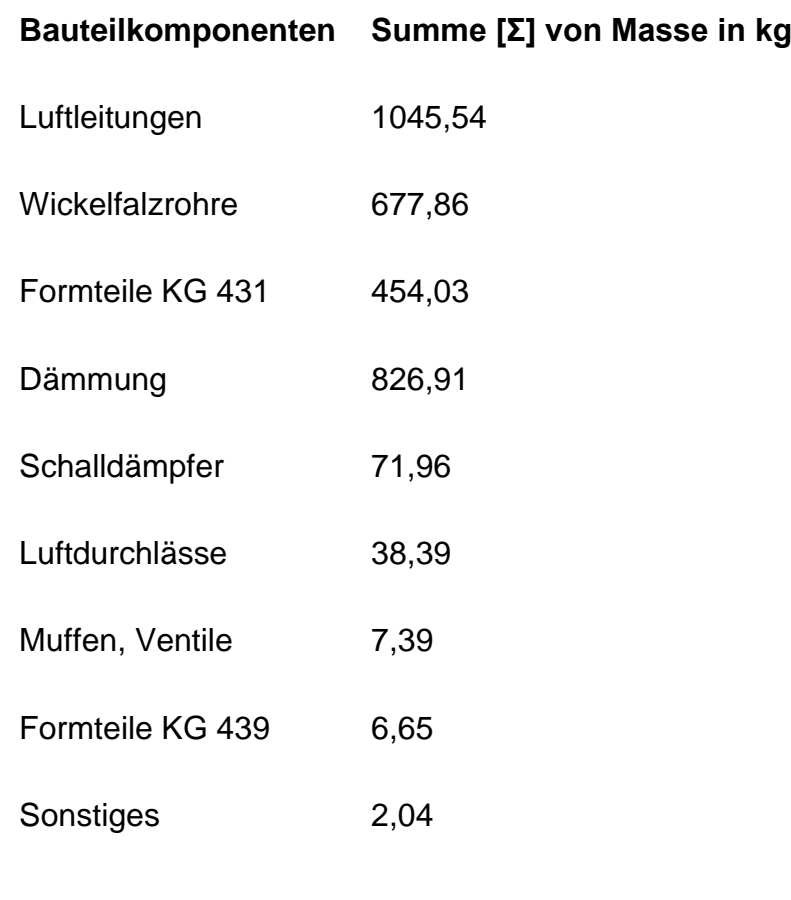

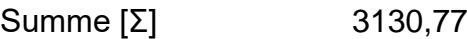

### **D.2 Ergebnis der Wirkungsabschätzung der Bauteile der KG 430 aus der eLCA**

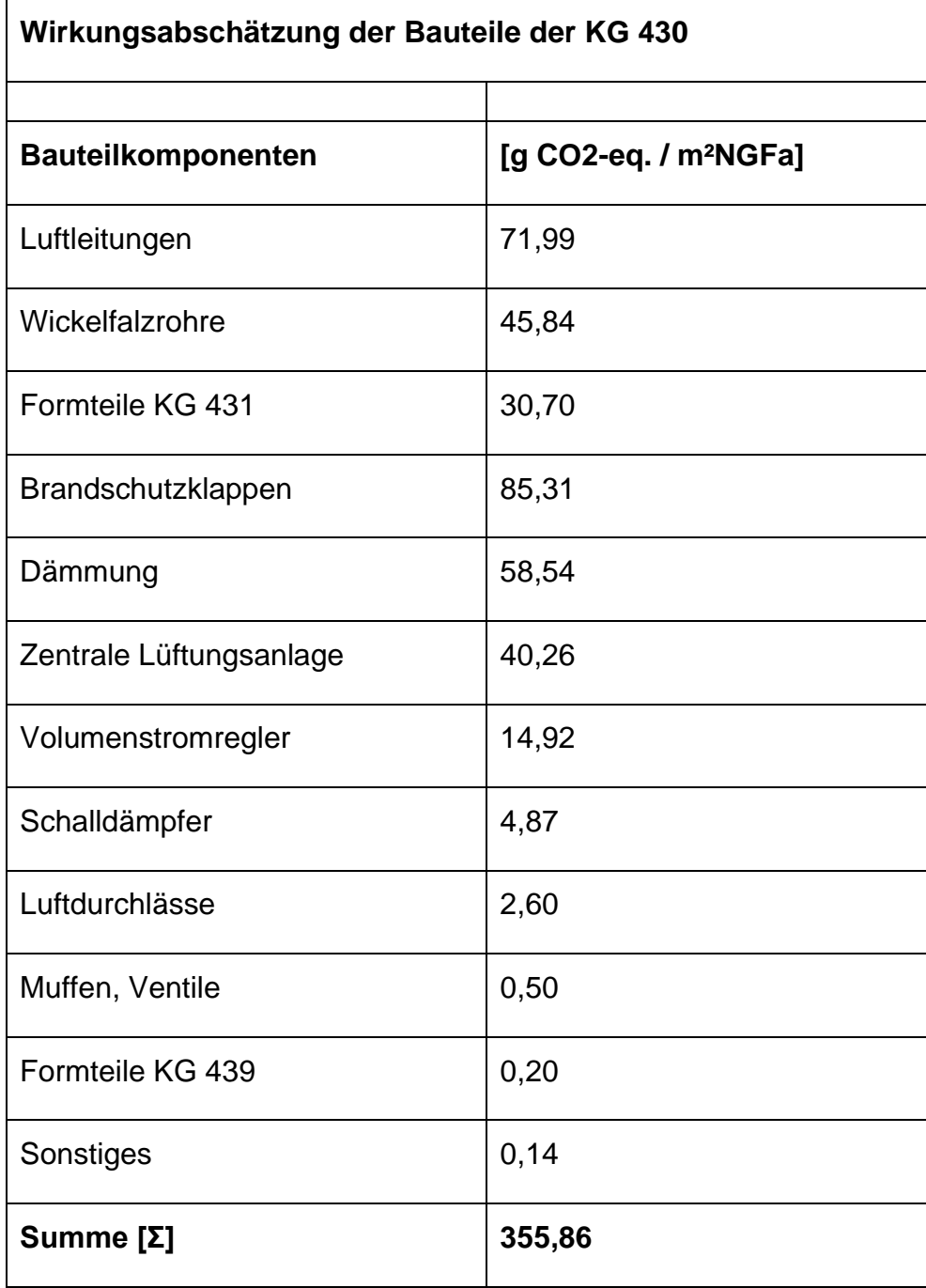

## **D.3 Ergebnis der Gegenüberstellung Brandschutzklappen vs. Zentrale Lüftungsanlage**

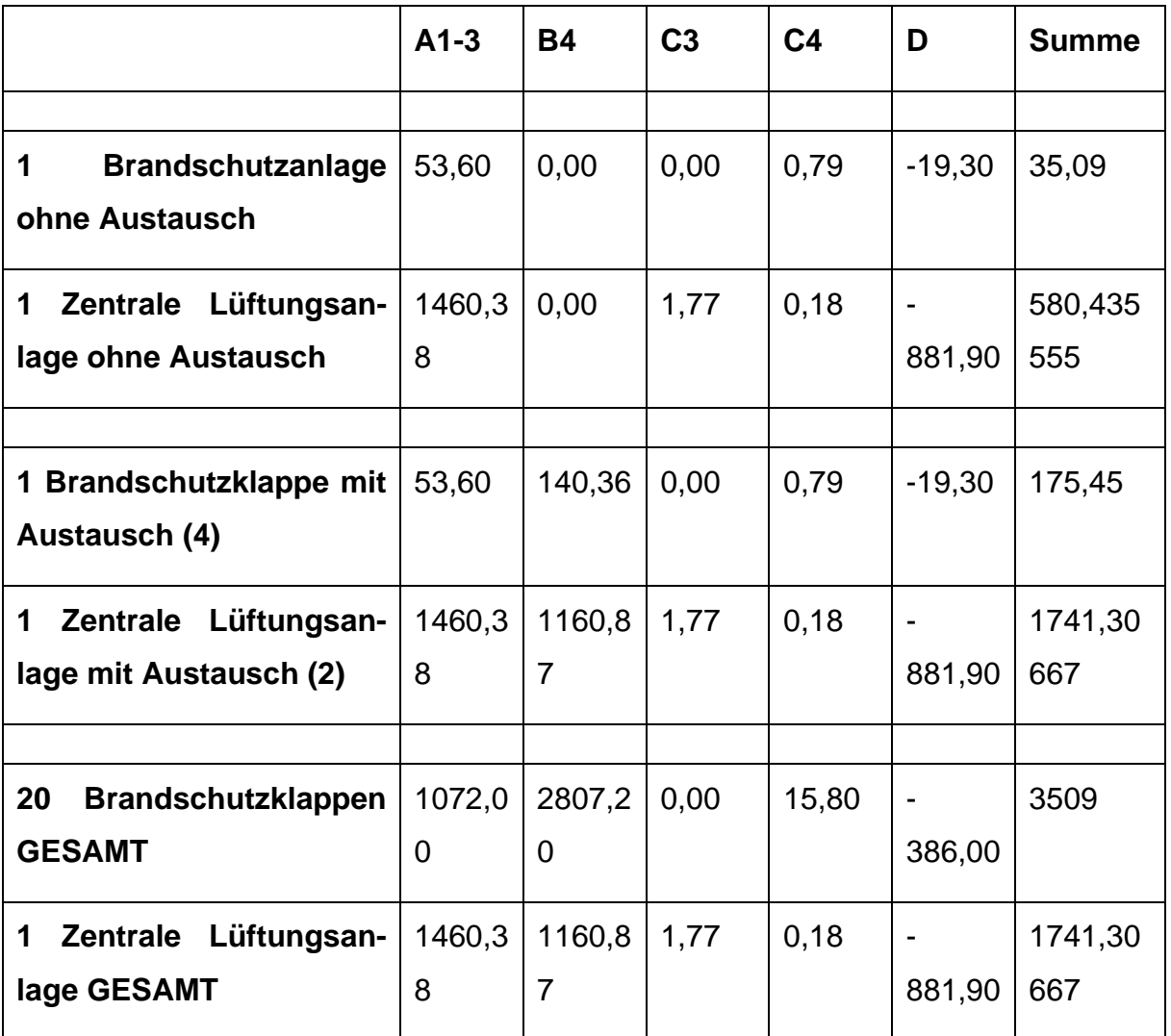

### **E.1 Auszüge aus dem Berechnungstool zur modellbasierten LCA-Berechnung der TGA in frühen Phasen**

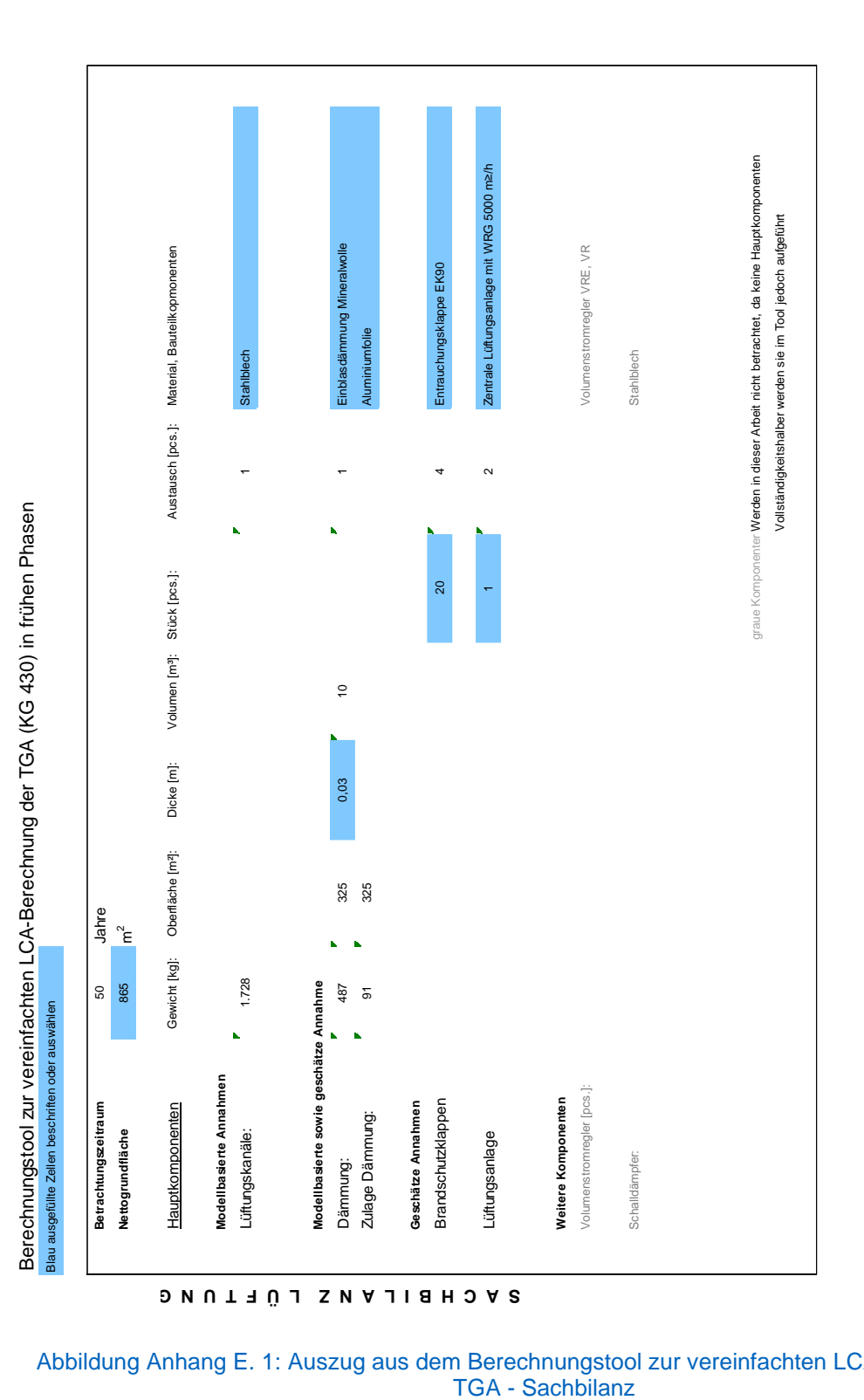

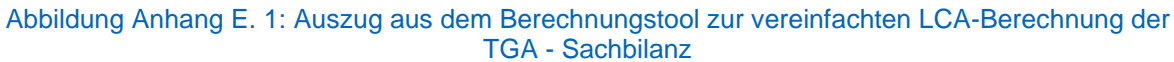

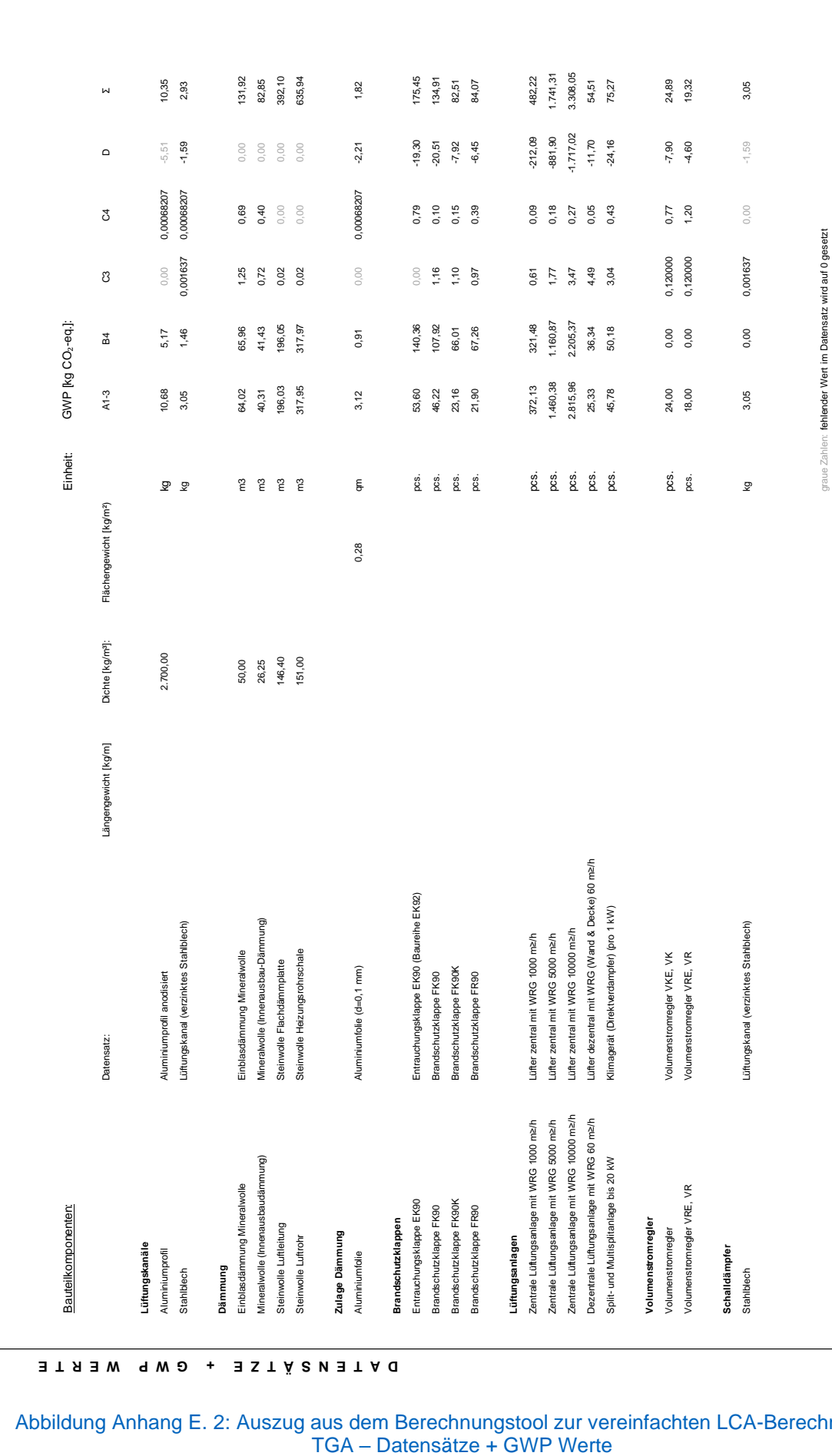

Abbildung Anhang E. 2: Auszug aus dem Berechnungstool zur vereinfachten LCA-Berechnung der

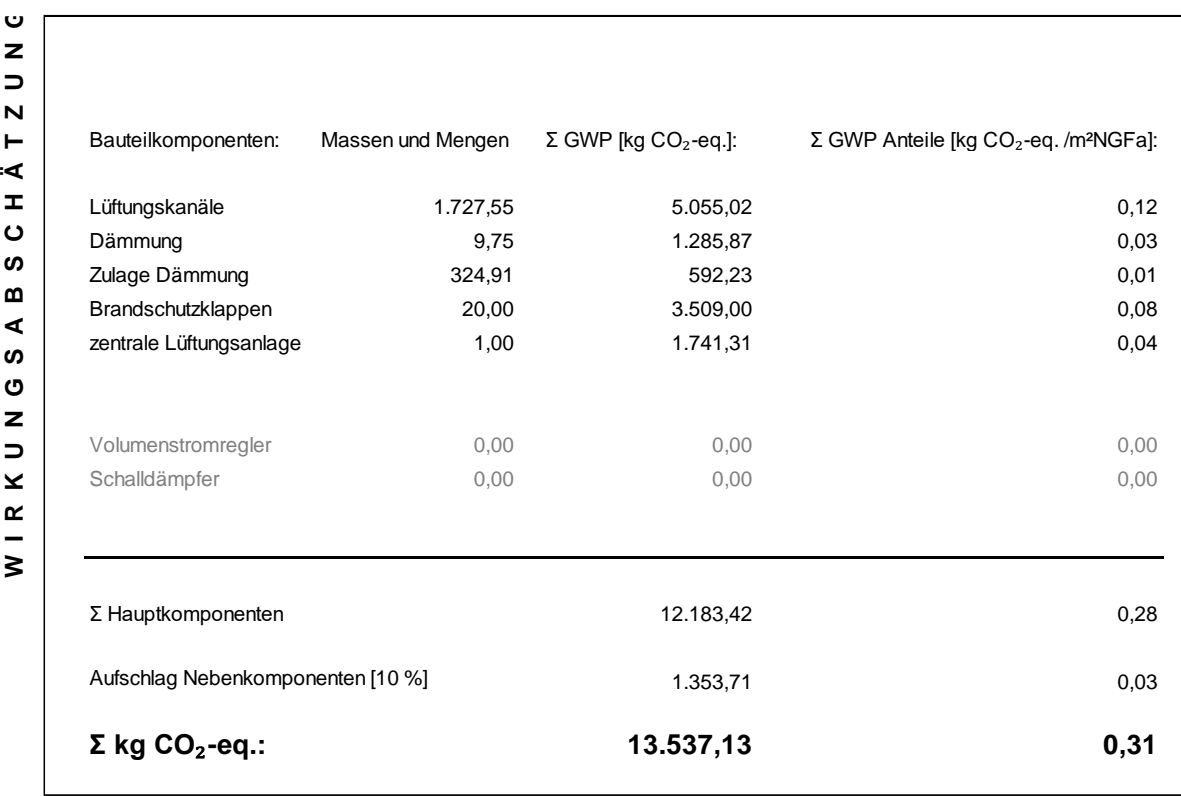

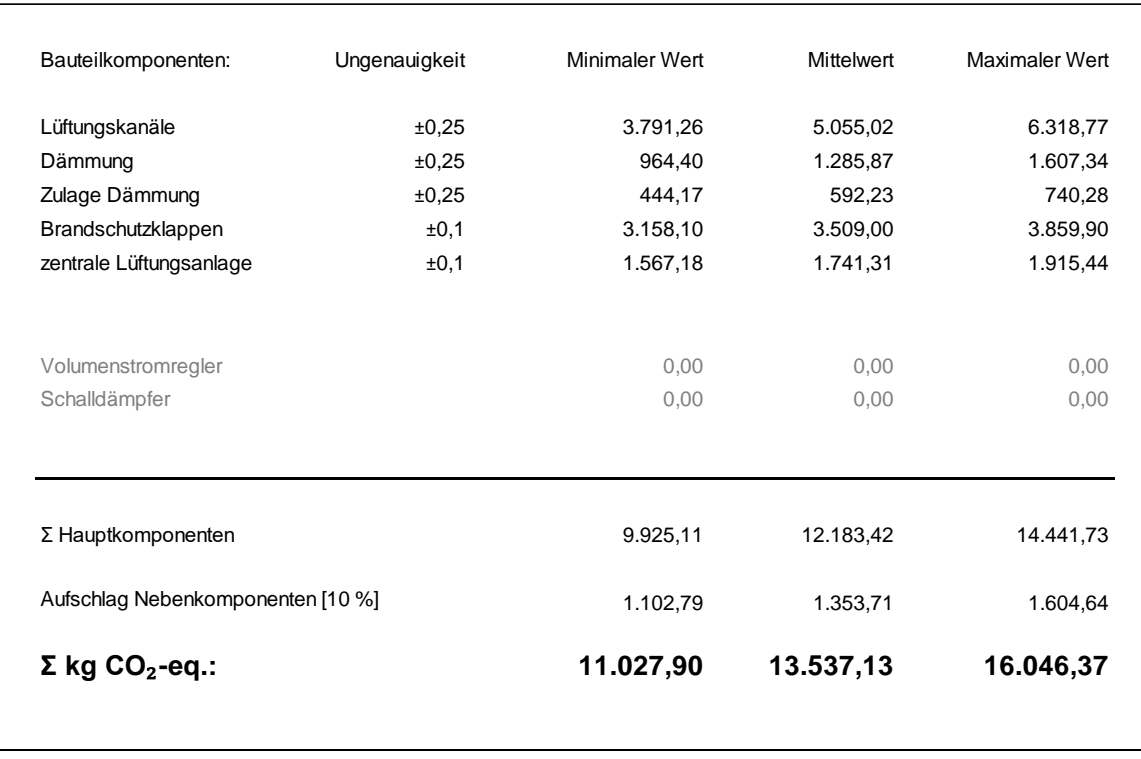

Abbildung Anhang E. 3: Auszug aus dem Berechnungstool zur vereinfachten LCA-Berechnung der TGA – Ergebnisse

# **Anhang F: Evaluierung**

### **F.1 Evaluierung – Gegenüberstellung frühe vs. späte Entwurfsphase**

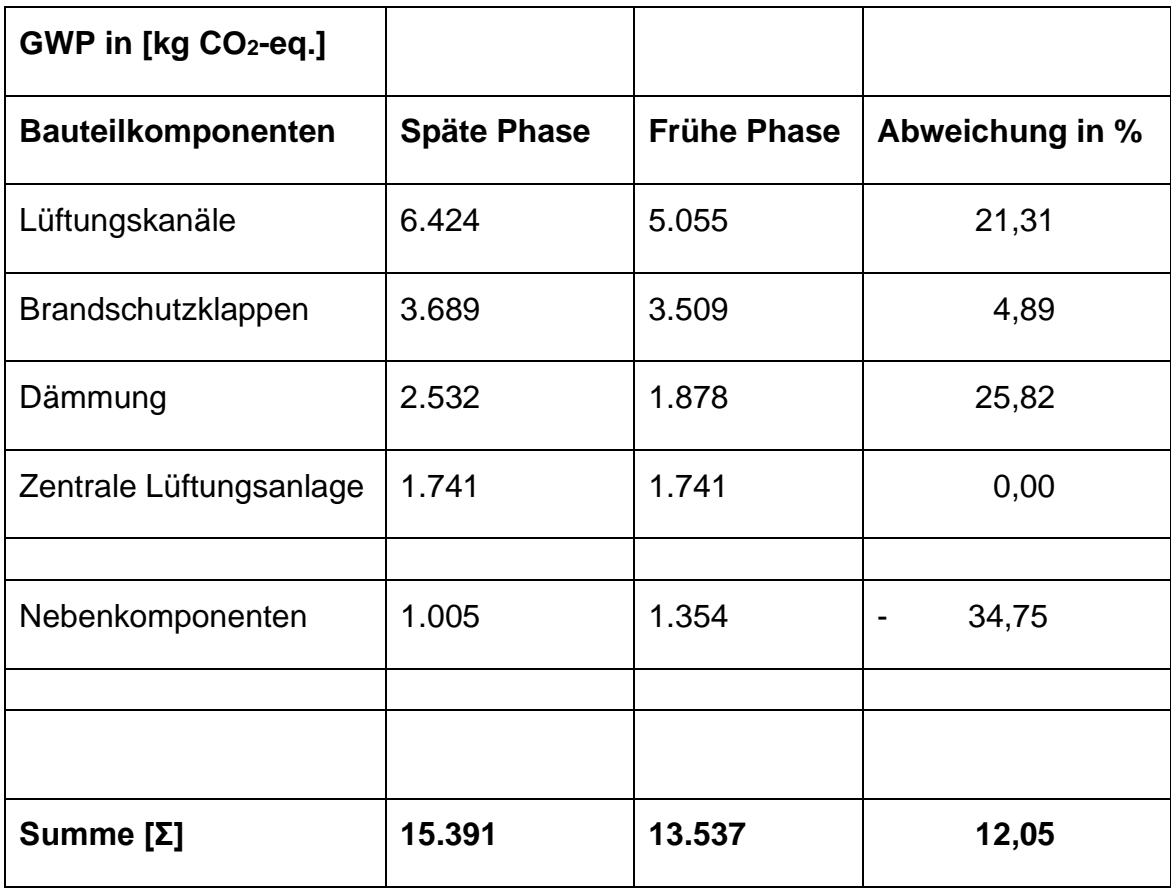

## **F.2 Evaluierung – Anteilige Gegenüberstellung frühe vs. späte Entwurfsphase**

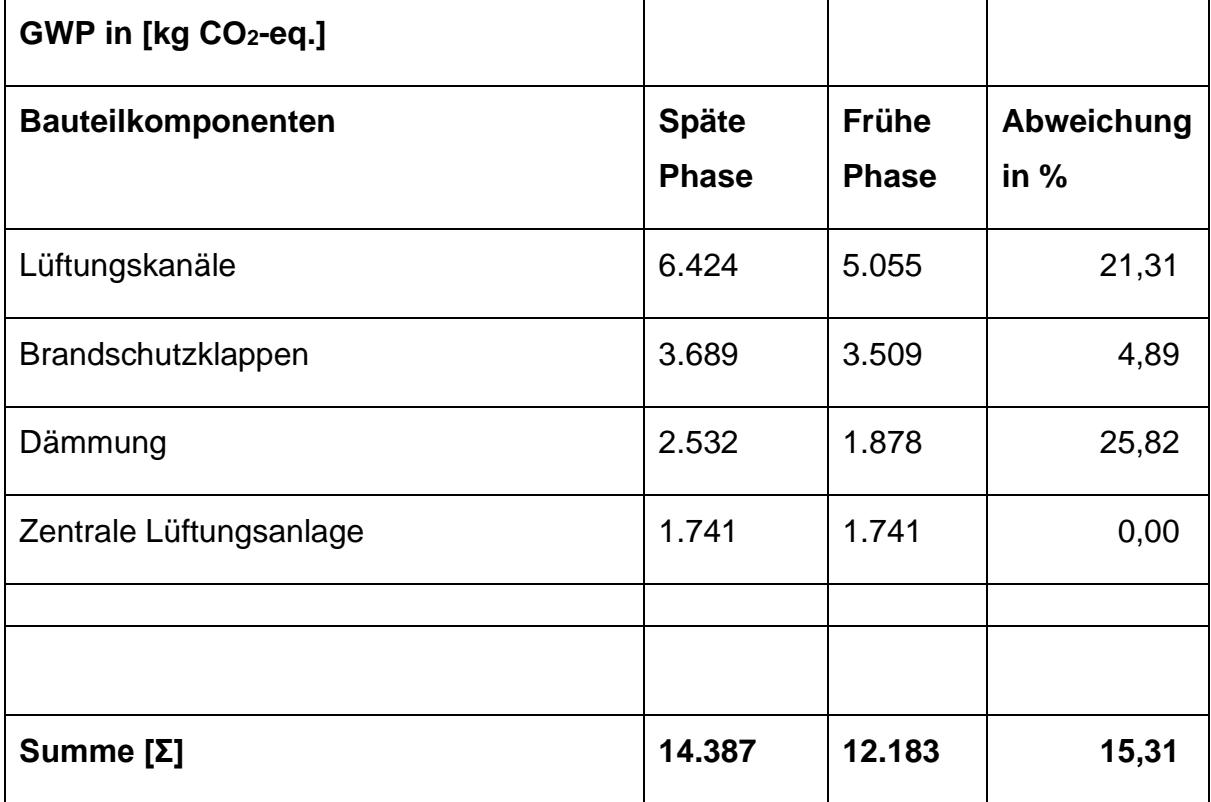

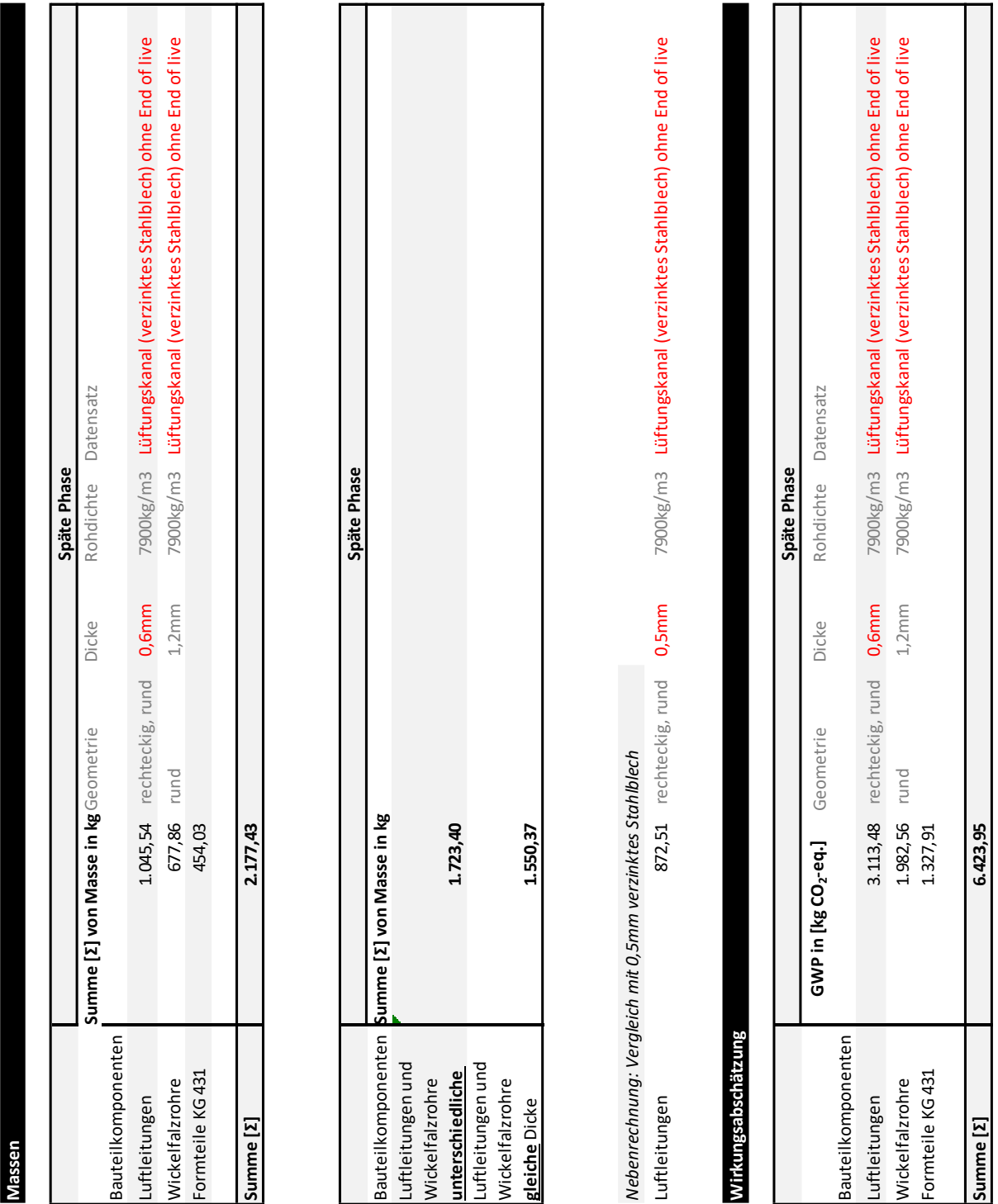

Abbildung Anhang F. 1: Massenbilanz sowie Wirkungsabschätzung der Lüftungskanäle mit unterschiedlichen Blechdicken (0,5 mm vs. 0,6 mm) der Lüftungskanäle für verzinktes Stahlblech in der späten Phase

### **F.3 Evaluierung – Vergleich frühe vs. späte Entwurfsphase der Lüftungskanäle**

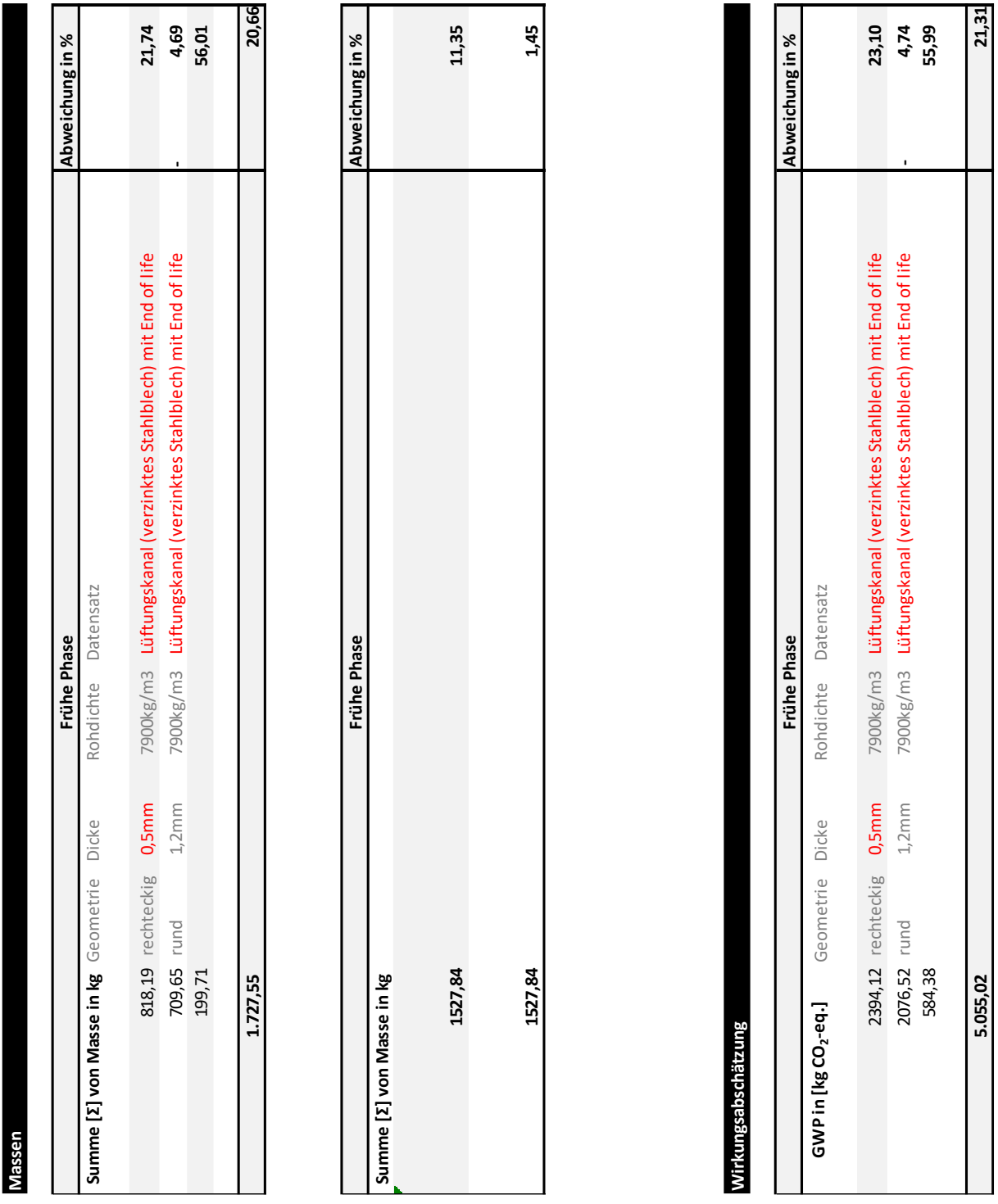

Abbildung Anhang F. 2: Massenbilanz sowie Wirkungsabschätzung der Lüftungskanäle mit unterschiedlichen Blechdicken (0,5 mm vs. 0,6 mm) der Lüftungskanäle für verzinktes Stahlblech in der frühen Phase

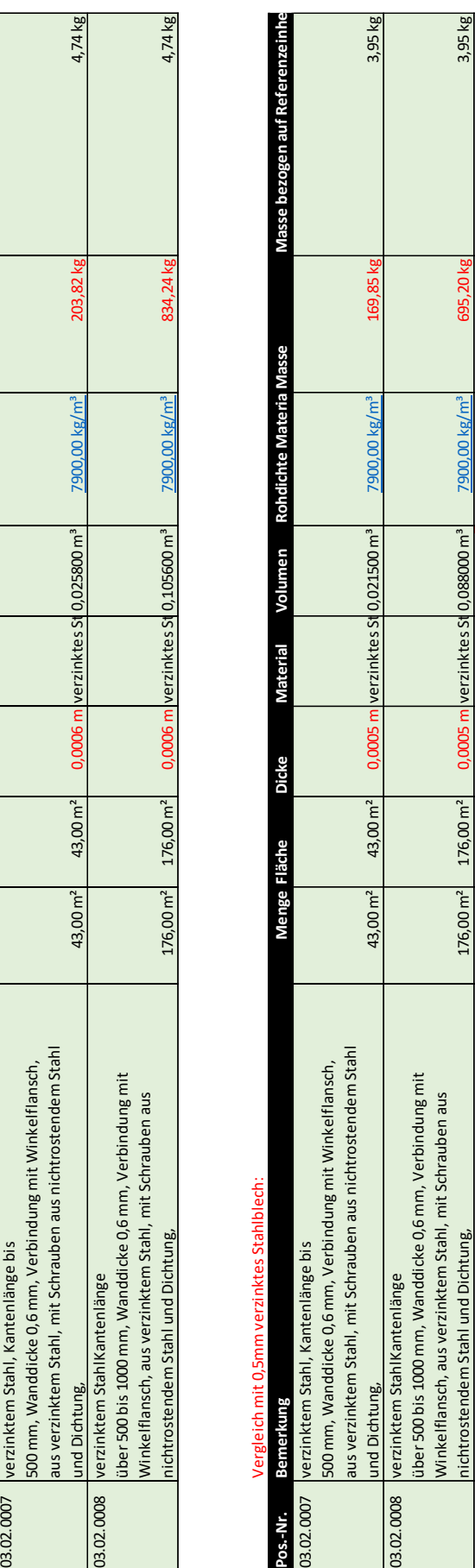

nichtrostendem Stahl und Dichtung, 1995 war 176,00 m² 176,00 m² 0,0005 m verzinktes St 0,088000 mª 1900,00 kg/mª 695,20 kg 305,80 kg 3,95 kg 3,95 kg 3,95 kg 3,95 kg 3,95 kg 3,95 kg 3,95 kg 3,95 kg 3,95 kg 3,95 kg 3,95 kg 3 03.03.0095 rund flexibel Alu DN80 2 m 0,502400 m² Aluminium 0,000502 m³ 2700,0 kg/m³ 1,356480 kg 0,678240 kg 03.03.0096 rund flexibel Alu DN100 1,695600 kg 1,4 m 1,25600 m3 4 m 1,256000 m3 Aluminium 0,001256 m<sup>3</sup> 2700,0 kg/m<sup>3</sup> 3,391200 kg 1,695600 kg 1,695600 kg 1,695600 kg 1,695600 kg 1,695600 kg 1,695600 kg 1,695600 kg 1,69560 1,356480 kg 3,391200 kg  $2700,0$  kg/m<sup>3</sup> 2700,0 kg/m<sup>3</sup> **DO kg** verzinktes St 0,088000 m<sup>3</sup>  $0,000502 \text{ m}^3$ 0,001256 m<sup>3</sup> Aluminium Aluminium 176,00 m<sup>2</sup> 176,00 m<sup>2</sup>  $0.502400 \, \text{m}^2$  $1,256000 \, \mathrm{m}^2$  $4 \text{ m}$  $2 m$ nichtrostendem Stahl und Dichtung,<br>rund flexibel Alu DN80 und flexibel Alu DN100 03.03.0095 03.03.0096

**Summe [Σ] 872,51 kg**Summe [X]

872,51 kg

2,712960 kg

2700,0 kg/m<sup>3</sup>

 $0,001005$  m<sup>3</sup>

Aluminium

0,678240 kg 1,695600 kg 1,356480 kg

03.03.0097 rund flexibel Alu DN160 2 m 1,004800 m² Aluminium 0,001005 m³ 2700,0 kg/m³ 2,712960 kg 1,356480 kg

 $2 \text{ m}$  1,004800 m<sup>2</sup>

rund flexibel Alu DN160

03.03.0097

bezogen auf Refere

Masse I

Rohdichte Materia Masse

Volumen

Material

Mit 0,6mm verzinktes Stahlblech:

Mit 0,6mm verzinktes Stahlblech:

verzinktem Stahl, Kantenlänge bis

03.02.0007

Bemer

Pos.-Nr.

**Pos.-Nr. Bemerkung Menge Fläche Dicke Material Volumen Rohdichte MaterialMasse Masse bezogen auf Referenzeinheit**

**Dicke** 

Menge Fläche

Abbildung Anhang F. 3: Nebenrechnung mit unterschiedlichen Blechdicken (0,5 mm vs. 0,6 mm) der Lüftungskanäle für verzinktes Stahlblech

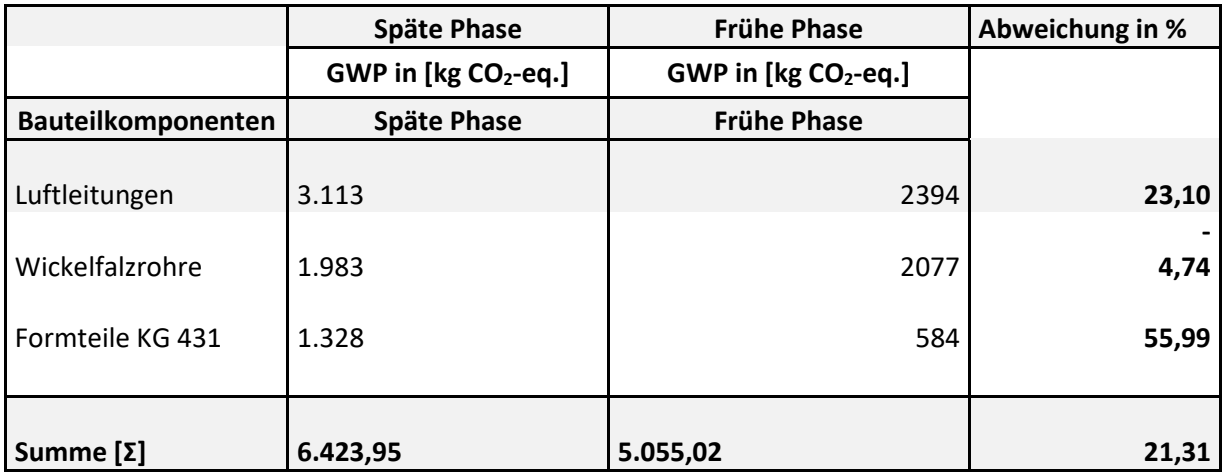

## **Anhang G: Leistungsverzeichnis des Anwendungsbeispiels**

### **G.1 Lüftungstechnischen Anlagen – Kostengruppe 430**

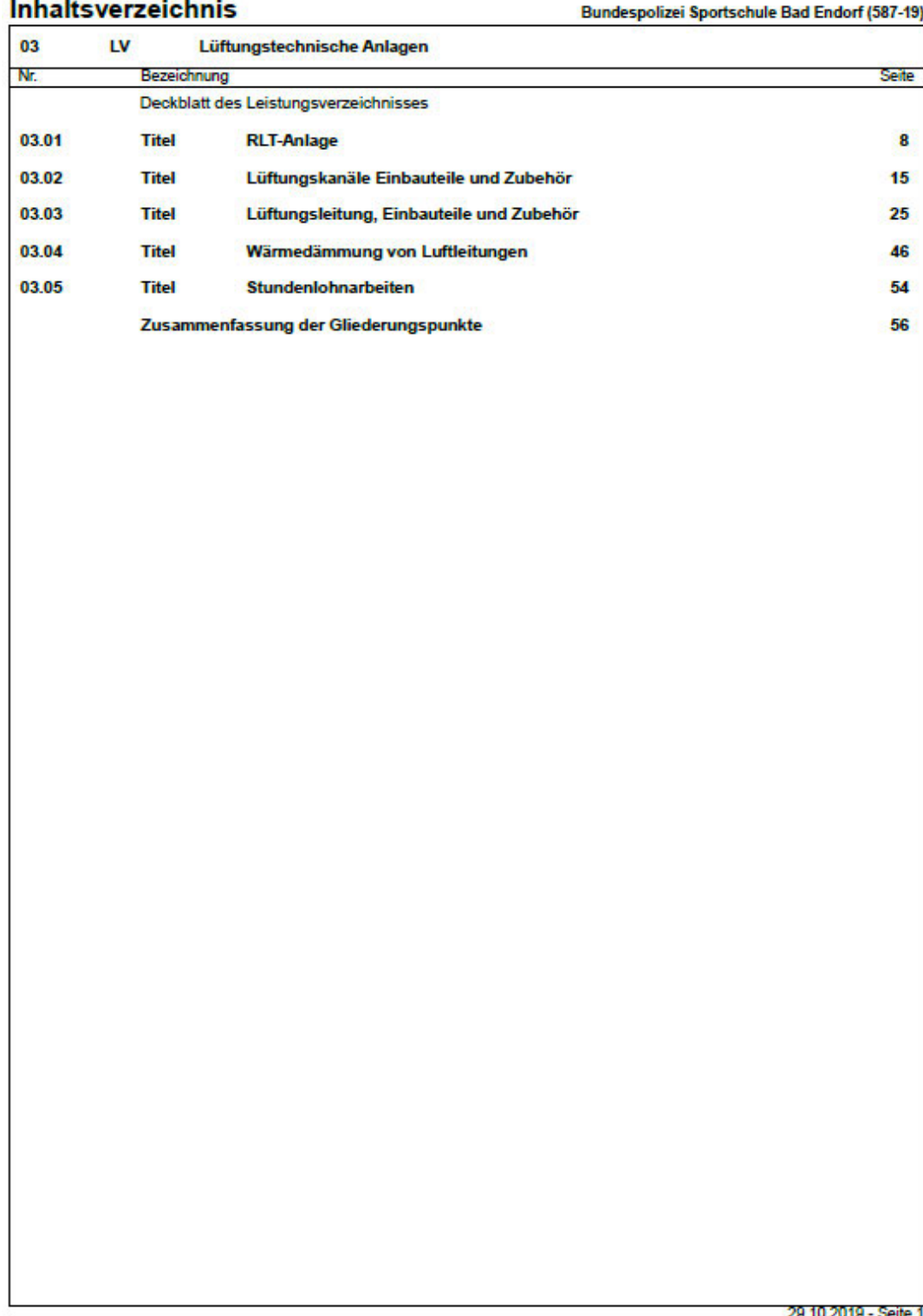

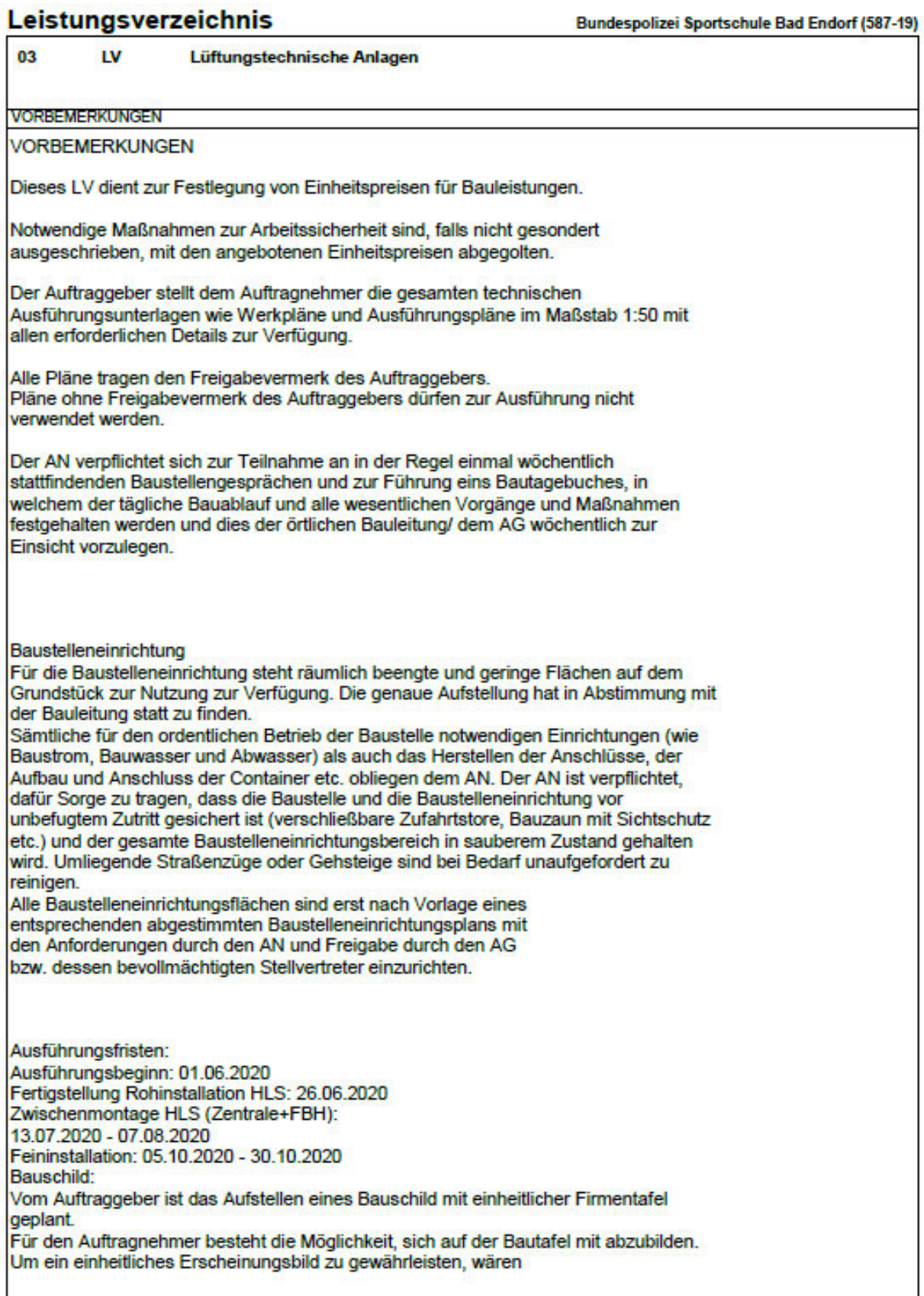

29.10.2019 - Seite 2

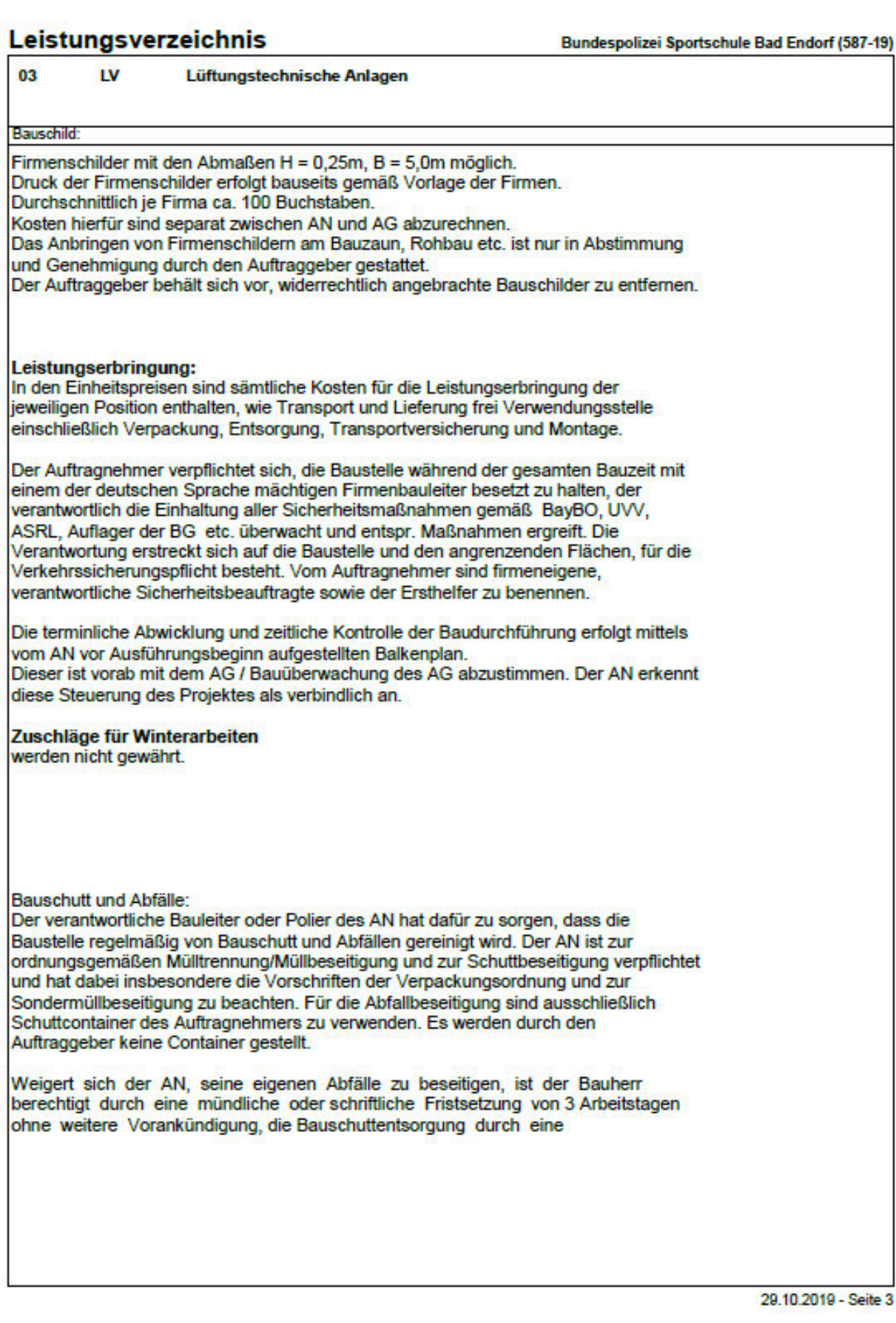

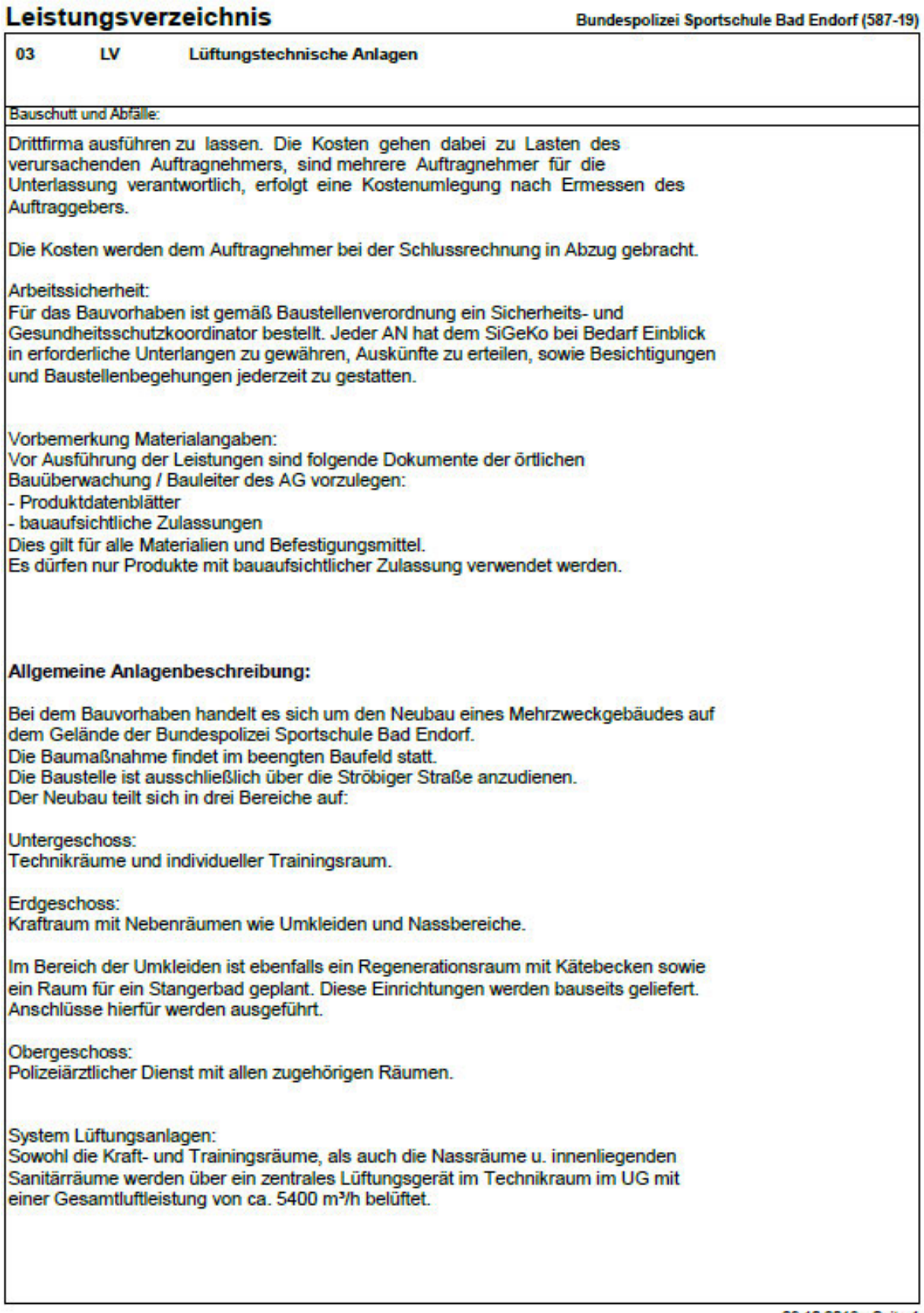

29.10.2019 - Seite 4

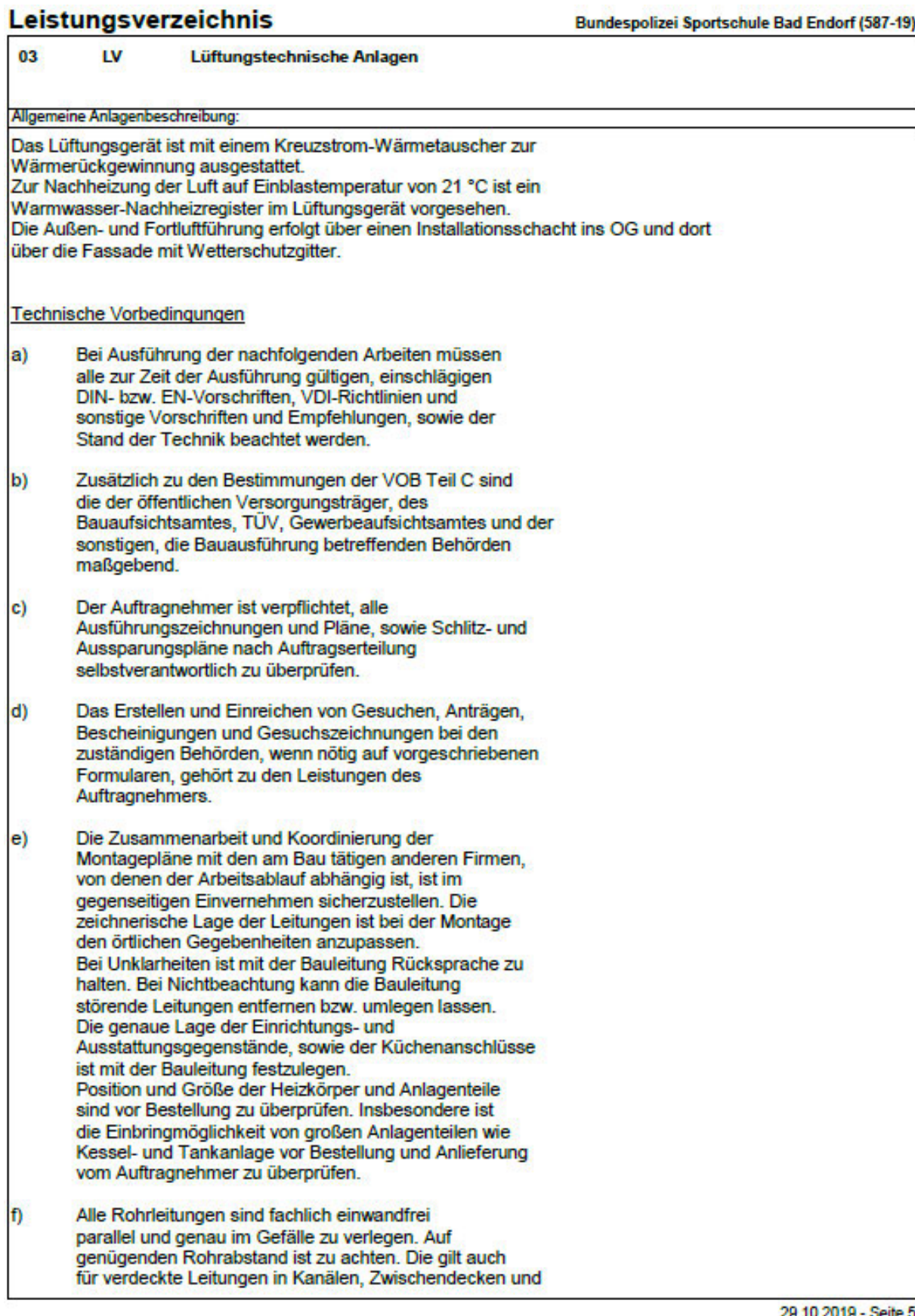

29.10.2019
## Leistungsverzeichnis

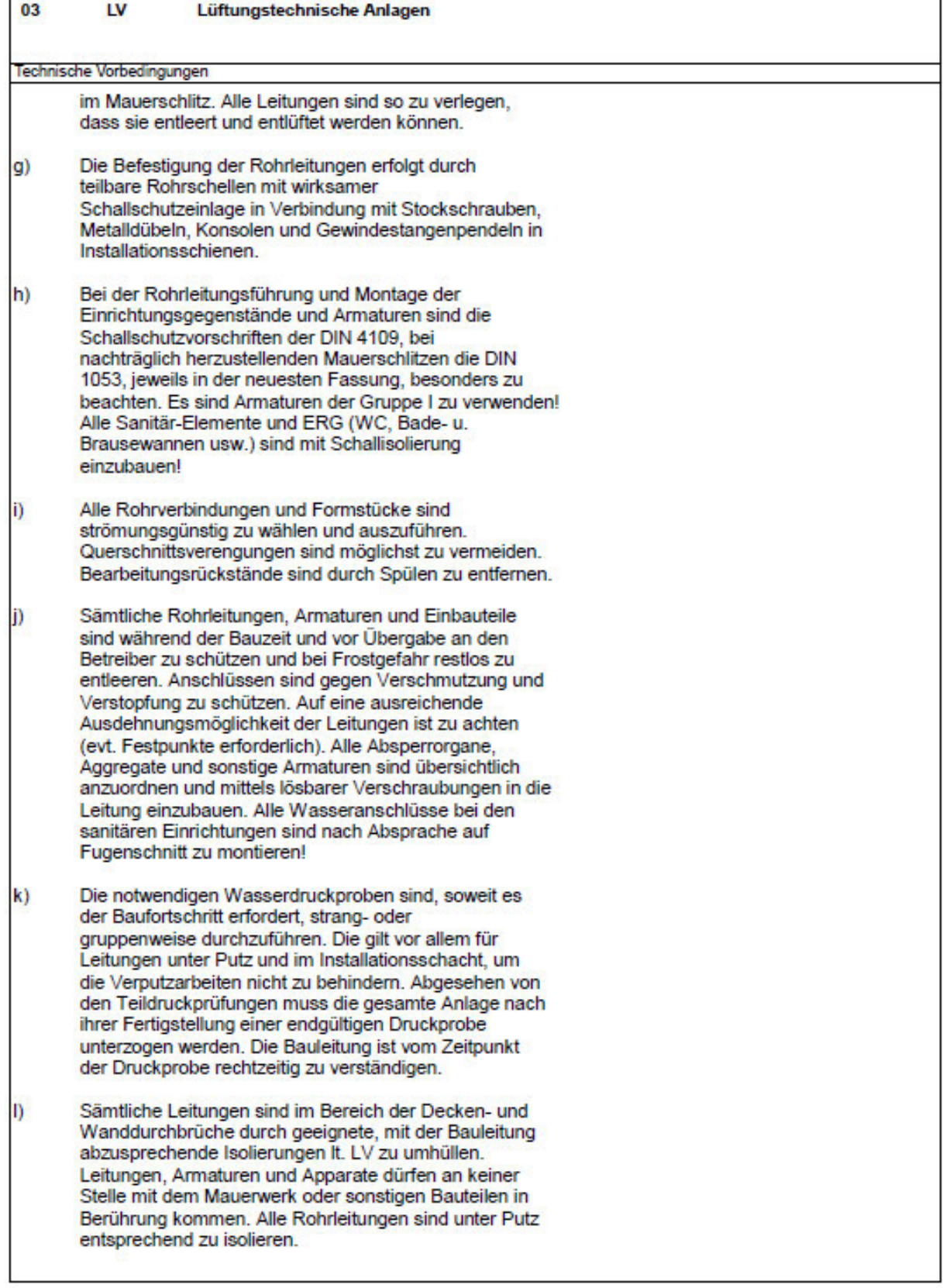

٦

Bundespolizei Sportschule Bad Endorf (587-19)

## Leistungsverzeichnis

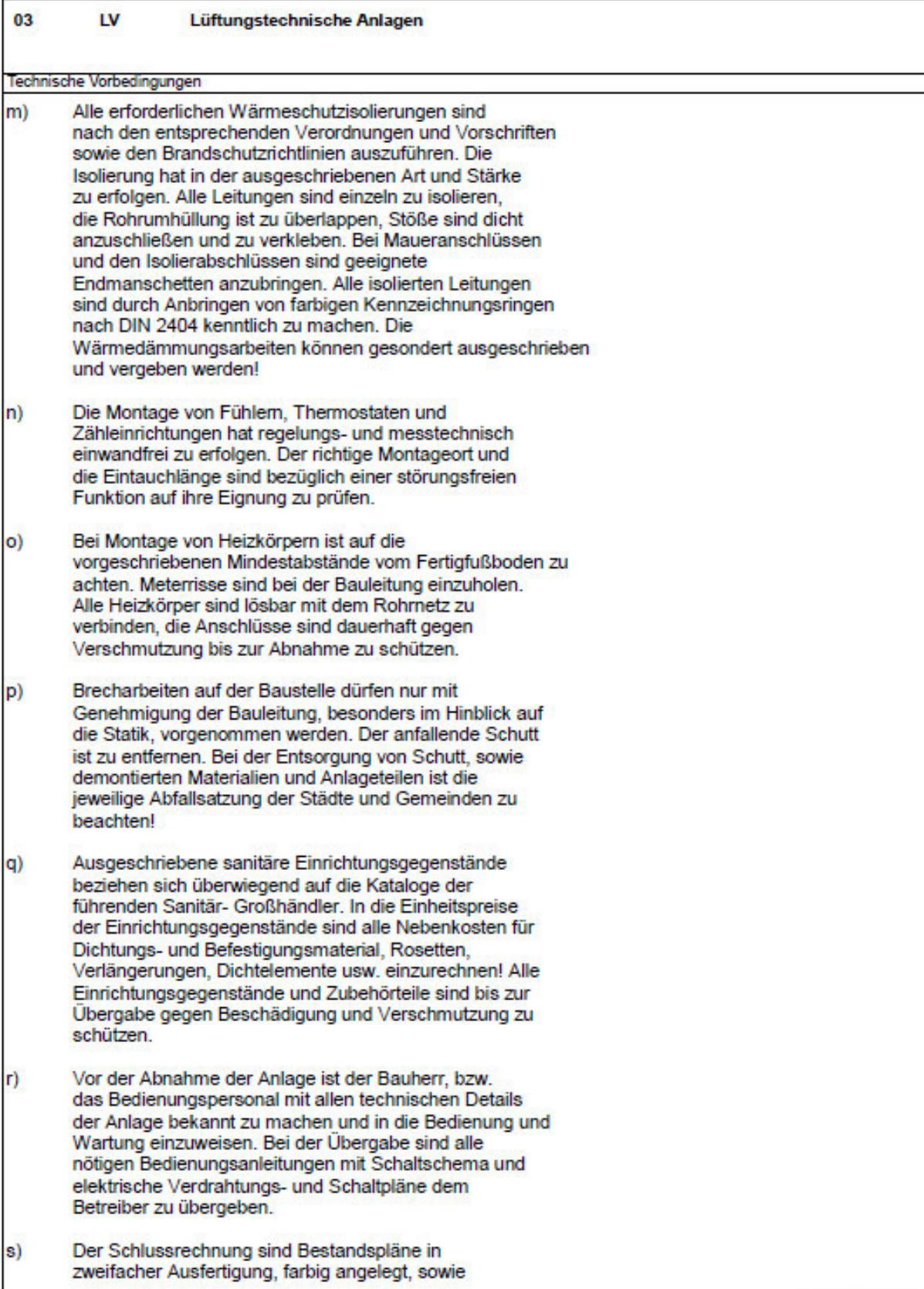

29.10.2019 - Seite 7

Bundespolizei Sportschule Bad Endorf (587-19)

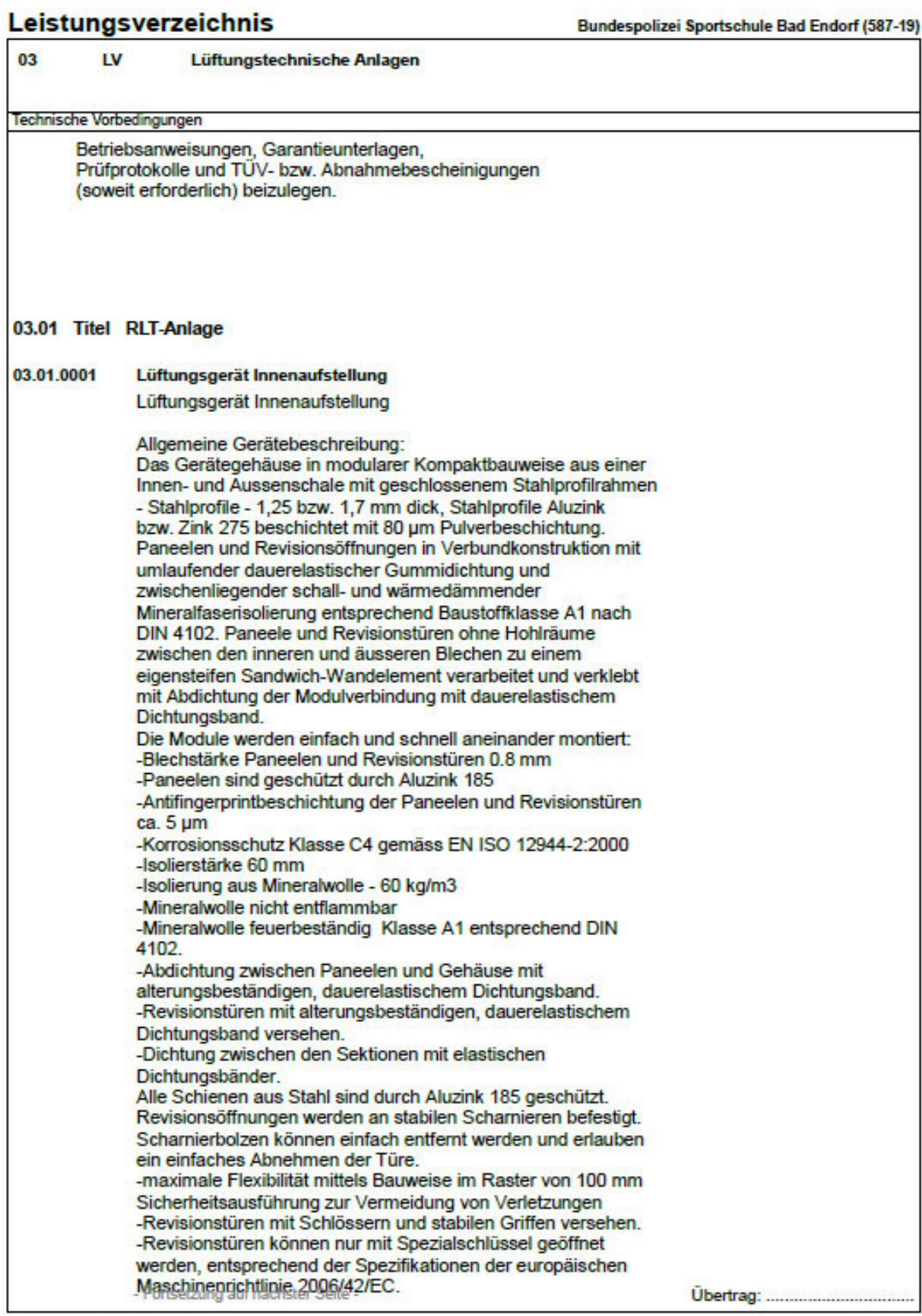

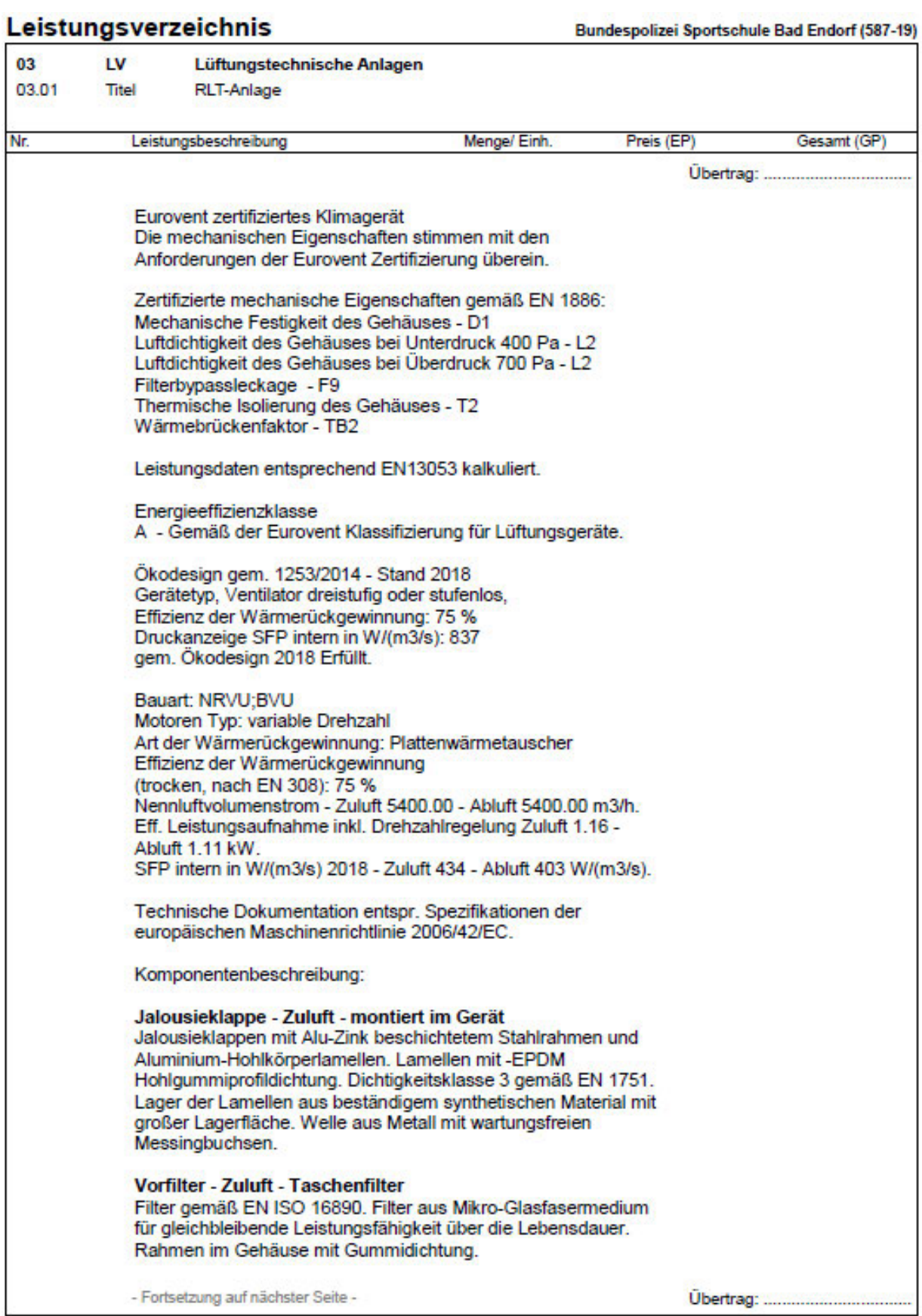

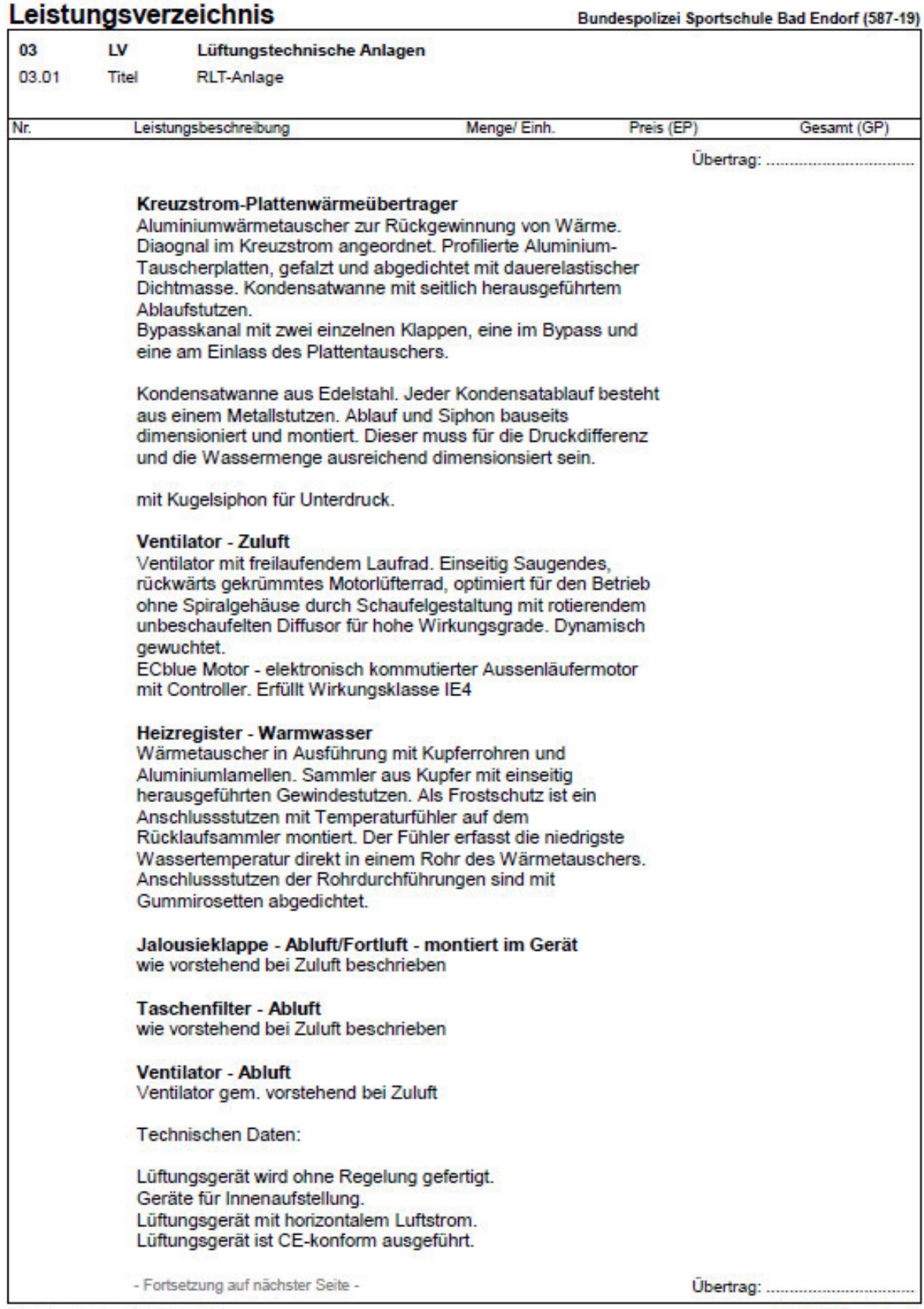

## Leistungsverzeichnis

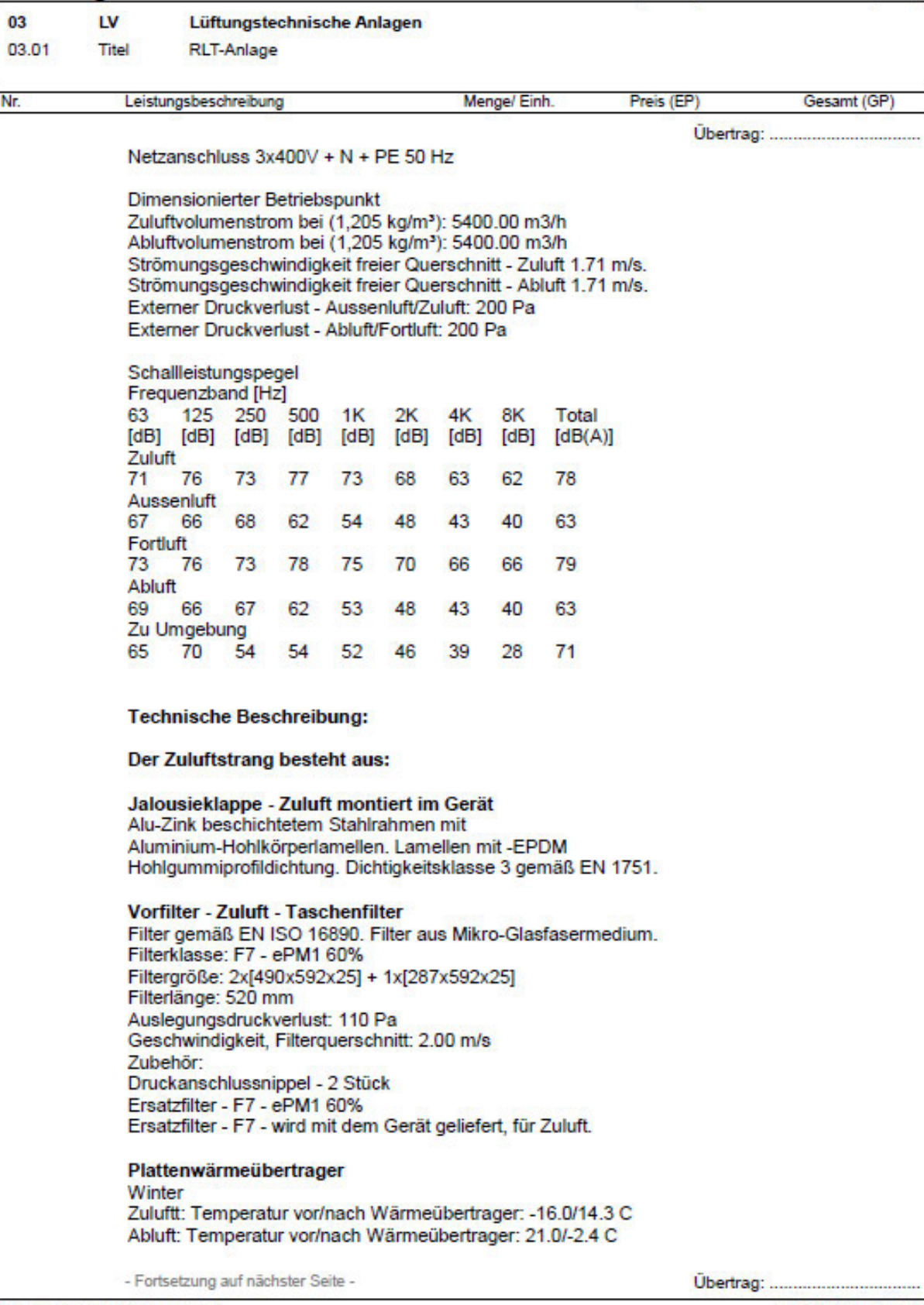

Alle Einzelbeträge Netto in EUR

29.10.2019 - Seite 11

Bundespolizei Sportschule Bad Endorf (587-19)

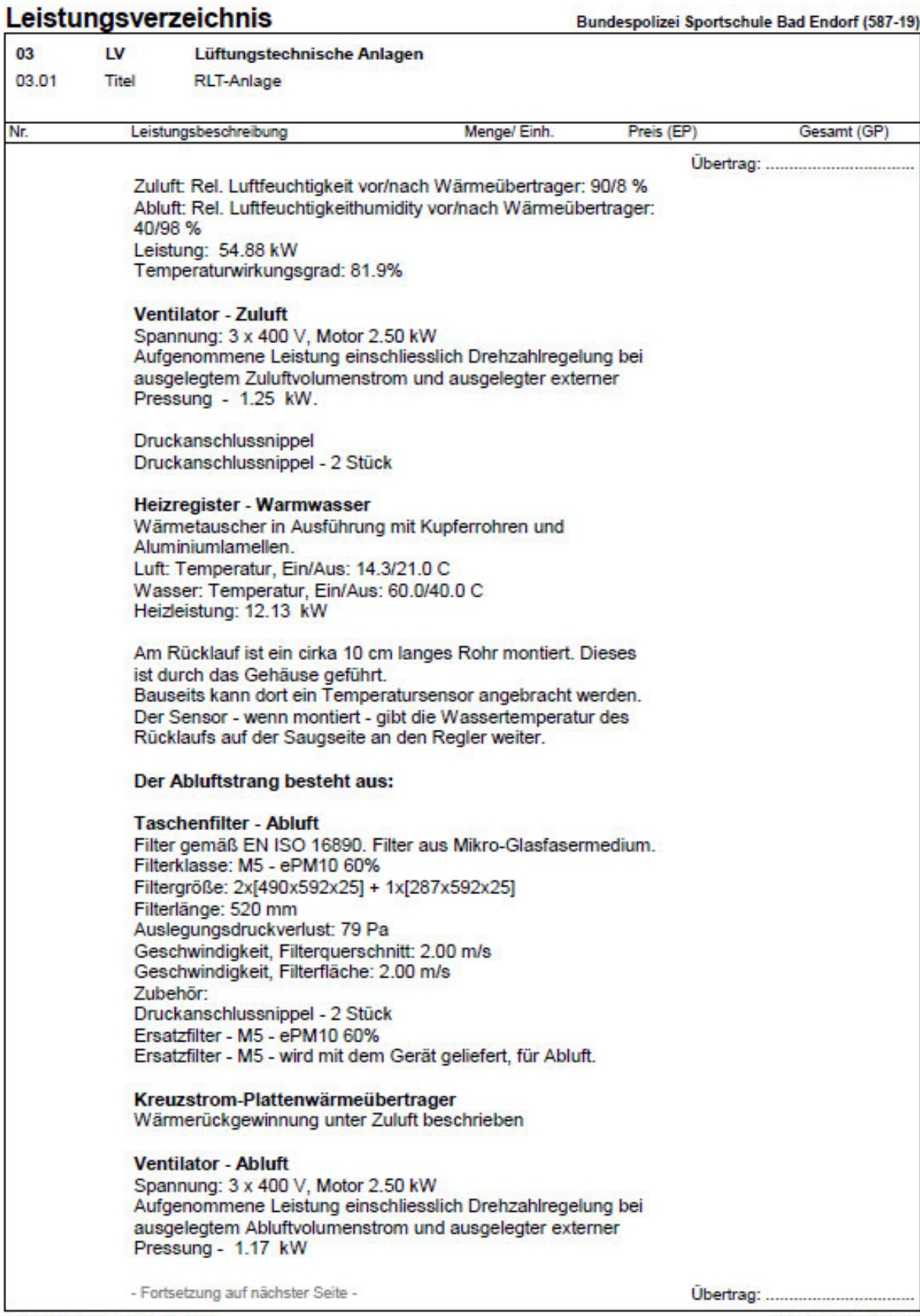

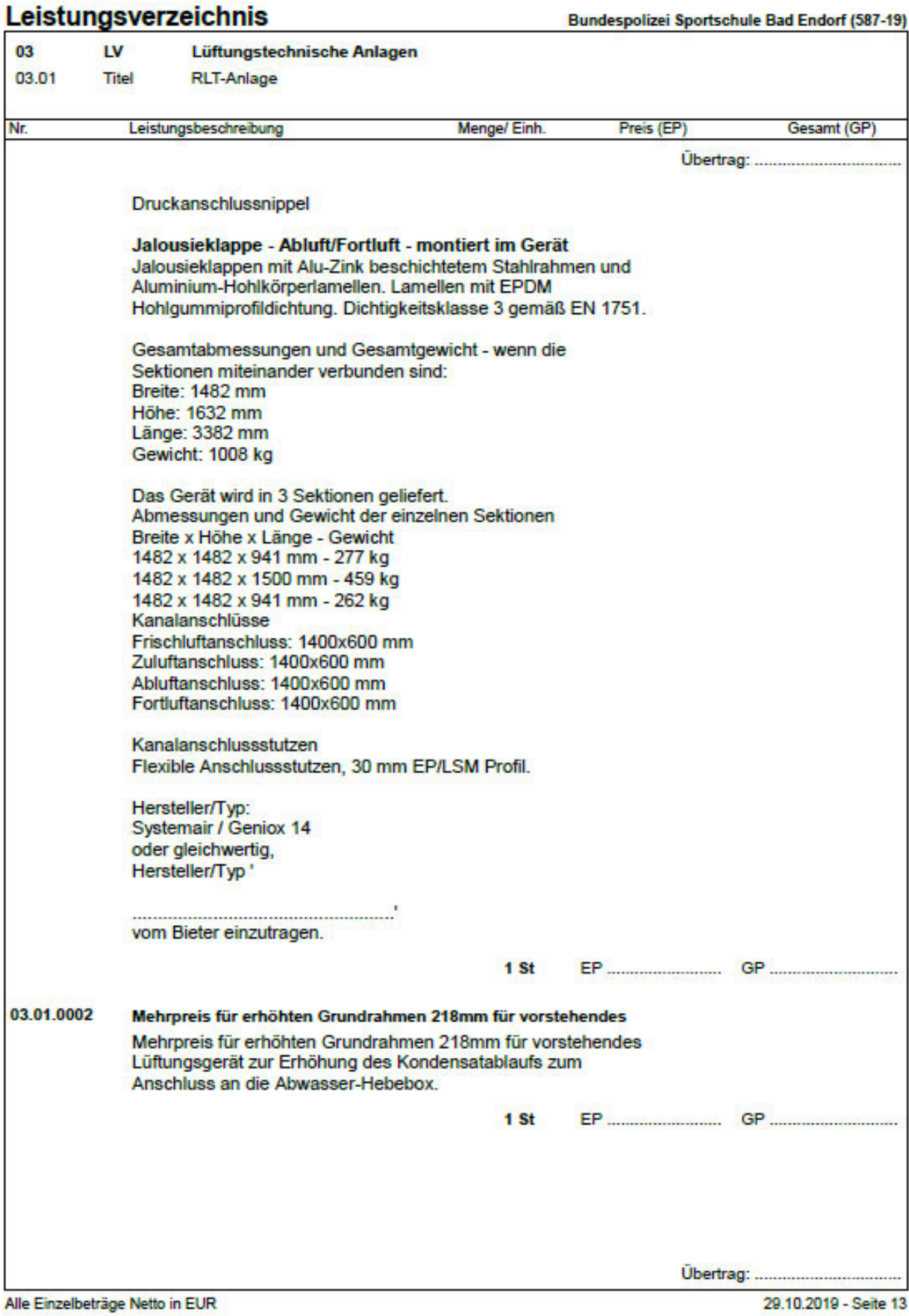

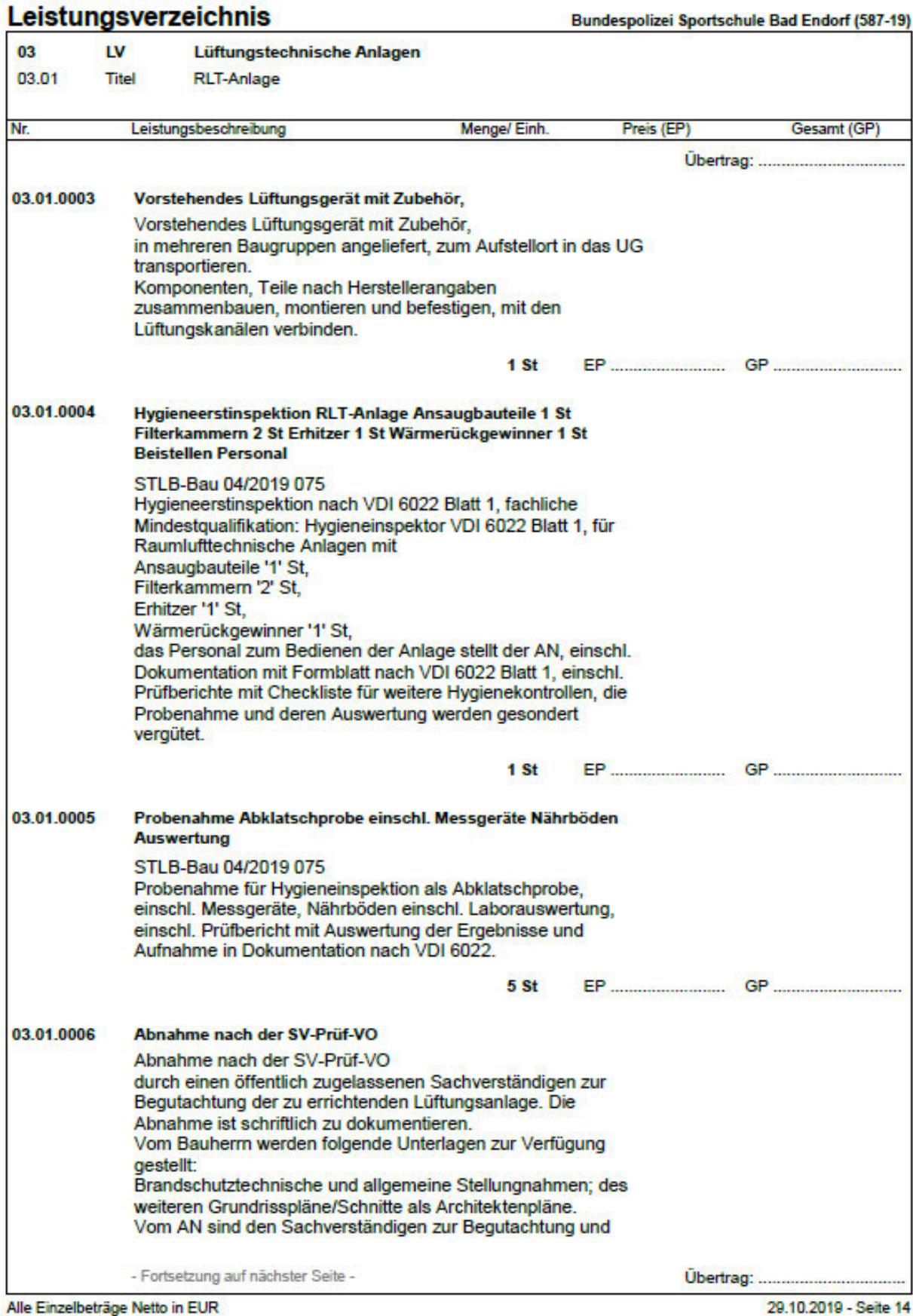

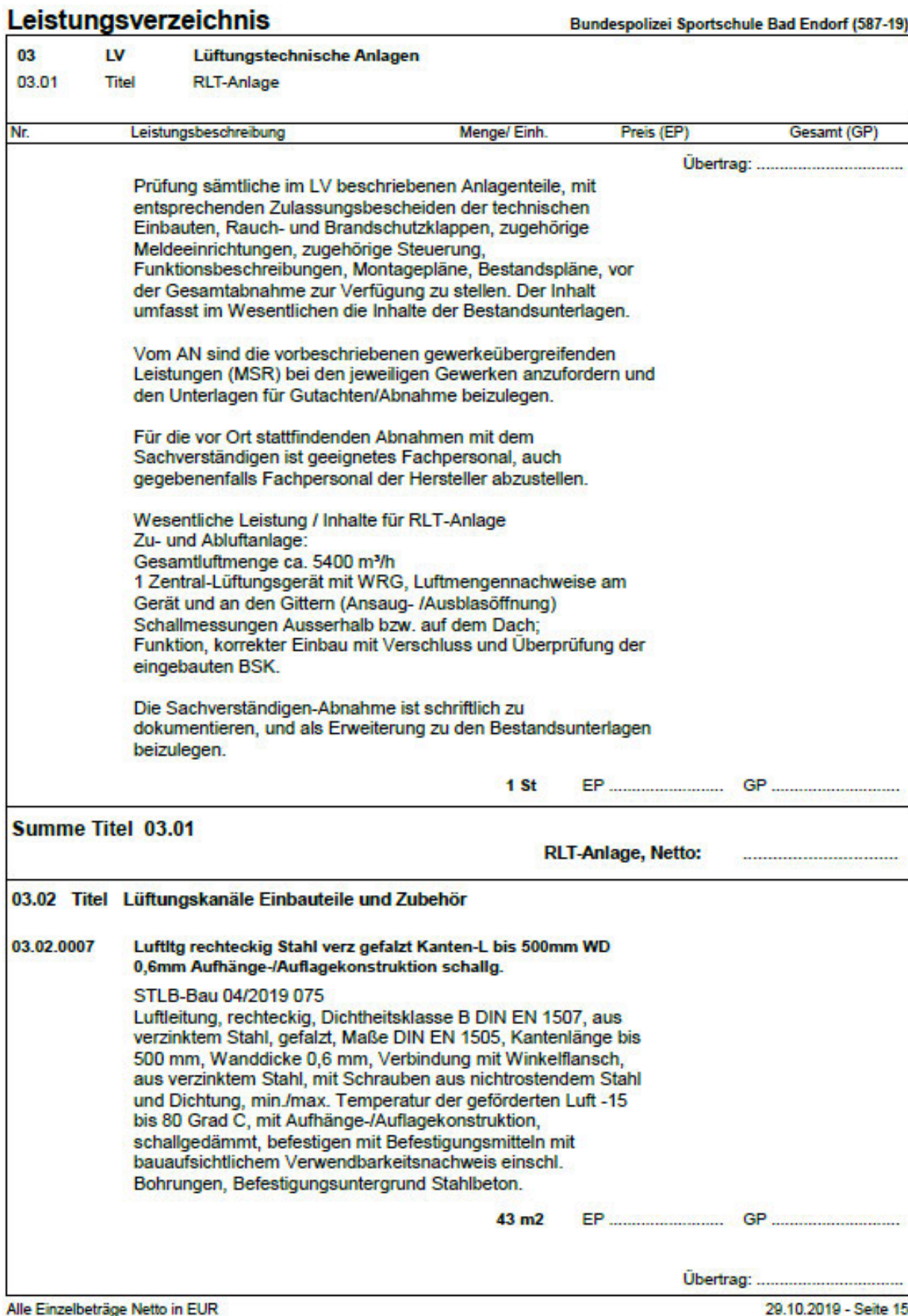

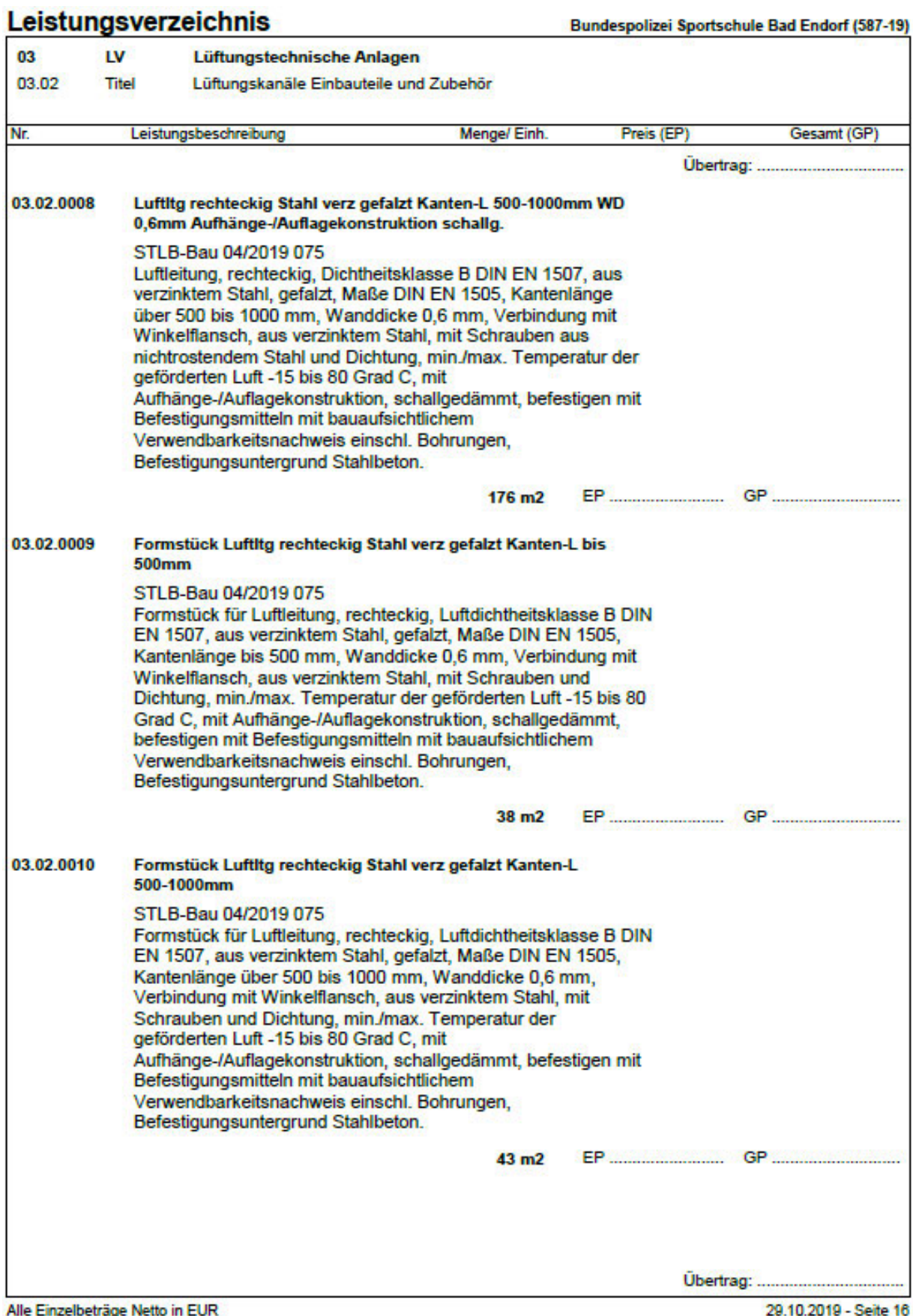

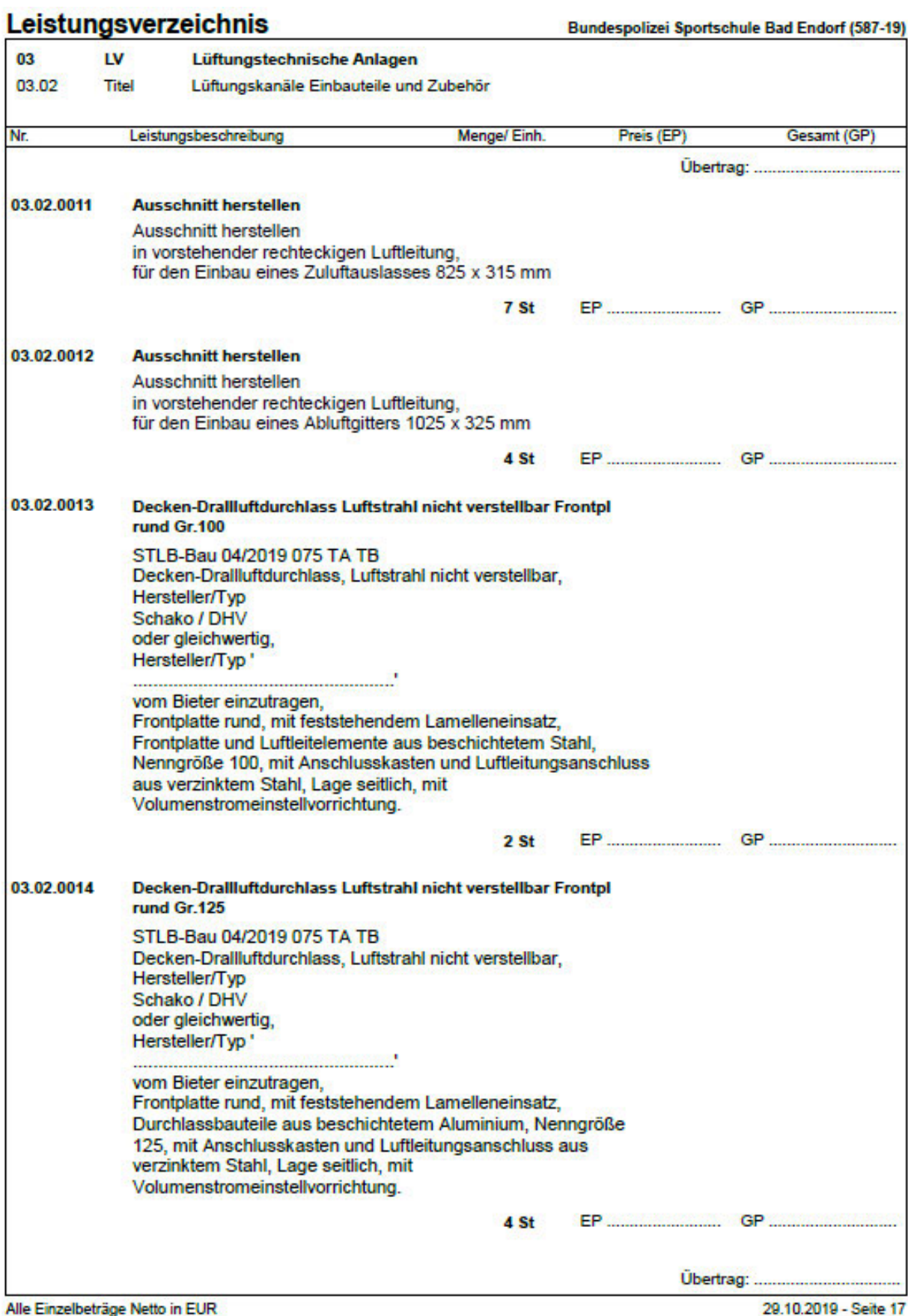

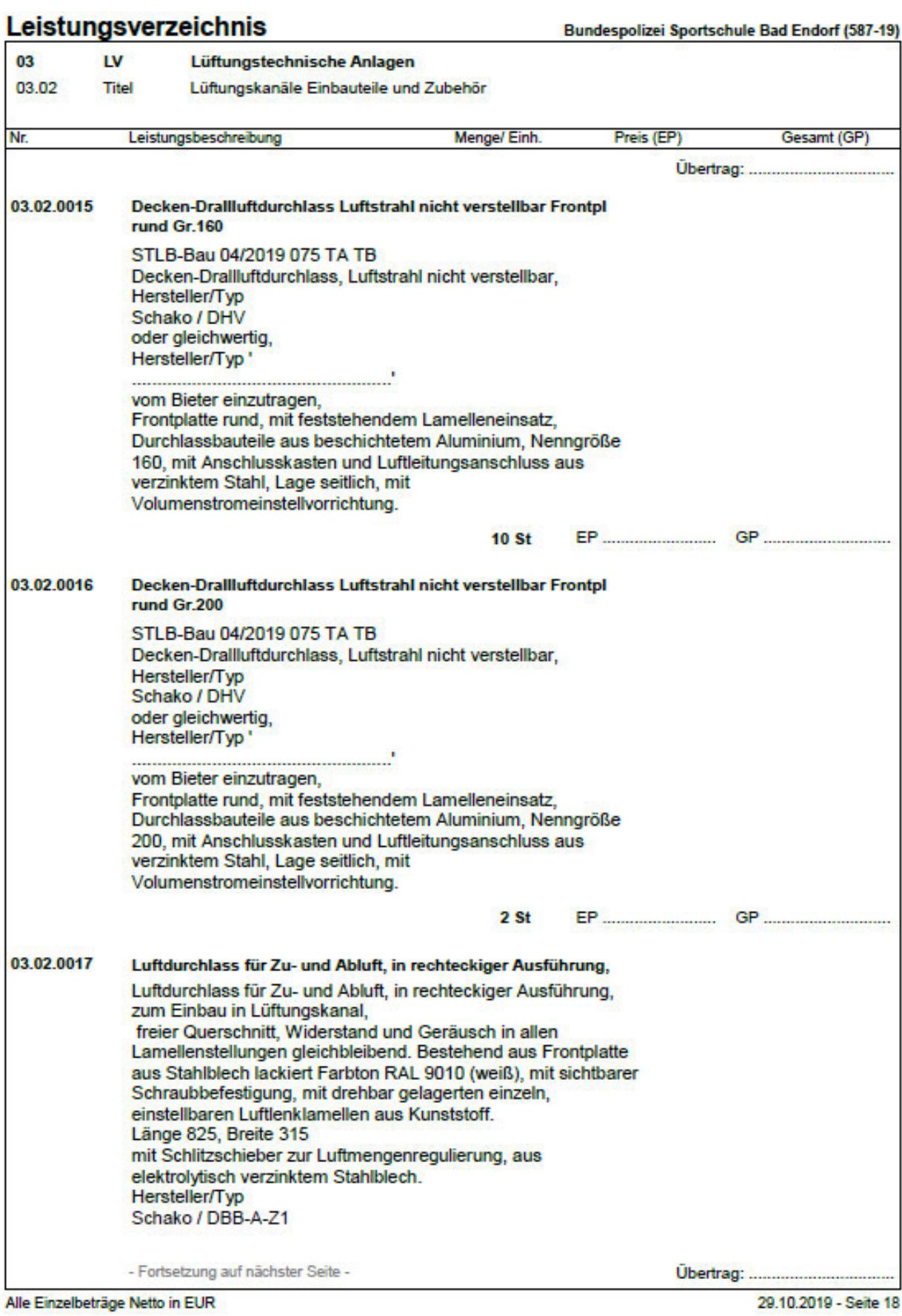

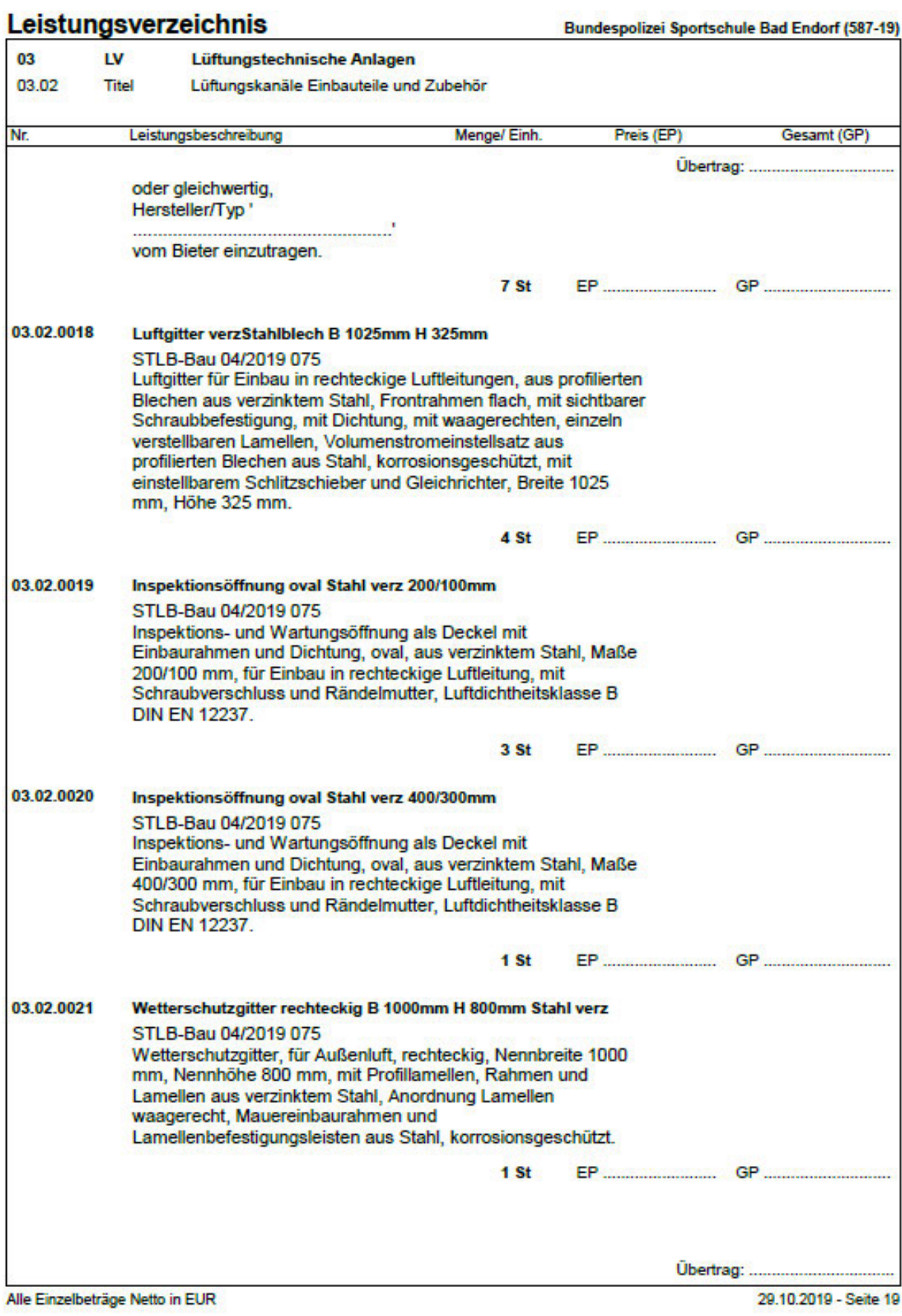

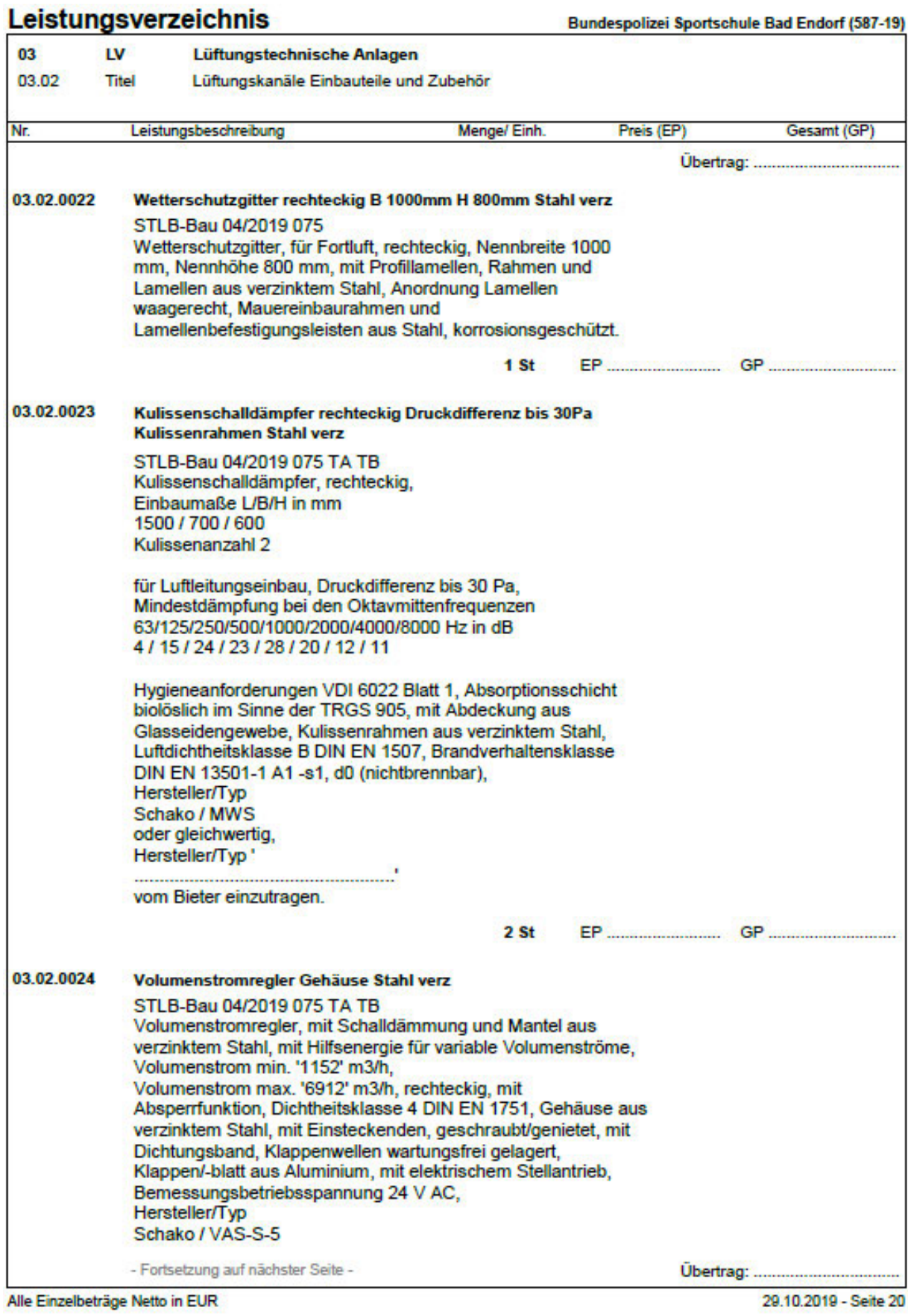

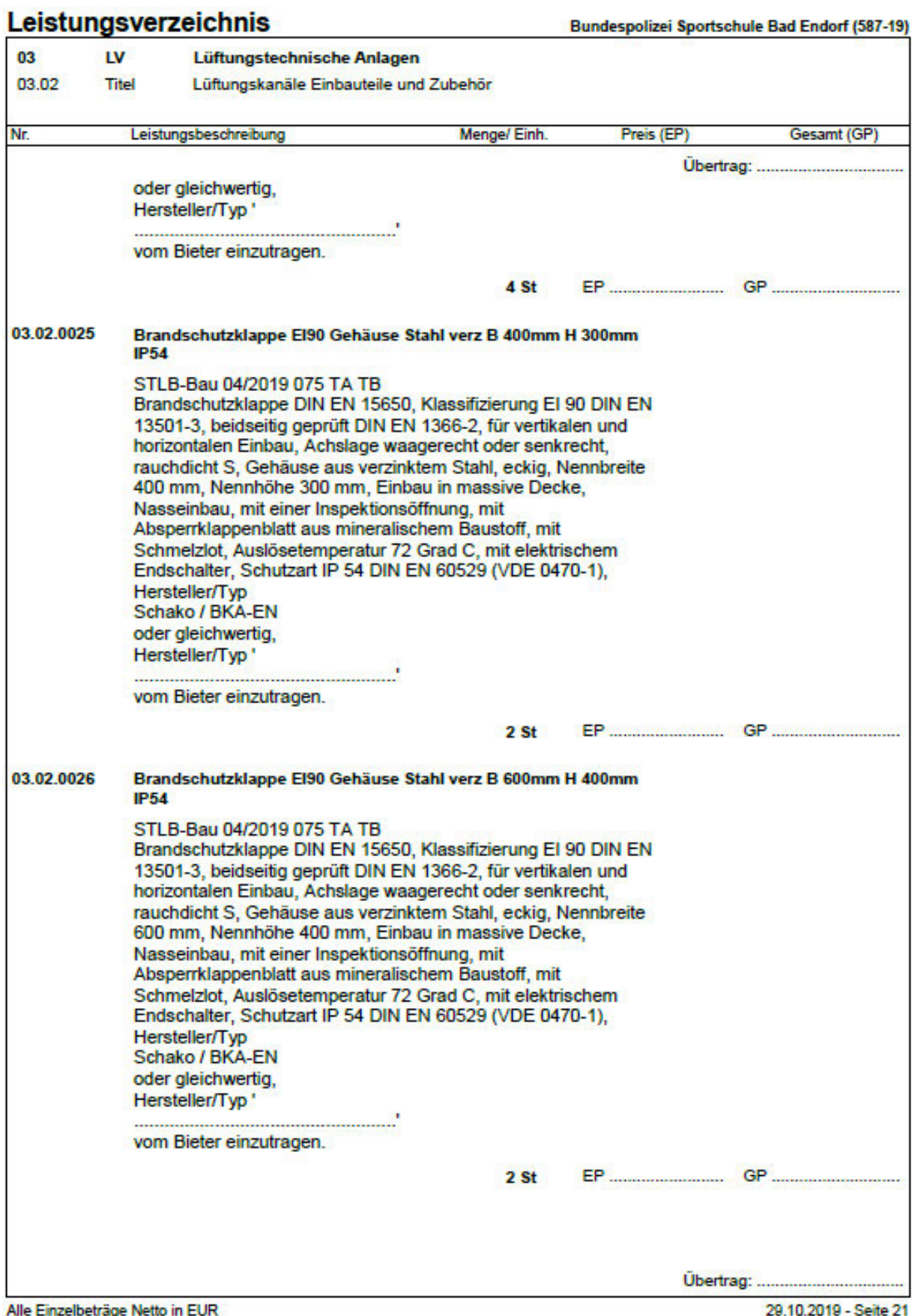

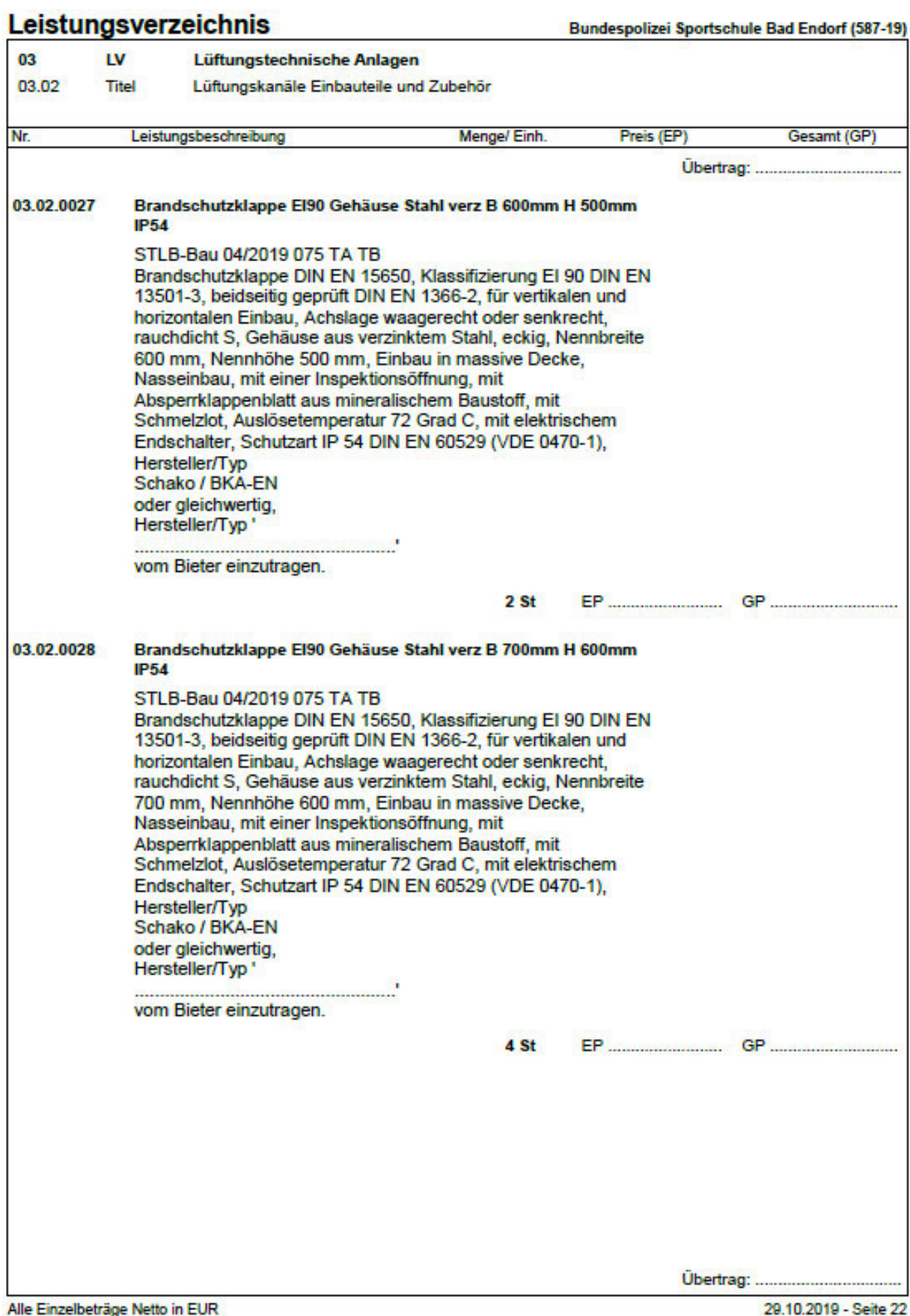

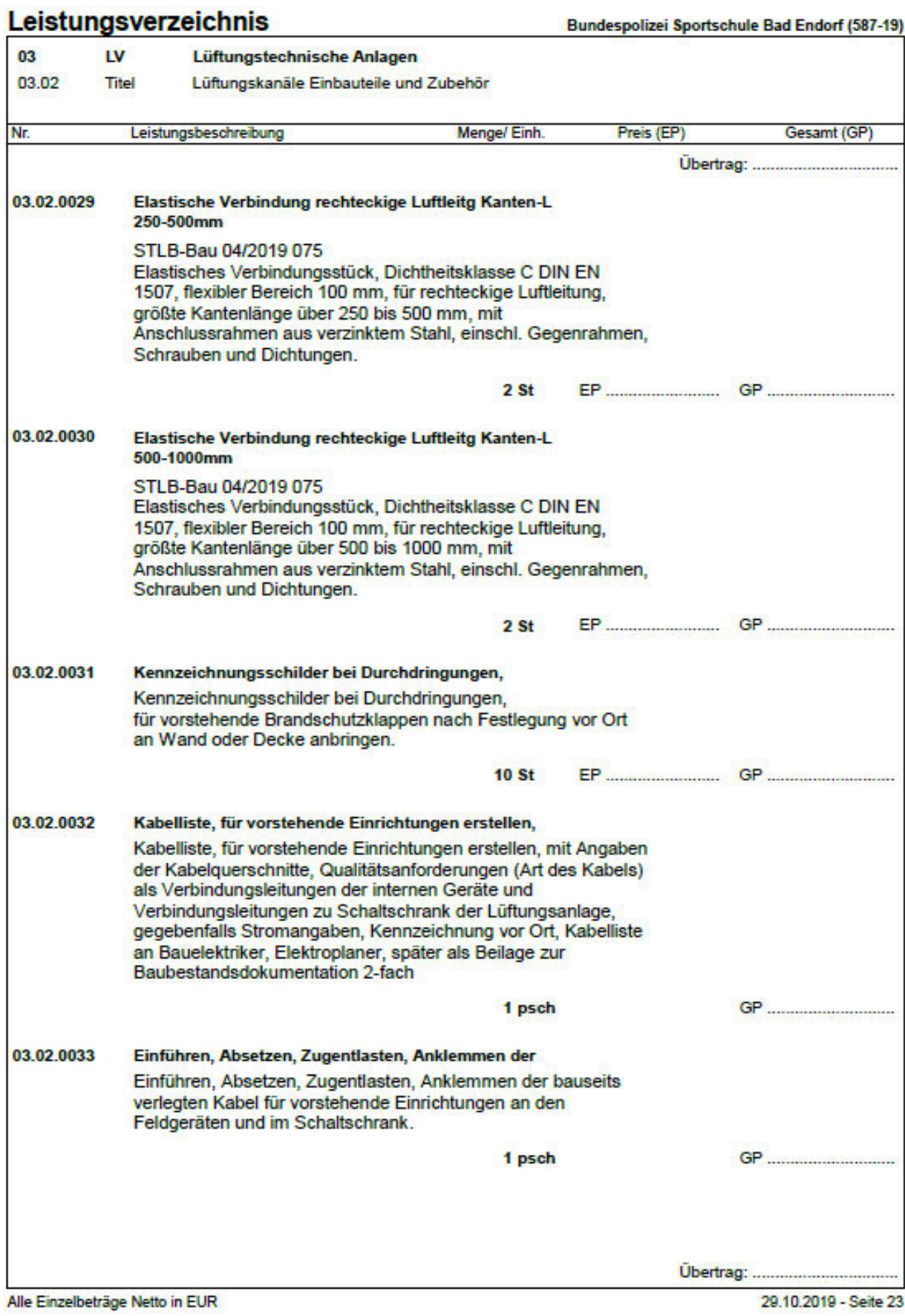

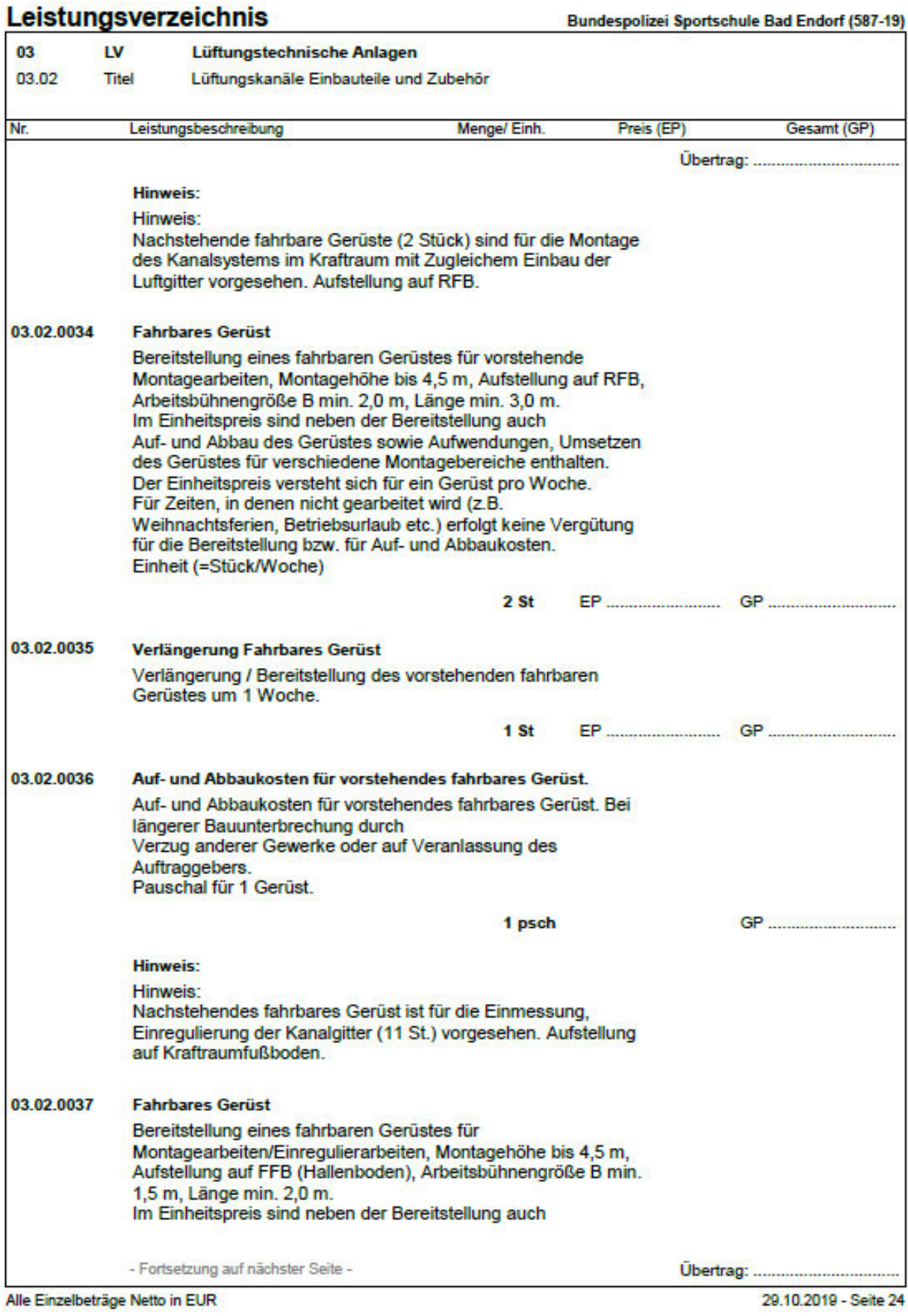

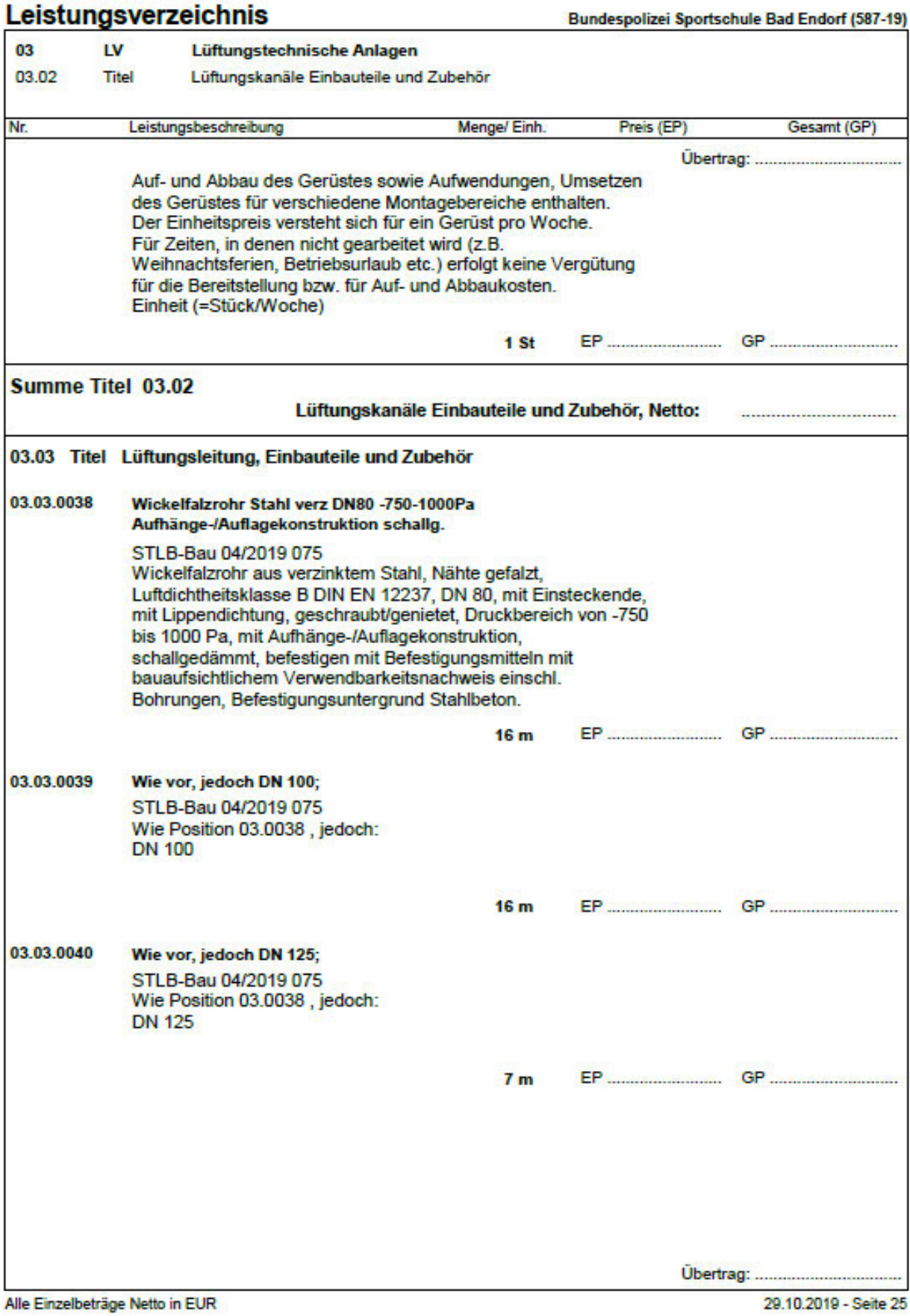

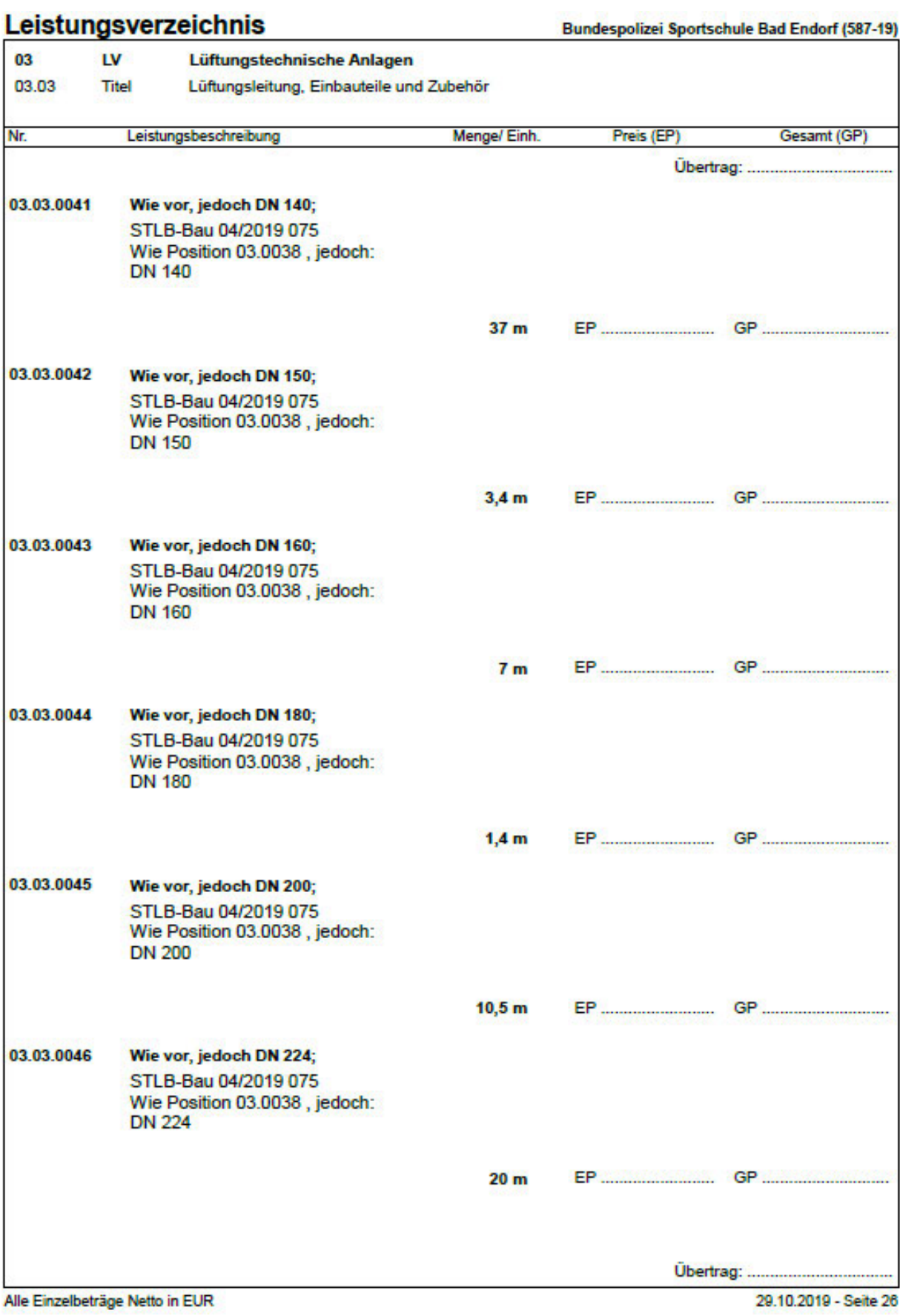

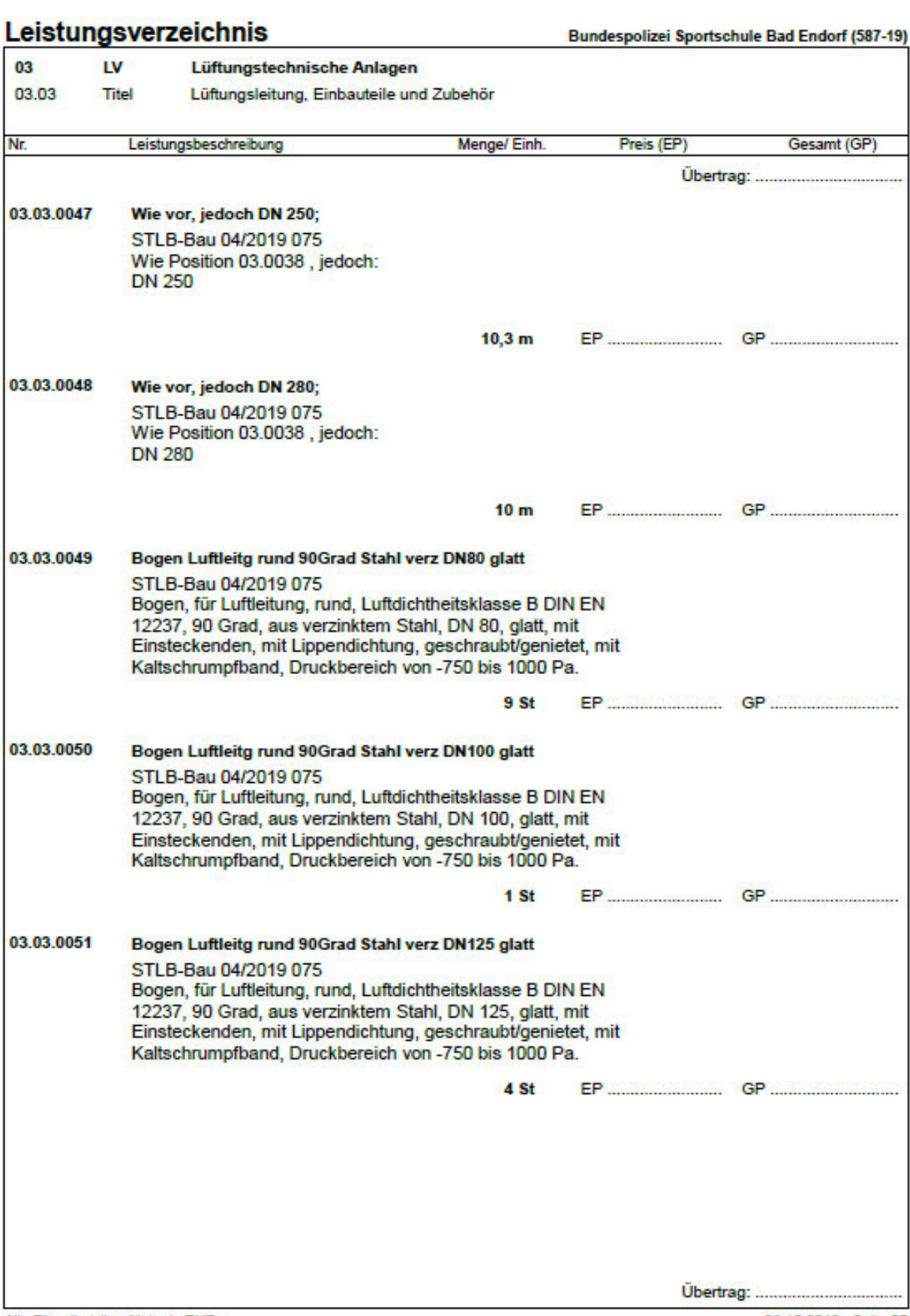

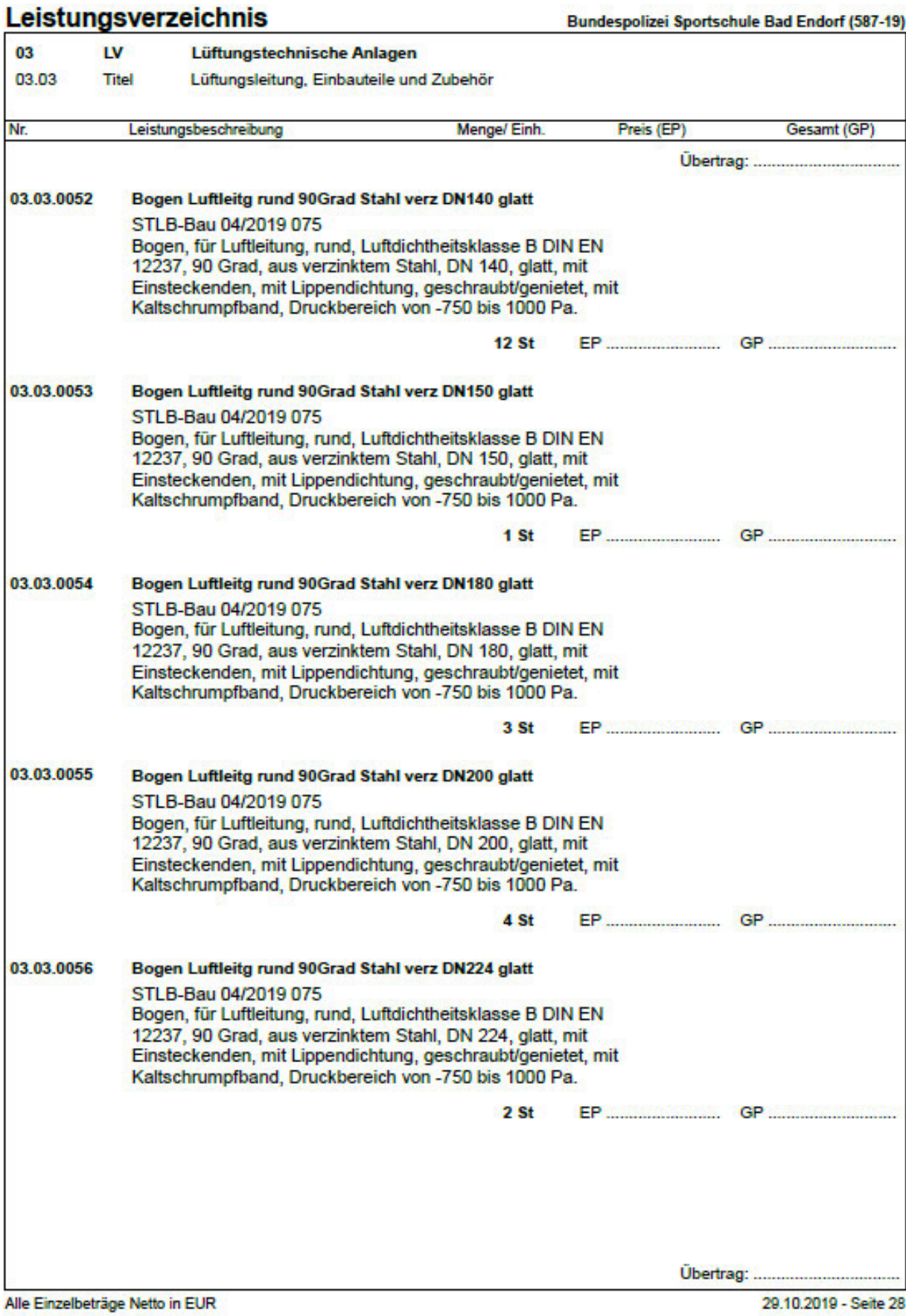

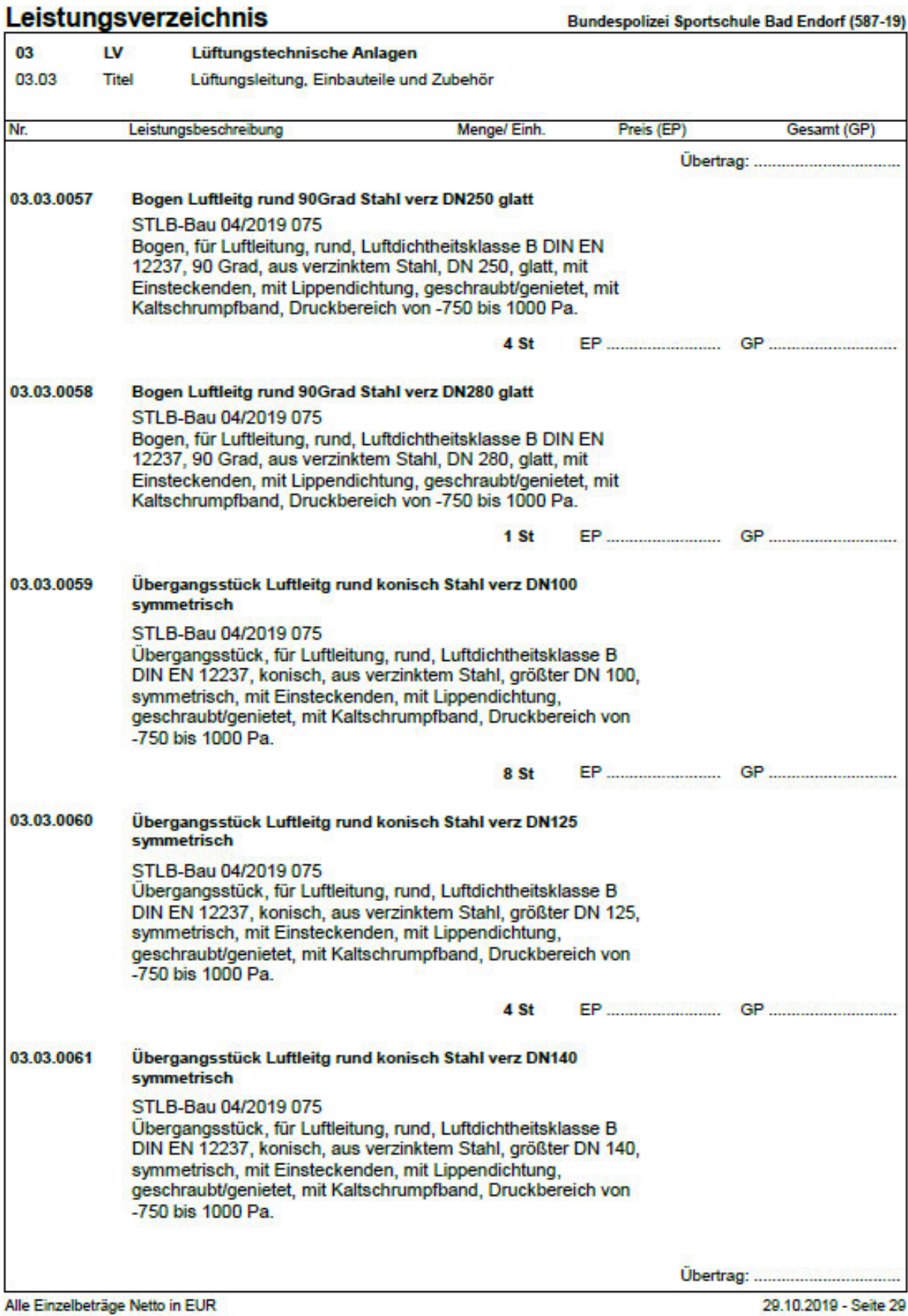

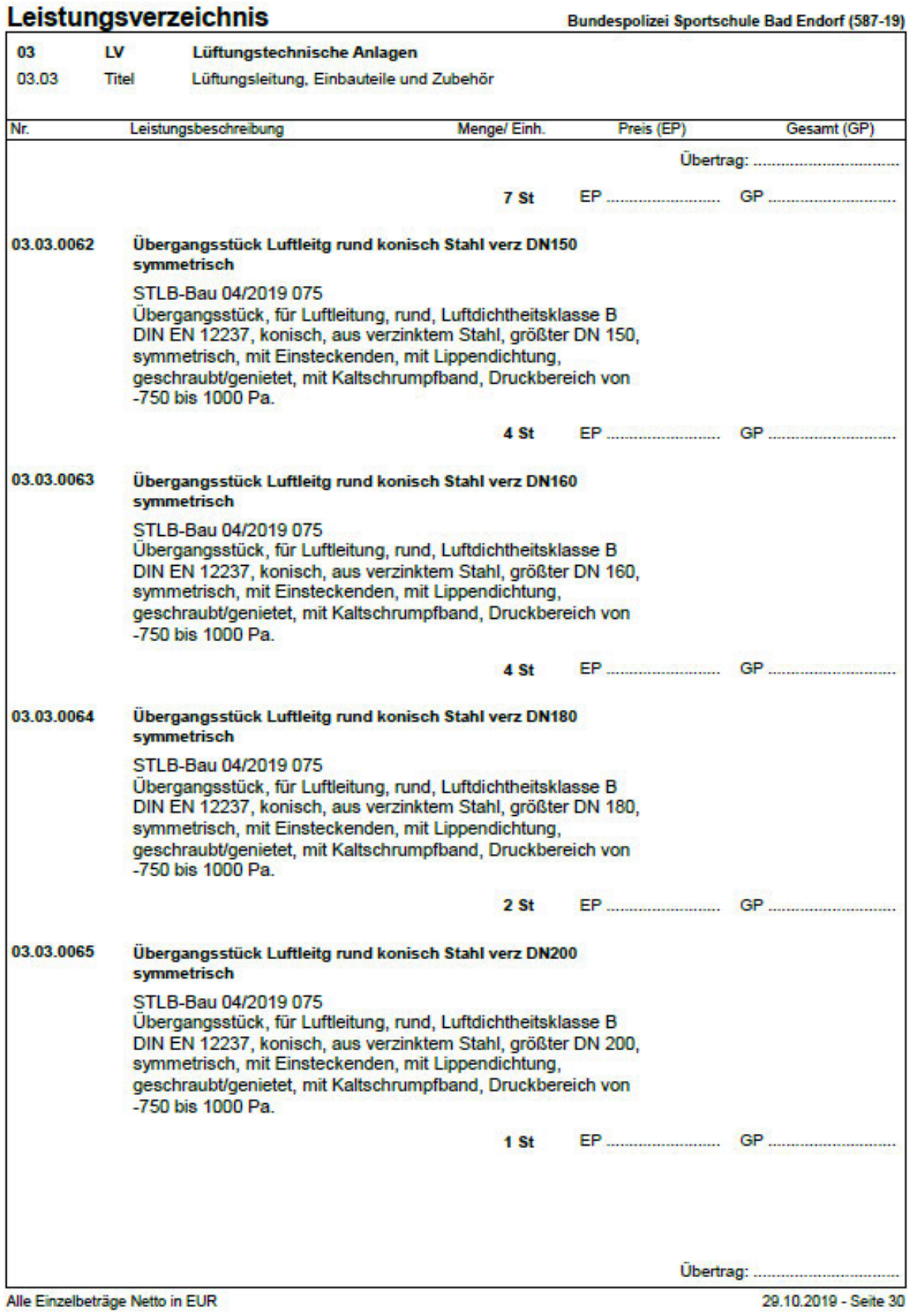

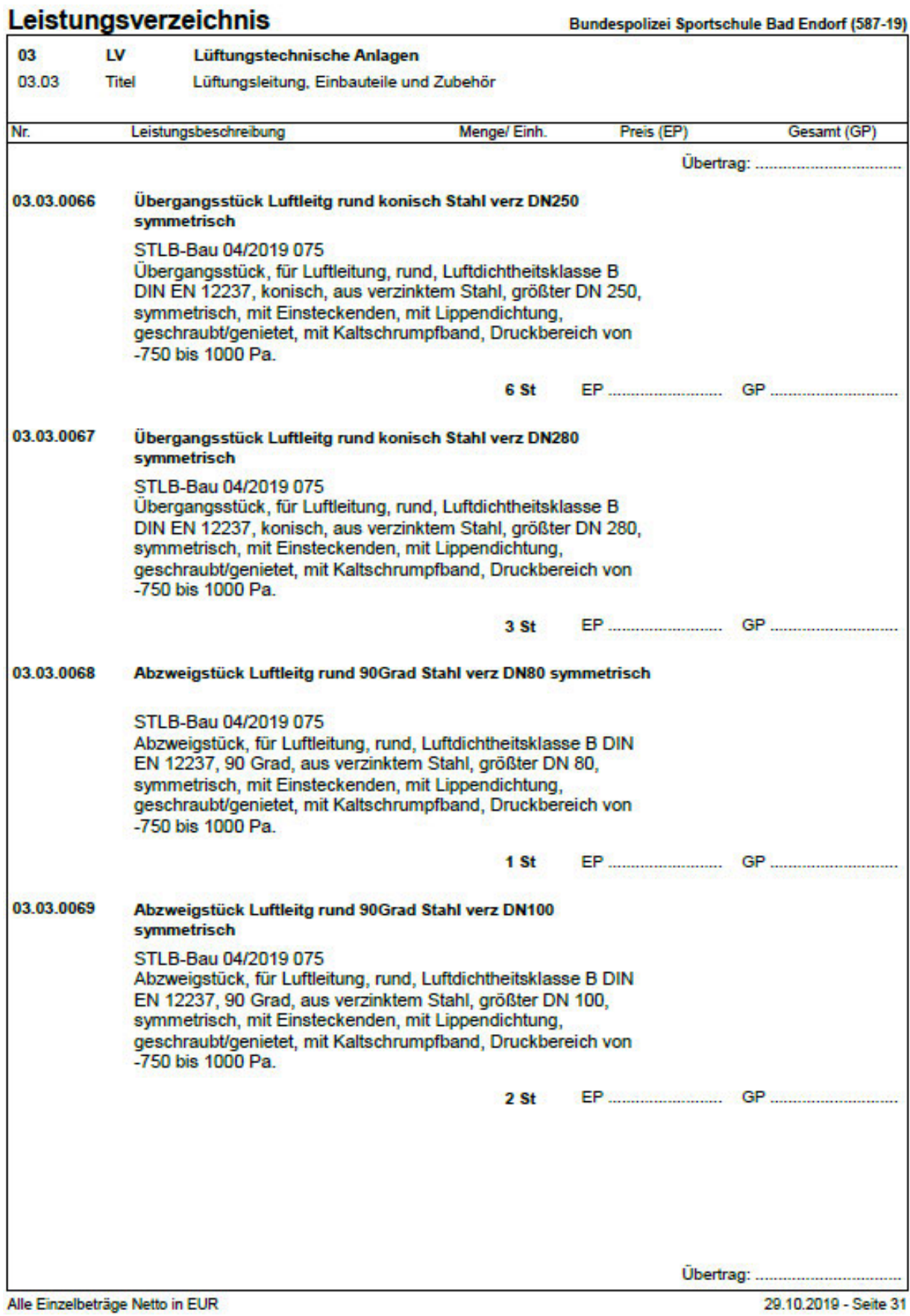

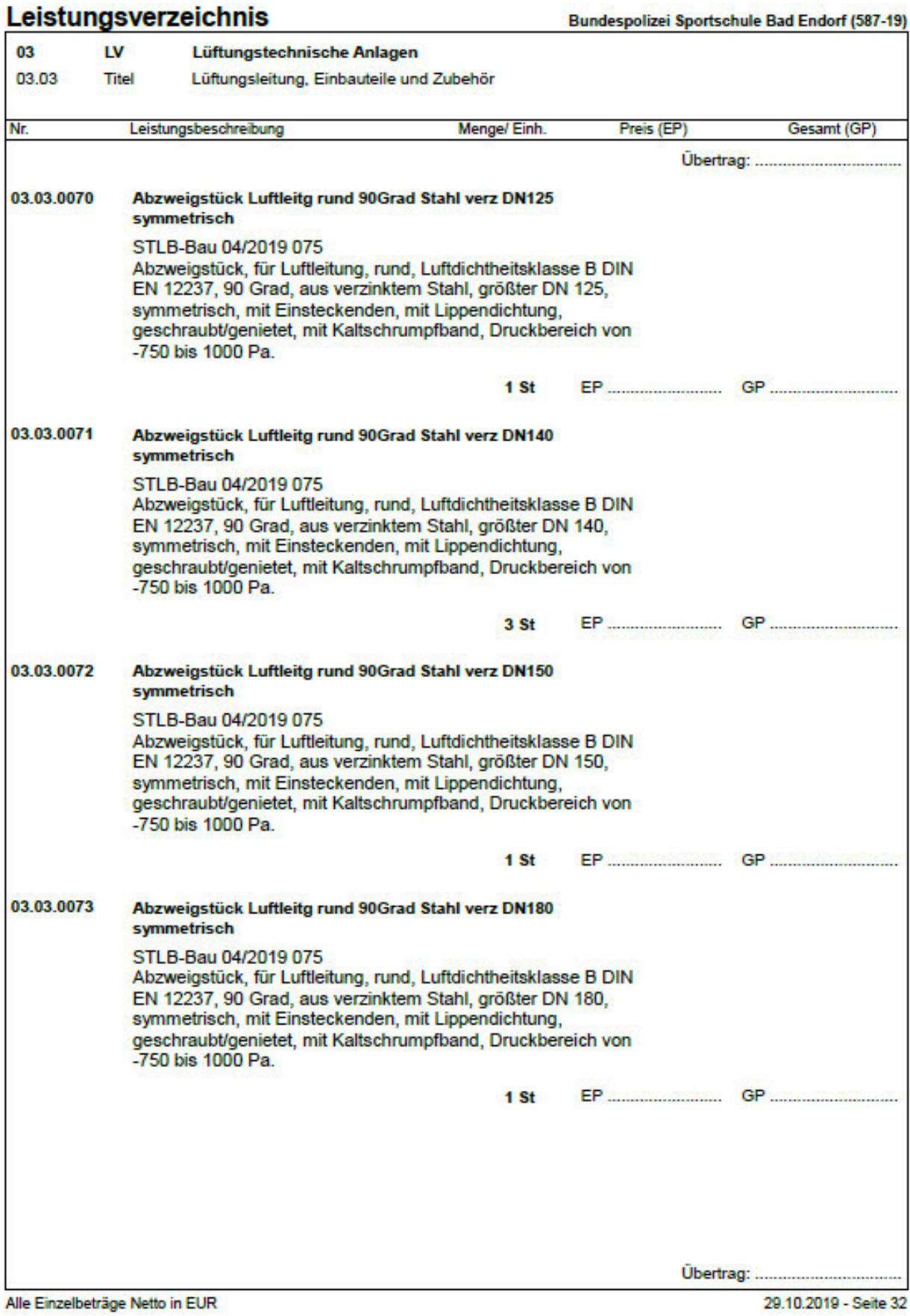

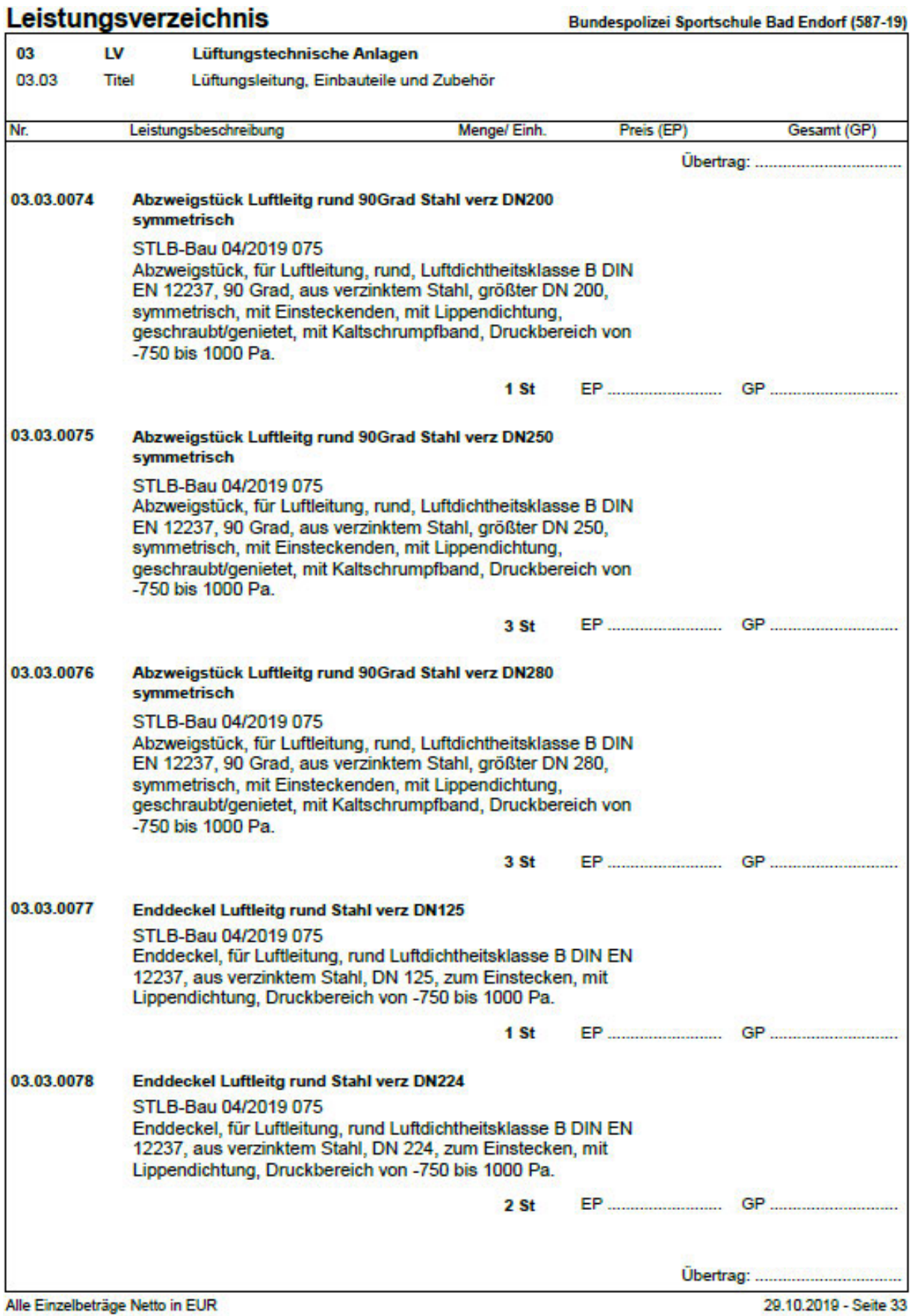

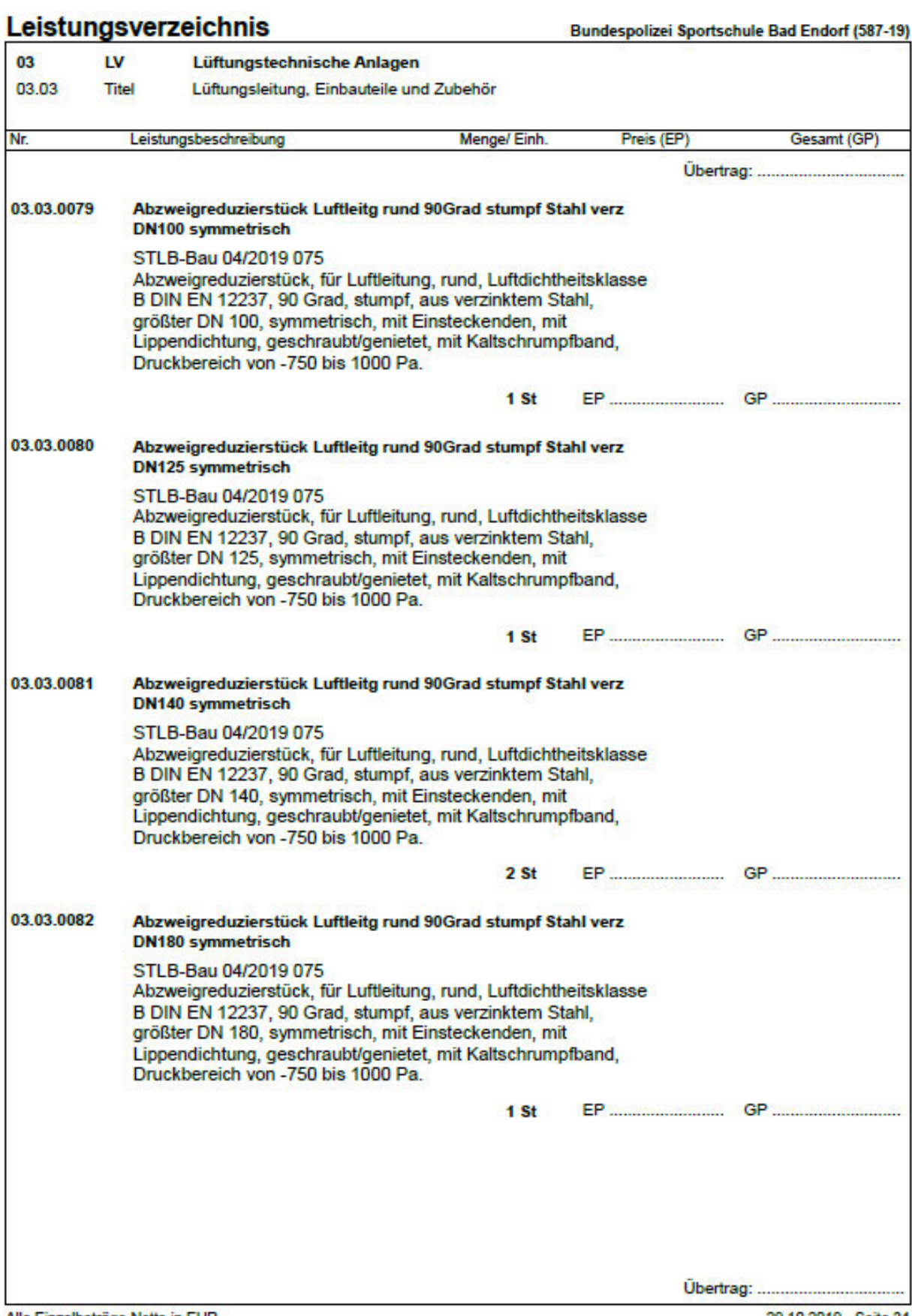

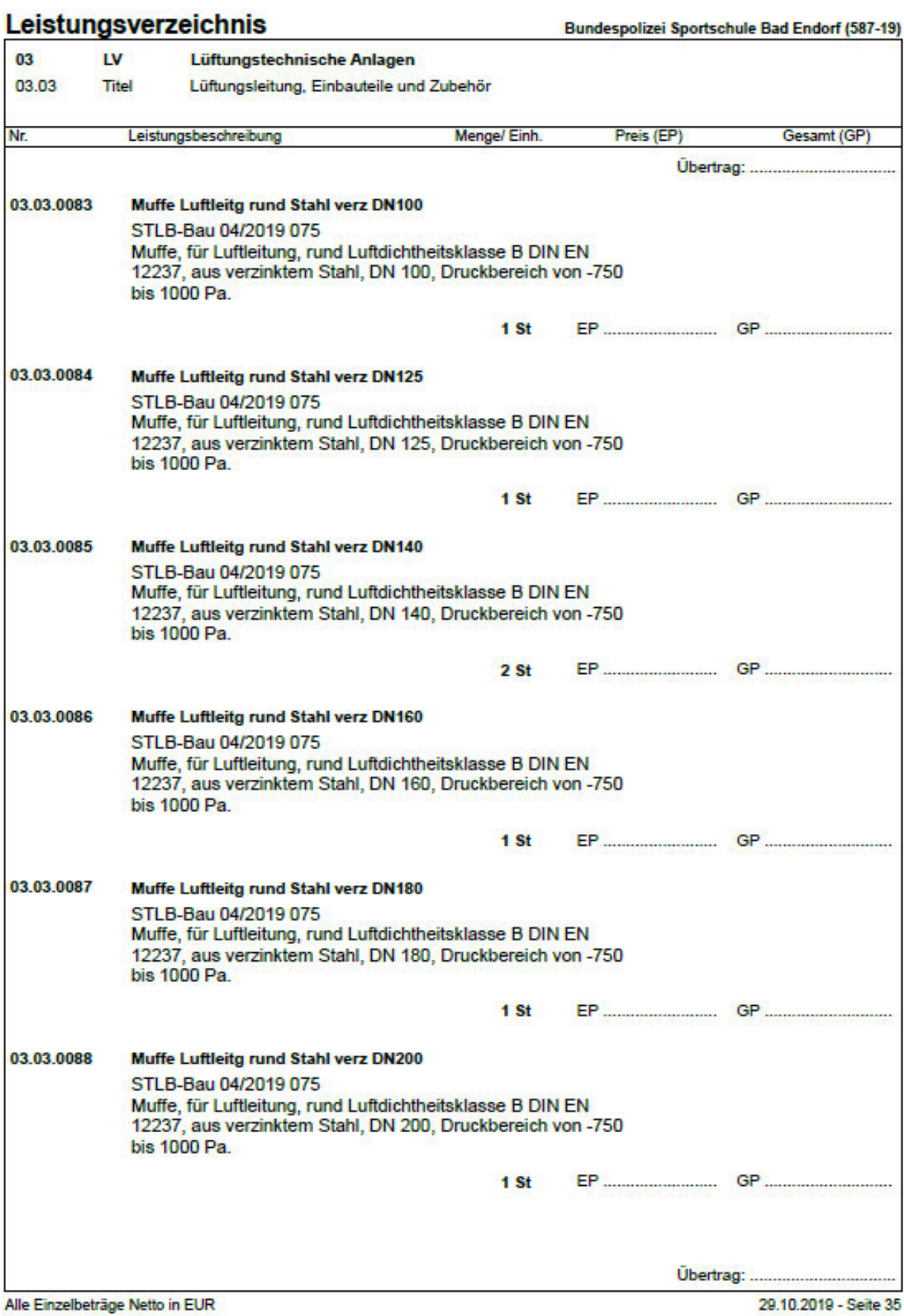

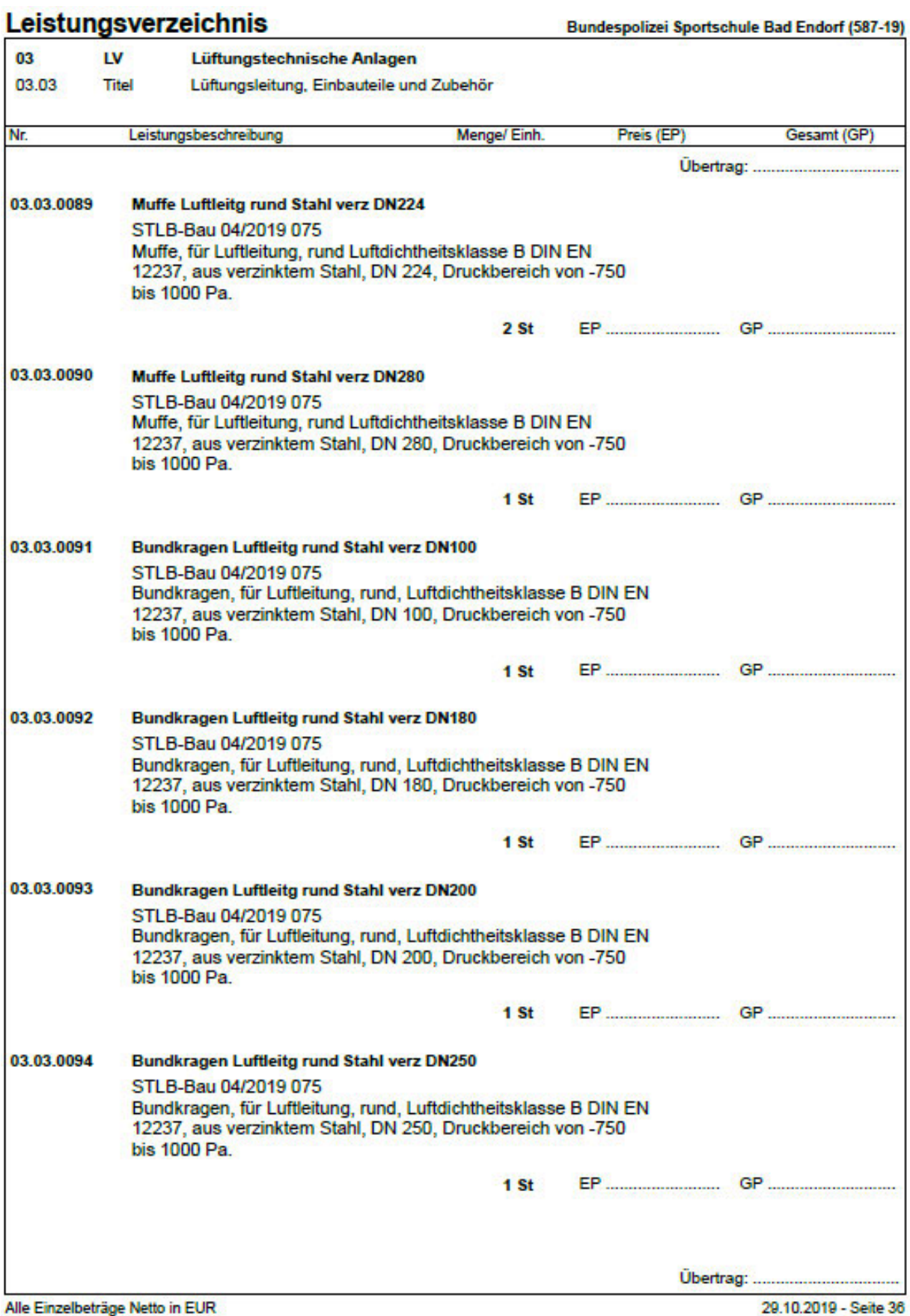

10.201<mark>8</mark>

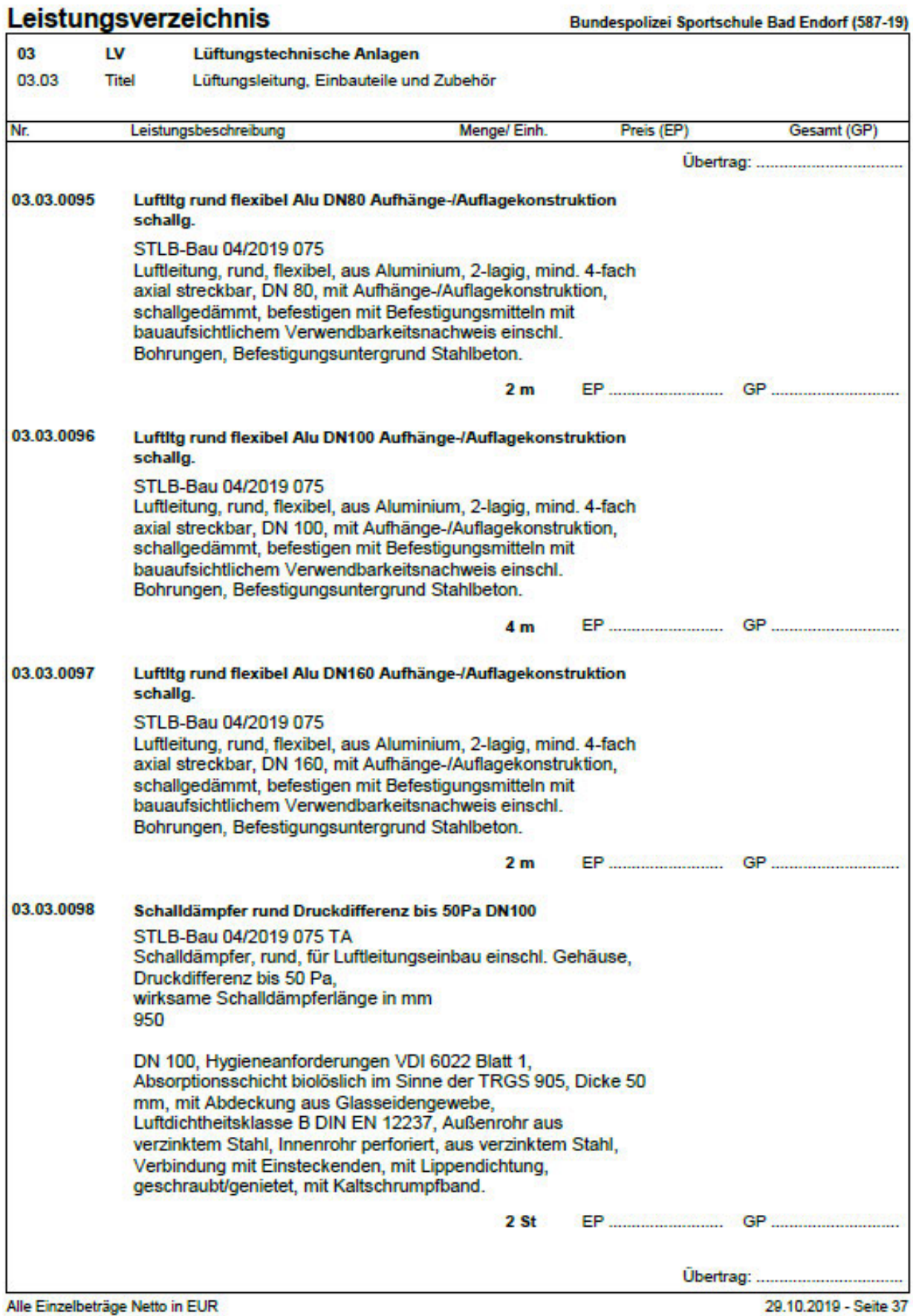

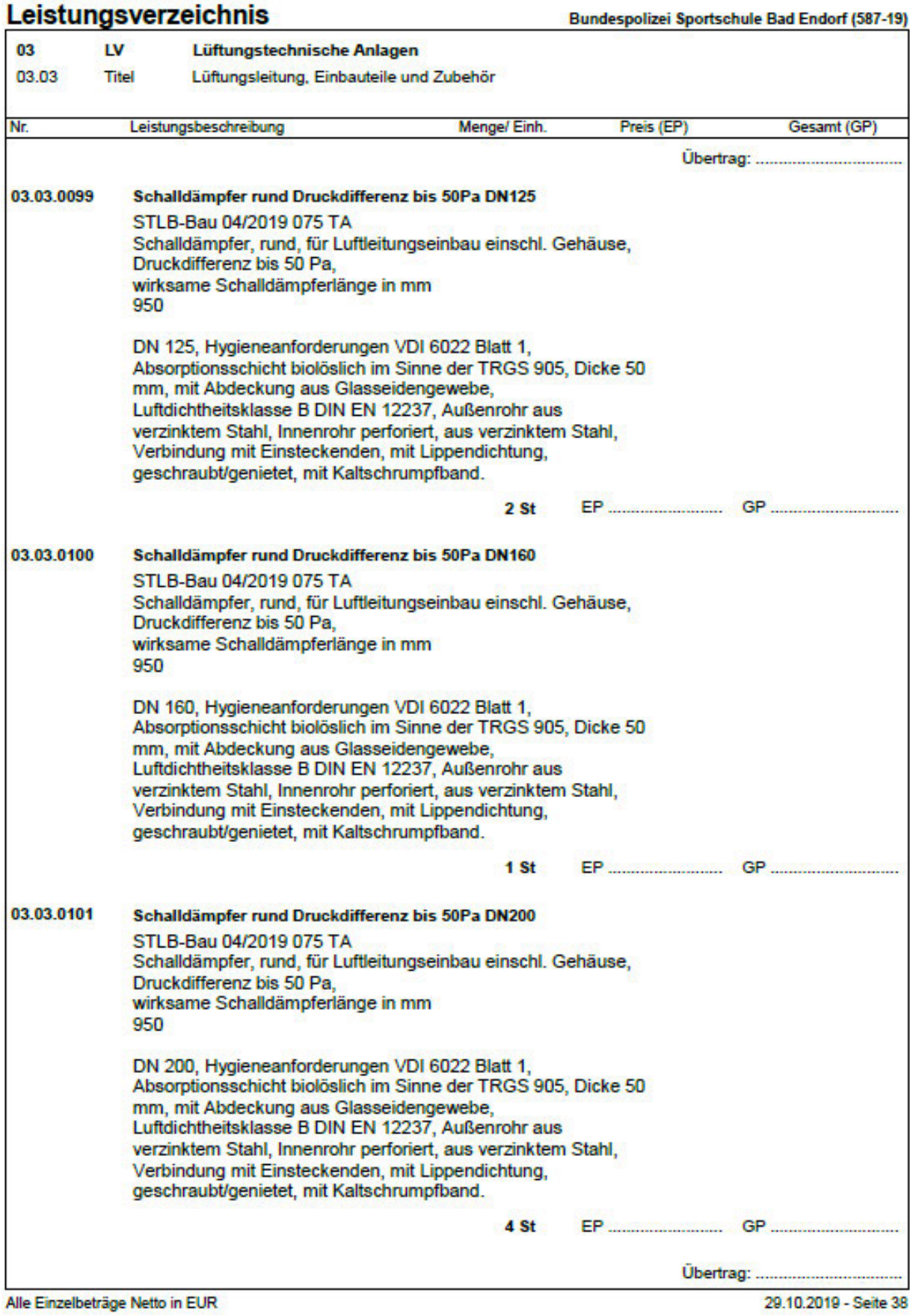

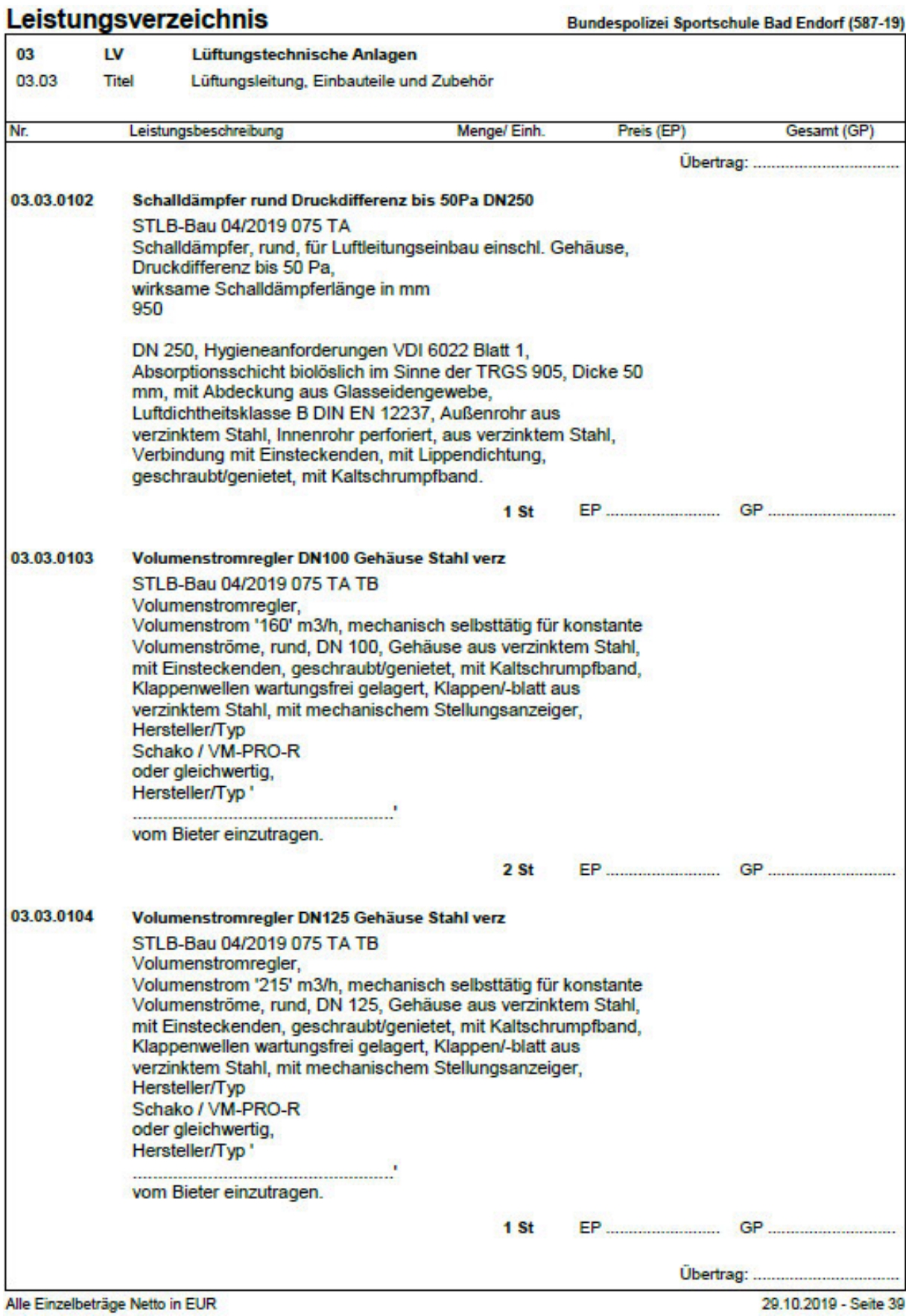

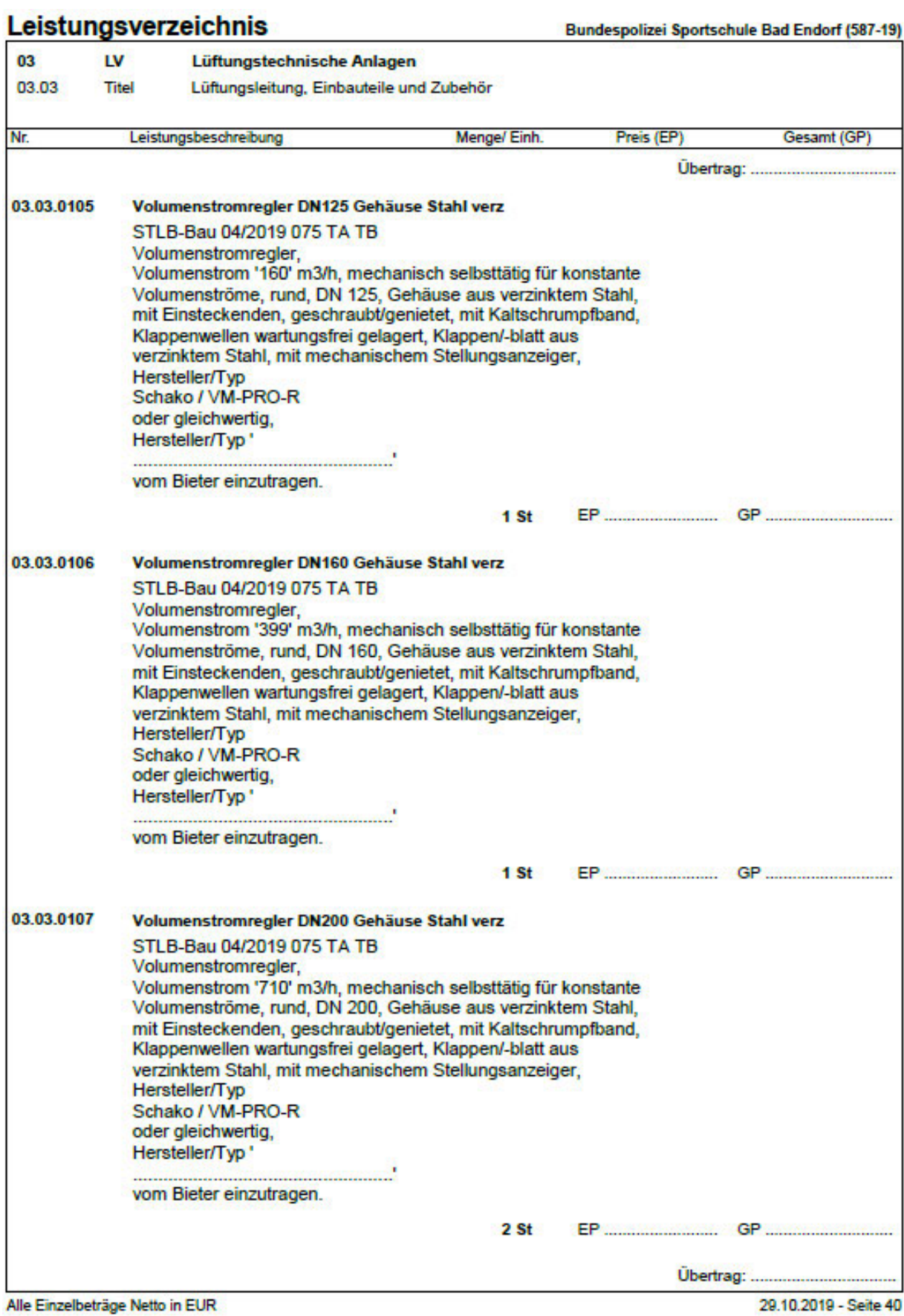

## Leistungsverzeichnis Bundespolizei Sportschule Bad Endorf (587-19)  $03$ **LV** Lüftungstechnische Anlagen 03.03 Titel Lüftungsleitung, Einbauteile und Zubehör Nr. Leistungsbeschreibung Menge/Einh. Preis (EP) Gesamt (GP) Übertrag: ......................... 03.03.0108 Volumenstromregler DN200 Gehäuse Stahl verz STLB-Bau 04/2019 075 TA TB Volumenstromregler. Volumenstrom '390' m3/h, mechanisch selbsttätig für konstante Volumenströme, rund, DN 200, Gehäuse aus verzinktem Stahl, mit Einsteckenden, geschraubt/genietet, mit Kaltschrumpfband, Klappenwellen wartungsfrei gelagert, Klappen/-blatt aus verzinktem Stahl, mit mechanischem Stellungsanzeiger, Hersteller/Typ Schako / VM-PRO-R oder gleichwertig, Hersteller/Typ ' vom Bieter einzutragen.  $1<sub>st</sub>$ 03.03.0109 Volumenstromregler DN200 Gehäuse Stahl verz STLB-Bau 04/2019 075 TA TB Volumenstromregler, Volumenstrom '420' m3/h, mechanisch selbsttätig für konstante Volumenströme, rund. DN 200. Gehäuse aus verzinktem Stahl. mit Einsteckenden, geschraubt/genietet, mit Kaltschrumpfband, Klappenwellen wartungsfrei gelagert, Klappen/-blatt aus verzinktem Stahl, mit mechanischem Stellungsanzeiger, Hersteller/Typ Schako / VM-PRO-R oder gleichwertig, Hersteller/Typ' vom Bieter einzutragen.  $1<sub>st</sub>$ 03.03.0110 Volumenstromregler DN250 Gehäuse Stahl verz STLB-Bau 04/2019 075 TA TB Volumenstromregler, Volumenstrom '505' m3/h, mechanisch selbsttätig für konstante Volumenströme, rund, DN 250, Gehäuse aus verzinktem Stahl, mit Einsteckenden, geschraubt/genietet, mit Kaltschrumpfband, Klappenwellen wartungsfrei gelagert, Klappen/-blatt aus verzinktem Stahl, mit mechanischem Stellungsanzeiger, Hersteller/Typ Schako / VM-PRO-R oder gleichwertig, Hersteller/Typ " vom Bieter einzutragen.  $1<sub>st</sub>$ **Übertrag:** ................................. Alle Einzelbeträge Netto in EUR 29.10.2019 - Seite 41
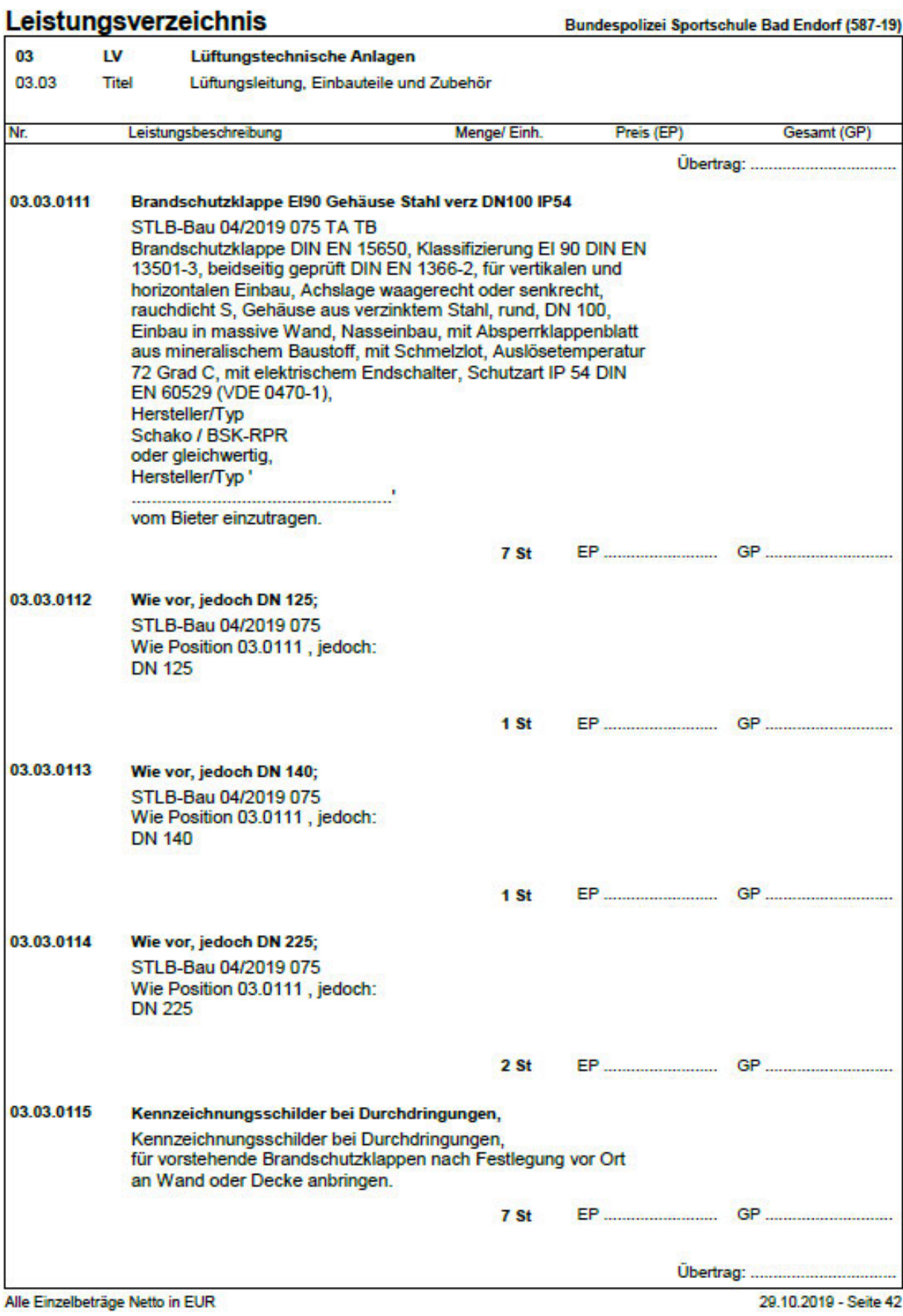

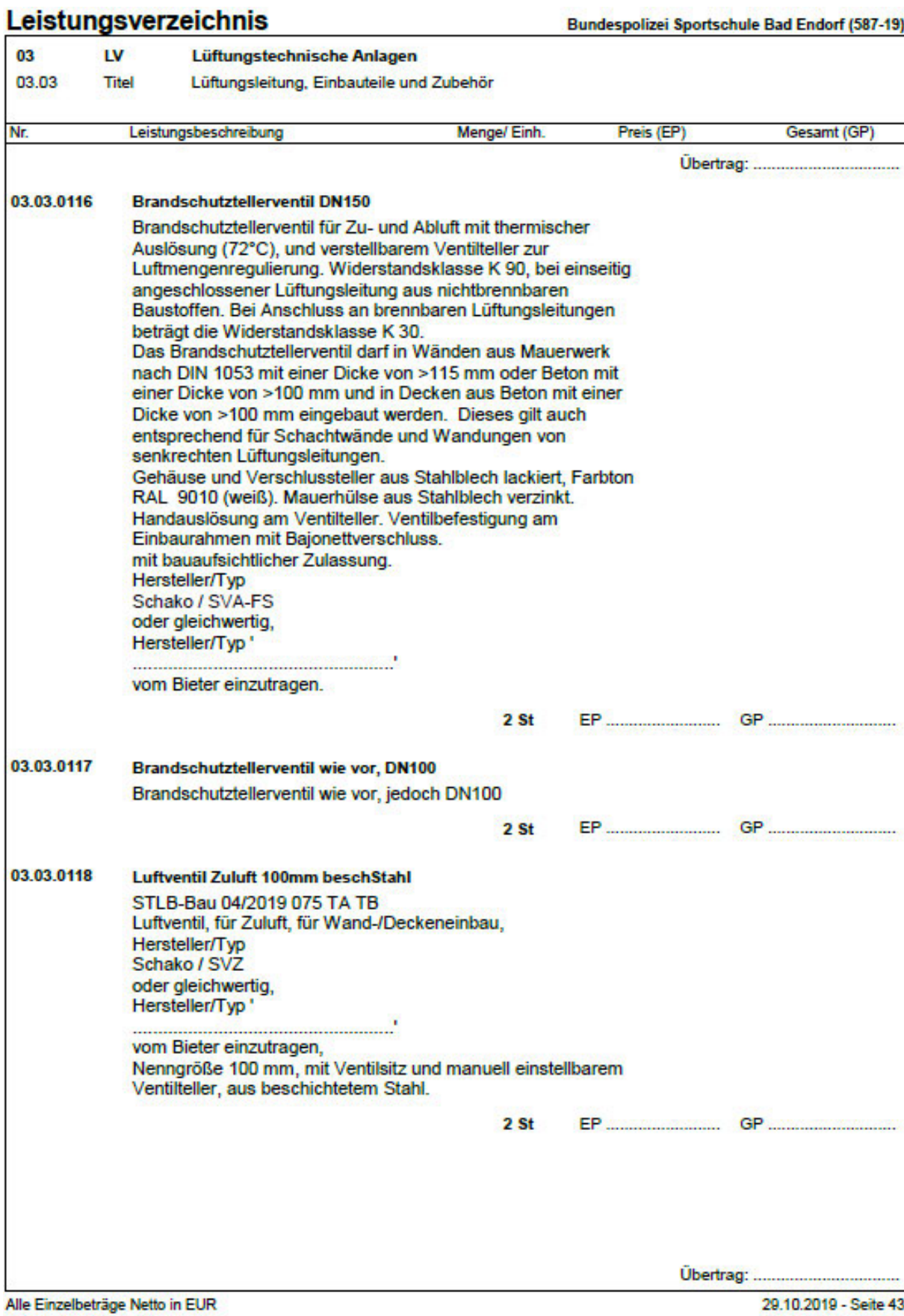

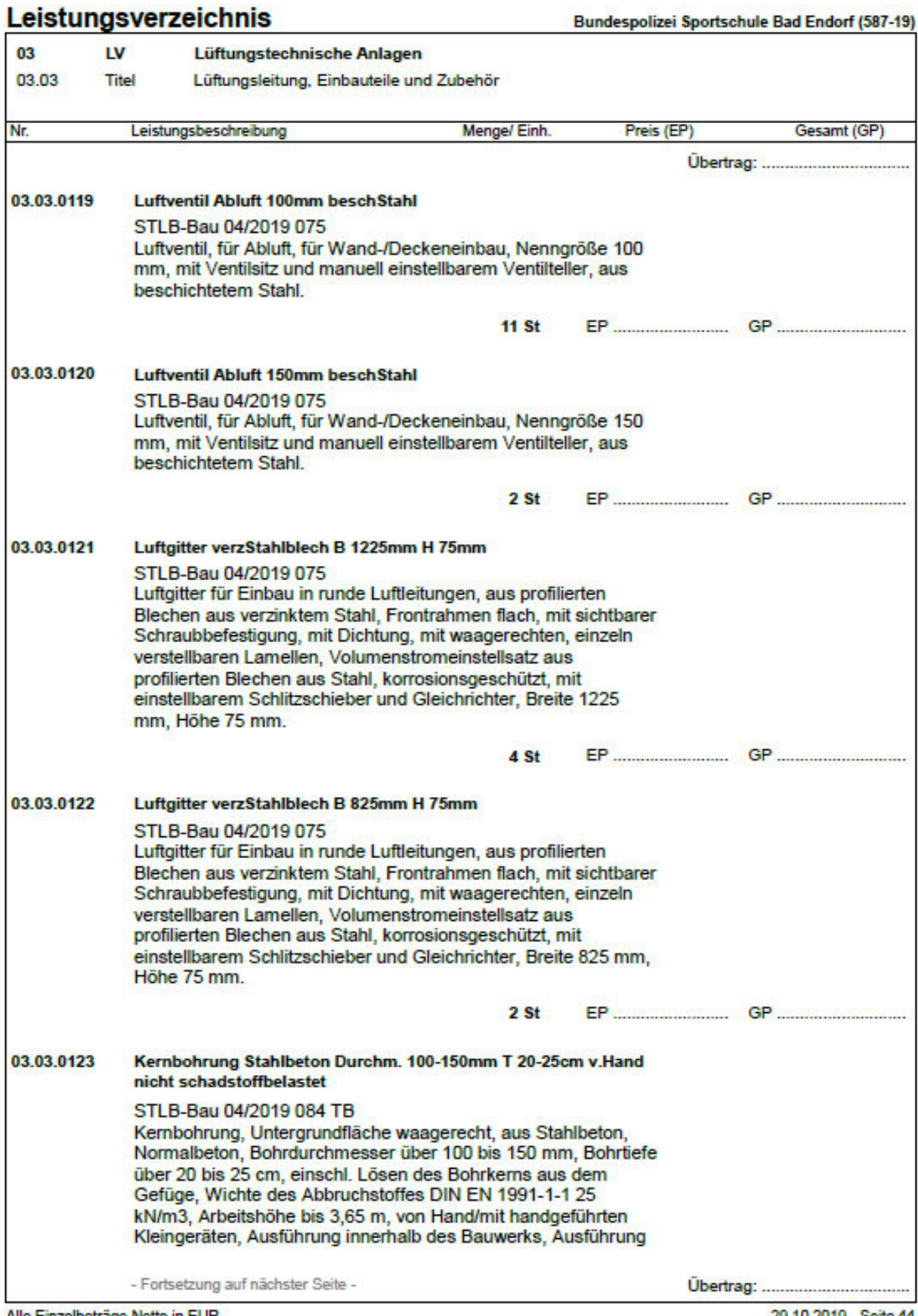

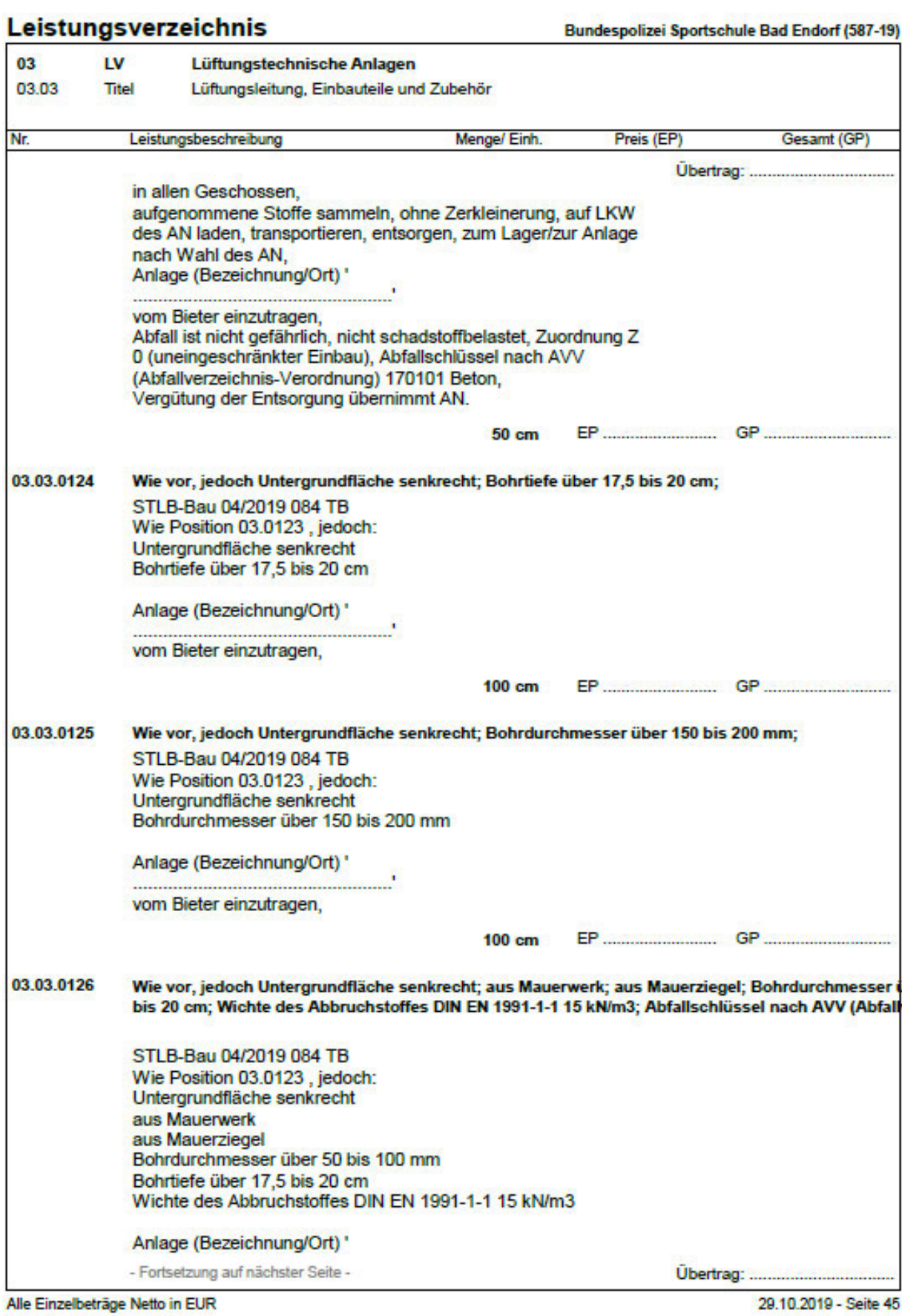

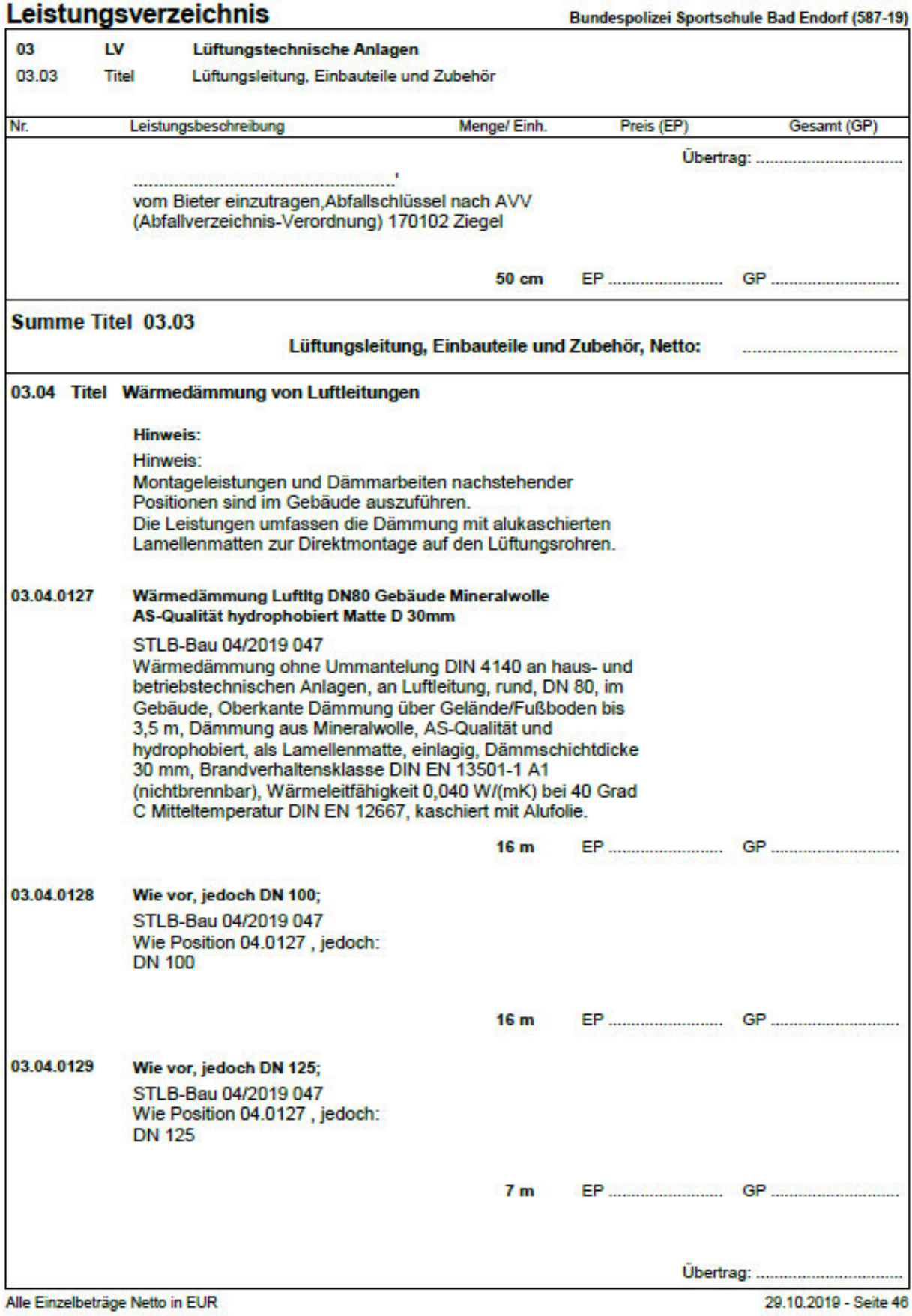

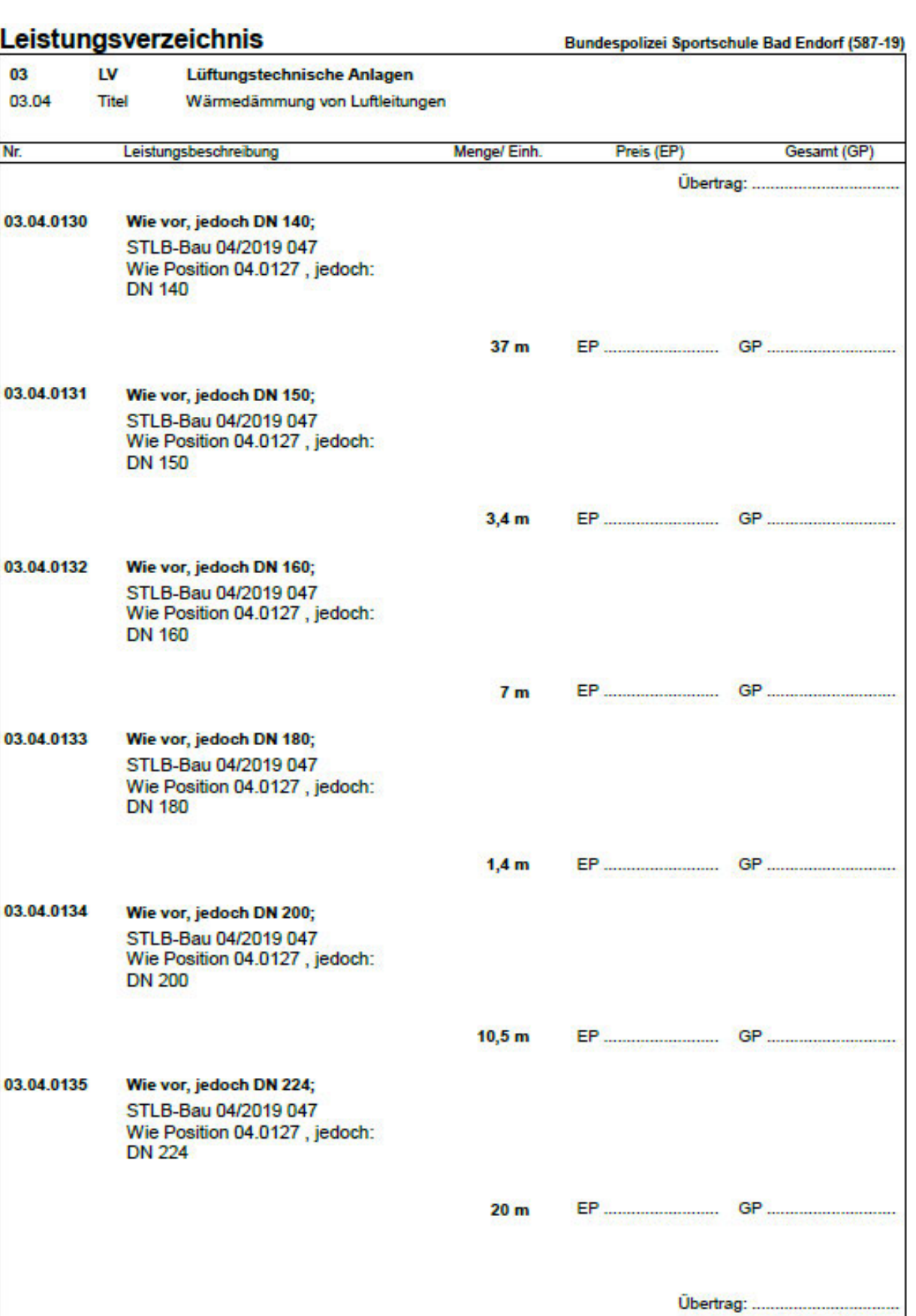

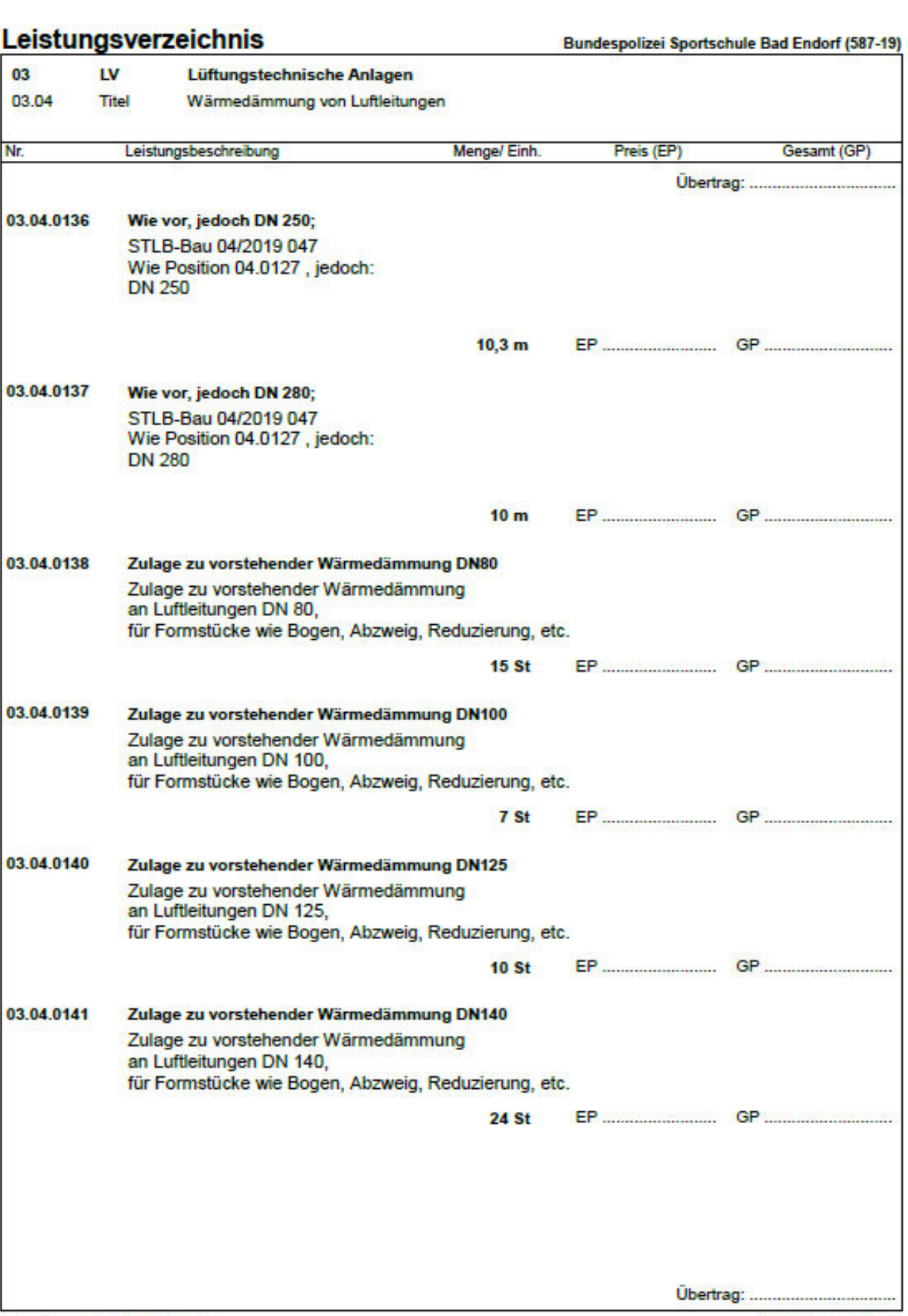

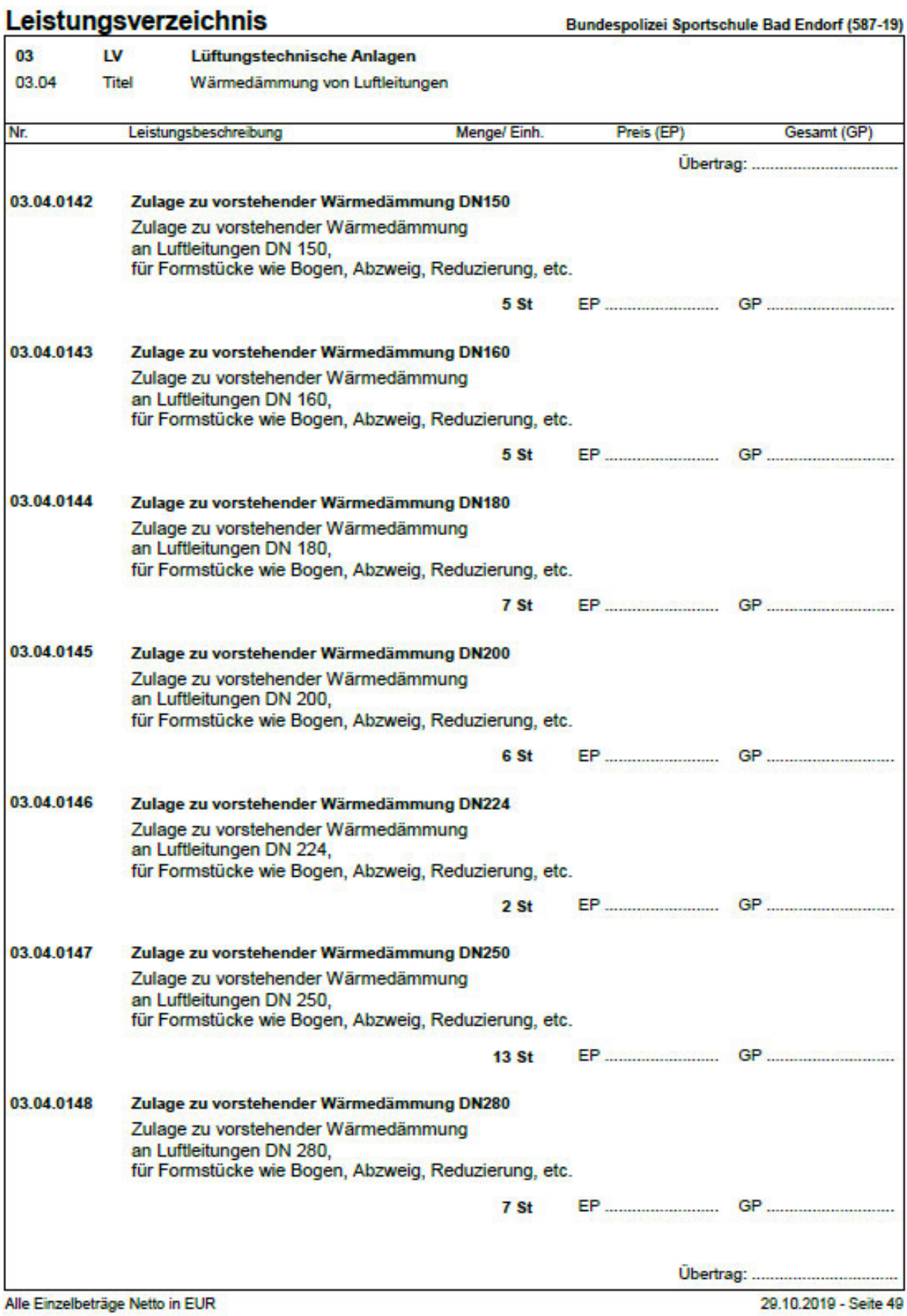

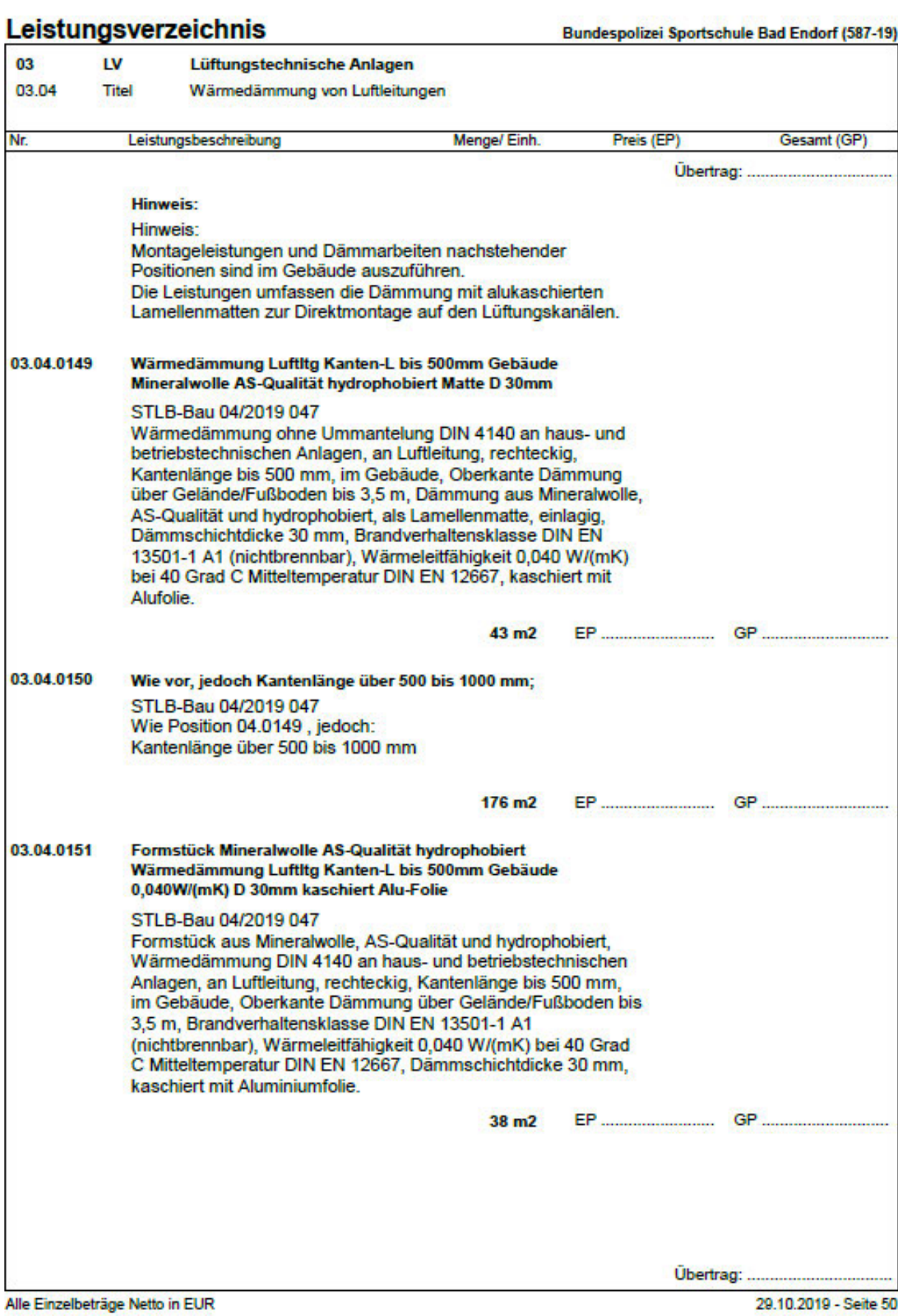

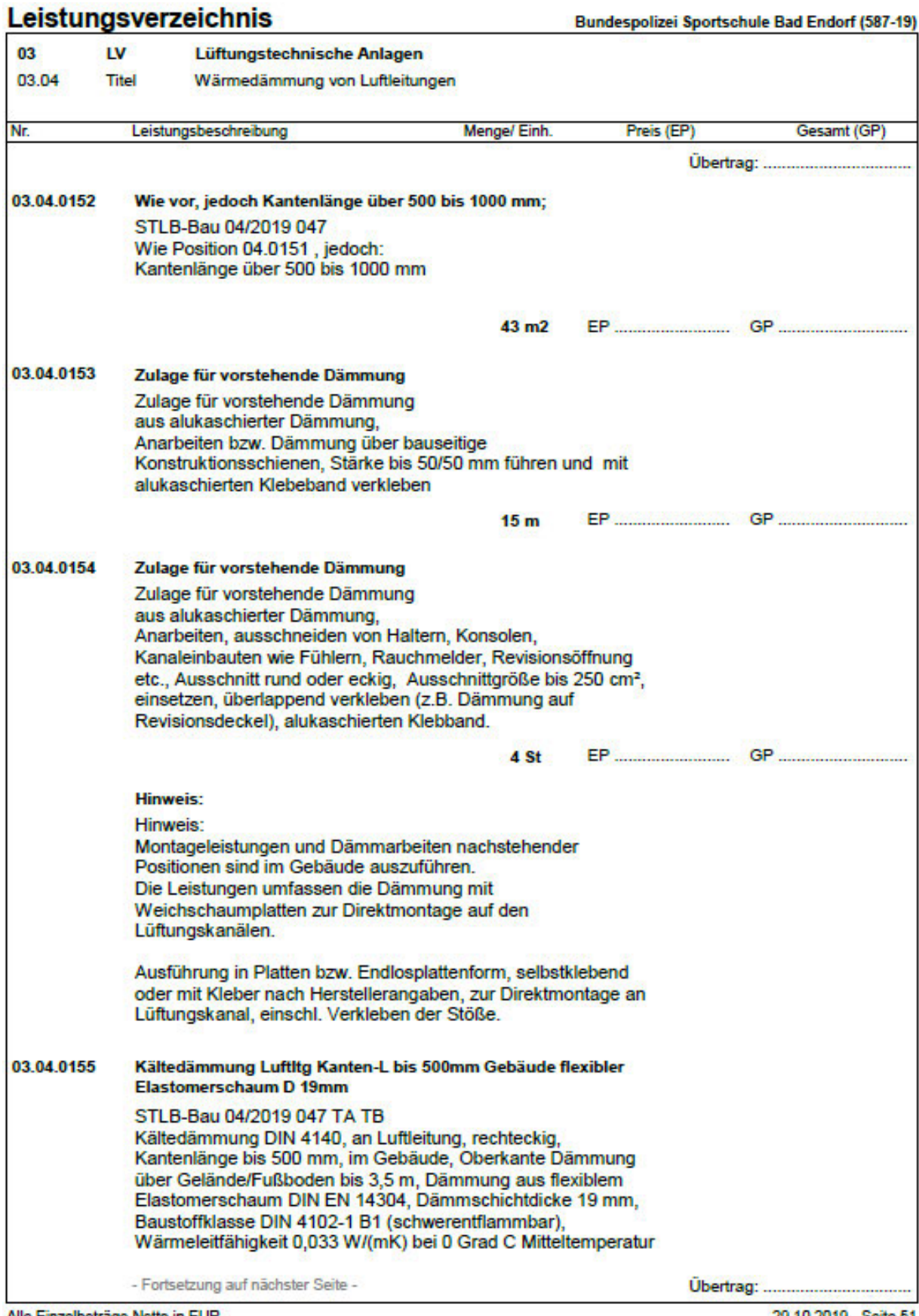

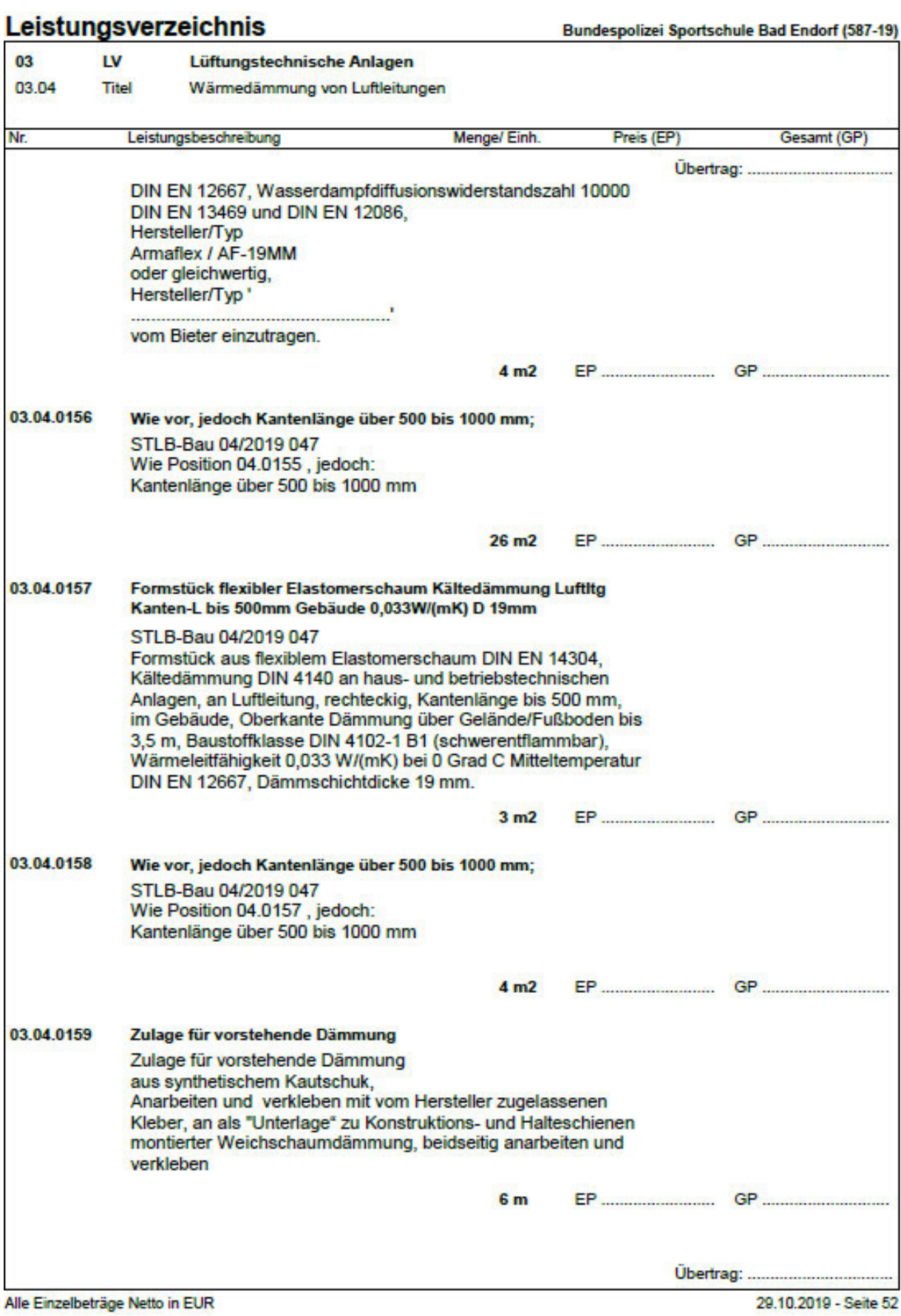

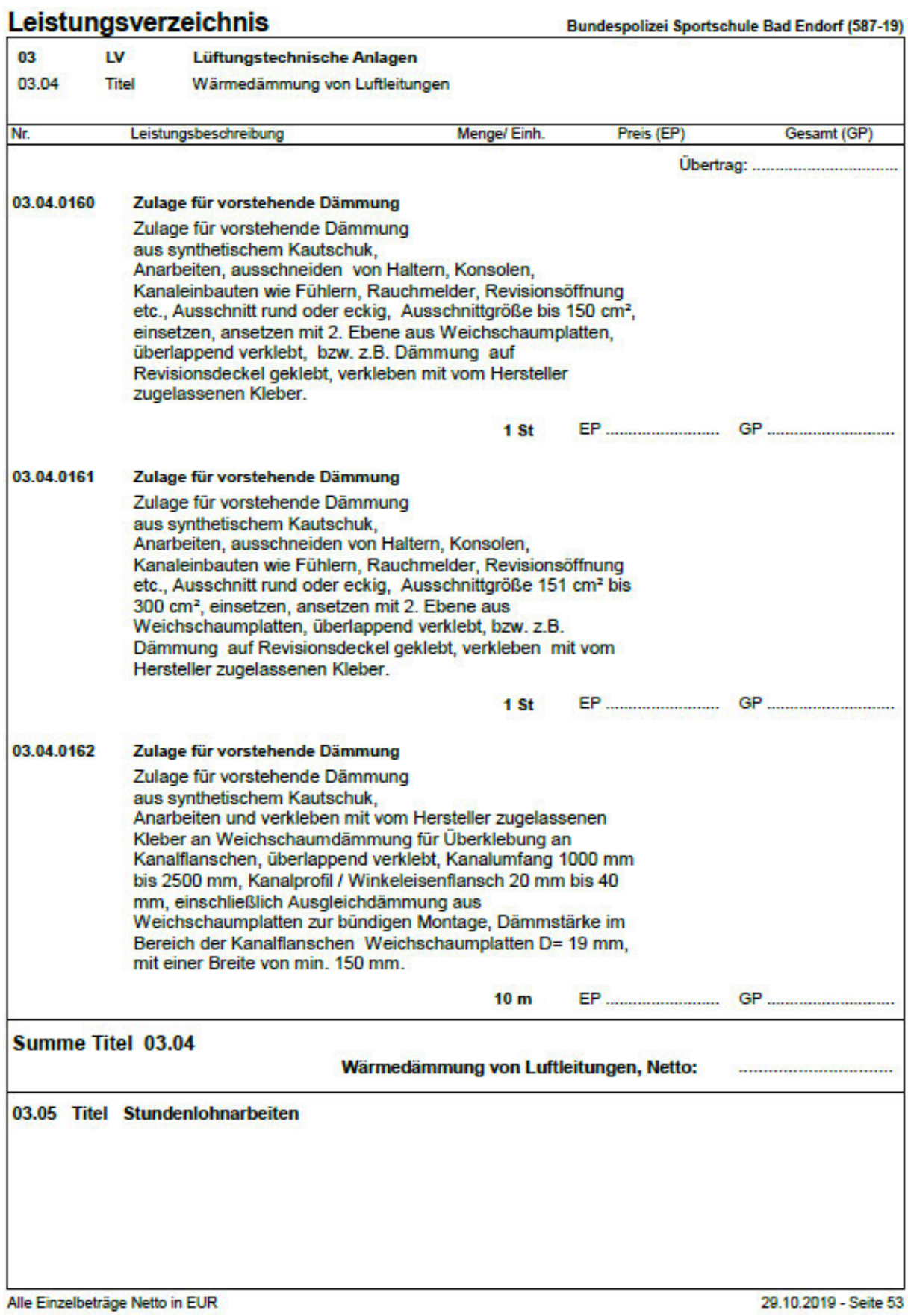

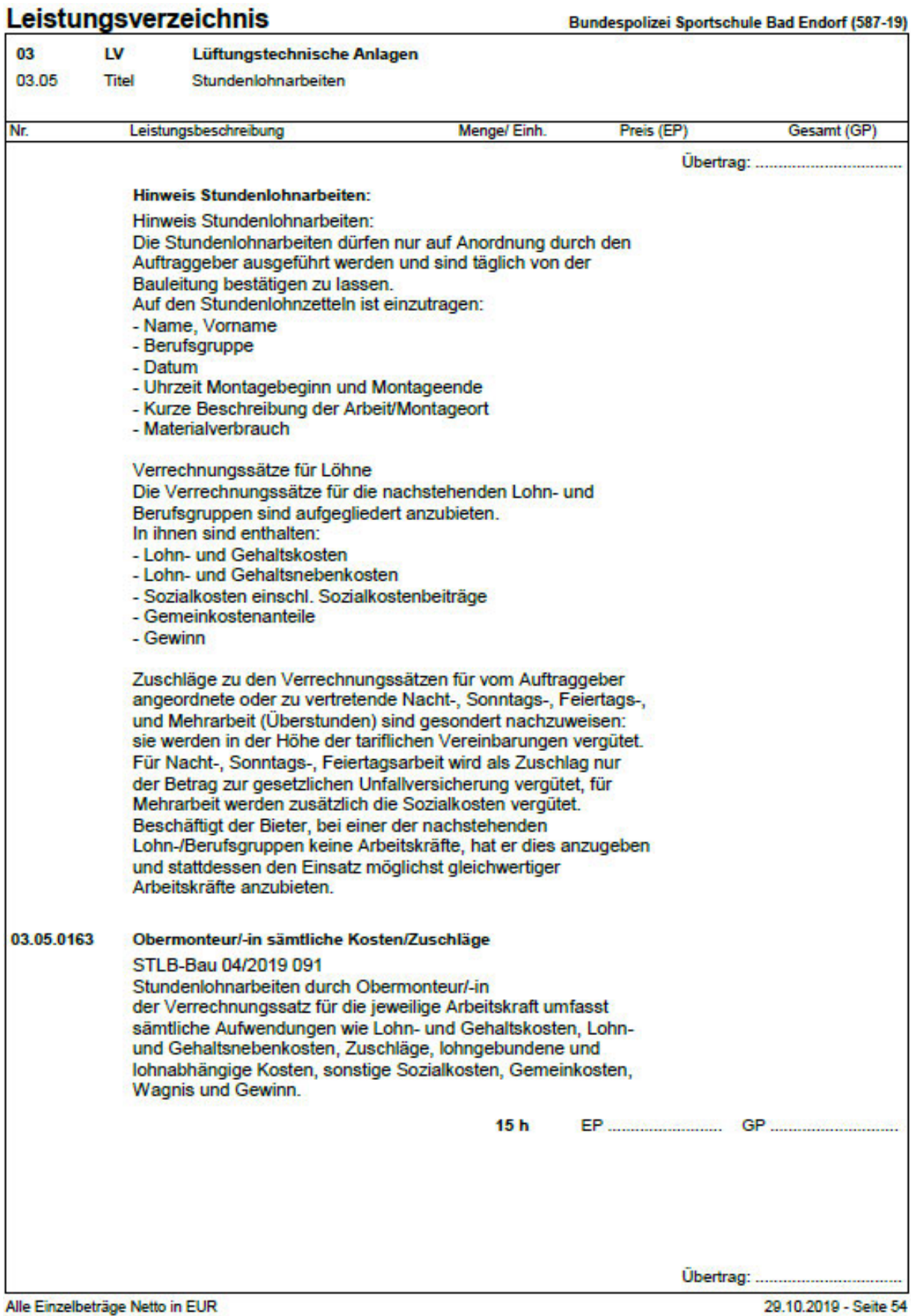

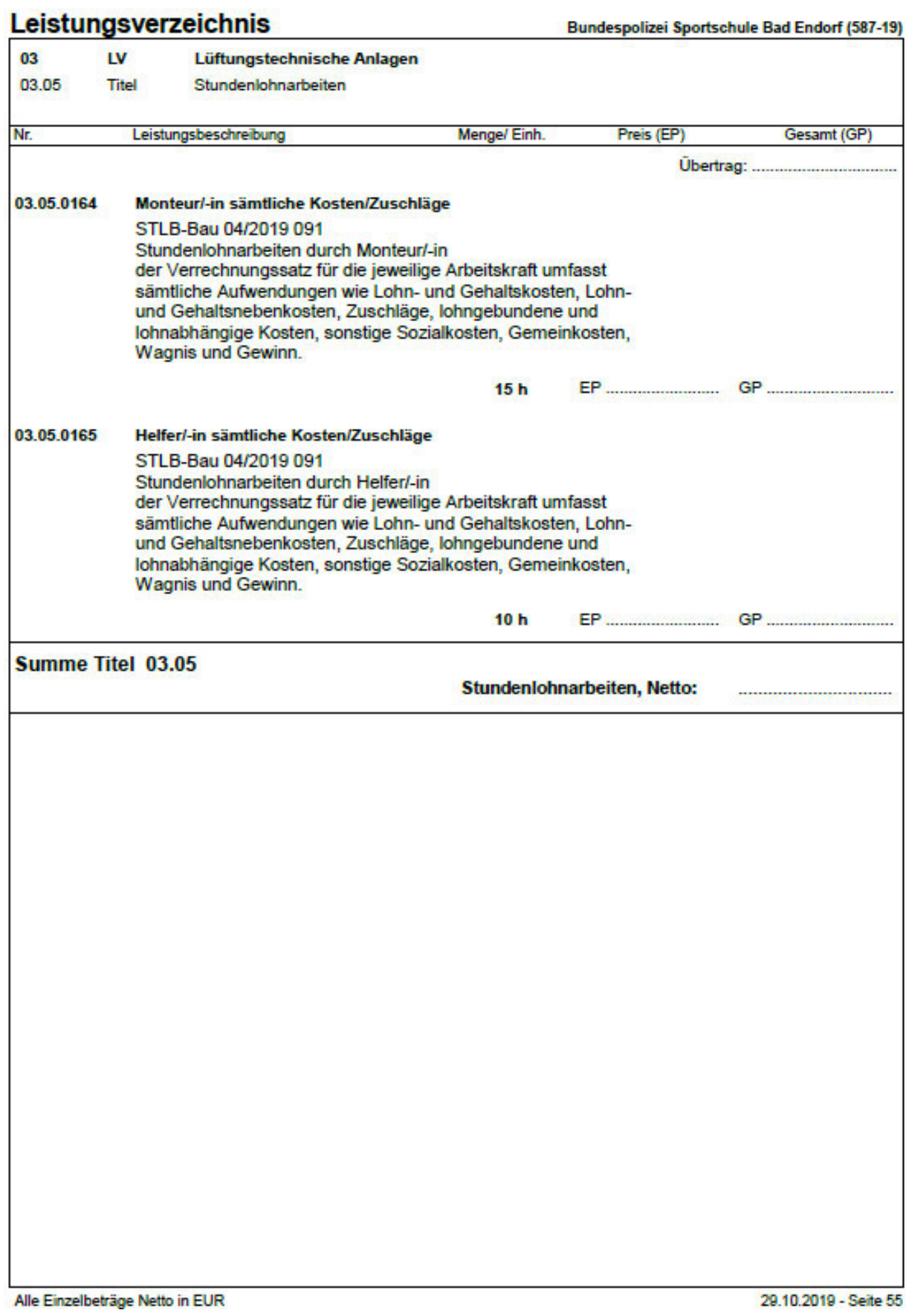

## LV-Zusammenfassung

Bur despolizei Sportschule Bad Endorf (587-19)

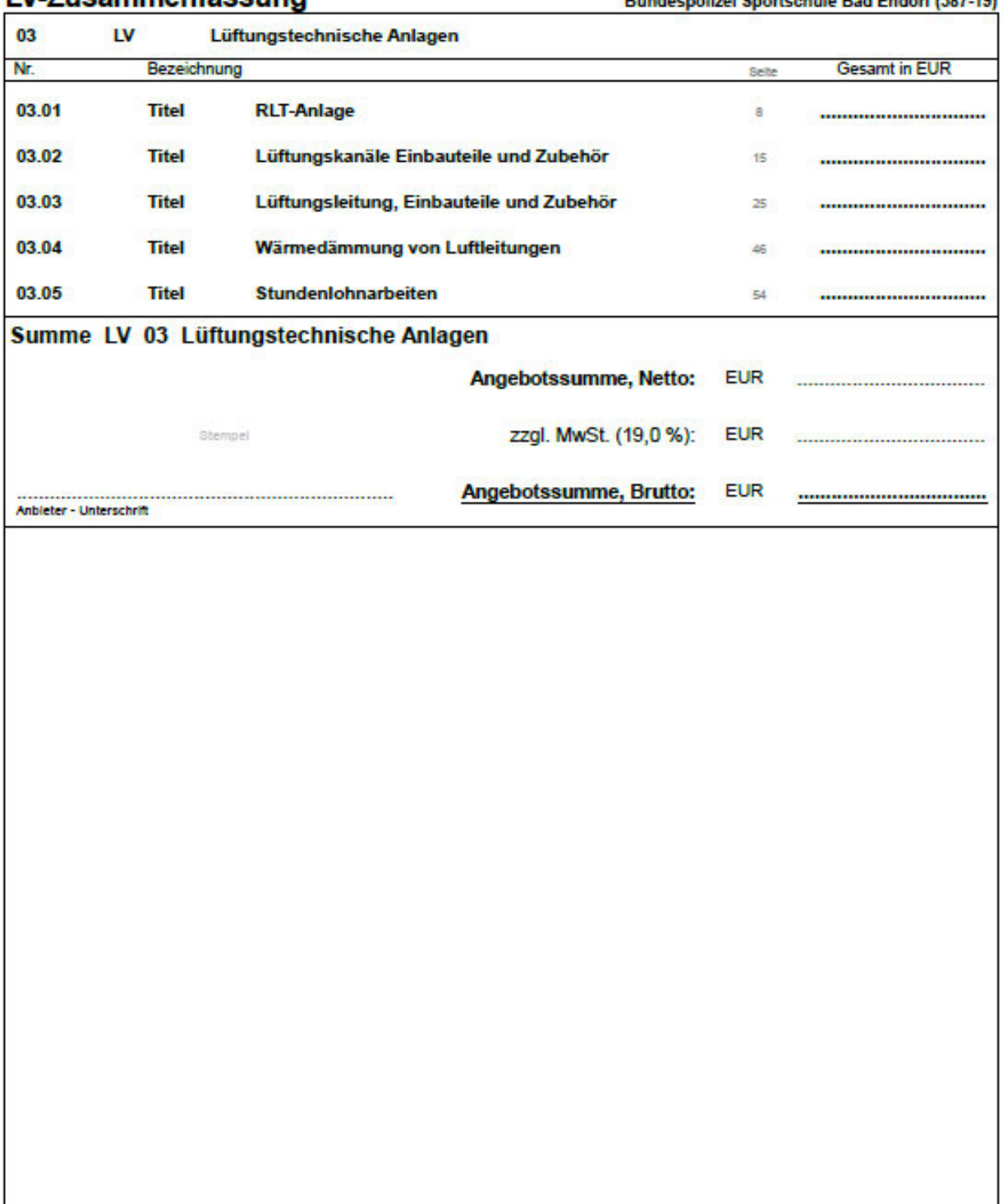

## **Anhang H: Digital**

Im digitalen Anhang befindet sich folgender Inhalt:

- Der schriftliche Teil der Arbeit als Worddokument
- Die Daten des Projektes
- Die BIM-Modelle der frühen und späten Phase
- Die Ergebnisse der einzelnen LCA-Berechnungen
- Das eigens erstellte Excel-basierte Berechnungstool mit Videoanleitung

## **Erklärung**

Hiermit erkläre ich, dass ich die vorliegende Master-Thesis selbstständig angefertigt habe. Es wurden nur die in der Arbeit ausdrücklich benannten Quellen und Hilfsmittel benutzt. Wörtlich oder sinngemäß übernommenes Gedankengut habe ich als solches kenntlich gemacht.

Ich versichere außerdem, dass die vorliegende Arbeit noch nicht einem anderen Prüfungsverfahren zugrunde gelegen hat.

München, 9. Februar 2021

Vorname Nachname

Florian Fischer Hans-Leipelt-Straße 6 D-80805 München

flori.fischer@tum.de